# **Pact** Series

## Master**Pact** MTZ1 Disjoncteurs et interrupteurssectionneurs IEC de 630 à 1600 A

## **Guide utilisateur**

**Pact** Series offre des disjoncteurs et interrupteurs de première qualité.

**DOCA0100FR-05 06/2022**

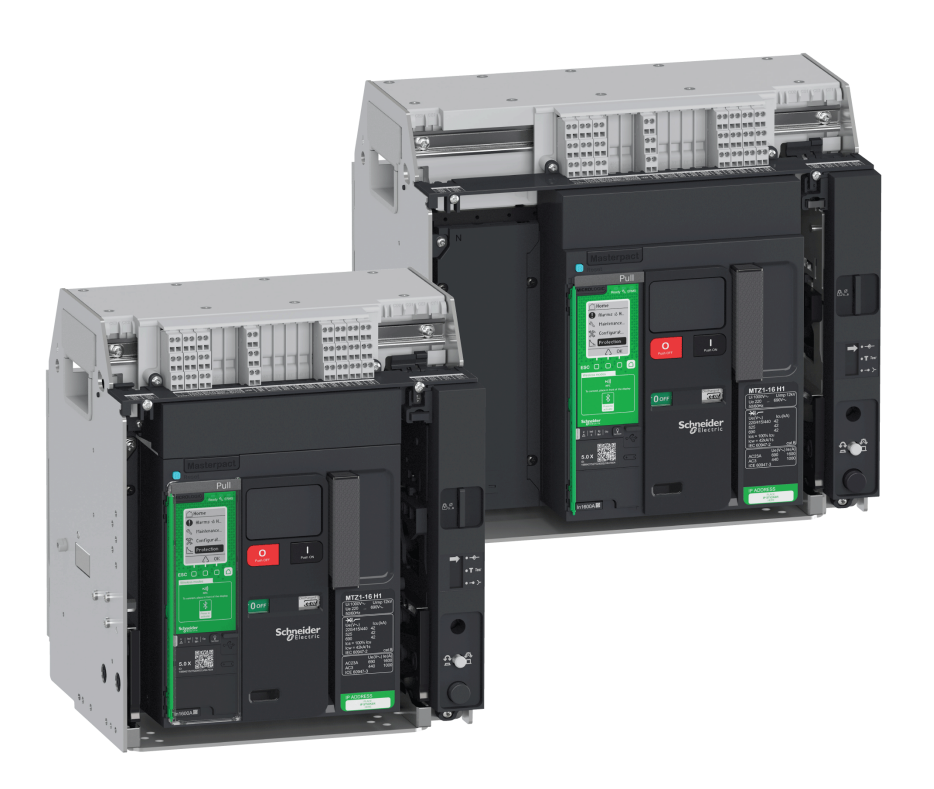

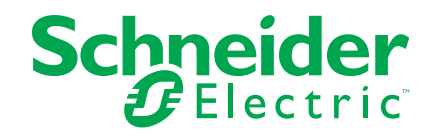

## **Mentions légales**

La marque Schneider Electric et toutes les marques de commerce de Schneider Electric SE et de ses filiales mentionnées dans ce guide sont la propriété de Schneider Electric SE ou de ses filiales. Toutes les autres marques peuvent être des marques de commerce de leurs propriétaires respectifs. Ce guide et son contenu sont protégés par les lois sur la propriété intellectuelle applicables et sont fournis à titre d'information uniquement. Aucune partie de ce guide ne peut être reproduite ou transmise sous quelque forme ou par quelque moyen que ce soit (électronique, mécanique, photocopie, enregistrement ou autre), à quelque fin que ce soit, sans l'autorisation écrite préalable de Schneider Electric.

Schneider Electric n'accorde aucun droit ni aucune licence d'utilisation commerciale de ce guide ou de son contenu, sauf dans le cadre d'une licence non exclusive et personnelle, pour le consulter tel quel.

Les produits et équipements Schneider Electric doivent être installés, utilisés et entretenus uniquement par le personnel qualifié.

Les normes, spécifications et conceptions sont susceptibles d'être modifiées à tout moment. Les informations contenues dans ce guide peuvent faire l'objet de modifications sans préavis.

Dans la mesure permise par la loi applicable, Schneider Electric et ses filiales déclinent toute responsabilité en cas d'erreurs ou d'omissions dans le contenu informatif du présent document ou pour toute conséquence résultant de l'utilisation des informations qu'il contient.

En tant que membre d'un groupe d'entreprises responsables et inclusives, nous actualisons nos communications qui contiennent une terminologie non inclusive. Cependant, tant que nous n'aurons pas terminé ce processus, notre contenu pourra toujours contenir des termes standardisés du secteur qui pourraient être jugés inappropriés par nos clients.

## **Table des matières**

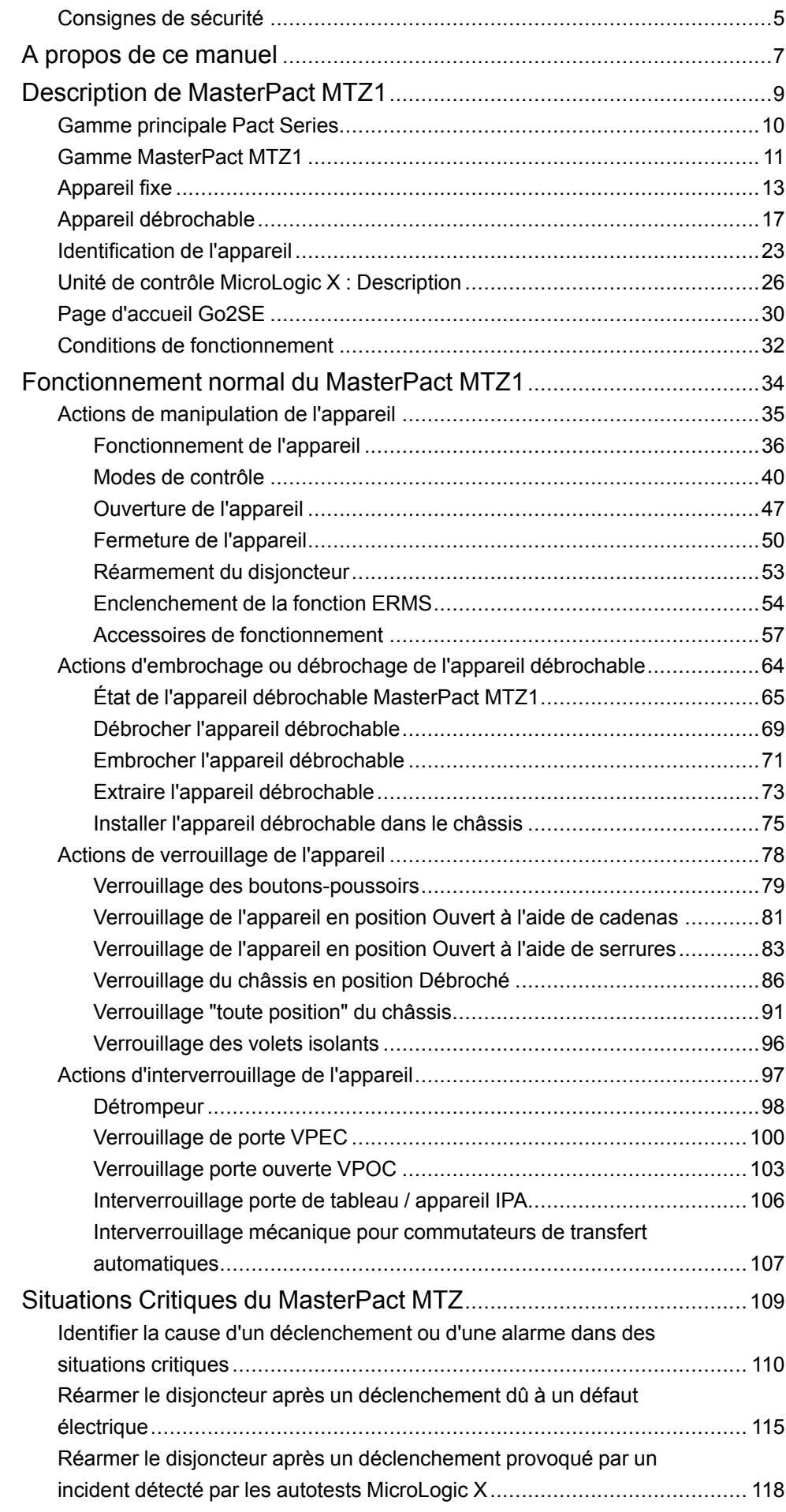

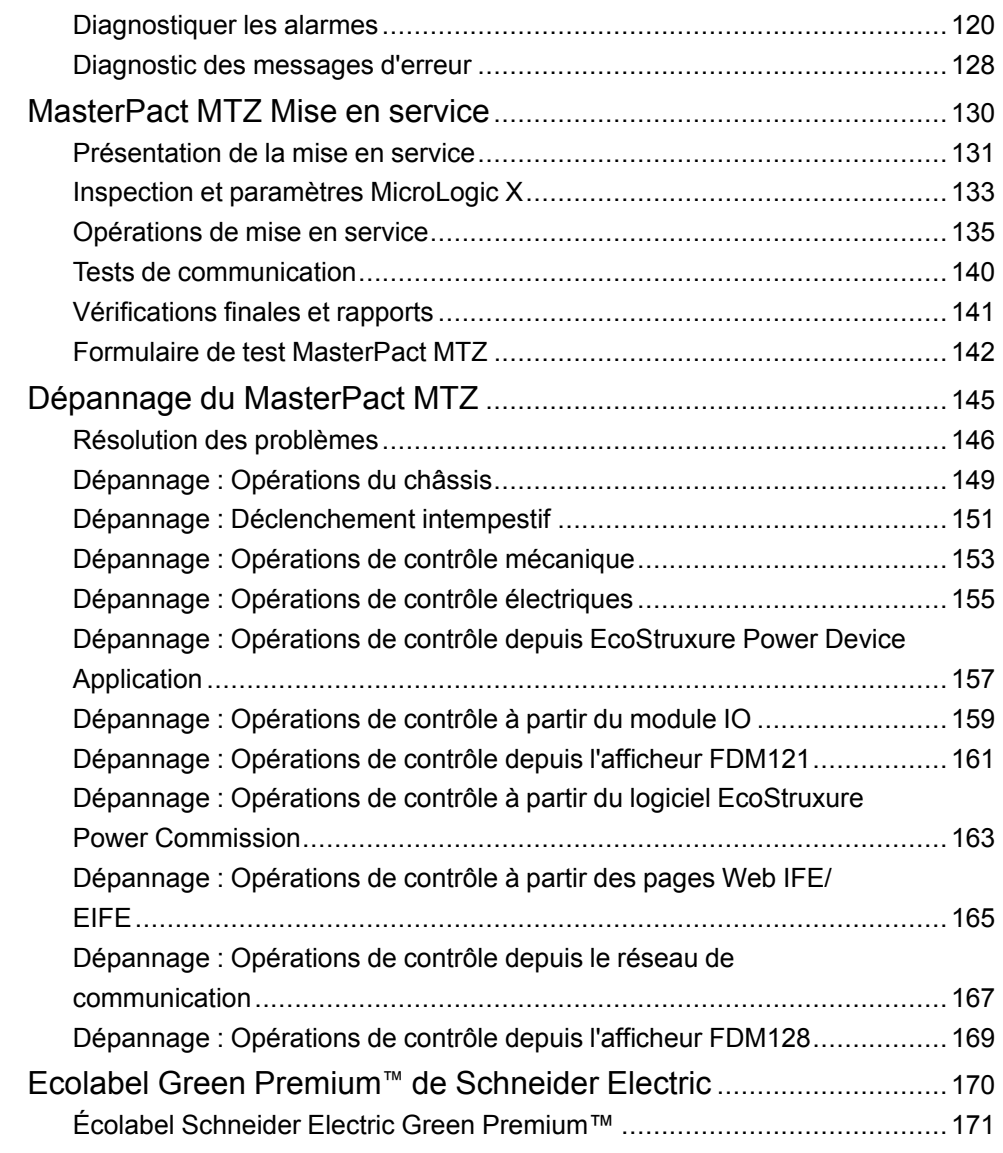

## <span id="page-4-0"></span>**Consignes de sécurité**

#### **Informations importantes**

Lisez attentivement ces instructions et examinez le matériel pour vous familiariser avec l'appareil avant de tenter de l'installer, de le faire fonctionner, de le réparer ou d'assurer sa maintenance. Les messages spéciaux suivants que vous trouverez dans cette documentation ou sur l'appareil ont pour but de vous mettre en garde contre des risques potentiels ou d'attirer votre attention sur des informations qui clarifient ou simplifient une procédure.

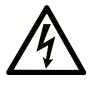

La présence de ce symbole sur une étiquette "Danger" ou "Avertissement" signale un risque d'électrocution qui provoquera des blessures physiques en cas de non-respect des consignes de sécurité.

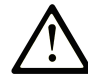

Ce symbole est le symbole d'alerte de sécurité. Il vous avertit d'un risque de blessures corporelles. Respectez scrupuleusement les consignes de sécurité associées à ce symbole pour éviter de vous blesser ou de mettre votre vie en danger.

### **! DANGER**

**DANGER** signale un risque qui, en cas de non-respect des consignes de sécurité, **provoque**  la mort ou des blessures graves.

### **! AVERTISSEMENT**

**AVERTISSEMENT** signale un risque qui, en cas de non-respect des consignes de sécurité, **peut provoquer** la mort ou des blessures graves.

## **! ATTENTION**

**ATTENTION** signale un risque qui, en cas de non-respect des consignes de sécurité, **peut provoquer** des blessures légères ou moyennement graves.

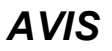

*AVIS* indique des pratiques n'entraînant pas de risques corporels.

#### **Remarque Importante**

L'installation, l'utilisation, la réparation et la maintenance des équipements électriques doivent être assurées par du personnel qualifié uniquement. Schneider Electric décline toute responsabilité quant aux conséquences de l'utilisation de ce matériel.

Une personne qualifiée est une personne disposant de compétences et de connaissances dans le domaine de la construction, du fonctionnement et de l'installation des équipements électriques, et ayant suivi une formation en sécurité leur permettant d'identifier et d'éviter les risques encourus.

## **Avis de sécurité**

## **AADANGER**

#### **RISQUE D'ÉLECTROCUTION, D'EXPLOSION OU D'ARC ÉLECTRIQUE**

- Portez un équipement de protection individuelle adapté et respectez les consignes de sécurité électrique courantes. Consultez la documentation NFPA 70E, CSA Z462, NOM 029-STPS ou ses équivalents locaux.
- L'installation et l'entretien de cet appareil doivent être effectués par du personnel qualifié.
- Coupez toutes les alimentations de cet appareil avant de travailler sur ou dans celui-ci.
- Utilisez toujours un dispositif de détection de tension ayant une valeur nominale appropriée pour vous assurer que l'alimentation est coupée.
- Remettez en place tous les appareils, les portes et les capots avant de mettre l'équipement sous tension.
- Faites attention aux dangers potentiels et vérifiez soigneusement qu'aucun outil ou objet n'a été laissé à l'intérieur de l'appareil.

**Le non-respect de ces instructions provoquera la mort ou des blessures graves.**

## **Avis concernant la cybersécurité**

## **A AVERTISSEMENT**

#### **RISQUES POUVANT AFFECTER LA DISPONIBILITÉ, L'INTÉGRITÉ ET LA CONFIDENTIALITÉ DU SYSTÈME**

- Modifiez les mots de passe par défaut à la première utilisation, afin d'empêcher tout accès non autorisé aux réglages, contrôles et informations des appareils.
- Désactivez les ports et services inutilisés, ainsi que les comptes par défaut, pour réduire le risque d'attaques malveillantes.
- Protégez les appareils en réseau par plusieurs niveaux de cyberdéfense (pare-feu, segmentation du réseau, détection des intrusions et protection du réseau).
- Respectez les bonnes pratiques de cybersécurité (par exemple : moindre privilège, séparation des tâches) pour réduire les risques d'intrusion, la perte ou l'altération des données et journaux, ou l'interruption des services.

**Le non-respect de ces instructions peut provoquer la mort, des blessures graves ou des dommages matériels.**

## <span id="page-6-0"></span>**A propos de ce manuel**

#### **Objectif du document**

Le but de ce guide est de fournir aux utilisateurs, aux installateurs et aux personnels de maintenance les informations techniques nécessaires à l'exploitation des disjoncteurs MasterPact™ MTZ1 et des interrupteurssectionneurs en conformité avec les normes IEC

#### **Champ d'application**

Ce guide s'applique aux disjoncteurs MasterPact MTZ1 et interrupteurssectionneurs.

Ce guide s'applique aux unités de contrôle MicroLogic™ X :

- Avec micrologiciel version 004.000.000 ou version ultérieure
- Avec matériel version 001.000.000 ou version ultérieure

**NOTE:**

Ce guide s'applique également aux unités de contrôle MicroLogic™ Xi. Une unité de contrôle MicroLogic Xi est une unité de contrôle MicroLogic X sans communication Bluetooth basse énergie (BLE).

Les caractéristiques spécifiques des unités de contrôle MicroLogic Xi sont décrites en annexe au document [DOCA0102FR](https://www.se.com/ww/en/download/document/DOCA0102FR) *MasterPact MTZ - Unité de contrôle MicroLogic X - Guide utilisateur* .

#### **Informations en ligne**

Les informations indiquées dans ce guide peuvent être mises à jour à tout moment. Schneider Electric recommande de disposer en permanence de la version la plus récente, disponible sur le site [www.se.com/ww/en/download](https://www.se.com/ww/en/download).

Les caractéristiques techniques des équipements décrits dans ce guide sont également fournies en ligne. Pour accéder aux informations en ligne, accédez à la page d'accueil Schneider Electric à l'adresse [www.se.com.](https://www.se.com)

## **Document(s) à consulter**

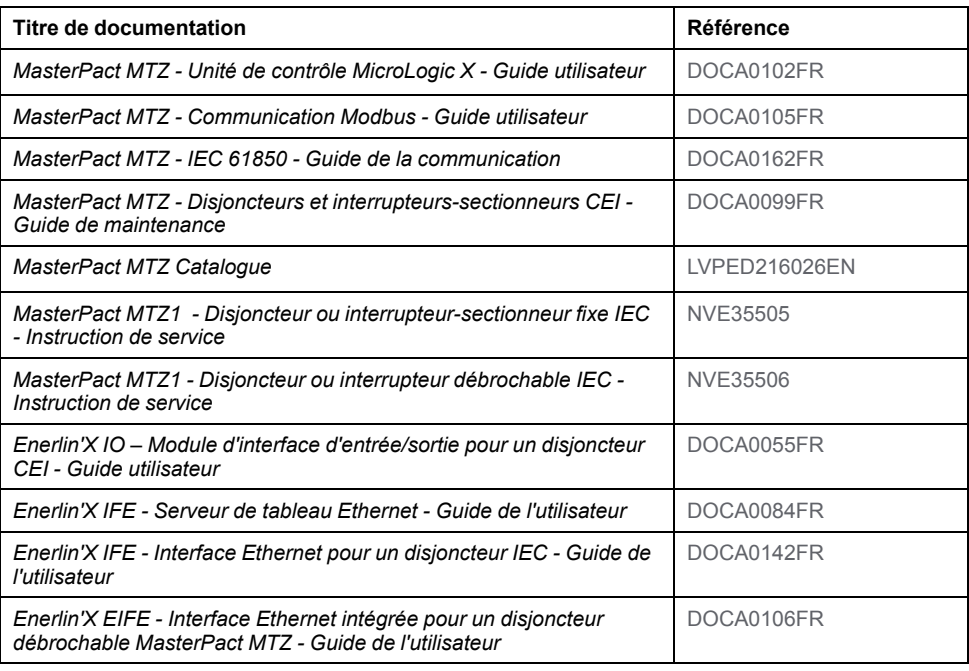

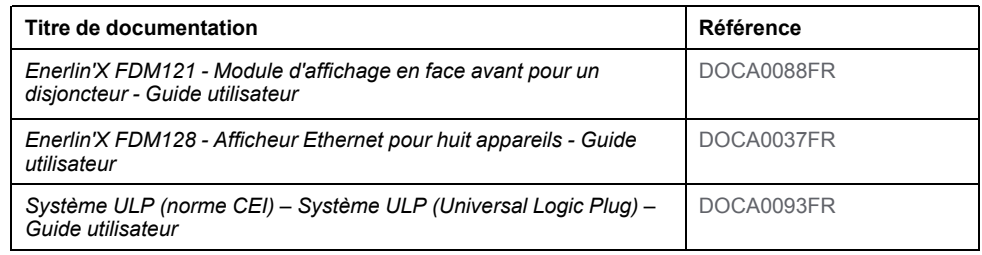

Vous pouvez télécharger ces publications et autres informations techniques depuis notre site web à l'adresse : [www.se.com/ww/en/download](https://www.se.com/ww/en/download).

## <span id="page-8-0"></span>**Description de MasterPact MTZ1**

#### **Contenu de cette partie**

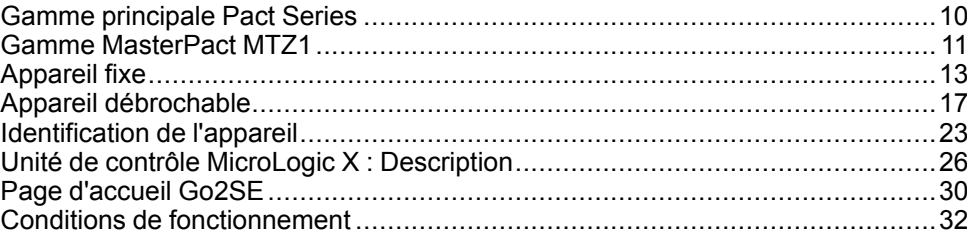

## <span id="page-9-0"></span>**Gamme principale Pact Series**

Pérennisez votre installation grâce aux Pact Series basse et moyenne tension de Schneider Electric. Fondée sur l'innovation légendaire de Schneider Electric, la Pact Series comprend des disjoncteurs, des interrupteurs, des relais différentiels et des fusibles, adaptés à toutes les applications standard et spécifiques. Bénéficiez de performances fiables avec la Pact Series sur les tableaux de distribution compatibles EcoStruxure, de 16 à 6300 A en basse tension et jusqu'à 40,5 kV en moyenne tension.

## <span id="page-10-0"></span>**Gamme MasterPact MTZ1**

### **Description**

La plage de courant assigné des disjoncteurs et interrupteurs de la gamme MasterPact MTZ1 varie entre 800 et 1600 A pour des systèmes électriques allant jusqu'à 690 Vca. La plage est couverte par une taille de cadre.

Les appareils MasterPact MTZ1 sont disponibles sur les systèmes d'alimentation suivants :

- 3 pôles (3P)
- 4 pôles (4P)

Les types d'installation suivants sont disponibles :

- Appareils fixes
- Appareils débrochables

#### **Convention**

Dans ce guide, le terme *appareil MasterPact MTZ* couvre les disjoncteurs et les interrupteurs.

#### **Disjoncteurs**

Niveaux de performances (Icu à 415 Vac) disponibles :

- H1 : court-circuit standard (42 kA) avec sélectivité totale
- H2 : court-circuit de niveau élevé (50 kA) avec haute sélectivité (42 kA)
- H3 : court-circuit très hautes performances (66 kA) avec très haute sélectivité (50 kA)
- L1 : court-circuit de niveau extrêmement élevé (150 kA) avec forte limitation et haute sélectivité (10 kA)

**NOTE:** Ces valeurs correspondent à un réseau en 415 Vca. Elles peuvent varier pour des niveaux de tension supérieurs. Voir [LVPED216026EN](https://www.se.com/ww/en/download/document/LVPED216026EN_WEB) *MasterPact MTZ Catalogue*.

**NOTE:** Les chambres de coupure sur MasterPact MTZ1 H3 sont intégrées et ne sont pas amovibles.

Icu kA at 415 V

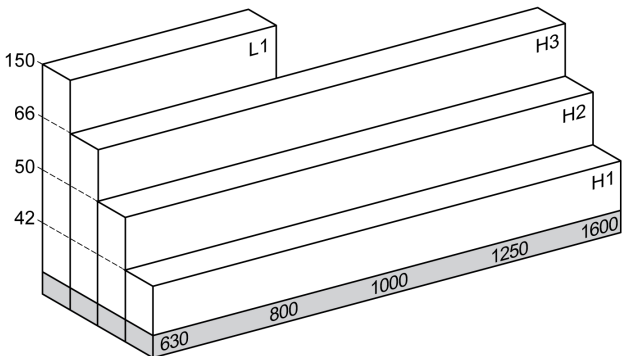

Les disjoncteurs sont équipés d'une unité de contrôle MicroLogic X.

Pour des informations complètes sur les modèles de disjoncteurs, les valeurs nominales de coupure, les valeurs nominales de capteur et les unités de contrôle disponibles, reportez-vous au document [LVPED216026EN](https://www.se.com/ww/en/download/document/LVPED216026EN_WEB) *MasterPact MTZ Catalogue*.

#### **Interrupteurs-sectionneurs**

L'interrupteur-sectionneur fonctionne dans le niveau de performance HA (Icw = 36 kA/1s).

Pour plus d'informations sur les modèles d'interrupteur-sectionneur disponibles, reportez-vous au document [LVPED216026EN](https://www.se.com/ww/en/download/document/LVPED216026EN_WEB) *MasterPact MTZ Catalogue*.

#### **Position du neutre sur les appareils 4P**

Sur les appareils 4P, le neutre est à gauche Aucune version neutre côté droit n'est disponible pour les disjoncteurs.

Pour les interrupteurs-sectionneurs, l'utilisateur peut changer la position neutre sur le côté droit.

Un kit d'étiquetage est fourni avec l'interrupteur-sectionneur.

# <span id="page-12-0"></span>**Appareil fixe**

### **Description de l'appareil fixe**

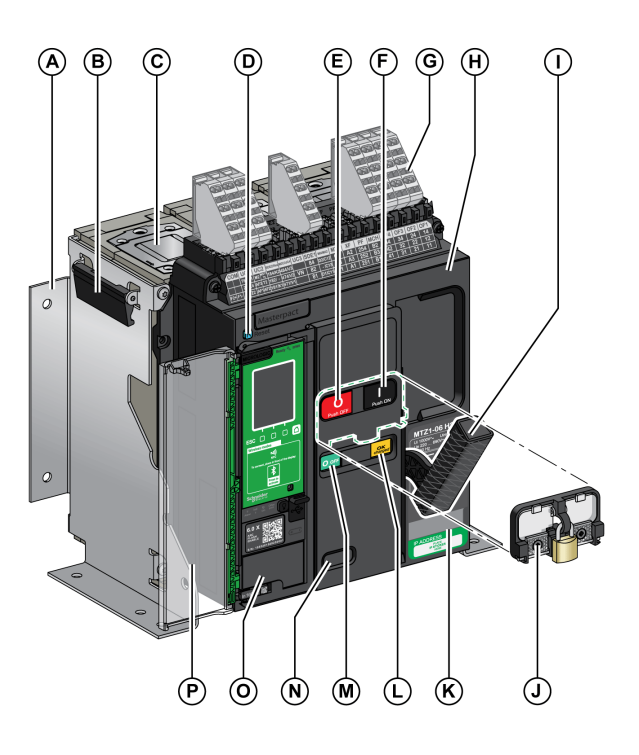

Le schéma suivant présente la version standard de l'appareil fixe (aucun accessoire en option).

- **A** Plaque latérale de montage
- **B** Poignée de manutention
- **C** Chambre de coupure
- **D** Bouton bleu de réarmement après déclenchement.
- **E** Bouton-poussoir d'ouverture
- **F** Bouton-poussoir de fermeture
- **G** Borniers pour accessoires standard
- **H** Capot avant
- **I** Poignée d'armement
- **J** VBP Capot de condamnation des boutons-poussoirs (en option)
- **K** Plaque de performance
- **L** Témoin d'armement du ressort et Prêt à fermer
- **M** Indicateur de position du contact principal

**N** Fenêtre pour vérifier le compteur de manœuvres mécaniques CDM (en option)

- **O** Unité de contrôle
- **P** Capot transparent de l'unité de contrôle

#### **Description des accessoires de l'appareil fixe**

L'image suivante présente les accessoires disponibles pour l'appareil fixe.

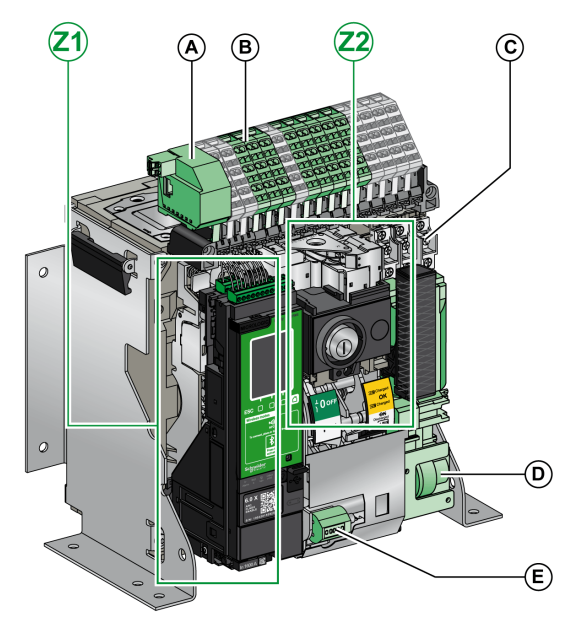

- **A** ULP (module à port)
- **B** Borniers pour accessoires en option
- **C** Quatre contacts de signalisation OF (fournis en standard)
- **D** MCH (motoréducteur)
- **E** CDM (compteur de manoeuvres mécaniques)
- **Z1, Z2** Consultez les schémas suivants

Les schémas suivants mettent en relief certains accessoires de l'appareil fixe :

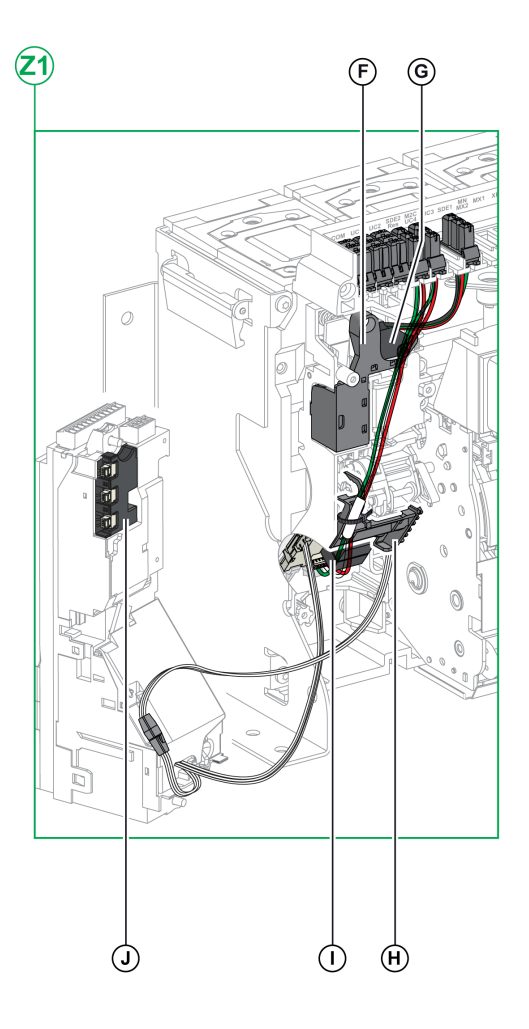

**F** Contact de signalisation défaut électrique SDE1 standard

**G** Contact de signalisation défaut électrique SDE2 ou réarmement à distance électrique RES en option

#### **H** Micro-interrupteur

**I** M2C (contacts programmables) ou ESM ERMS (module de commutation)

**J** Module d'isolation

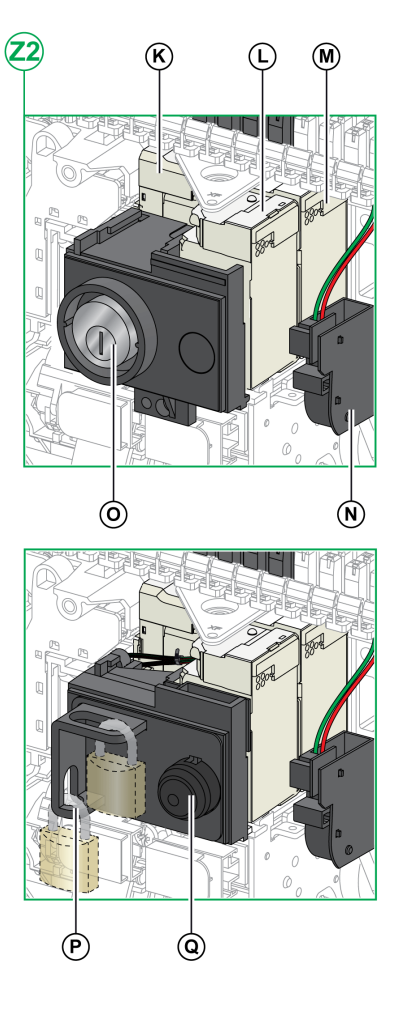

**K** MN (déclencheur voltmétrique à manque de tension) ou MX2 (déclencheur voltmétrique d'ouverture)

**L** XF (déclencheur voltmétrique de fermeture)

**M** MX1 (déclencheur voltmétrique d'ouverture)

**N** PF (contact prêt à fermer)

**O** VSPO Verrouillage en position OFF par serrures (incompatible avec le bouton-poussoir BPFE)

**P** VCPO Verrouillage en position OFF par cadenas

**Q** BPFE (bouton-poussoir de fermeture électrique)

### **Description du bornier de l'appareil fixe**

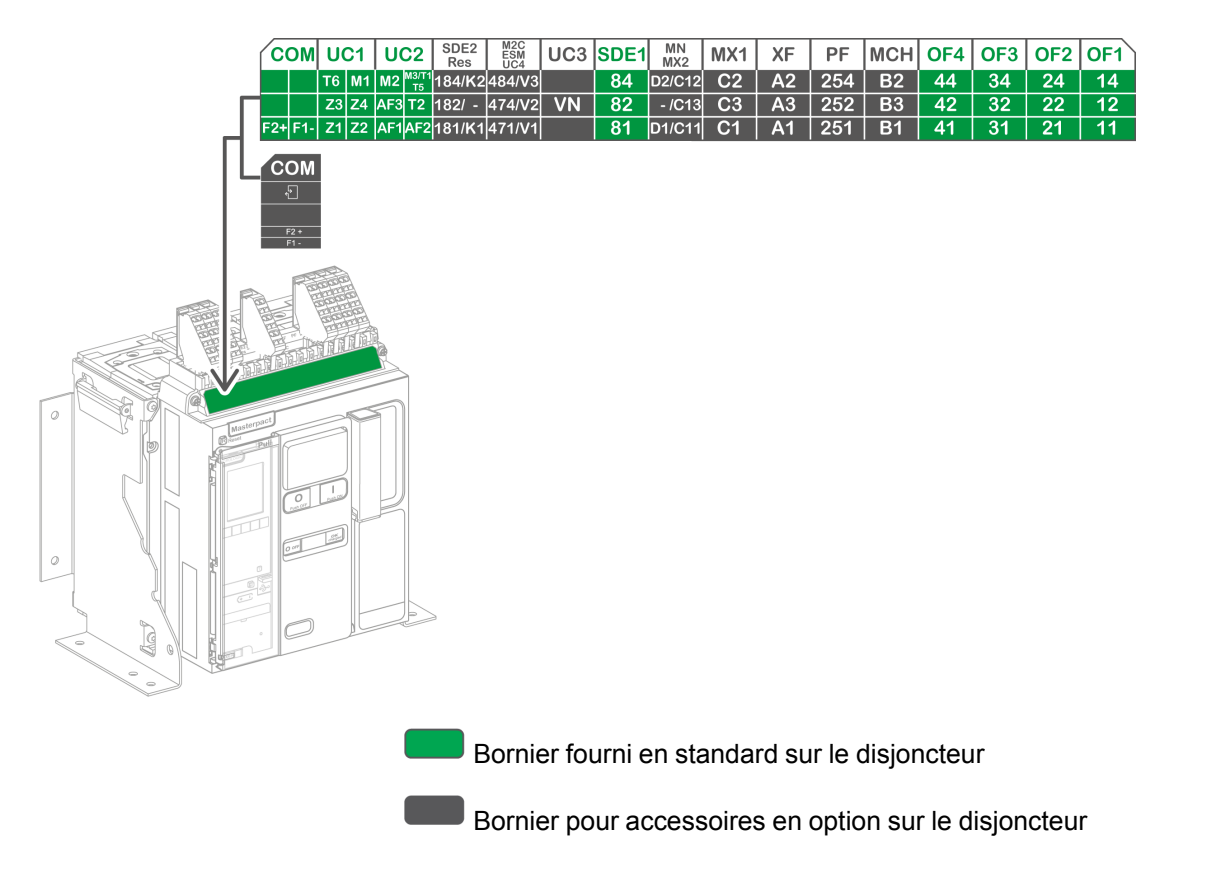

#### **Affectation des borniers**

Le tableau suivant décrit l'affectation et la disponibilité des borniers pour les disjoncteurs et les interrupteurs-sectionneurs fixes :

- Les borniers standards et les accessoires associés sont fournis avec l'appareil.
- Les borniers en option sont fournis avec l'appareil uniquement si les accessoires associés sont installés sur l'appareil.
- N/A indique que les borniers et les accessoires associés ne sont pas compatibles avec l'appareil.

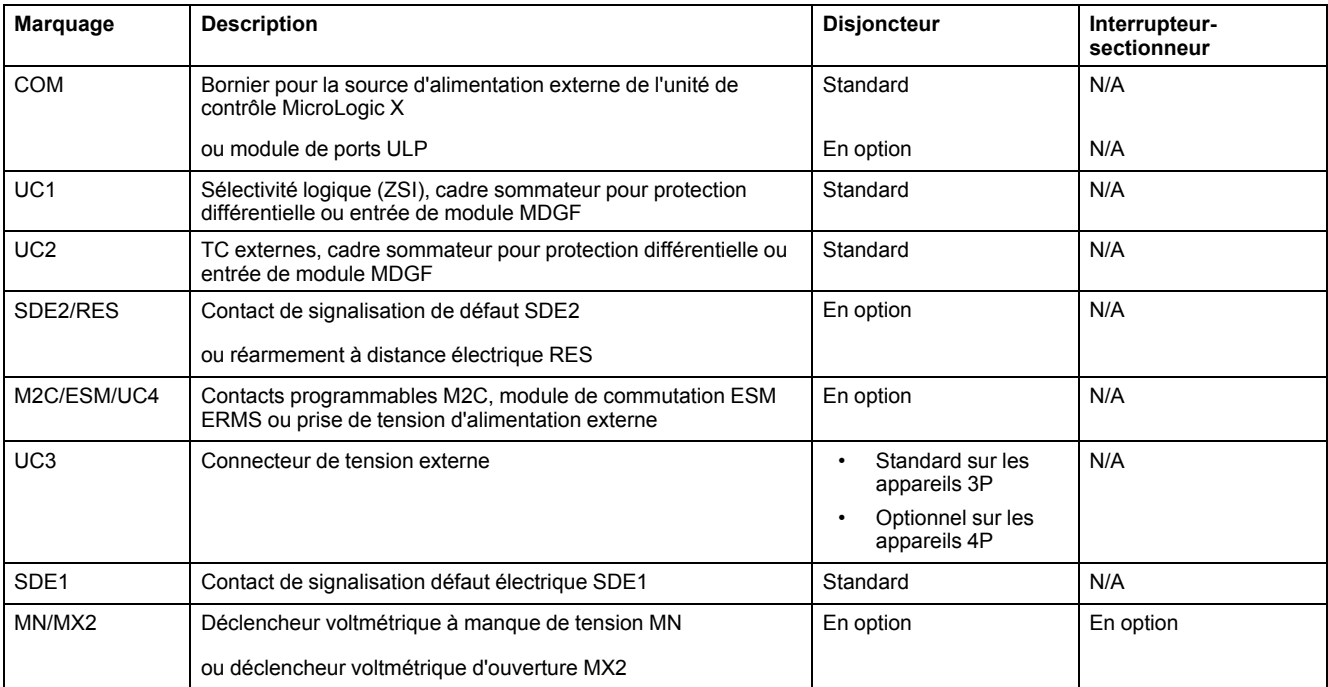

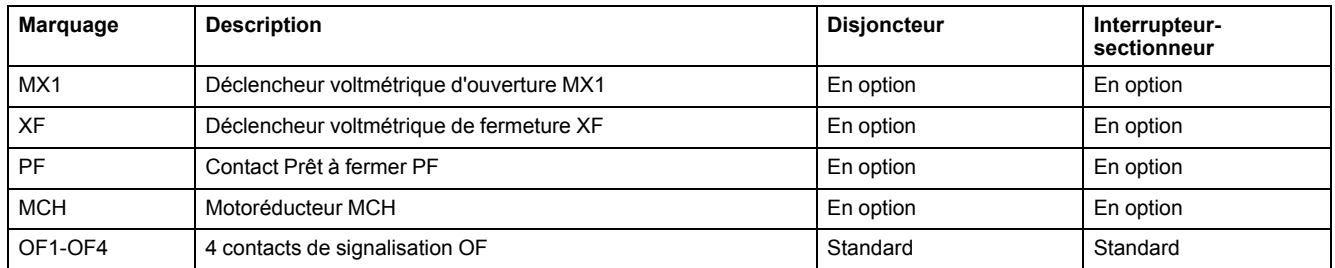

## <span id="page-16-0"></span>**Appareil débrochable**

### **Définition**

Un appareil débrochable est composé d'une partie mobile (l'appareil) et d'une partie fixe (châssis).

#### **Description de la partie mobile de l'appareil débrochable**

Le schéma suivant présente la version standard de la partie mobile d'un appareil débrochable (aucun accessoire en option).

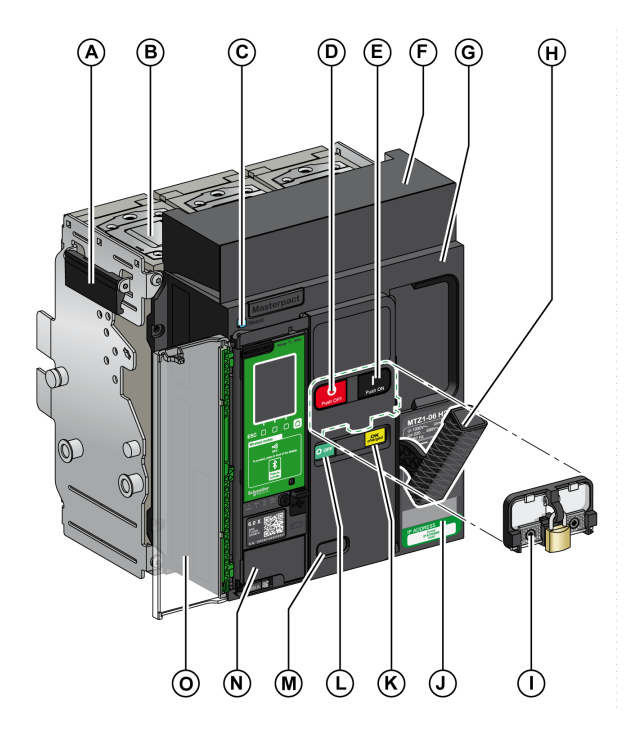

**A** Poignée de manutention

**B** Chambre de coupure

- **C** Bouton bleu de réarmement après déclenchement.
- **D** Bouton-poussoir d'ouverture
- **E** Bouton-poussoir de fermeture
- **F** Capot de bloc de contacts déconnectable
- **G** Capot avant
- **H** Poignée d'armement

**I** VBP Capot de condamnation des boutons-poussoirs (en option)

- **J** Plaque de performance
- **K** Témoin d'armement du ressort et Prêt à fermer
- **L** Indicateur de position du contact principal

**M** Fenêtre pour consulter le compteur de manœuvres mécaniques CDM (en option)

- **N** Unité de contrôle
- **O** Capot transparent de l'unité de contrôle

#### **Description des accessoires de l'appareil débrochable**

L'illustration suivante présente les accessoires disponibles pour la partie mobile d'un appareil débrochable.

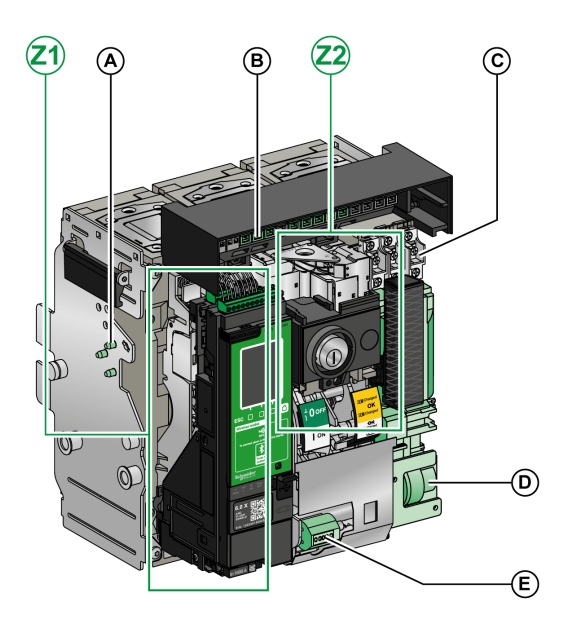

- **A** VDC détrompeur
- **B** Bloc de contacts déconnectable

**C** Quatre contacts de signalisation OF (fournis en standard)

- **D** MCH (motoréducteur)
- **E** CDM (compteur de manoeuvres mécaniques)
- **Z1, Z2** Consultez les schémas suivants

Les schémas suivants mettent en relief certains accessoires de la partie mobile de l'appareil débrochable.

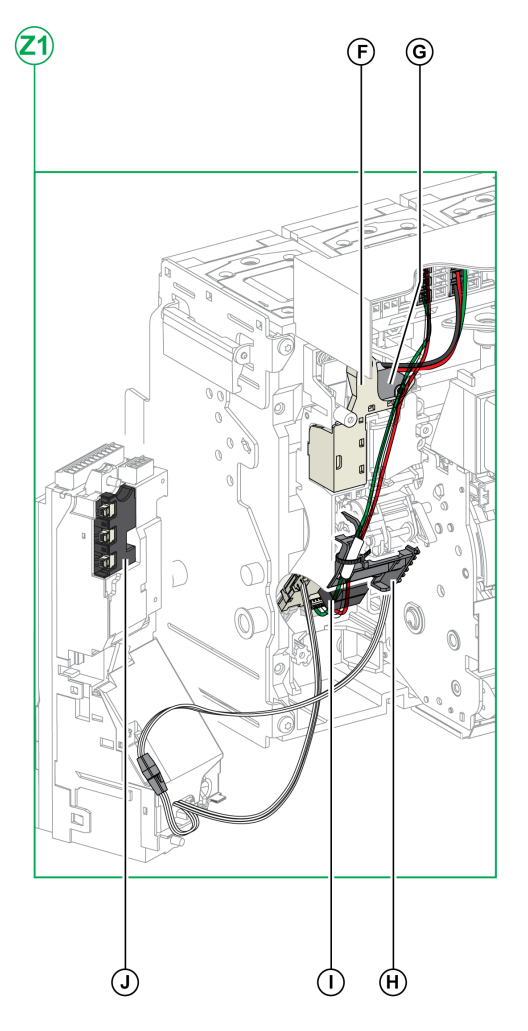

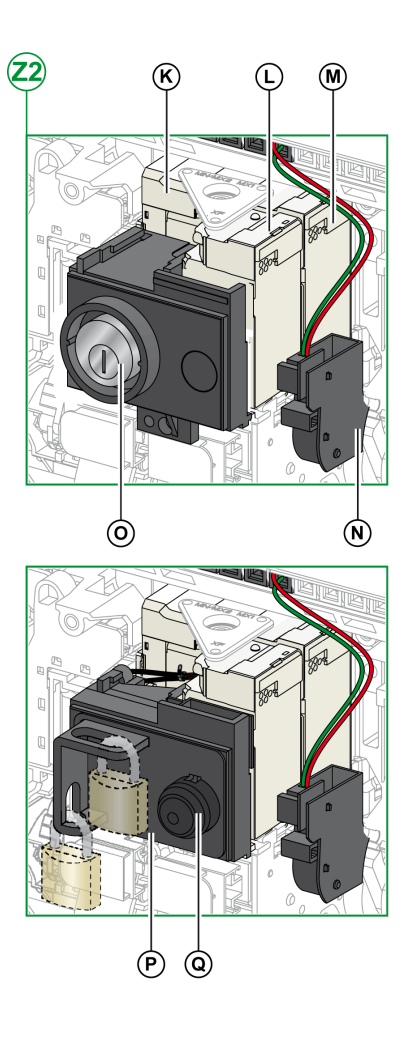

**F** Contact de signalisation de défaut électrique SDE1 (en standard)

**G** Contact de signalisation de défaut électrique SDE2 ou réarmement à distance électrique RES (en option)

**H** Micro-interrupteur

**I** M2C (contacts programmables) ou ESM (module de commutation ERMS)

**J** Module d'isolation

**K** MN (déclencheur voltmétrique à manque de tension) ou MX 2 (déclencheur voltmétrique d'ouverture)

**L** XF (déclencheur voltmétrique de fermeture)

- **M** MX1 (déclencheur voltmétrique d'ouverture)
- **N** PF (contact prêt à fermer)

**O** VSPO Verrouillage en position OFF par serrures (incompatible avec le bouton-poussoir BPFE)

**P** VCPO Verrouillage en position OFF par cadenas

**Q** BPFE (bouton-poussoir de fermeture électrique)

### **Description du châssis**

Le schéma suivant présente la version standard du châssis (aucun accessoire en option).

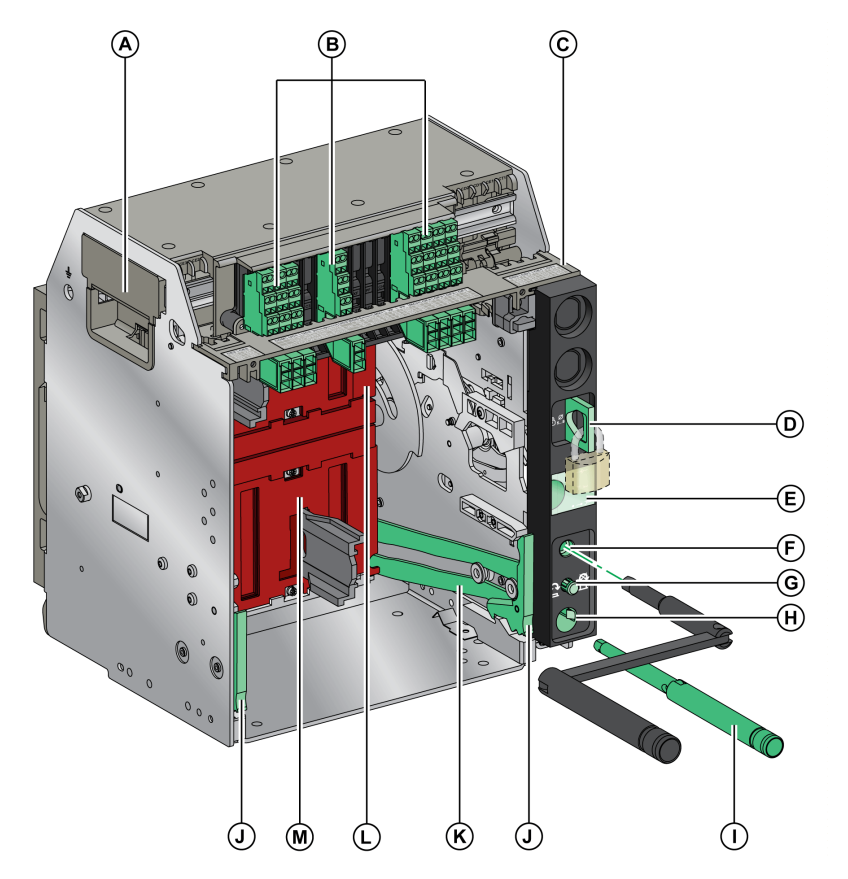

- **A** Poignée de manutention
- **B** Borniers pour accessoires standard
- **C** Plaque d'identification de bornier
- **D** Verrouillage du châssis par cadenas
- **E** Témoin de position de la partie mobile
- **F** Ouverture d'insertion de la manivelle d'embrochage
- **G** Bouton-poussoir d'acquittement
- **H** Rangement de la manivelle
- **I** Manivelle
- **J** Poignée d'extraction
- **K** Rail d'extension
- **L** Volet isolant supérieur
- **M** Volet isolant inférieur

#### **Description des accessoires du châssis**

Le schéma suivant présente les accessoires disponibles pour le châssis.

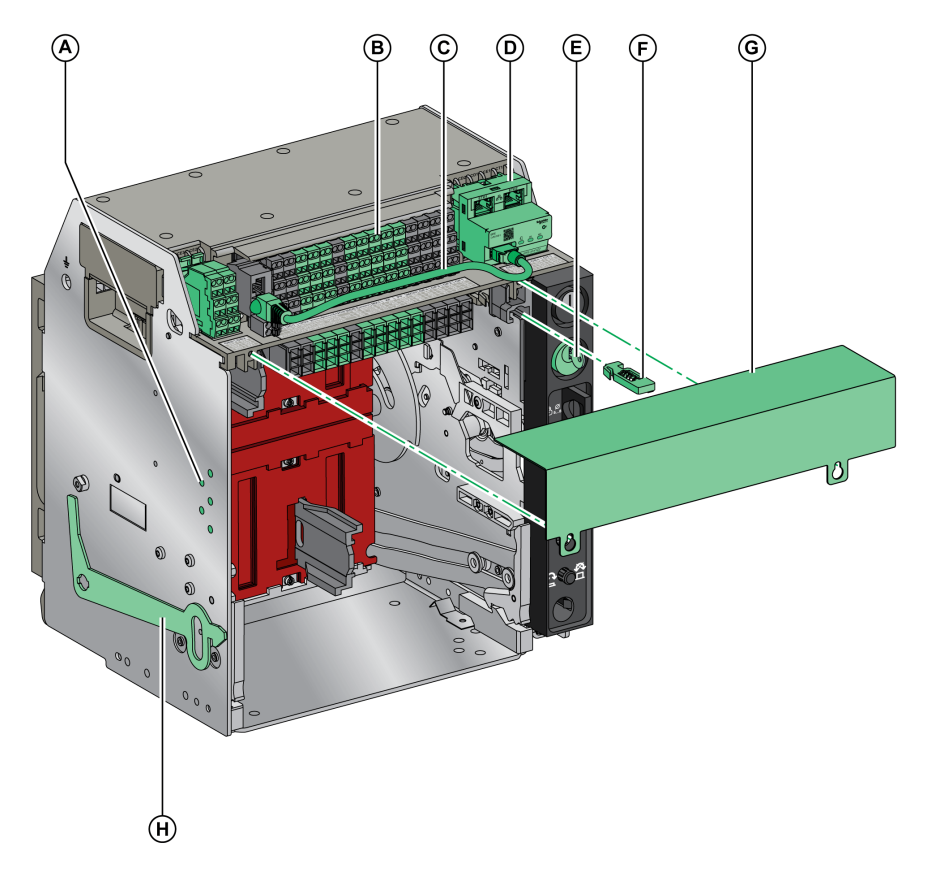

- **A** VDC détrompeur
- **B** Borniers pour accessoires en option
- **C** Câble reliant le module à port ULP et l'interface EIFE
- **D** EIFE (interface Ethernet intégrée)
- **E** VSPD (verrouillage du châssis par serrures)
- **F** VPOC (verrouillage d'embrochage porte ouverte)
- **G** Capot sur bornier fils fins
- **H** VPEC (verrouillage de porte)

## **Description du bornier du châssis**

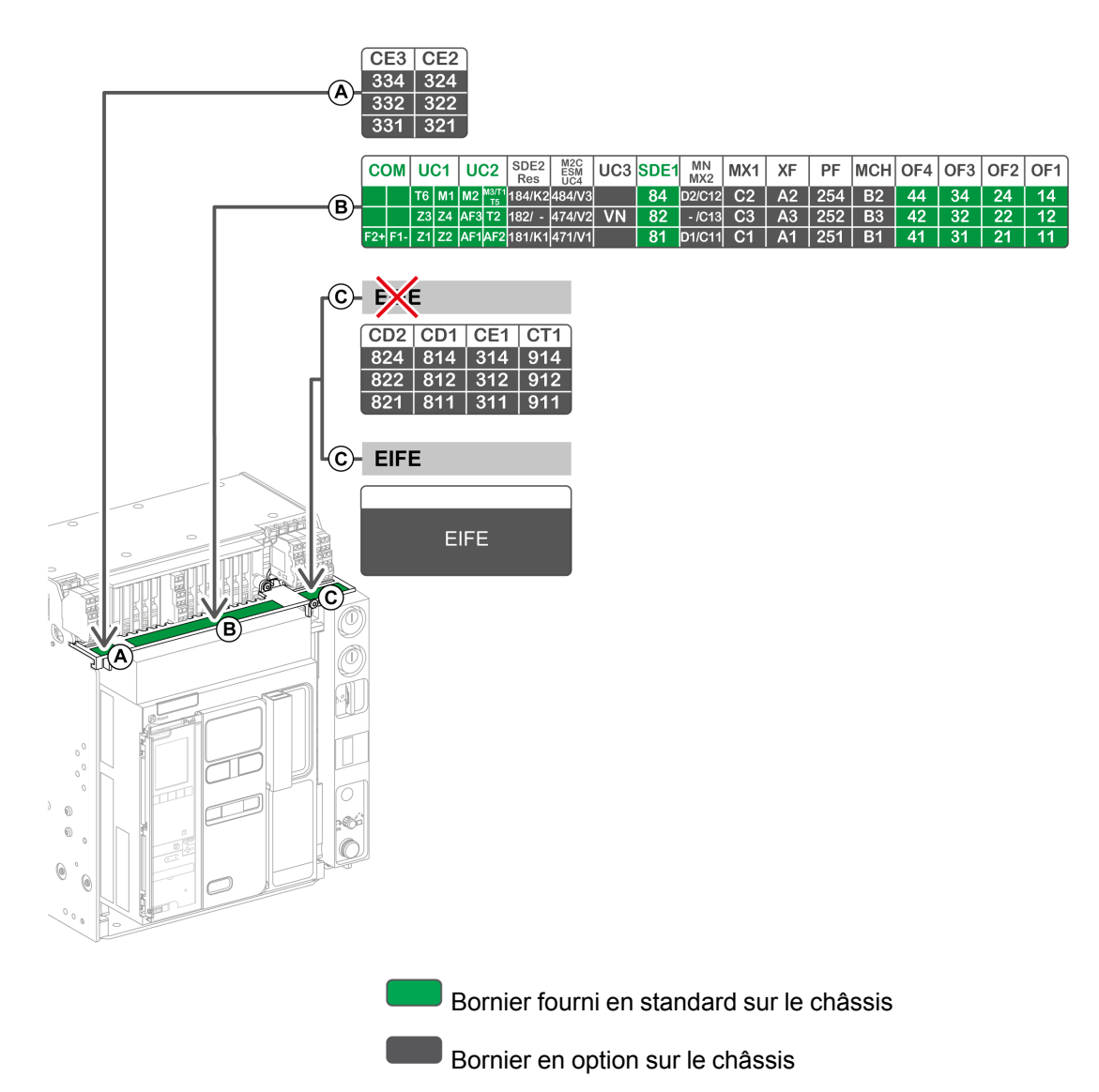

### **Affectation des borniers du châssis**

Le tableau suivant décrit l'affectation et la disponibilité des borniers pour les disjoncteurs et interrupteurs-sectionneurs débrochables :

- Les borniers standard sont fournis avec le châssis, même si les accessoires associés ne sont pas installés sur l'appareil.
- Les borniers en option sont fournis sur le châssis uniquement si les accessoires associés sont installés sur l'appareil.
- N/A indique que les borniers et les accessoires associés ne sont pas compatibles avec l'appareil.

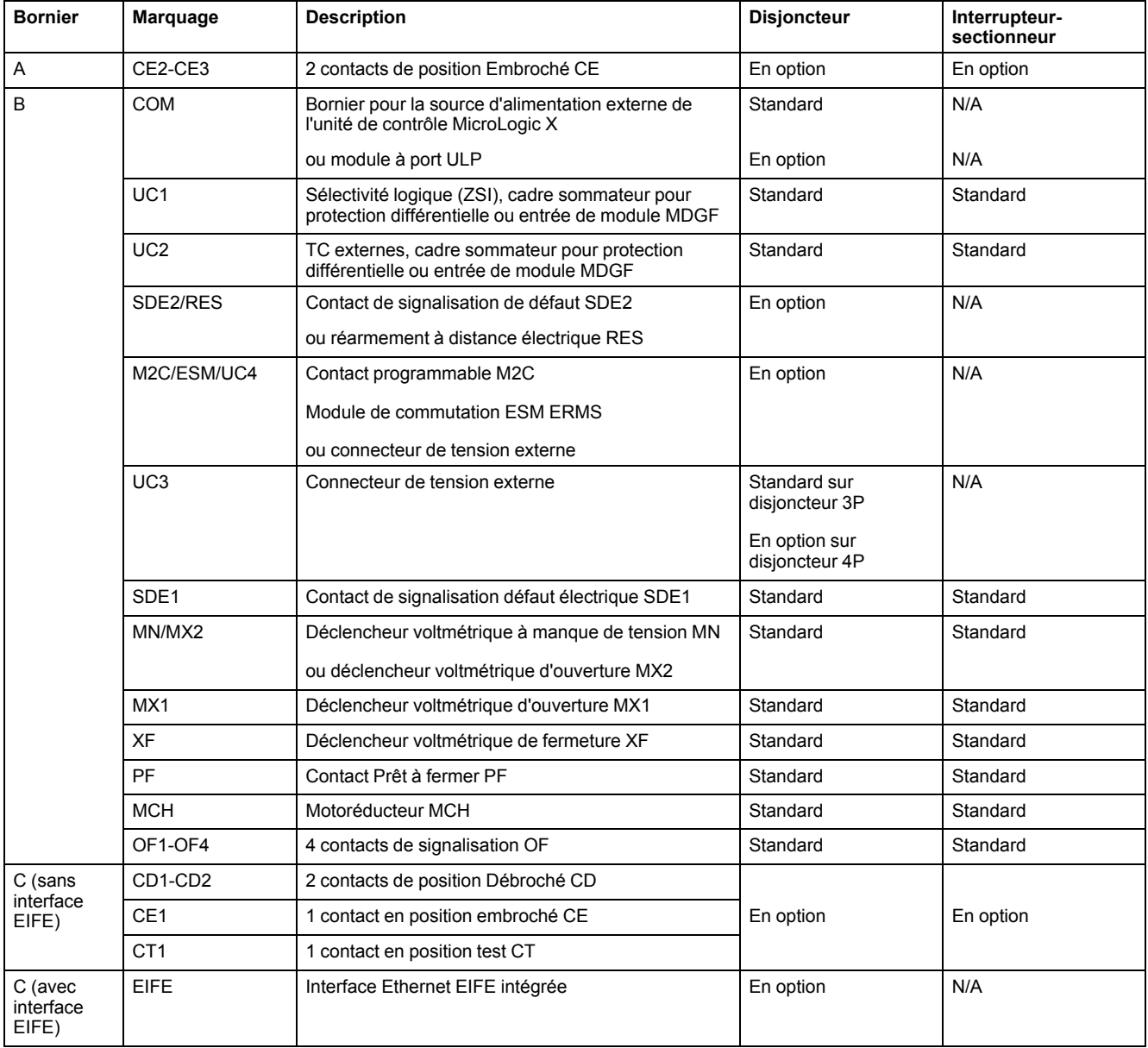

# <span id="page-22-0"></span>**Identification de l'appareil**

## **Identification**

L'appareil MasterPact MTZ1 peut être identifié de plusieurs manières :

- Plaque de performance sur l'appareil
- Code QR :
	- Sur la face avant de l'unité de contrôle du disjoncteur
	- Sur la face avant de l'interrupteur-sectionneur
- Étiquettes d'identification sur l'appareil et le châssis

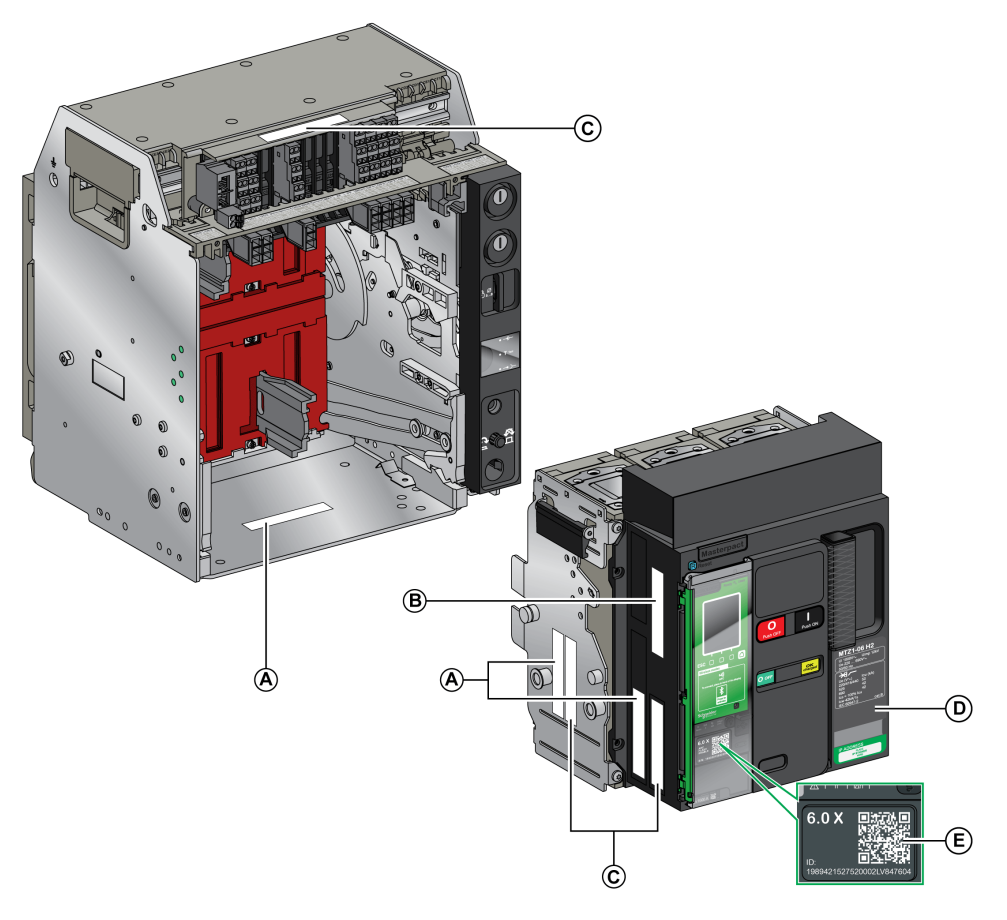

- **A** Étiquette d'identification produit
- **B** Étiquette de vérification produit
- **C** Étiquette de tensions des accessoires
- **D** Plaque de performance
- **E** QR code pour l'accès aux informations produit

### **Étiquette d'identification produit**

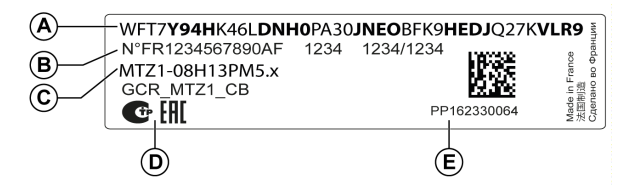

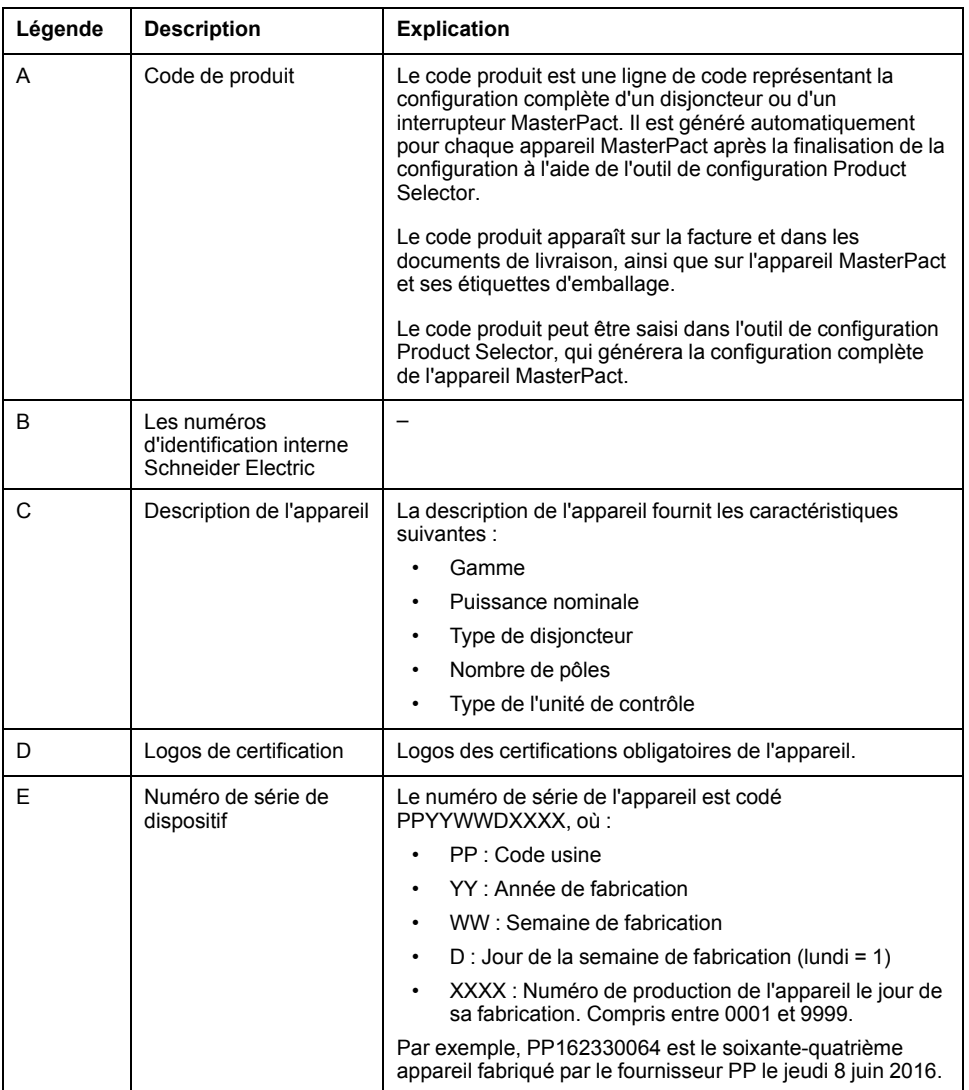

## **Étiquette de vérification produit**

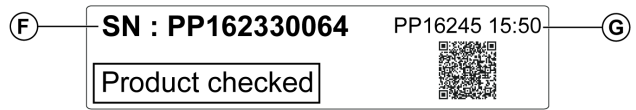

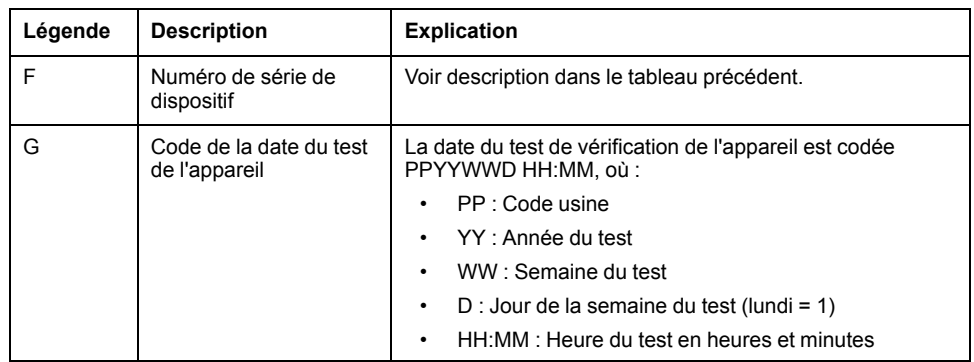

#### **Étiquette de tensions des accessoires**

Motormechanism MCH 200/240 VAC Voltage release MX 24/30 VDC Closing coil XF 48 VDC Undervoltage release MN 100/130 VDC Remote reset 200/240 VAC

L'étiquette de tensions des accessoires indique la tension des accessoires installés sur l'appareil et nécessitant une source d'alimentation.

#### **Plaque de performance**

La plaque de performance comportant les informations concernant l'appareil est située sur le capot de l'appareil.

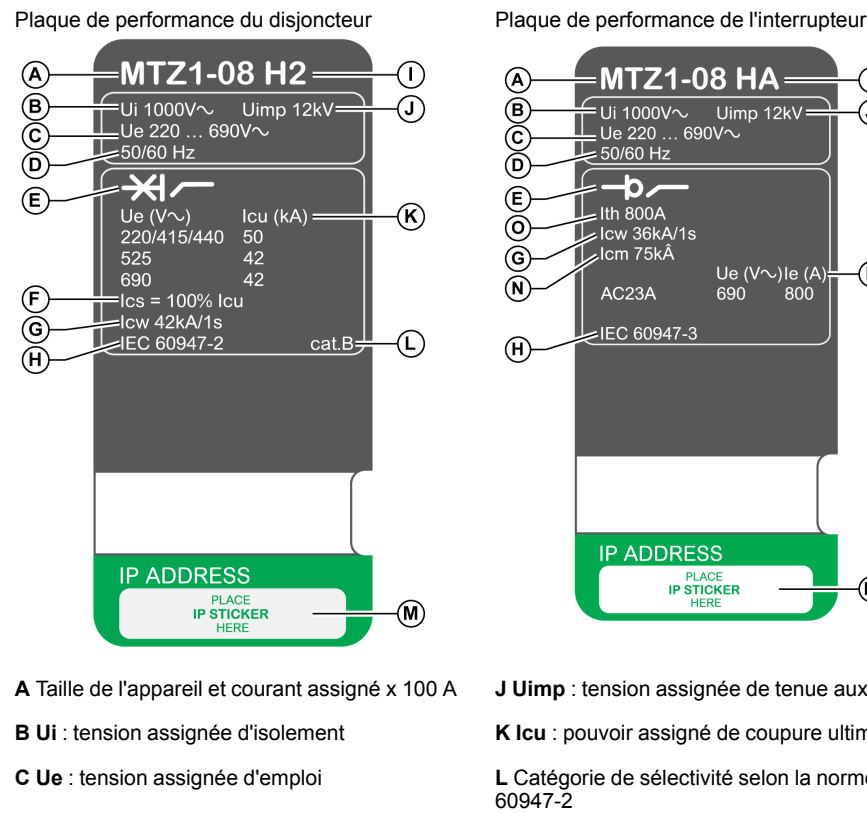

**D** Fréquence

**E** Type d'appareil : disjoncteur ou interrupteursectionneur, apte au sectionnement

**F Ics** : pouvoir assigné de coupure de service

**G Icw** : courant assigné de courte durée admissible

**H** Normes

**I** Type de disjoncteur

**J Uimp** : tension assignée de tenue aux chocs

⋒

ொ

M)

**K Icu** : pouvoir assigné de coupure ultime

**L** Catégorie de sélectivité selon la norme IEC

**M** Emplacement de l'étiquette autocollante comportant l'adresse IP de l'interface EIFE en option

**N Icm** : pouvoir assigné de fermeture sur courtcircuit

**O Ith** : courant thermique conventionnel à l'air libre

**P Ie** : courant assigné d'emploi

#### **Code QR**

Lorsque le code QR en face avant d'un appareil MasterPact MTZ est scanné à l'aide d'un smartphone muni d'un lecteur approprié et connecté à Internet, la [page](#page-29-0) Go2SE [apparaît,](#page-29-0) page 30. Cette page affiche certaines informations sur l'appareil, et une liste de menus.

# <span id="page-25-0"></span>**Unité de contrôle MicroLogic X : Description**

### **Présentation**

L'unité de contrôle MicroLogic X comprend :

- Des voyants permettant de surveiller l'état du disjoncteur
- Une interface IHM locale incluant un afficheur graphique avec rétroéclairage en couleur, des boutons contextuels et des boutons dédiés
- Des voyants permettant de surveiller la cause des déclenchements et des alarmes

### **Description de l'unité de contrôle**

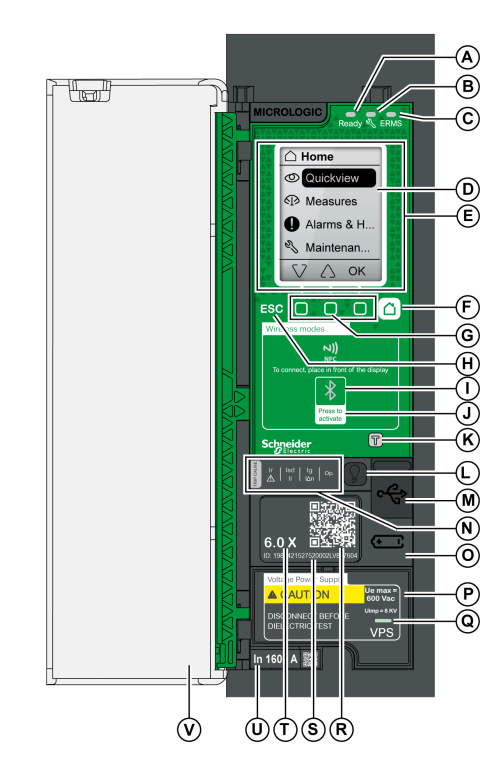

#### **A Ready** Voyant

- **B** Voyant de service
- **C ERMS** Voyant
- **D** Écran
- **E** NFC (zone de communication sans fil)
- **F** Bouton Accueil
- **G** Trois boutons contextuels
- **H** Bouton Échap **ESC**
- **I** Bluetooth Voyant
- **J** Bluetooth (bouton d'activation)

**K** Bouton de test de la protection contre les défauts de terre et de la protection différentielle (MicroLogic 6.0 X et 7.0 X)

**L** Bouton de test/acquittement des alarmes et des voyants de cause de déclenchement

**M** Port mini-USB sous couvercle en caoutchouc

**N** Voyants de surcharge et de cause de déclenchement

**O** Couvercle de la pile interne

**P** VPS Module d'alimentation de tension (en option)

**Q** VPS Voyant indiquant que le module VPS alimente l'unité de contrôle

**R** QR code pour l'accès aux informations produit

**S** Numéro d'identification de l'unité de contrôle

**T** Type de l'unité de contrôle

**U** Calibreur avec courant nominal du disjoncteur

**V** Capot de protection en plastique

### **Voyants d'état**

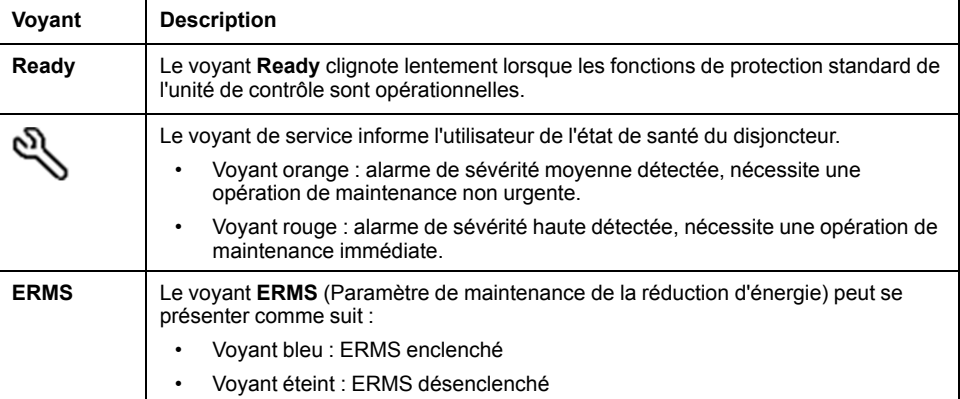

#### **Écran IHM local avec boutons contextuels et dédiés**

Les boutons et l'écran IHM local permettent de :

- Naviguer au sein de la structure des menus
- Afficher les valeurs surveillées
- Accéder à et modifier les paramètres de configuration

#### **Zone de communication NFC**

La zone de communication NFC est utilisée pour établir une connexion NFC entre un smartphone exécutant EcoStruxure Power Device application et l'unité de contrôle MicroLogic X. Une fois la connexion établie, les données de fonctionnement du disjoncteur sont automatiquement importées dans le smartphone.

#### **Voyant et bouton d'activation Bluetooth**

Le bouton d'activation Bluetooth permet d'établir une connexion Bluetooth low energy entre un smartphone exécutant EcoStruxure Power Device application et l'unité de contrôle MicroLogic X. Une fois la connexion établie, le disjoncteur peut être surveillé et contrôlé depuis le smartphone.

Lorsque le voyant Bluetooth clignote, cela indique que l'unité de contrôle MicroLogic X est en communication avec un dispositif Bluetooth.

#### **Bouton de test**

Le bouton de test permet de tester la protection contre les défauts à la terre pour MicroLogic 6.0 X et la protection différentielle pour MicroLogic 7.0 X.

#### **Voyants de surcharge et de cause de déclenchement**

Les indications des quatre voyants de cause de déclenchement dépendent du type de l'unité de contrôle MicroLogic X.

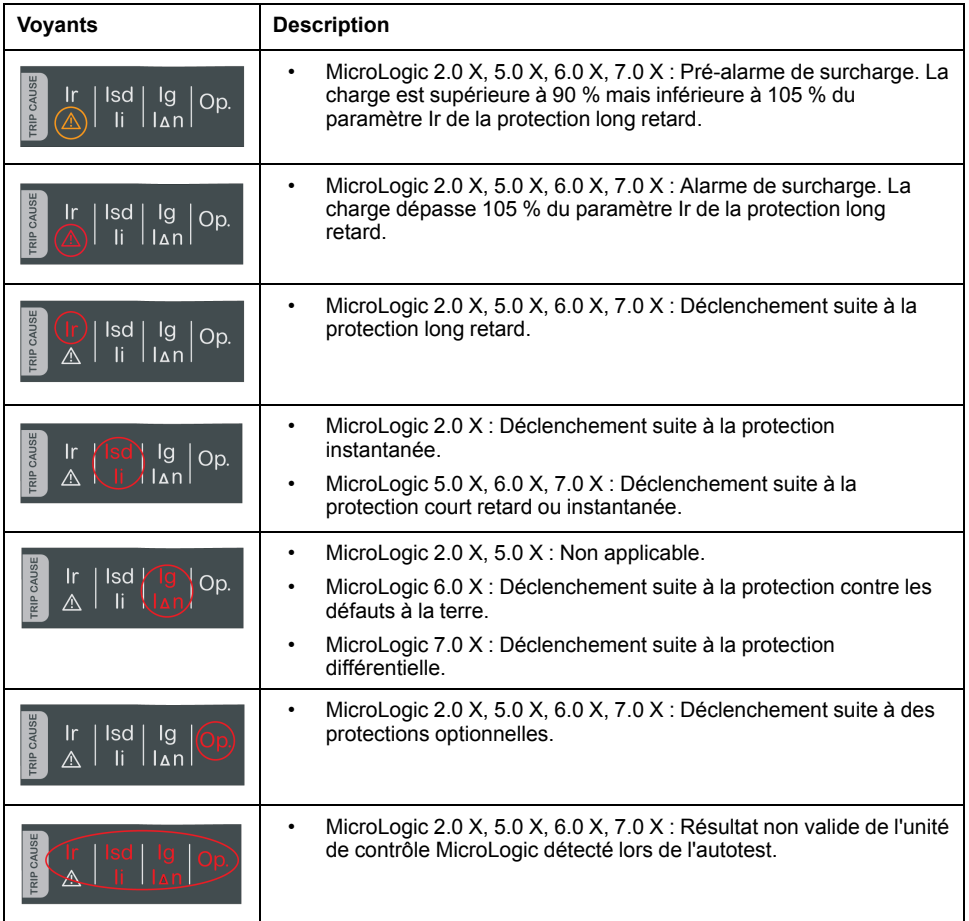

**NOTE:** Si l'unité de contrôle MicroLogic X n'est pas alimentée, les voyants de cause de déclenchement s'éteignent au bout de 4 heures. Vous pouvez ensuite les rallumer en appuyant sur le bouton de test/acquittement.

#### **Bouton de test/acquittement**

Le bouton de test/acquittement a les fonctions suivantes :

- Test de la pile interne ou des voyants : appuyez sur le bouton de test/ acquittement pendant moins de 3 secondes. Les quatre voyants de cause de déclenchement s'éteignent pendant une seconde. L'un des résultats suivants :
	- Les quatre voyants de cause de déclenchement s'allument pendant deux secondes : la pile est OK.
	- Les quatre voyants de cause de déclenchement clignotent séquentiellement pendant deux secondes : la pile est presque en fin de vie. Remplacez la pile.
	- Les quatre voyants de cause de déclenchement ne s'allument pas : remplacer la pile.

**NOTE:** Ce test doit être réalisé immédiatement après le remplacement de la pile interne pour s'assurer du bon fonctionnement de la nouvelle pile. Il pourra ensuite être reproduit à tout moment.

• Acquittement des événements mémorisés : appuyer sur le bouton de test/ acquittement pendant plus de 3 secondes pour acquitter les événements mémorisés. Les voyants de cause de déclenchement et le voyant de service s'éteignent.

#### **Port mini-USB**

Retirez le couvercle en caoutchouc du port mini-USB afin de connecter les appareils suivants :

- Un Mobile Power Pack pour alimenter l'unité de contrôle MicroLogic X.
- Un smartphone exécutant EcoStruxure Power Device application via une connexion USB OTG.
- Un PC exécutant le logiciel EcoStruxure Power Commission.

**NOTE:** L'unité de contrôle MicroLogic X n'est pas compatible avec les clés USB. Les données ne seront pas transférées même si vous utilisez une clé USB.

#### **Code QR**

Si le code QR situé à l'avant d'une unité de contrôle MicroLogic X est analysé avec un smartphone qui exécute un lecteur de code QR et est relié à Internet, [la](#page-29-0) page d'accueil Go2SE [s'affiche,](#page-29-0) page 30. Cette page affiche certaines informations sur l'appareil et une liste de menus.

#### **Numéro d'identification de l'unité de contrôle**

Le numéro d'identification est composé comme suit :

- Le numéro de série de l'unité de contrôle MicroLogic X au format **FFFFFFYYWWDLXXXX**
- La référence commerciale de l'unité de contrôle dans le format LV8•••••

Utilisez le numéro d'identification pour enregistrer votre unité de contrôle MicroLogic X via mySchneider, l'application mobile du service client.

L'enregistrement de votre unité de contrôle MicroLogic X permet de garantir que vos informations sont à jour et permet la traçabilité.

#### **Type de l'unité de contrôle**

Ce code indique le type de l'unité de contrôle MicroLogic :

- Le nombre (par exemple 6.0) définit les types de protection fournis par l'unité de contrôle.
- La lettre (X) identifie la gamme de l'unité de contrôle.

#### **Pile interne**

La pile interne alimente les voyants de cause de déclenchement et les principales fonctions de diagnostic en l'absence de toute autre alimentation.

#### **Module d'alimentation de tension VPS**

Le module VPS fournit une alimentation de tension interne à l'unité de contrôle MicroLogic X.

Le module VPS est optionnel pour MicroLogic 2.0 X, 5.0 X et 6.0 X. Il est installé en standard sur MicroLogic 7.0 X.

#### **Calibreur**

Les plages de protection dépendent du courant nominal In, défini par le calibreur présent sous l'unité de contrôle MicroLogic X.

## <span id="page-29-0"></span>**Page d'accueil Go2SE**

### **Présentation**

Si le code QR situé à l'avant d'un appareil MasterPact MTZ est scanné avec un smartphone qui exécute un lecteur de code QR connecté à Internet, la page d'accueil Go2SE s'affiche.

Cette page affiche certaines informations sur l'appareil, et une liste de menus.

#### **Description de la page d'accueil**

La page d'accueil est accessible sur les smartphones Android et iOS. Les menus sont identiques, avec de légères différences de présentation.

Voici à quoi ressemble la page d'accueil sur un smartphone Android :

Schneide Range MasterPact MTZ (A` Ref. LV847602 G) Characteristics C **Documentation**  $\circledR$  **A** Référence commerciale de l'unité de contrôle MicroLogic X

**B** Type d'unité de contrôle MicroLogic X

**C** Menus de la page d'accueil. Pour plus d'informations, reportez-vous à la description des menus suivants.

**D** Applications téléchargeables

#### **Caractéristiques**

Ce menu permet d'accéder à une fiche produit comportant des informations détaillées sur l'unité de contrôle MicroLogic X.

#### **Documentation**

La sélection de ce menu donne accès à un sous-menu proposant les options suivantes :

• **Documents relatifs au cycle de vie des actifs** : accès à Safe Repository.

Safe Repository est un service Web permettant de consulter, stocker et partager la documentation relative aux actifs dans un environnement Schneider Electric. L'accès à Safe Repository est réservé aux utilisateurs autorisés.

Safe Repository donne accès à la nomenclature du disjoncteur MasterPact MTZ.

- **Informations produit** : accès aux publications techniques MasterPact MTZ, notamment :
	- *MasterPact MTZ - Unité de contrôle MicroLogic X - Guide utilisateur*
	- *MasterPact MTZ1 - Disjoncteurs et interrupteurs-sectionneurs - Guide utilisateur*
	- *MasterPact MTZ2/MTZ3 - Disjoncteurs et interrupteurs-sectionneurs - Guide utilisateur*
	- Toutes les instructions de service des appareils MasterPact MTZ et des unités de contrôle MicroLogic X
- **Documentation produit** : accès aux publications techniques MicroLogic X

#### **Application EcoStruxure Facility Expert**

Cette sélection permet d'accéder à l'application mobile EcoStruxure Facility Expert, laquelle peut être téléchargée sur les smartphones Android et iOS. Consultez la boutique d'applications pour connaître les smartphones compatibles.

EcoStruxure Facility Expert optimise les opérations et la maintenance, afin de permettre la continuité des activités de l'entreprise, et fournit des indications aux prestataires de services ou aux responsables de l'installation.

EcoStruxure Facility Expert est une technologie collaborative en temps réel, disponible sur les appareils mobiles et les ordinateurs, qui permet aux responsables et au personnel de maintenance de se connecter aux installations et à l'équipement. L'échange d'informations entre les utilisateurs est simple et rapide.

Le code QR présent sur les appareils MasterPact MTZ permet aux responsables et au personnel de maintenance d'accéder aux téléchargements automatiques suivants :

- Identifiant de l'appareil MasterPact MTZ.
- Documentation technique.
- Plan de maintenance de l'équipement MasterPact MTZ.

EcoStruxure Facility Expert permet aux responsables et au personnel de maintenance d'accéder au plan de maintenance des appareils MasterPact MTZ.

EcoStruxure Facility Expert permet au personnel de maintenance de diagnostiquer les problèmes à distance et de gérer la maintenance efficacement en effectuant les actions suivantes :

- Fournir des informations pertinentes sur les ressources critiques.
- Envoyer immédiatement l'état de l'équipement et des informations détaillées pour faciliter les diagnostics.

#### **EcoStruxure Power Device Application**

Cette sélection permet d'accéder à l'application EcoStruxure Power Device application qui peut être téléchargée et installée sur les smartphones Android et iOS. Consultez la boutique d'applications pour connaître les smartphones compatibles.

#### **Application mySchneider**

Cette sélection permet d'accéder à l'application mobile du service clientèle de Schneider Electric, **mySchneider**, laquelle peut être téléchargée sur les smartphones Android et iOS. Consultez la boutique d'applications pour connaître les smartphones compatibles. Cette application propose des instructions en libreservice et un accès facile à l'assistance d'experts Schneider Electric.

## <span id="page-31-0"></span>**Conditions de fonctionnement**

### **Présentation**

Les appareils MasterPact MTZ sont conçus et testés pour fonctionner en atmosphères industrielles. Il est recommandé de refroidir ou chauffer l'appareil afin qu'il soit à la bonne température de fonctionnement, et de ne pas l'exposer à des poussières ou des vibrations excessives.

#### **Température ambiante**

Les appareils MasterPact MTZ sont aptes à fonctionner aux températures limites suivantes :

- Caractéristiques électriques et mécaniques spécifiées pour une température ambiante comprise entre -25 °C et +70 °C.
- Fermeture du disjoncteur définie jusqu'à -35 °C en fonctionnement manuel à l'aide du bouton-poussoir de fermeture.

Conditions de stockage :

- -40 °C à +85 °C pour l'appareil sans unité de contrôle.
- -25 °C à +85 °C pour l'unité de contrôle.

#### **Conditions atmosphériques extrêmes**

Les appareils MasterPact MTZ ont passé avec succès les tests définis par les normes suivantes dans des conditions atmosphériques extrêmes :

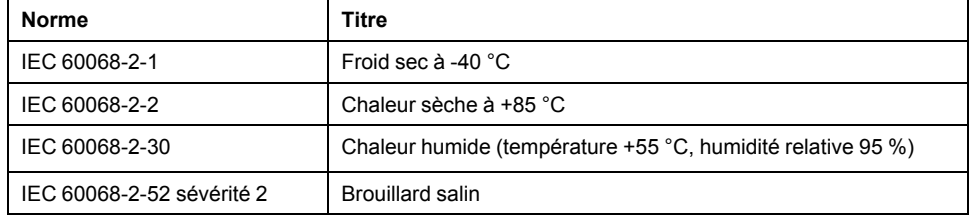

#### **Atmosphères Industrielles**

Les appareils MasterPact MTZ sont indiqués pour opérer dans les atmosphères industrielles définies par la norme IEC 60947 (degré de pollution inférieur ou égal à 3).

Il est cependant conseillé de s'assurer que les appareils sont installés dans des tableaux correctement refroidis et ne présentant pas de poussière excessive.

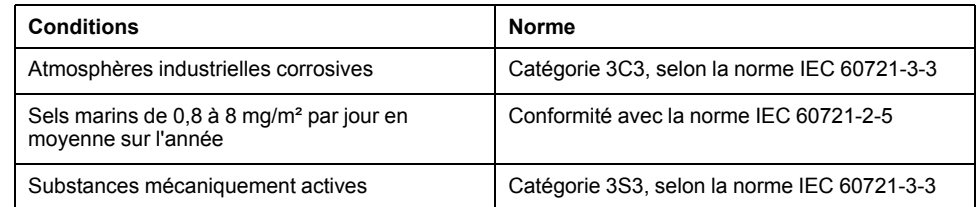

Dans des conditions plus extrêmes, les appareils MasterPact MTZ doivent être installés dans des tableaux à indice IP supérieur ou égal à IP54.

#### **Vibrations**

Les appareils MasterPact MTZ ont passé avec succès des tests de résistance aux vibrations pour les niveaux suivants, en conformité avec les normes IEC 60068-2- 6 et IEC 60068-2-27 :

- 2 Hz à 13,2 Hz : amplitude +/- 1 mm.
- 13,2 Hz à 100 Hz : accélération constante de 0,7 g.

Les essais sont réalisés pour les niveaux requis par les organismes de contrôle de marine marchande (Veritas, Lloyd's...).

MasterPact MTZ

- Annexe Q IEC 60947-1 : Tests spéciaux chaleur humide, brouillard salin, vibrations et chocs
- IEC 60947-1 Catégorie D : Environnement soumis à température, humidité et vibrations

#### **Altitude**

Les appareils MasterPact MTZ sont conçus et testés pour fonctionner à des altitudes inférieures à 2000 m.

Au-dessus de 2 000 m, les caractéristiques de l'air ambiant (résistance électrique, capacité de refroidissement) entraînent la baisse des caractéristiques suivantes du produit :

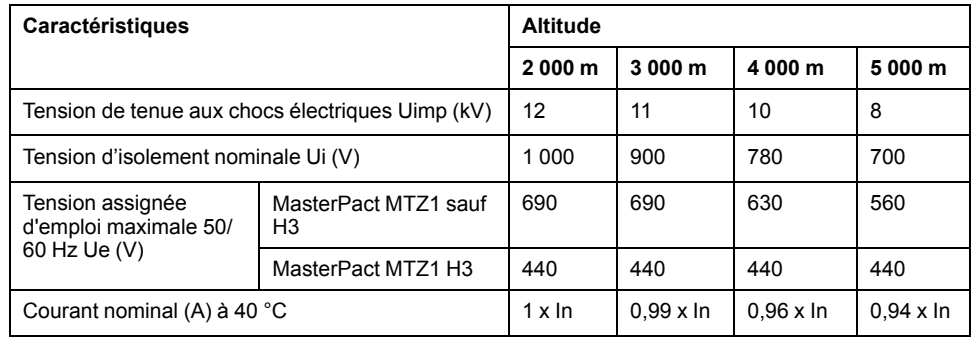

**NOTE:** Les valeurs intermédiaires peuvent être déduites par interpolation.

#### **Perturbations électromagnétiques**

Les appareils MasterPact MTZ sont protégés contre :

- Des surtensions produites par une coupure électromagnétique
- Des surtensions produites par des perturbations atmosphériques ou par des coupures de réseaux électriques (ex : coupure d'éclairage).
- Des appareils émettant des ondes radio (transmetteur radio, talkies-walkies, radar, etc...).
- Des décharges électrostatiques produites directement par les utilisateurs.

Pour cela, les appareils MasterPact MTZ ont passé des tests de compatibilité électromagnétique (CEM) en accord avec les normes internationales suivantes :

- IEC 60947-2, annexe F.
- IEC 60947-2, annexe B (unités de contrôle avec fonction Vigi).

Les tests cités précédemment assurent :

- l'absence de déclenchement intempestif
- le respect des temps de déclenchement.

## <span id="page-33-0"></span>**Fonctionnement normal du MasterPact MTZ1**

#### **Contenu de cette partie**

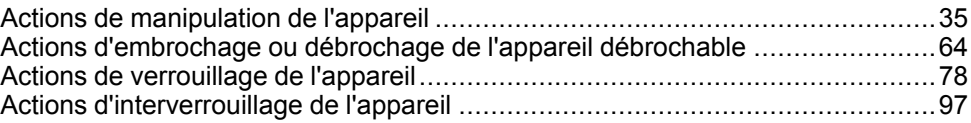

# <span id="page-34-0"></span>**Actions de manipulation de l'appareil**

#### **Contenu de ce chapitre**

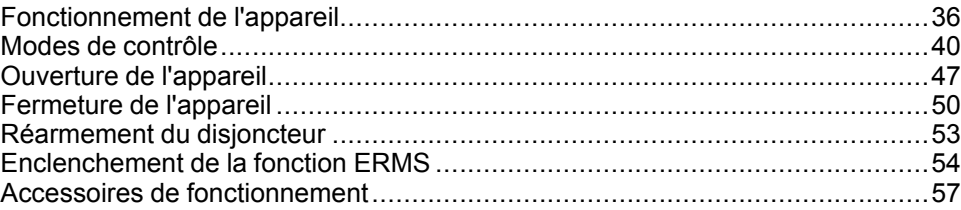

## <span id="page-35-0"></span>**Fonctionnement de l'appareil**

## **Etat de l'appareil**

Les voyants placés sur la face avant de l'appareil donnent les informations suivantes :

- Bouton-poussoir de réarmement "reset" :
	- Enfoncé : l'appareil est fermé ou volontairement ouvert (pas déclenché)
	- Sorti : l'appareil s'est déclenché
- Voyant de position des contacts principaux Marche ou arrêt
- Ressort d'accumulation d'énergie et voyant Prêt à fermer. Il peut s'agir de l'un des états suivants :
	- Désarmé (pas d'énergie pour fermer le disjoncteur)
	- Armé, pas Prêt à fermer
	- Armé, Prêt à fermer

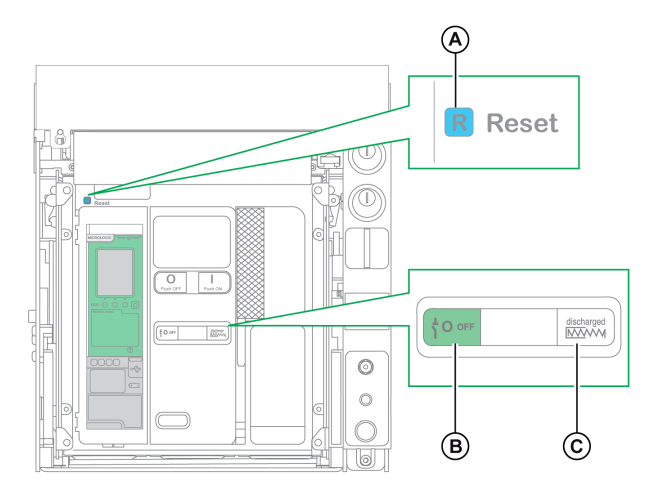

**A** Bouton de réarmement

**B** Voyant de position des contacts principaux

**C** Indicateur du ressort d'accumulation d'énergie et de l'état Prêt à fermer

La combinaison des deux voyants donne l'état de l'appareil :

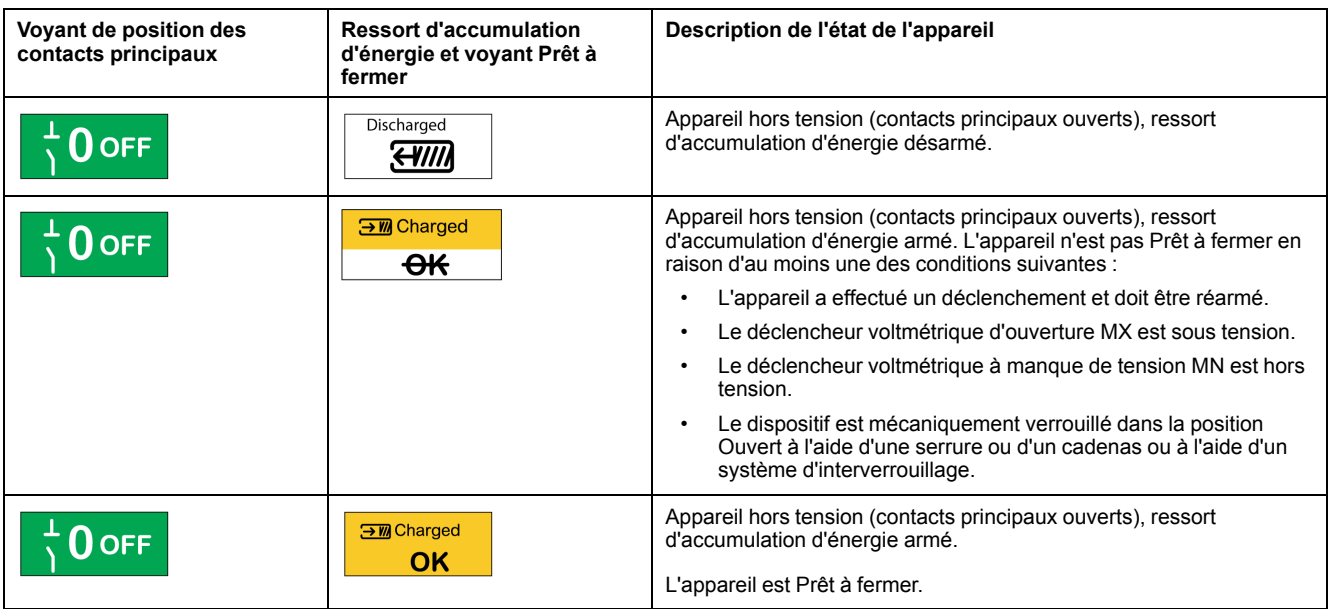
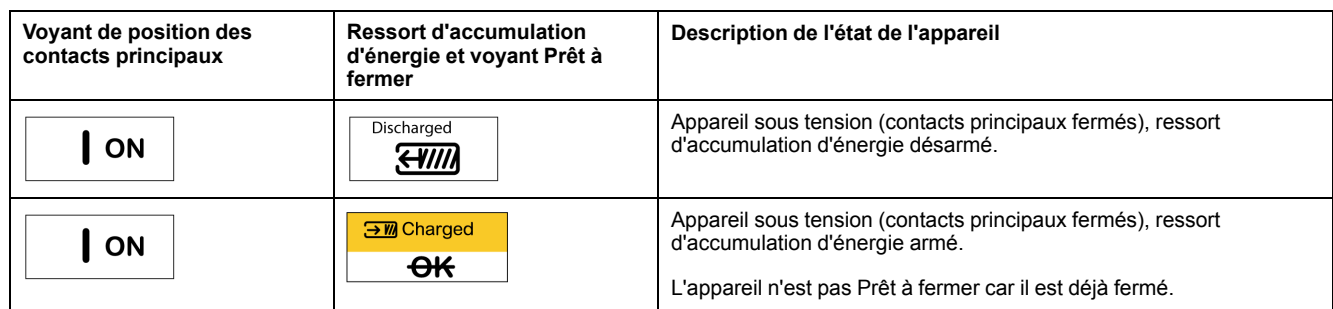

# **Contacts de signalisation du dispositif**

La position des contacts principaux de l'appareil est signalée par les contacts de signalisation OF.

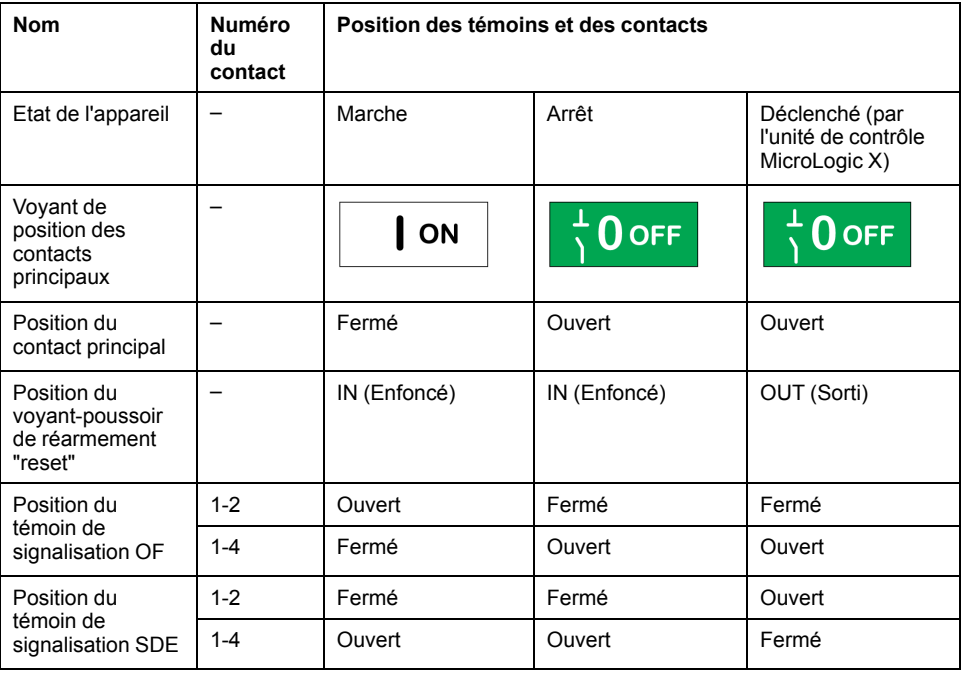

### **Fonction antipompage**

Les appareils MasterPact MTZ disposent d'une fonction antipompage mécanique. En cas de commandes permanentes simultanées de fermeture et d'ouverture, le mécanisme bloque les contacts principaux en position Ouvert. Après un déclenchement suite à un défaut électrique ou une ouverture volontaire à l'aide des commandes manuelles ou électriques, l'ordre de fermeture doit d'abord être interrompu, puis relancé afin de fermer le disjoncteur. Cela évite au disjoncteur de manœuvrer indéfiniment.

Lorsque les fonctions de commande à distance sont utilisées, laissez au moins quatre secondes au motoréducteur MCH pour qu'il réarme complètement le ressort d'accumulation d'énergie avant que le déclencheur voltmétrique de fermeture XF ne soit actionné.

Pour éviter à l'appareil de se fermer prématurément, le contact Prêt à fermer PF peut être connecté en série avec le déclencheur voltmétrique de fermeture XF.

# **Armer le ressort d'accumulation d'énergie**

Pour armer le disjoncteur MasterPact MTZ, vous devez accumuler l'énergie nécessaire à chaque fermeture :

• Armement manuel : Armez le mécanisme en abaissant la poignée d'armement sept fois.

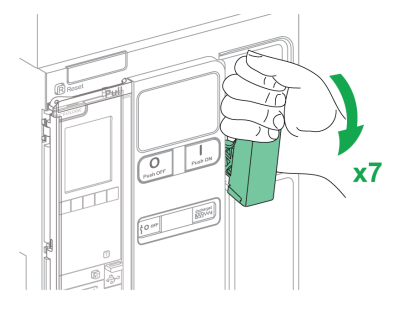

• Armement automatique : Si le motoréducteur MCH (en option) est installé, le ressort d'accumulation d'énergie est automatiquement armé après la fermeture.

### **Cycle de fonctionnement manuel de la poignée d'armement du ressort d'accumulation d'énergie**

Le schéma suivant présente un cycle complet Ouverture/Fermeture/Ouverture (OFO) pour les dispositifs armés manuellement, sans motoréducteur MCH :

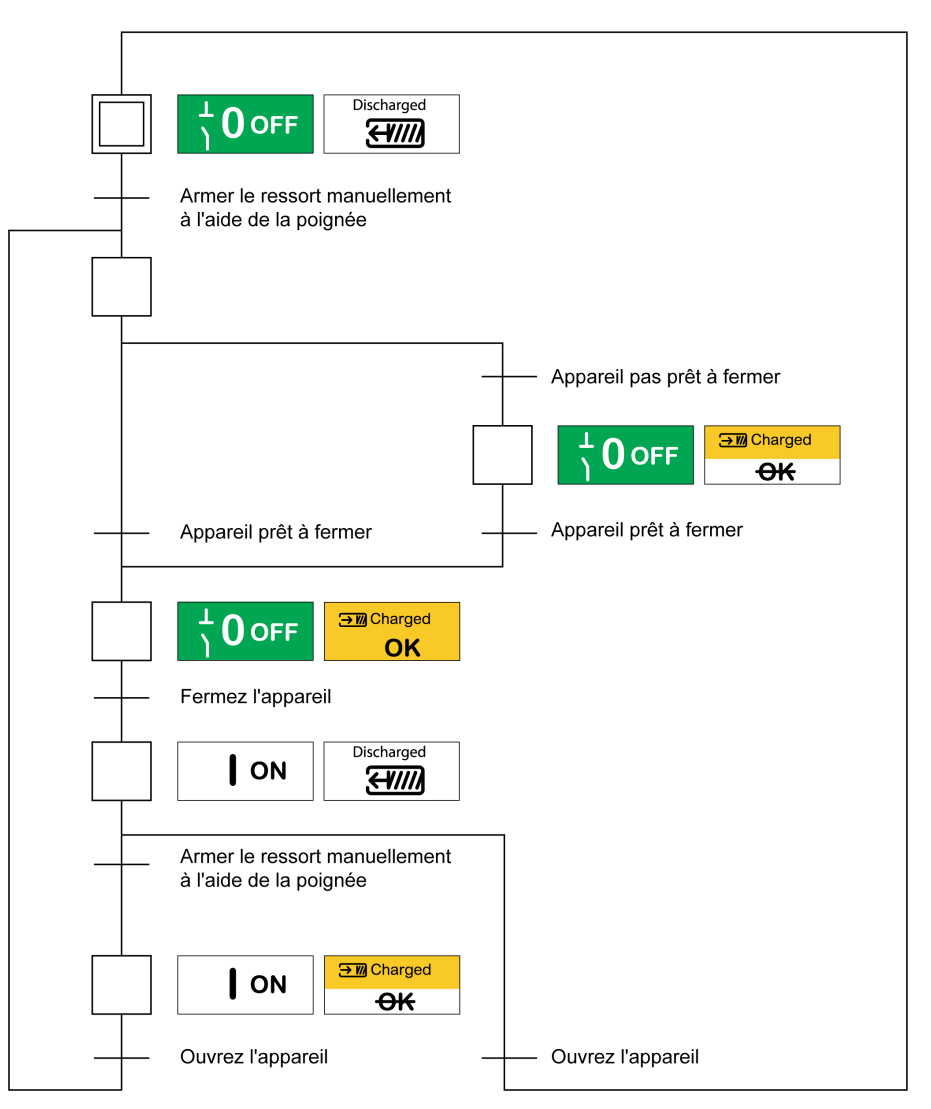

# **Cycle de fonctionnement électrique avec un motoréducteur MCH**

Le schéma suivant présente un cycle Ouverture/Fermeture/Ouverture (OFO) pour les dispositifs armés électriquement, à l'aide d'un motoréducteur MCH :

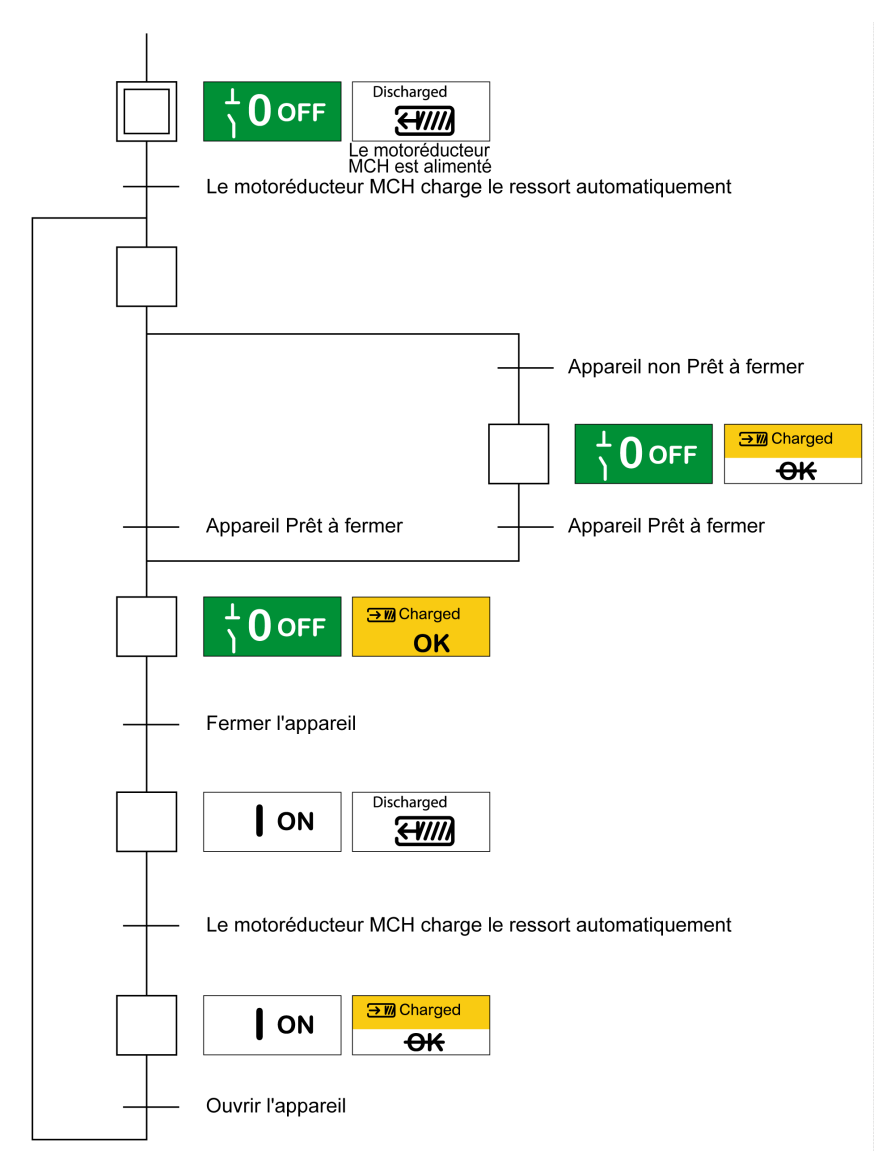

# **Modes de contrôle**

# **Présentation**

Le mode de contrôle du disjoncteur est un paramètre MicroLogic X qui définit les moyens de contrôler les fonctions d'ouverture et de fermeture du disjoncteur.

Deux modes de contrôle sont disponibles : Manuel et Auto.

Le mode de contrôle manuel accepte uniquement les ordres provenant des organes suivants :

- Les boutons mécaniques situés sur la face avant du disjoncteur
- Le bouton-poussoir externe connecté aux déclencheurs voltmétriques MN/ MX/XF
- Le bouton-poussoir de fermeture électrique BPFE

Le mode de contrôle automatique comporte deux paramètres : Local ou A distance. Tous les ordres acceptés en mode Manuel sont acceptés en mode Auto, de même que les ordres émis par communication locale ou à distance :

- Auto local : l'opérateur doit se rapprocher du disjoncteur pour établir la communication ; seuls les ordres émanant d'une source locale sont acceptés :
	- Logiciel EcoStruxure Power Commission via USB
	- Application EcoStruxure Power Device app via Bluetooth ou USB OTG avec le Digital Module Assistant de ré-enclenchement MasterPact
- Auto : à distance : il n'est pas nécessaire que l'opérateur soit à côté du disjoncteur pour établir la communication, et les commandes sont acceptées uniquement si elles sont envoyées depuis une source distante via le réseau de communication.

**NOTE:** Le logiciel EcoStruxure Power Commission connecté via le réseau de communication peut être utilisé pour envoyer des commandes au disjoncteur.

Le réglage d'usine de mode de contrôle est Auto : à distance.

**NOTE:** Le mode de contrôle de l'interrupteur-sectionneur correspond au mode de contrôle Manuel des disjoncteurs. Pour commander un interrupteursectionneur par communication, il est possible d'utiliser un module d'E/S (IO). Voir [DOCA0055FR](https://www.se.com/ww/en/download/document/DOCA0055FR) *Enerlin'X IO – Module d'interface d'entrée/sortie pour un disjoncteur CEI - Guide utilisateur*.

# **Fonctionnement selon le mode de contrôle configuré**

Le tableau suivant résume les opérations d'ouverture et de fermeture disponibles en fonction du mode de contrôle configuré :

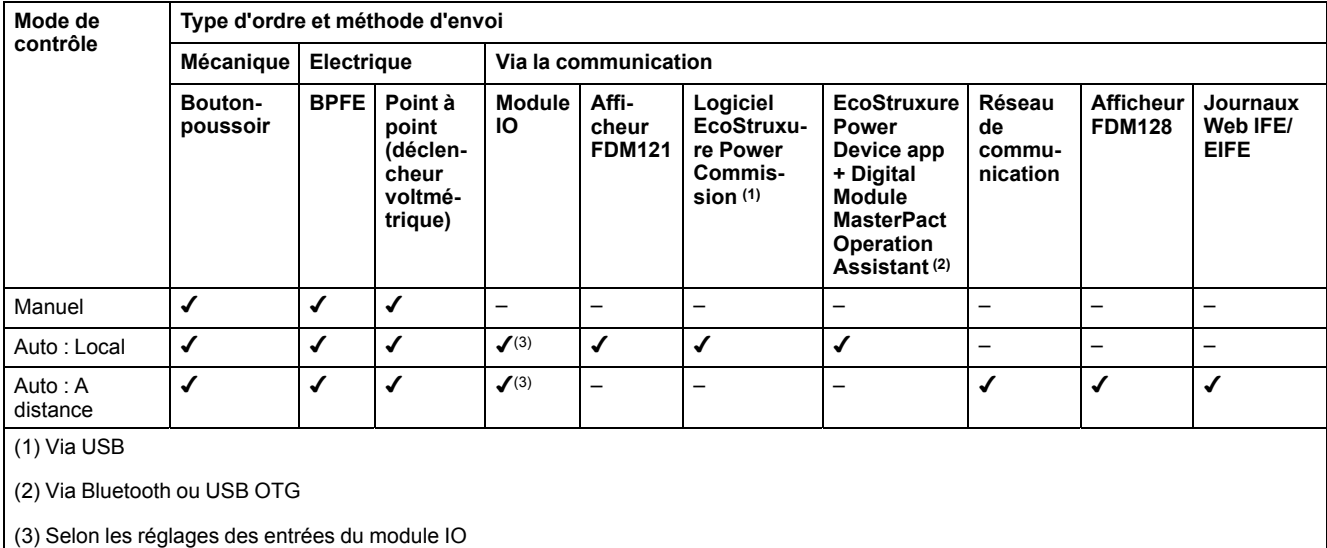

## **Fonctionnement en mode de contrôle manuel**

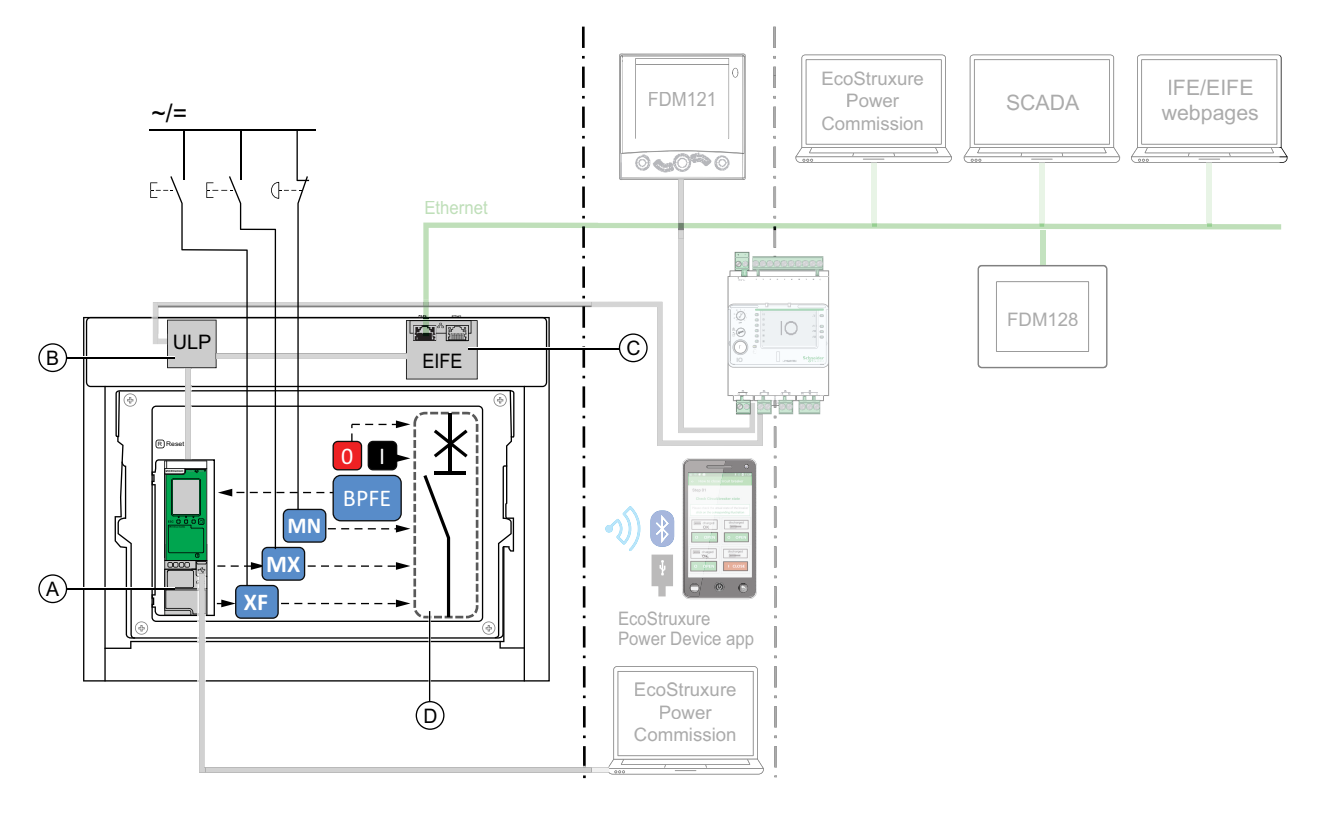

**A** Unité de contrôle MicroLogic X

- **B** ULP (module à port)
- **C** EIFE (interface Ethernet intégrée)

**D** Mécanisme du disjoncteur

Opérations d'ouverture et de fermeture disponibles en mode de contrôle manuel :

- 0 : bouton-poussoir d'ouverture mécanique
- 1 : bouton-poussoir de fermeture mécanique
- BPFE : bouton-poussoir de fermeture électrique
- Boutons-poussoirs externes câblés par le client et raccordés à :
	- XF : déclencheur voltmétrique de fermeture standard ou communicant à fonction diagnostic
	- MX : déclencheur voltmétrique d'ouverture standard ou communicant à fonction diagnostic
	- MN : déclencheur voltmétrique à manque de tension standard ou à fonction diagnostic

# **Fonctionnement en mode Auto : Local**

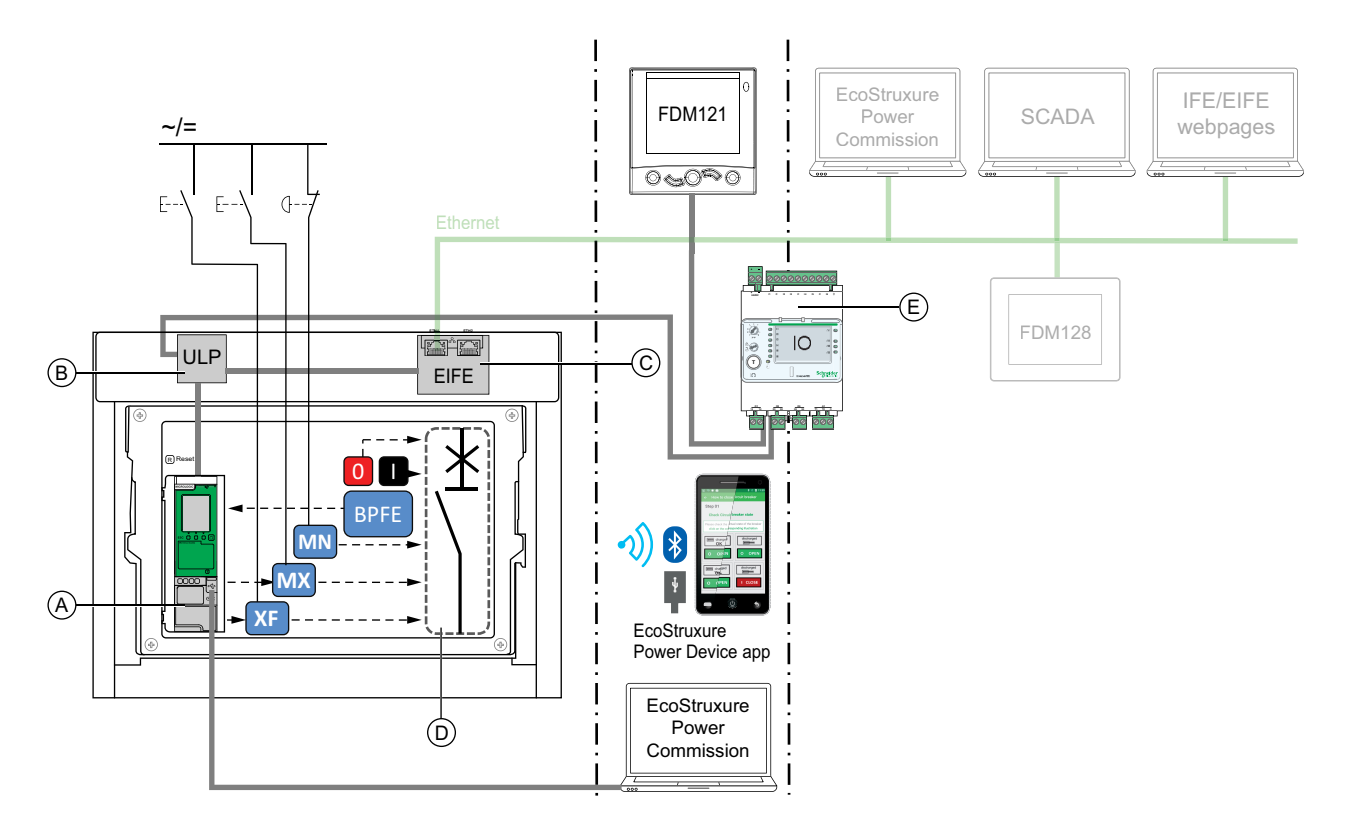

**A** Unité de contrôle MicroLogic X

- **B** ULP (module à port)
- **C** EIFE (interface Ethernet intégrée)
- **D** Mécanisme du disjoncteur
- **E** IO (module d'application d'entrée/sortie)

Opérations d'ouverture et de fermeture disponibles en mode Auto : Local :

- 0 : bouton-poussoir d'ouverture mécanique
- 1 : bouton-poussoir de fermeture mécanique
- BPFE : bouton-poussoir de fermeture électrique
- Boutons-poussoirs externes câblés par le client et raccordés à :
	- XF : déclencheur voltmétrique de fermeture communicant à fonction diagnostic
	- MX : déclencheur voltmétrique d'ouverture communicant à fonction diagnostic
	- MN : déclencheur voltmétrique à manque de tension standard ou à fonction diagnostic
- IO : avec l'application prédéfinie Fonctionnement du disjoncteur du module IO définie sur le mode de contrôle local
- Logiciel EcoStruxure Power Commission : commande envoyée via connexion USB
- EcoStruxure Power Device app avec Digital Module Assistant de réenclenchement MasterPact :
	- Via la communication sans fil Bluetooth low energy
	- Par connexion USB OTG

## **Fonctionnement en mode Auto : A distance**

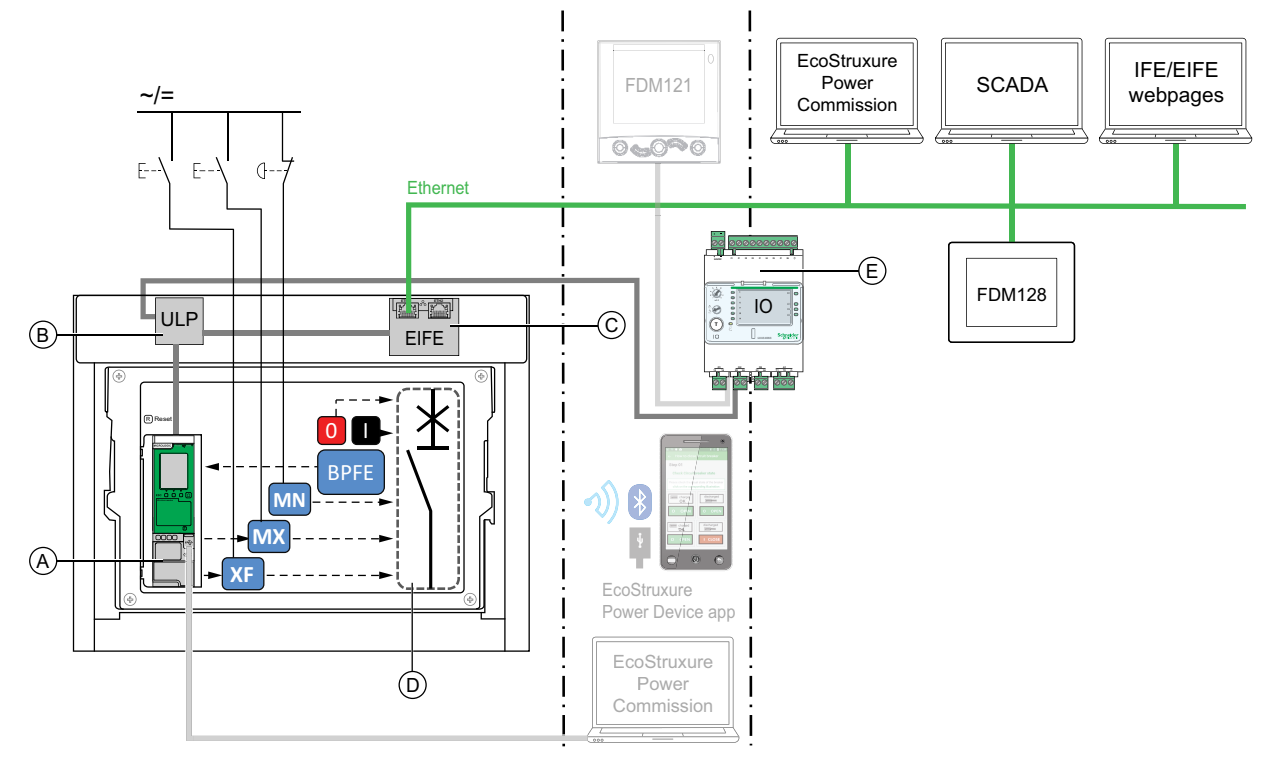

**A** Unité de contrôle MicroLogic X

**B** ULP (module à port)

**C** EIFE (interface Ethernet intégrée)

**D** Mécanisme du disjoncteur

**E** IO (module d'application d'entrée/sortie)

Opérations d'ouverture et de fermeture disponibles en mode Auto : A distance :

- 0 : bouton-poussoir d'ouverture mécanique
- 1 : bouton-poussoir de fermeture mécanique
- BPFE : bouton-poussoir de fermeture électrique
- Boutons-poussoirs externes câblés par le client et raccordés à :
	- XF : déclencheur voltmétrique de fermeture communicant à fonction diagnostic
	- MX : déclencheur voltmétrique d'ouverture communicant à fonction diagnostic
	- MN : déclencheur voltmétrique à manque de tension standard ou à fonction diagnostic
- IO : avec l'application prédéfinie Fonctionnement du disjoncteur du module IO définie sur le mode de contrôle à distance
- Communication : commande à distance via l'interface IFE, EIFE ou IFM.

# **Réglage du mode de contrôle**

Le mode de contrôle Auto ou Manuel peut être défini comme suit :

- Sur l'écran d'affichage MicroLogic X, dans **Accueil > Configuration > Communication > Mode contrôle > Mode**
- Avec EcoStruxure Power Device app via une connexion Bluetooth ou USB OTG.

Le mode de contrôle peut être réglé sur Local ou A distance comme suit :

- Lorsque le module IO est utilisé avec l'application prédéfinie Fonctionnement du disjoncteur, le mode local ou à distance est défini uniquement par le commutateur de choix du mode raccordé sur l'entrée numérique I1 du module IO.
- Lorsque le module IO n'est pas utilisé avec l'application prédéfinie Fonctionnement du disjoncteur, le mode local ou à distance peut être réglé :
	- Dans le logiciel EcoStruxure Power Commission, via une connexion USB
	- Avec EcoStruxure Power Device app via une connexion Bluetooth ou USB OTG.
	- Avec l'afficheur FDM121 connecté à l'unité de contrôle MicroLogic X via le système ULP.

#### **NOTE:**

- Le mode de contrôle local ou à distance ne peut pas être réglé sur l'écran d'affichage MicroLogic X.
- Lorsque le mode Auto est défini, l'option "local" ou "à distance" dépend du dernier réglage effectué.

#### **Affichage du mode de contrôle**

Le mode de contrôle (Manuel, Auto : local ou Auto : à distance) peut être affiché :

- Sur l'écran d'affichage MicroLogic X, dans **Accueil > Configuration > Communication > Mode contrôle > Mode**
- Dans le logiciel EcoStruxure Power Commission, via une connexion USB
- Avec EcoStruxure Power Device app via une connexion Bluetooth ou USB OTG.
- Sur les pages Web IFE/EIFE
- Par un contrôleur distant via le réseau de communication.

#### **Evénements prédéfinis**

La modification du réglage du mode de contrôle génère les événements suivants :

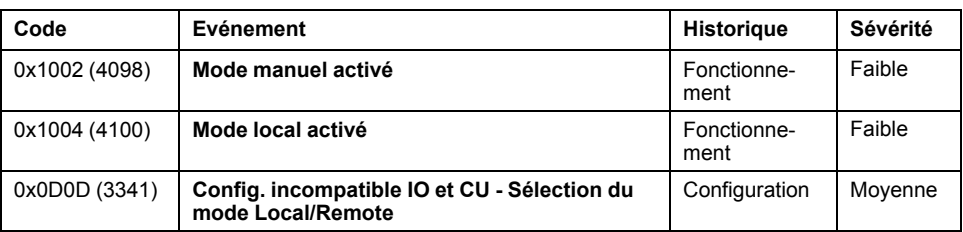

### **Actions recommandées**

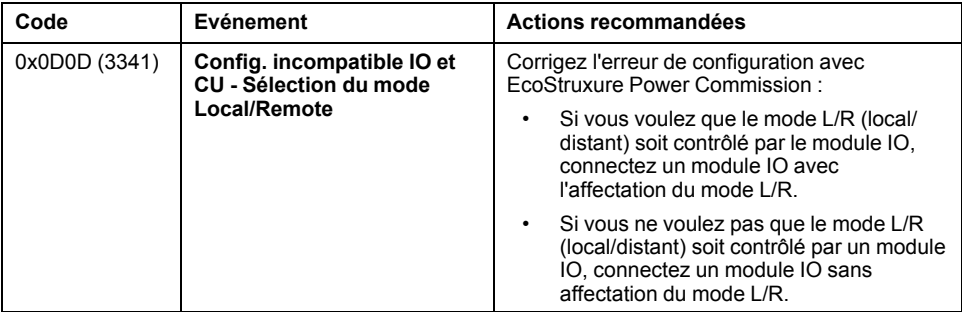

# **Ouverture de l'appareil**

# **Conditions d'ouverture**

Vous ne pouvez ouvrir un appareil que s'il est fermé (**I**). **NOTE:** Un ordre d'ouverture a toujours la priorité sur un ordre de fermeture.

# **Ouverture de l'appareil**

Les tableaux suivants donnent les différentes manières d'ouvrir l'appareil dans les différents modes de contrôle disponibles.

Les méthodes d'ouverture de l'appareil qui suivent sont disponibles dans **tous** les modes de contrôle :

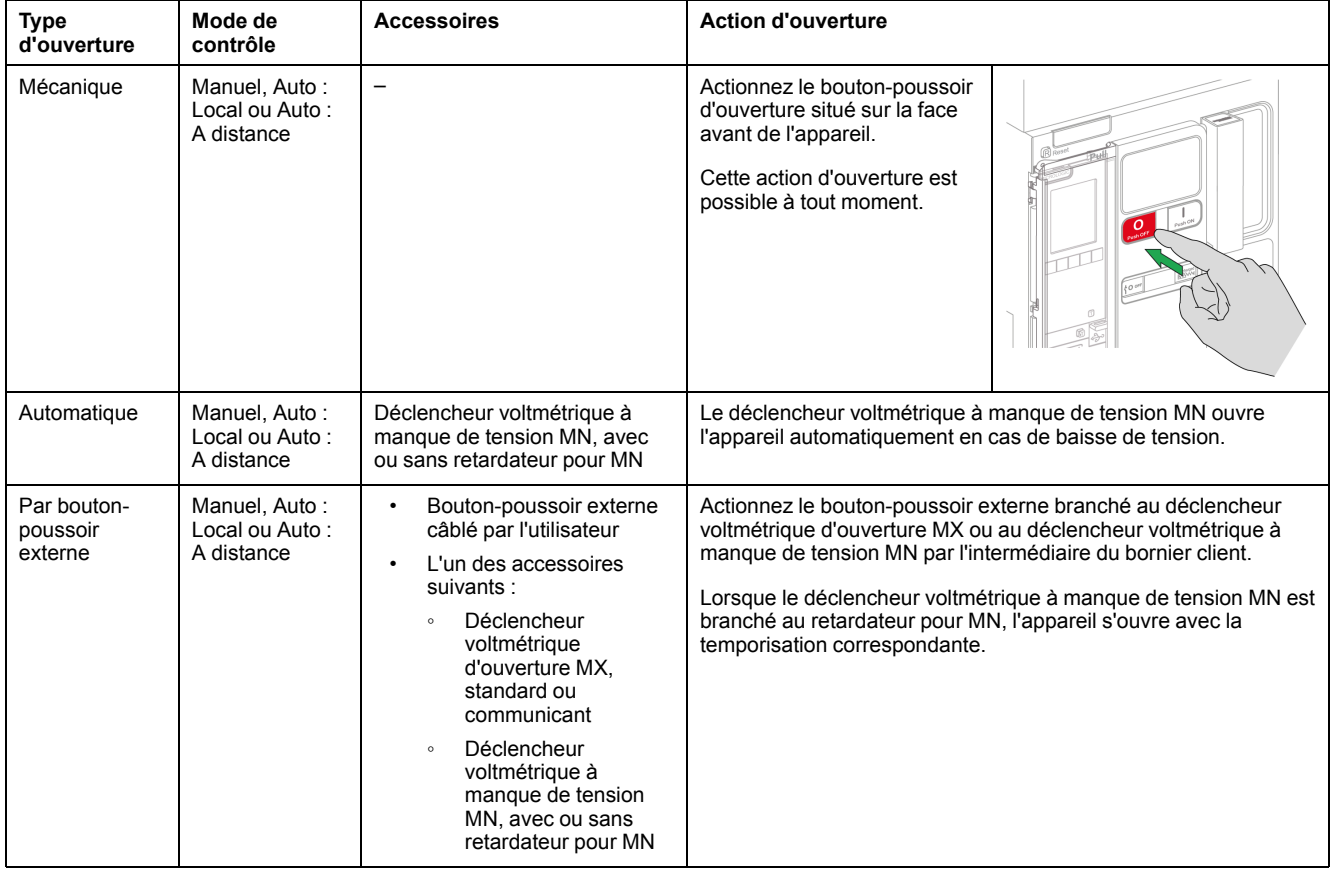

Lorsque le mode de contrôle configuré est **Auto**, l'ouverture du disjoncteur peut s'effectuer des manières suivantes.

# **AADANGER**

#### **RISQUE D'ÉLECTROCUTION, D'EXPLOSION OU D'ÉCLAIR D'ARC ÉLECTRIQUE**

- Ne déclenchez pas le disjoncteur sans vérifier que cela ne risque pas d'entraîner une situation dangereuse.
- Ne laissez personne travailler sur le réseau électrique sans avoir validé physiquement la bonne exécution des opérations logicielles locales ou distantes qui commandent l'ouverture du disjoncteur ou la mise hors tension du circuit électrique.

#### **Le non-respect de ces instructions provoquera la mort ou des blessures graves.**

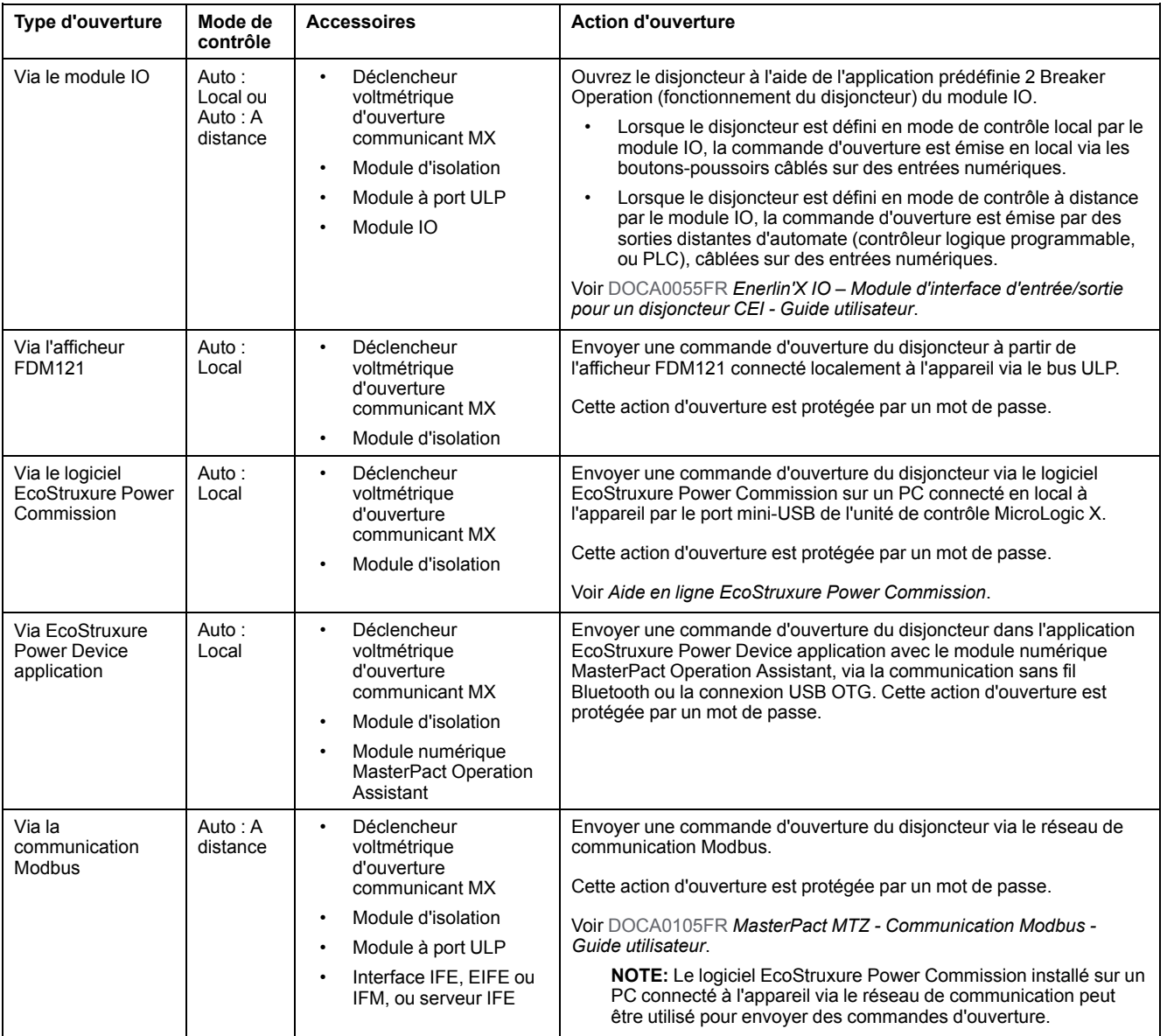

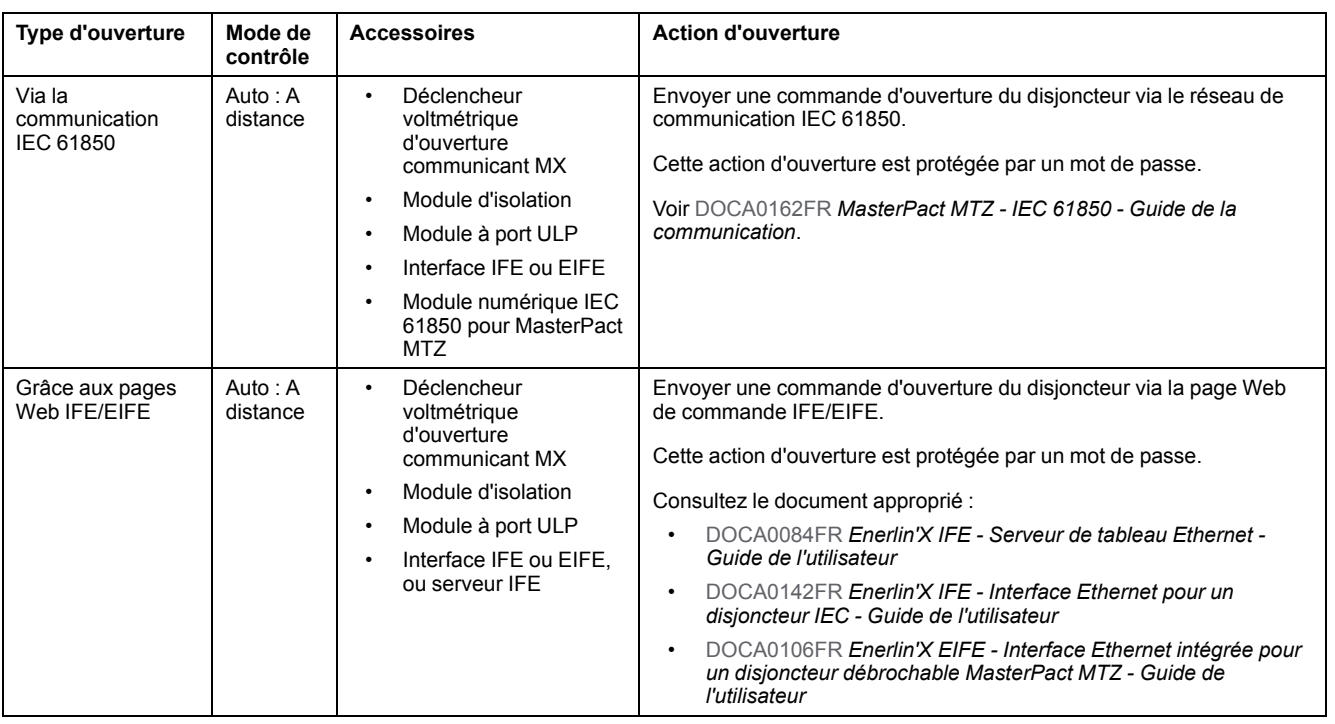

Si l'appareil ne s'ouvre pas, consultez le chapitre traitant du [dépannage,](#page-145-0) page [146.](#page-145-0)

# **Fermeture de l'appareil**

# **Conditions de fermeture**

Pour fermer l'appareil, les conditions à remplir simultanément sont :

- Appareil ouvert (**O**).
- Ressort d'accumulation d'énergie armé.
- Appareil prêt à fermer, **OK** s'affiche.

**NOTE:** Un ordre d'ouverture a toujours la priorité sur un ordre de fermeture. L'appareil ne peut se fermer tant qu'il reçoit un ordre d'ouverture. Si **OK** apparaît barré sur le voyant Prêt à fermer, l'appareil est en train de recevoir un ordre d'ouverture (mécanique ou électrique), qui doit être interrompu pour que **OK** puisse s'afficher.

# **DANGER**

#### **RISQUE D'ELECTROCUTION, D'EXPLOSION OU D'ARC ELECTRIQUE**

Ne refermez pas l'appareil sur un défaut électrique. Dans un premier temps, inspectez l'installation électrique en aval et réparez-la si nécessaire.

**Le non-respect de ces instructions provoquera la mort ou des blessures graves.**

## **Fermer l'appareil**

Les tableaux suivants présentent les différentes manières de fermer l'appareil dans les divers modes de contrôle disponibles.

Les méthodes de fermeture de l'appareil qui suivent sont disponibles dans **tous** les modes de contrôle :

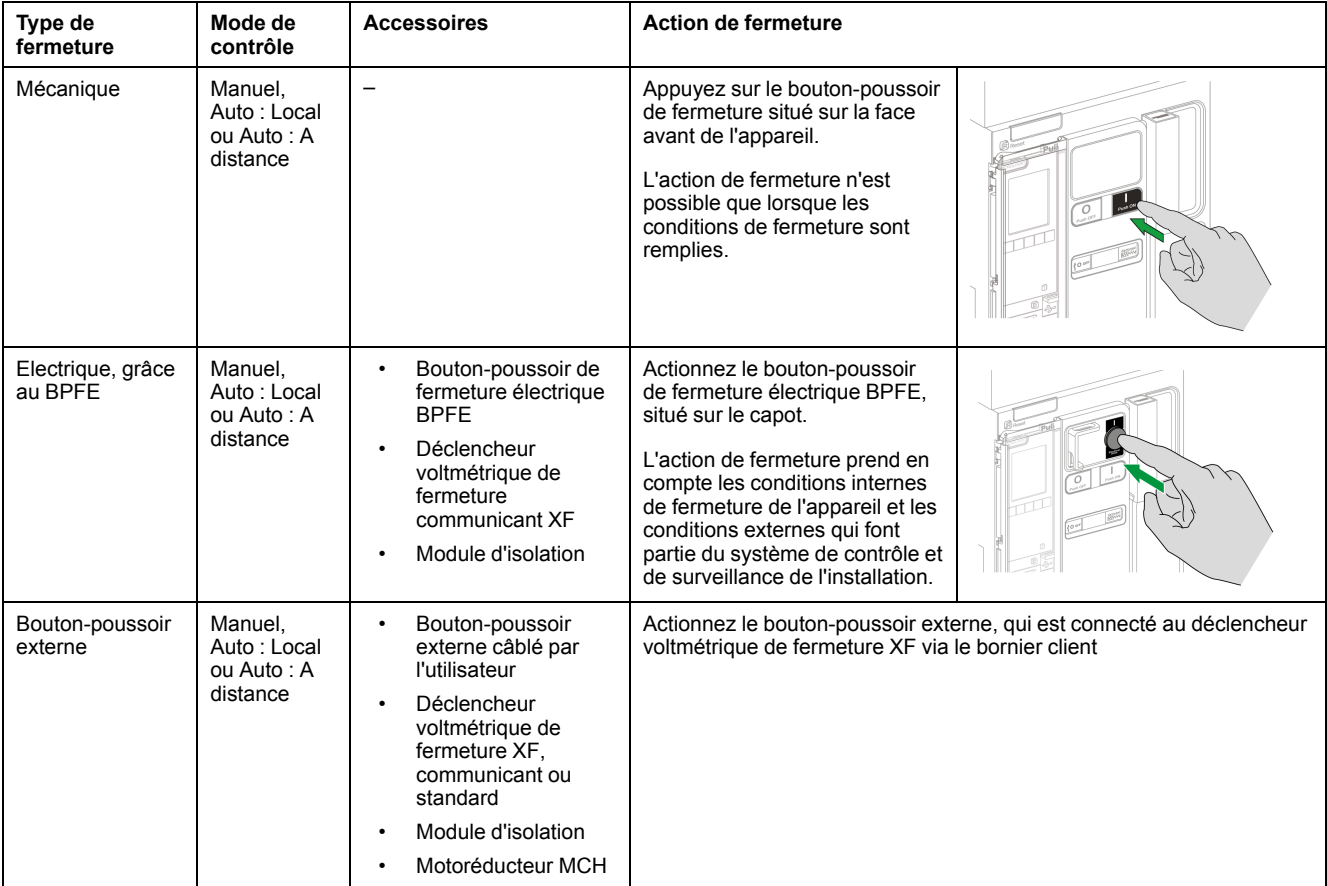

Lorsque le mode de contrôle configuré est **Auto**, la fermeture du disjoncteur peut s'effectuer des manières suivantes.

# **AADANGER**

#### **RISQUE D'ÉLECTROCUTION, D'EXPLOSION OU D'ÉCLAIR D'ARC ÉLECTRIQUE**

- Ne déclenchez pas le disjoncteur sans vérifier que cela ne risque pas d'entraîner une situation dangereuse.
- Toute personne intervenant sur le réseau électrique doit avoir validé physiquement la bonne exécution des opérations logicielles locales ou distantes qui commandent la fermeture du disjoncteur ou la mise sous tension du circuit électrique.

#### **Le non-respect de ces instructions provoquera la mort ou des blessures graves.**

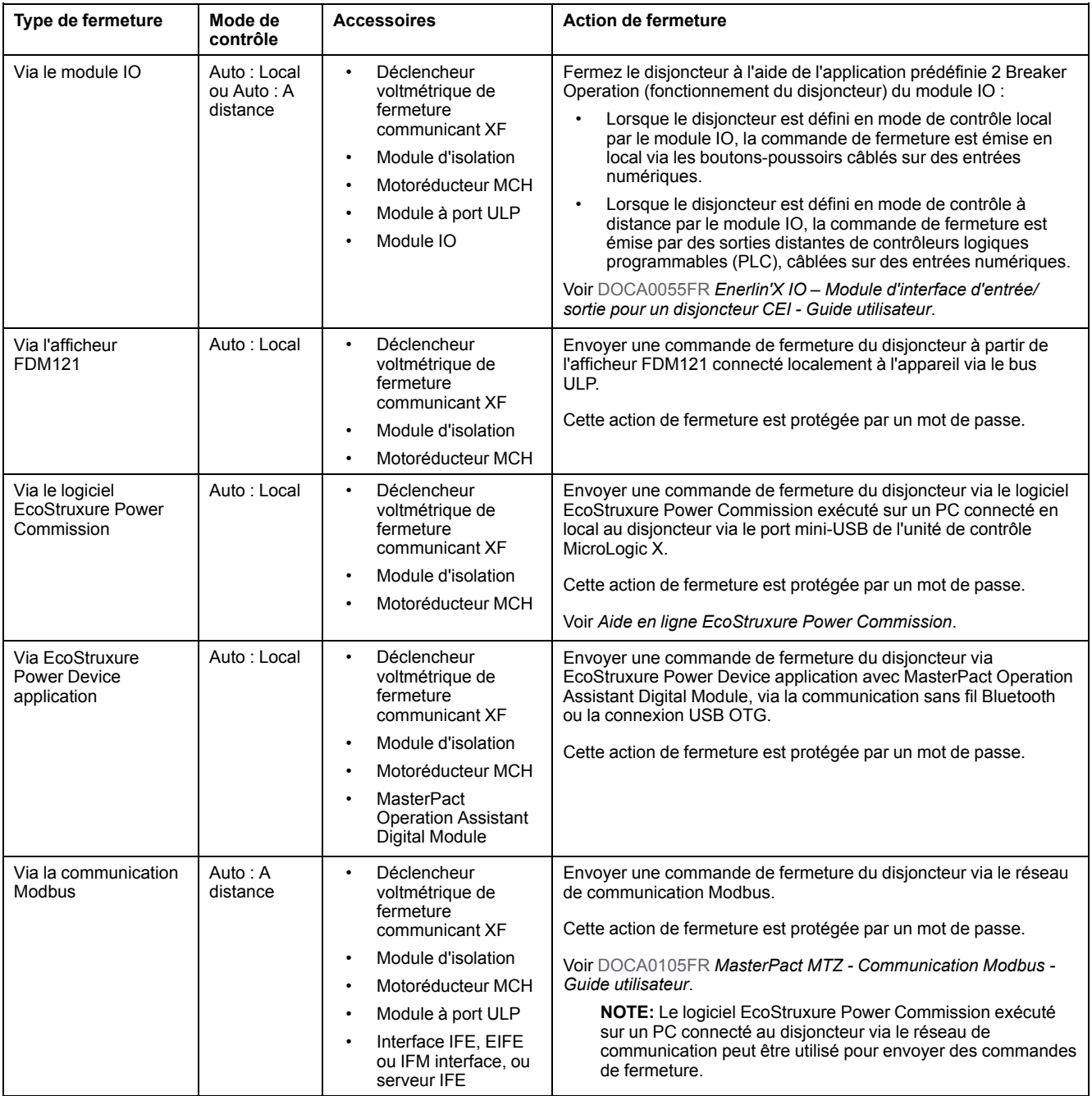

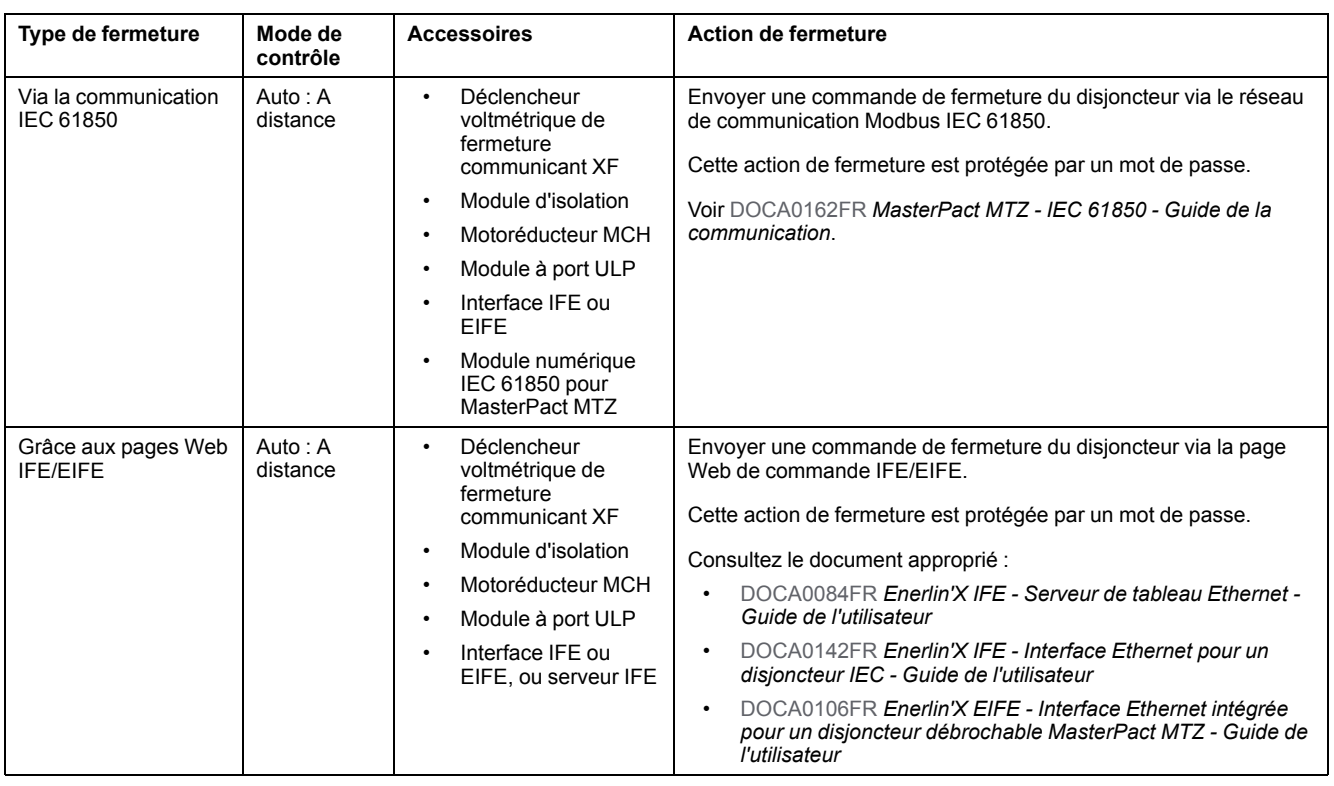

Si l'appareil ne se ferme pas, consultez le chapitre traitant du [dépannage,](#page-145-0) page [146](#page-145-0).

### **Inhiber la fonction de fermeture**

La fonction de fermeture peut être inhibée par l'envoi d'une commande via les moyens suivants :

- Réseau de communication ou logiciel EcoStruxure Power Commission
- Module d'E/S

**NOTE:** Dans le logiciel EcoStruxure Power Commission, vous pouvez déterminer si l'inhibition de la fermeture peut être contrôlée à l'aide du module d'E/S. Pour plus d'informations, reportez-vous à *Aide en ligne EcoStruxure Power Commission*.

# **A AVERTISSEMENT**

#### **RESTRICTIONS RELATIVES À L'INHIBITION DE LA FERMETURE**

N'utilisez pas l'ordre d'inhibition de la fermeture pour verrouiller le disjoncteur en position Ouvert.

**Le non-respect de ces instructions peut provoquer la mort, des blessures graves ou des dommages matériels.**

L'ordre d'inhibition de fermeture inhibe uniquement les ordres de fermeture autorisés en mode de contrôle Auto. Les ordres de fermeture provenant du bouton-poussoir de fermeture mécanique, du BPFE ou du bouton-poussoir directement relié au déclencheur voltmétrique XF ne sont pas inhibés.

# **Réarmement du disjoncteur**

# **Conditions de réarmement**

Après un déclenchement, il faut réarmer le disjoncteur avant de le fermer.

Le réarmement est possible dans tout mode de contrôle.

# **Réarmement du disjoncteur**

Le réarmement du disjoncteur peut être effectuer de différentes façons, selon sa configuration et ses accessoires :

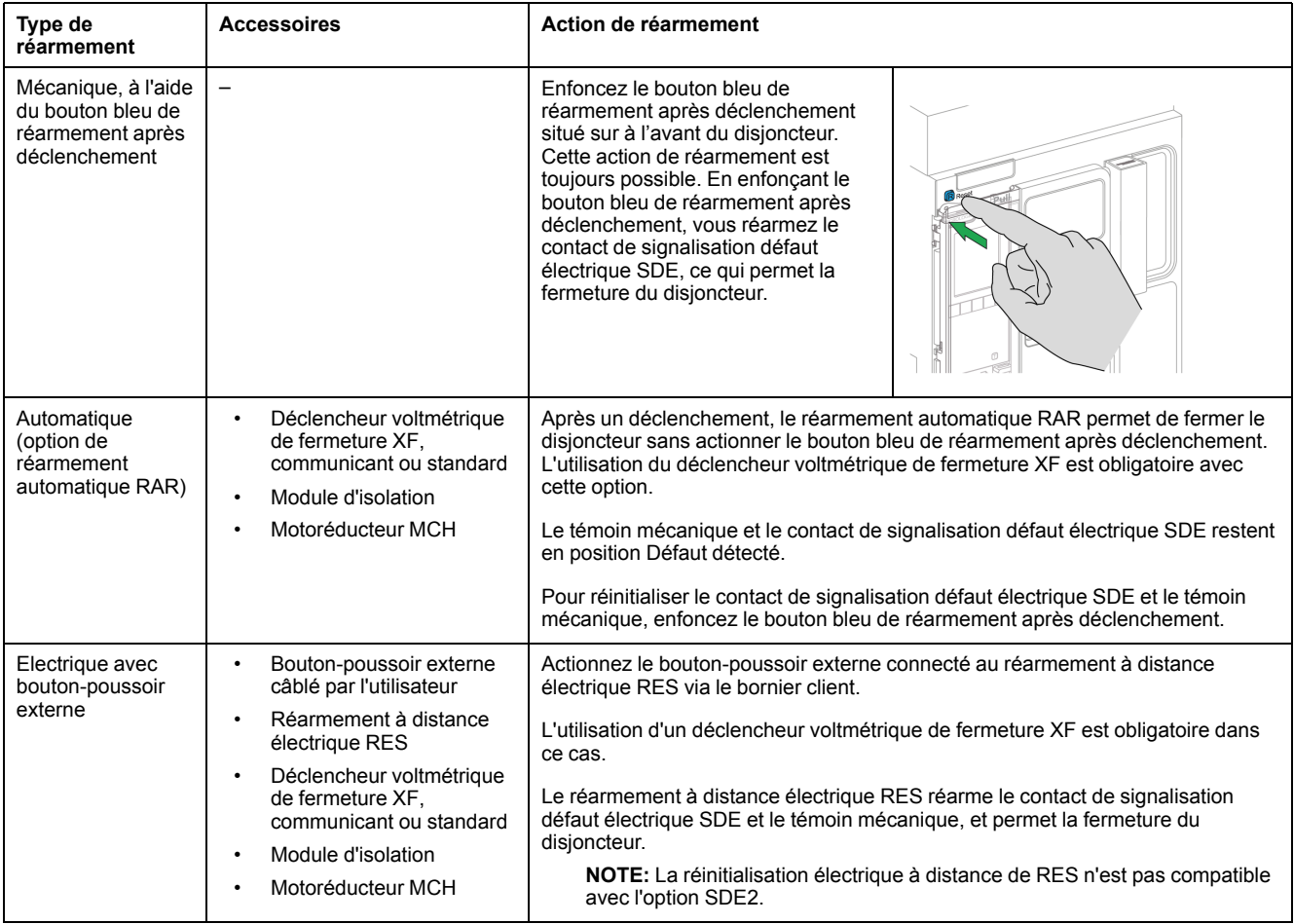

# **Enclenchement de la fonction ERMS**

# **Présentation**

La fonction ERMS permet de diminuer les paramètres de protection pour déclencher le plus rapidement possible le disjoncteur après un problème d'arc électrique. Un temps de déclenchement plus court limite les risques de blessures lorsque des électriciens qualifiés se trouve à proximité d'un appareil sous tension.

# **Conditions d'enclenchement de la fonction ERMS**

La fonction ERMS est disponible lorsque le module numérique ERMS (paramètres de maintenance de réduction d'énergie) a été acheté et installé sur l'unité de contrôle MicroLogic X.

## **Principe de fonctionnement**

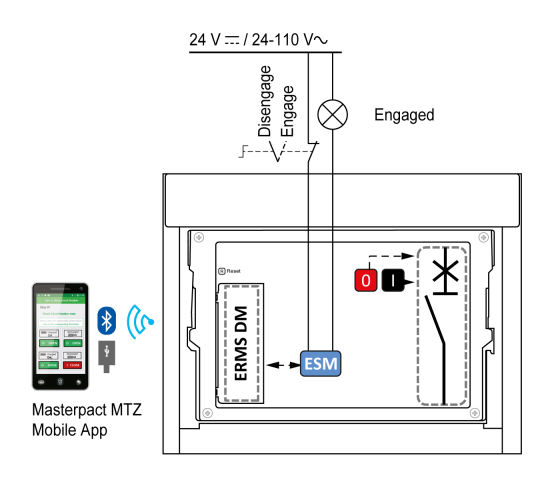

Il existe plusieurs moyens d'enclencher la fonction ERMS :

• Depuis l'application EcoStruxure Power Device application (protégée par mot de passe)

Un verrou numérique existe entre le smartphone exécutant l'EcoStruxure Power Device application et l'unité de contrôleMicroLogic X.

• À l'aide d'un commutateur de sélection externe raccordé au module optionnel ESM (ERMS Switch Module)

Le module ESM est installé sur le disjoncteur et raccordé à un commutateur de sélection externe, verrouillable par cadenas. La fonction ERMS est enclenchée en tournant le commutateur de sélection externe.

La fonction ERMS peut être enclenchée depuis l'application EcoStruxure Power Device application (protégée par mot de passe) et un commutateur de sélection externe.

La fonction ERMS doit être désenclenchée via l'interface qui a servi à l'enclencher :

- Fonction enclenchée sur un smartphone : le même smartphone doit être utilisé pour la désenclencher.
- Fonction enclenchée à l'aide du commutateur ERMS externe raccordé au module ESM : utiliser le commutateur ERMS.
- Fonction enclenchée sur smartphone et à l'aide d'un commutateur ERMS : utiliser le smartphone et le commutateur ERMS.

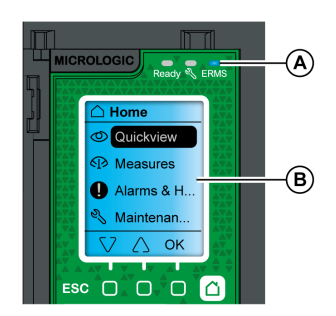

Avec la fonction ERMS enclenchée :

- Un voyant bleu ERMS (A) s'allume sur la face avant de l'unité de contrôle MicroLogic X.
- Le défilement Vue générale s'arrête et le message **ERMS activé** s'affiche sur fond bleu.
- Tous les écrans, sauf les messages contextuels, s'affichent sur fond bleu.

Pour plus d'informations, consultez le document [DOCA0102FR](https://www.se.com/ww/en/download/document/DOCA0102FR)*MasterPact MTZ - Unité de contrôle MicroLogic X - Guide utilisateur*.

# **Enclenchement de la fonction ERMS**

### *AVIS*

#### **RISQUE DE COUPURE D'ALIMENTATION**

Vérifiez que les paramètres de protection d'ERMS sont correctement configurés avant l'enclenchement.

#### **Le non-respect de ces instructions peut provoquer une interruption du service par coupure de courant.**

Il existe différentes façons d'enclencher la fonction ERMS selon la configuration du disjoncteur et ses accessoires :

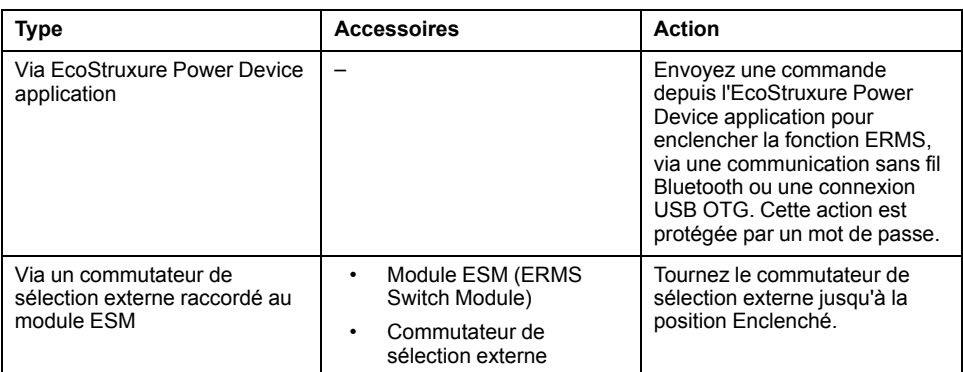

# **Désenclenchement de la fonction ERMS**

# **AADANGER**

#### **RISQUE D'ÉLECTROCUTION, D'EXPLOSION OU D'ÉCLAIR D'ARC ÉLECTRIQUE**

Avant de désenclencher la fonction ERMS :

- Inspectez soigneusement votre espace de travail et retirez tous les outils et objets à l'intérieur de l'équipement.
- Vérifier que tout le personnel est à distance de l'équipement et que les appareils, portes et protections sont en place.

#### **Le non-respect de ces instructions provoquera la mort ou des blessures graves.**

Un verrou numérique est établi entre un smartphone exécutant l'EcoStruxure Power Device application et l'unité de contrôle MicroLogic X lorsque la fonction ERMS est enclenchée depuis ce smartphone. Ce verrou impose que la fonction ERMS soit désenclenchée à partir du smartphone utilisé pour l'enclencher.

La façon de désenclencher la fonction ERMS dépend de la façon dont elle a été enclenchée :

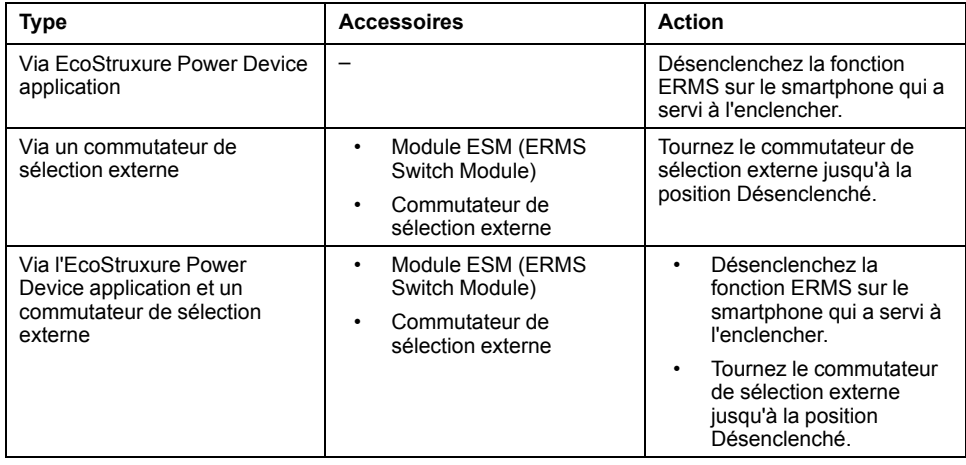

# **Accessoires de fonctionnement**

# **Déclencheurs voltmétriques XF, MX et MN**

Les déclencheurs voltmétriques XF, MX et MN sont des accessoires en option montés à l'intérieur de l'appareil. Ils peuvent être de type standard, ou de diagnostic et communication (standard ou avec fonction diagnostic pour le déclencheur voltmétrique à manque de tension MN).

Les déclencheurs voltmétriques standard sont conçus pour recevoir des commandes de type impulsion ou de type maintien de tension.

### **Déclencheur voltmétrique de fermeture XF (standard ou avec fonctions diagnostic et communication)**

Le déclencheur voltmétrique de fermeture XF ferme le disjoncteur instantanément à la mise sous tension, si le mécanisme du ressort d'accumulation d'énergie est armé. La durée minimale de l'impulsion est de 200 ms.

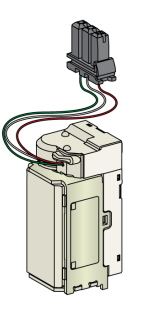

Pour plus d'informations concernant l'installation, consultez l'instruction de service sur le site Web de Schneider Electric :

- Déclencheur voltmétrique de fermeture XF standard : [NVE40749](https://www.se.com/ww/en/download/document/NVE40749)
- Déclencheur voltmétrique de fermeture XF communicant : [NVE40766](https://www.se.com/ww/en/download/document/NVE40766)

### **Déclencheur voltmétrique d'ouverture MX (standard ou avec fonctions diagnostic et communication)**

Le déclencheur voltmétrique d'ouverture MX ouvre le disjoncteur instantanément lorsqu'il est sous tension. La durée minimale de l'impulsion d'ordre est de 200 ms. Le déclencheur voltmétrique d'ouverture MX standard bloque le disjoncteur en position Ouvert si la commande est maintenue.

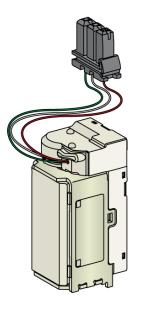

Pour plus d'informations concernant l'installation, consultez l'instruction de service sur le site Web de Schneider Electric :

- Déclencheur voltmétrique d'ouverture MX standard : [NVE40749](https://www.se.com/ww/en/download/document/NVE40749)
- Déclencheur voltmétrique d'ouverture MX communicant : [NVE40766](https://www.se.com/ww/en/download/document/NVE40766)

### **Déclencheur voltmétrique à manque de tension MN (standard ou avec fonction diagnostic)**

Le déclencheur voltmétrique à manque de tension MN ouvre instantanément le disjoncteur si la tension d'alimentation tombe à une valeur comprise entre 35 et 70% de sa tension nominale. Si ce déclencheur n'est pas alimenté, il est impossible de fermer le disjoncteur, que ce soit de manière manuelle ou électrique. Aucune tentative de fermeture du disjoncteur n'aura d'effet sur les contacts principaux. La fermeture du disjoncteur est à nouveau possible sitôt que la tension d'alimentation retrouve 85% de sa valeur nominale.

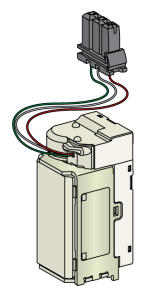

Pour plus d'informations concernant l'installation, consultez l'instruction de service sur le site Web de Schneider Electric :

- Déclencheur voltmétrique à manque de tension MN standard : [NVE40749](https://www.se.com/ww/en/download/document/NVE40749)
- Déclencheur voltmétrique à manque de tension MN avec fonction diagnostic : [NVE40766](https://www.se.com/ww/en/download/document/NVE40766)

### **Module de sectionnement pour les déclencheurs voltmétriques communicants**

Le module interne de sectionnement pour les unités de contrôle MicroLogic X fournit la double isolation recommandée par la norme IEC 60664-1 (jusqu'à 12 kV). Il assure également l'isolation entre les différents types de déclencheurs voltmétriques (XF, MX et MN).

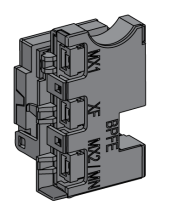

Pour plus d'informations concernant l'installation, consultez l'instruction de service sur le site Web de Schneider Electric : [NVE40748](https://www.se.com/ww/en/download/document/NVE40748)

## **Bouton-poussoir de fermeture électrique BPFE**

Cet accessoire en option est monté sur le capot de l'appareil.

Le bouton-poussoir de fermeture électrique BPFE effectue la fermeture électrique du disjoncteur. Il prend en compte les conditions internes de fermeture de l'appareil et les conditions externes qui font partie du système de contrôle et de surveillance de l'installation. Il se branche sur le déclencheur voltmétrique de fermeture XF, standard ou communicant.

Si le BPFE est utilisé, il est recommandé de verrouiller l'accès au bouton-poussoir de fermeture à l'aide de l'accessoire VBP, car ce bouton-poussoir ne tient pas compte des conditions internes et externes.

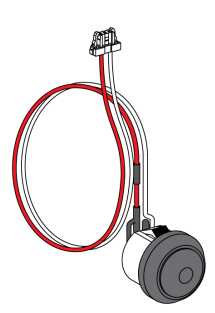

Pour plus d'informations concernant l'installation, consultez l'instruction de service sur le site Web de Schneider Electric : [NVE40771](https://www.se.com/ww/en/download/document/NVE40771)

# **Contact Prêt à fermer PF**

Cet accessoire en option est monté à l'intérieur de l'appareil.

Le contact Prêt à fermer PF transmet à distance les informations fournies en local sur le témoin Prêt à fermer.

Il s'agit d'un contact inverseur qui signale à distance que les conditions permettant la fermeture du disjoncteur sont remplies :

- Le disjoncteur est en position Ouvert.
- Le ressort d'accumulation d'énergie est armé.
- Aucun ordre d'ouverture n'est maintenu.

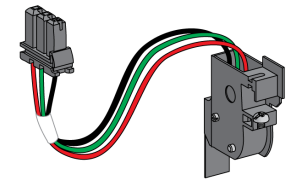

Pour plus d'informations concernant l'installation, consultez l'instruction de service sur le site Web de Schneider Electric : [NVE35466](https://www.se.com/ww/en/download/document/NVE35466)

### **Motoréducteur MCH**

Cet accessoire en option est monté à l'intérieur de l'appareil.

Le motoréducteur MCH arme automatiquement le ressort d'accumulation d'énergie lorsque l'appareil est fermé, permettant la fermeture instantanée de celui-ci après ouverture.

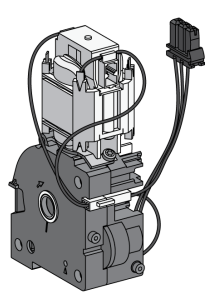

Pour plus d'informations concernant l'installation, consultez l'instruction de service sur le site Web de Schneider Electric : [NVE35514](https://www.se.com/ww/en/download/document/NVE35514)

# **Réarmement à distance électrique RES**

Cet accessoire en option est monté à l'intérieur de l'appareil.

Suite à un déclenchement, cet accessoire remet à zéro le contact de signalisation défaut électrique SDE et réarme le témoin mécanique, permettant ainsi au disjoncteur de se fermer.

L'utilisation d'un déclencheur voltmétrique de fermeture XF est obligatoire dans ce cas.

Le réarmement à distance électrique (RES) n'est pas compatible avec le contact de signalisation défaut électrique supplémentaire SDE2 car les deux sont installés au même emplacement physique.

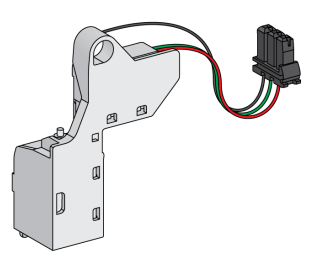

### **Module ESM (ERMS Switch Module)**

Cet accessoire en option est monté à l'intérieur de l'appareil.

Le module ESM (ERMS switch module) est utilisé pour enclencher les paramètres de protection ERMS. Le module ESM fonctionne en association avec le module numérique ERMS, lequel doit également être installé.

Le module ESM (module de commutation ERMS) n'est pas compatible avec les contacts programmables M2C en raison de leur emplacement physique commun.

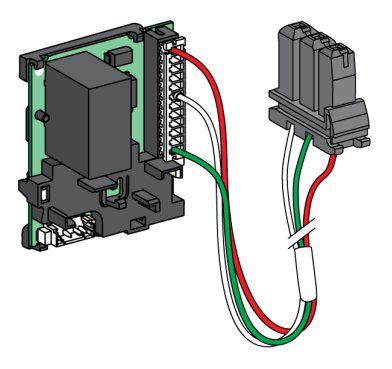

Pour l'installation du module de commutation ERMS ESM, contactez votre agent de maintenance sur site Schneider Electric.

#### **Compteur mécanique de manœuvres CDM**

Cet accessoire en option est monté à l'intérieur de l'appareil.

Le compteur mécanique de manœuvres CDM compte le nombre de cycles de fonctionnement, et est visible sur la face avant de l'appareil. Il est compatible avec les fonctions de contrôle manuelle et électrique.

Cette option est obligatoire pour tous les systèmes à inverseurs de sources.

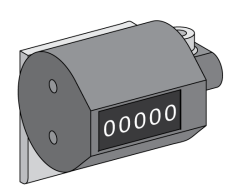

Pour plus d'informations concernant l'installation, consultez l'instruction de service sur le site Web de Schneider Electric : [NVE35516](https://www.se.com/ww/en/download/document/NVE35516)

# **Module à port ULP**

Le module à port ULP est un accessoire en option monté avec les borniers de l'appareil.

Le module à port ULP :

- Alimente l'unité de contrôle MicroLogic X.
- Comprend ULP la terminaison ULP.
- Permet la connexion aux modules ULP externes, comme les modules IO ou l'interface Ethernet IFE.

Disjoncteur fixe : <br>
Disjoncteur débrochable :

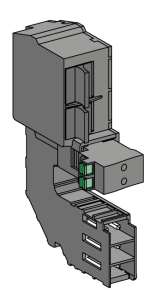

Pour plus d'informations concernant l'installation, consultez l'instruction de service sur le site Web de Schneider Electric :

- Module à port ULP pour MasterPact MTZ1 fixe : [NVE40791](https://www.se.com/ww/en/download/document/NVE40791)
- Module à port ULP pour MasterPact MTZ1 débrochable : [NVE40796](https://www.se.com/ww/en/download/document/NVE40796)

### **Interface EIFE Ethernet intégrée**

Cet accessoire en option est monté sur le châssis du disjoncteur débrochable.

L'interface EIFE Ethernet intégrée permet aux disjoncteurs MasterPact MTZ débrochables de se connecter à un réseau Ethernet avec les protocoles suivants :

- Modbus TCP/IP
- IEC 61850 avec IEC 61850 pour Digital Module MasterPact MTZ

Elle offre un accès numérique à toutes les données fournies par l'unité de contrôle MicroLogic X. De plus, elle surveille la position de l'appareil dans le châssis : embroché, test, débroché.

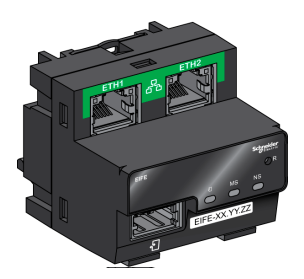

Pour plus d'informations concernant l'installation, consultez l'instruction de service sur le site Web de Schneider Electric : [NVE23550](https://www.se.com/ww/en/download/document/NVE23550)

Pour plus d'informations sur l'utilisation, reportez-vous à [DOCA0106FR](https://www.se.com/ww/en/download/document/DOCA0106FR) *Enerlin'X EIFE - Interface Ethernet intégrée pour un disjoncteur débrochable MasterPact MTZ - Guide de l'utilisateur*.

# **Interface Ethernet IFE pour un disjoncteur**

L'interface IFE Ethernet donne accès Ethernet à un seul disjoncteur avec les protocoles suivants :

- Modbus TCP/IP
- IEC 61850 avec IEC 61850 pour Digital Module MasterPact MTZ

Le disjoncteur est connecté à l'interface IFE via le module à port ULP et un cordon ULP préfabriqué.

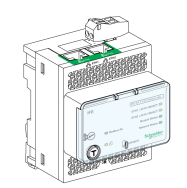

Pour plus d'informations concernant l'installation, consultez l'instruction de service sur le site Web de Schneider Electric : [HRB49218](https://www.se.com/ww/en/download/document/HRB49218)

Pour plus d'informations sur l'utilisation, reportez-vous à [DOCA0142FR](https://www.se.com/ww/en/download/document/DOCA0142FR) *Enerlin'X IFE - Interface Ethernet pour un disjoncteur IEC - Guide de l'utilisateur*.

### **Serveur de tableau Ethernet IFE**

Le serveur de tableau IFE Ethernet fournit un accès Ethernet à un ou plusieurs disjoncteurs avec le protocole Modbus TCP/IP. Il permet de mettre en place les architectures de communication suivantes :

- Un seul disjoncteur connecté au serveur IFE via le module à port ULP.
- Jusqu'à 11 disjoncteurs via des interfaces Modbus-SL IFM empilées sur le serveur IFE.

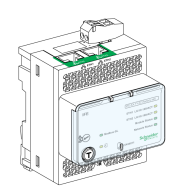

Pour plus d'informations concernant l'installation, consultez l'instruction de service sur le site Web de Schneider Electric : [HRB49218](https://www.se.com/ww/en/download/document/HRB49218)

Pour plus d'informations sur l'utilisation, reportez-vous à [DOCA0084FR](https://www.se.com/ww/en/download/document/DOCA0084FR) *Enerlin'X IFE - Serveur de tableau Ethernet - Guide de l'utilisateur*.

### **Interface Modbus-SL IFM pour un disjoncteur**

L'interface IFM Modbus-SL fournit un accès à un réseau de communication en série Modbus à un seul appareil. L'appareil est connecté à l'interface IFM via le module à port ULP et un cordon ULP préfabriqué.

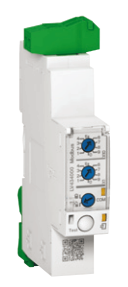

Pour plus d'informations concernant l'installation, consultez l'instruction de service sur le site Web de Schneider Electric : [NVE85393](https://www.se.com/ww/en/download/document/NVE85393)

### **Module d'application d'entrée/sortie IO pour un disjoncteur**

Le module d'application d'entrée/sortie IO pour un disjoncteur est l'un des composants de l'architecture ULP.

Le module interface IO améliore les fonctions de commande et de contrôle, grâce à ses applications intégrées. Ses ressources sont :

- Six entrées numériques autoalimentées pour contacts secs NO et NC ou compteur d'impulsions.
- Trois sorties numériques de type relais bistables (5 A maximum).
- Une entrée analogique pour capteur de température Pt100.

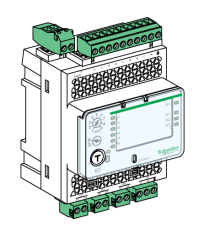

Pour plus d'informations concernant l'installation, consultez l'instruction de service sur le site Web de Schneider Electric : [HRB49217](https://www.se.com/ww/en/download/document/HRB49217)

Pour plus d'informations sur l'utilisation, reportez-vous à [DOCA0055FR](https://www.se.com/ww/en/download/document/DOCA0055FR) *Enerlin'X IO – Module d'interface d'entrée/sortie pour un disjoncteur CEI - Guide utilisateur*.

#### **Module d'affichage FDM121 en face avant pour un disjoncteur**

Le module d'affichage en face avant FDM121 pour un disjoncteur affiche les mesures, les alarmes et les données d'aide à l'exploitation issues d'une unité modulaire intelligente (IMU) avec disjoncteur Compact ou Masterpact.

L'afficheur FDM121 équipé du micrologiciel de version 004.000.009 ou supérieure est compatible avec les unités de contrôle MicroLogic X. Les versions de micrologiciel antérieures doivent être mises à jour.

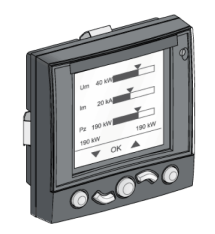

Pour plus d'informations concernant l'installation, consultez l'instruction de service sur le site Web de Schneider Electric : [QGH80971](https://download.schneider-electric.com/files?p_Doc_Ref=QGH80971)

Pour plus d'informations sur l'utilisation, reportez-vous à [DOCA0088FR](https://www.se.com/ww/en/download/document/DOCA0088FR/) *Enerlin'X FDM121 - Module d'affichage en face avant pour un disjoncteur - Guide utilisateur*.

# <span id="page-63-0"></span>**Actions d'embrochage ou débrochage de l'appareil débrochable**

#### **Contenu de ce chapitre**

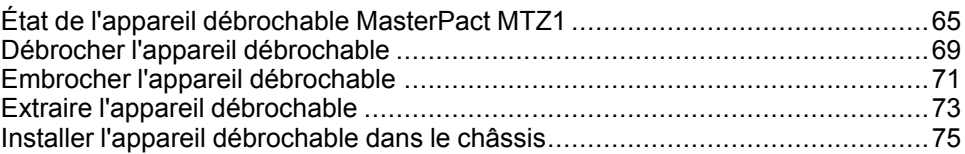

# <span id="page-64-0"></span>**État de l'appareil débrochable MasterPact MTZ1**

## **Conditions de manutention des appareils débrochables**

Pour embrocher ou débrocher un appareil débrochable, l'utilisation de la manivelle d'embrochage est indispensable. Lorsque des interverrouillages, des cadenas ou un dispositif de verrouillage en position Ouvert sont en place, il est impossible d'insérer la manivelle.

## **AADANGER**

#### **RISQUE D'ÉLECTROCUTION, D'EXPLOSION OU D'ÉCLAIR D'ARC ÉLECTRIQUE**

- Portez un équipement de protection individuelle adapté et respectez les consignes de sécurité électrique courantes. Consultez le document NFPA 70E ou CSA Z462, ou son équivalent local.
- Seul un personnel qualifié est habilité à effectuer l'installation et l'entretien de cet appareil.

**Le non-respect de ces instructions provoquera la mort ou des blessures graves.**

## **Positions de l'appareil débrochable**

Le témoin placé sur la face avant du châssis signale localement la position de l'appareil dans le châssis.

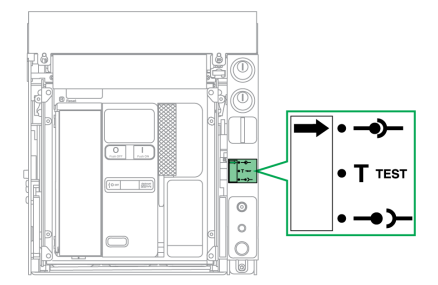

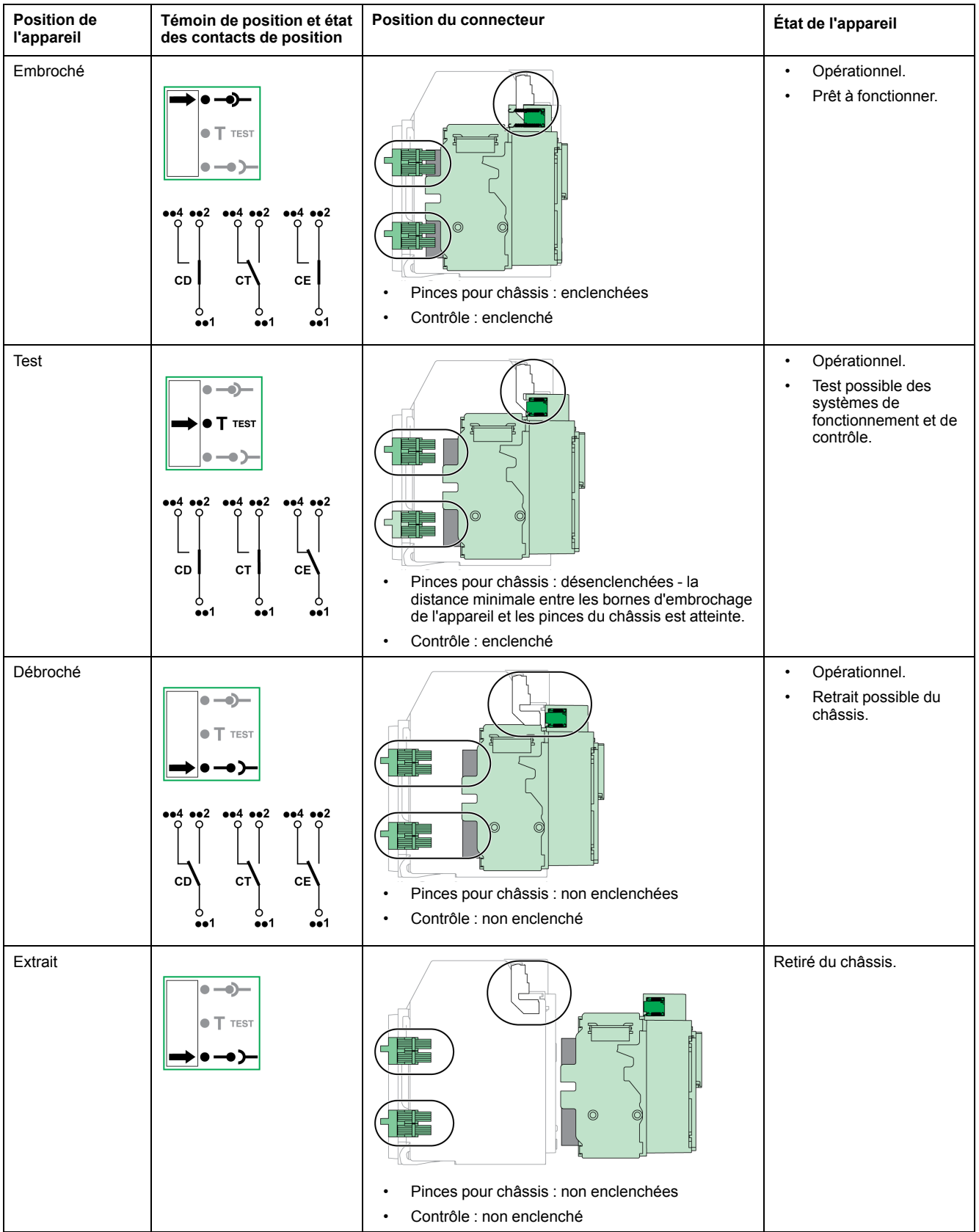

# **Contacts de position de l'appareil débrochable**

La position de l'appareil dans le châssis est transmise à distance par les contacts de position suivants :

- CE : position Embroché
- CT: position Test
- CD : position Débroché

L'état des contacts de position change en fonction de la position de l'appareil au cours des opérations d'embrochage et de débrochage, comme le montre le diagramme suivant.

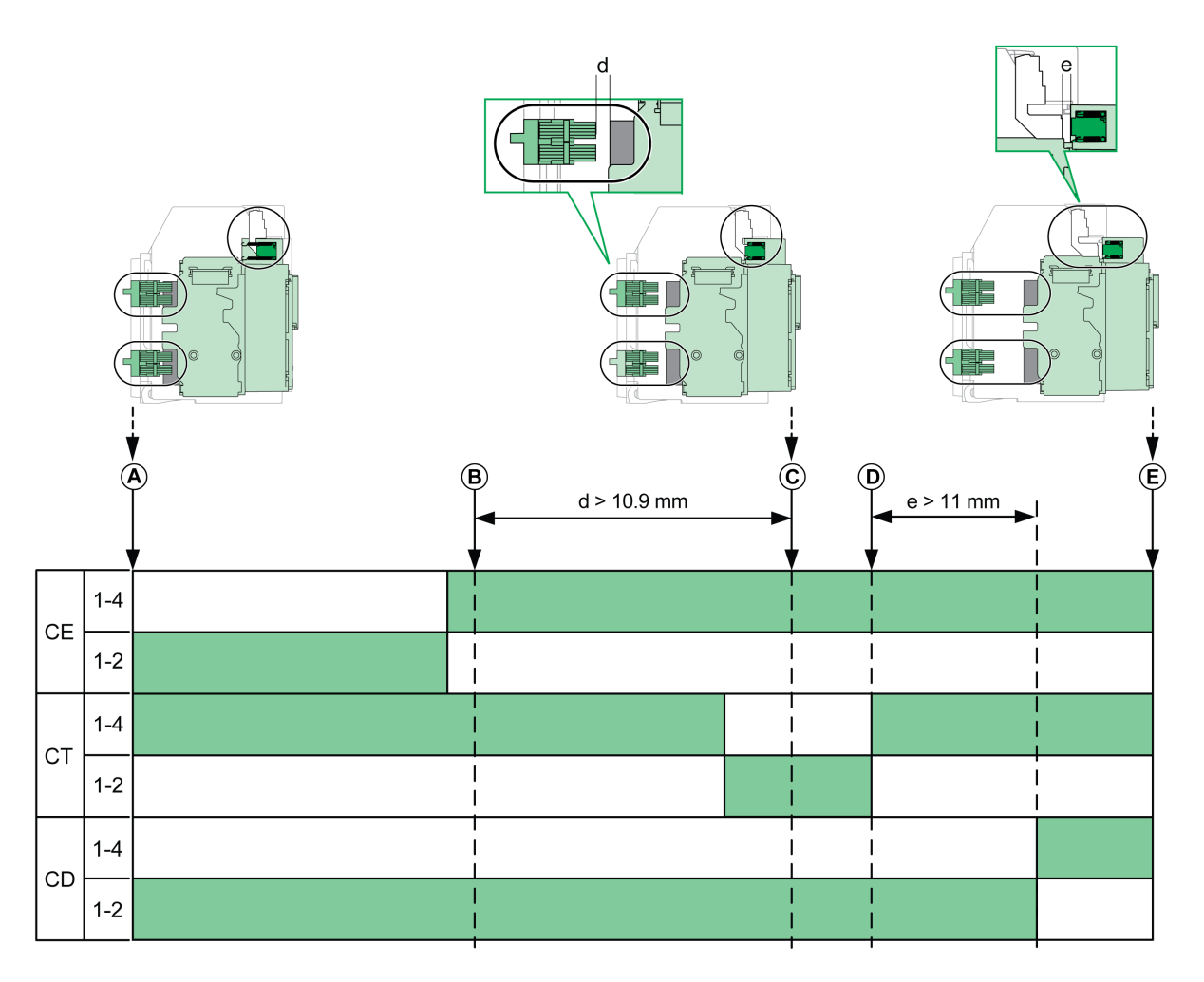

- **A** Appareil en position Embroché
- **B** Séparation des circuits principaux
- **C** Appareil en position Test
- **D** Séparation des circuits auxiliaires

**E** Appareil en position Débroché

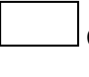

Contact de position ouvert.

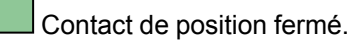

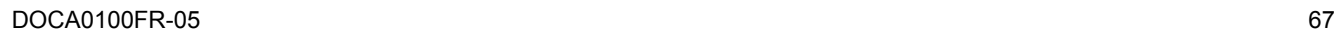

### **Contacts de position de l'appareil débrochable sans interface Ethernet EIFE**

Sans l'interface EIFE Ethernet, vous pouvez ajouter des contacts de position optionnels comme suit :

- 2 contacts de position Débroché CD
- 3 contacts de position Embroché CE
- 1 contact en position Test CT

### **Contacts de position de l'appareil débrochable avec interface Ethernet EIFE**

Sans interface EIFE Ethernet, vous pouvez ajouter 2 contacts de position optionnels CE.

### **Fonction de gestion du châssis**

La fonction de gestion du châssis permet :

- d'enregistrer et de vérifier la position de la partie mobile de l'appareil débrochable dans le châssis
- d'informer l'utilisateur sur les actions de maintenance préventive
- d'indiquer au contrôleur distant la position de l'appareil débrochable

La fonction de gestion du châssis est effectuée par :

- L'interface EIFE Ethernet, voir *[Enerlin'X](#page-6-0) EIFE - Interface Ethernet intégrée pour un disjoncteur [débrochable](#page-6-0) MasterPact MTZ - Guide de l'utilisateur*, [page](#page-6-0) 7.
- Le module IO, voir *Enerlin'X IO – Module d'interface [d'entrée/sortie](#page-6-0) pour un [disjoncteur](#page-6-0) CEI - Guide utilisateur*, page 7.

# <span id="page-68-0"></span>**Débrocher l'appareil débrochable**

## **Conditions de manutention des appareils débrochables**

Pour embrocher ou débrocher un appareil débrochable, l'utilisation de la manivelle d'embrochage est indispensable. Lorsque le châssis est verrouillé par serrures ou cadenas, ou qu'un verrouillage porte ouverte est en place, la manivelle d'embrochage ne peut être insérée.

# **DANGER**

#### **RISQUE D'ÉLECTROCUTION, D'EXPLOSION OU D'ÉCLAIR D'ARC ÉLECTRIQUE**

- Portez un équipement de protection individuelle adapté et respectez les consignes de sécurité électrique courantes. Consultez le document NFPA 70E ou CSA Z462, ou son équivalent local.
- Seul un personnel qualifié est habilité à effectuer l'installation et l'entretien de cet appareil.

**Le non-respect de ces instructions provoquera la mort ou des blessures graves.**

# *AVIS*

#### **RISQUE DE DOMMAGES MATÉRIELS**

- Utiliser la manivelle fournie pour embrocher ou débrocher l'appareil dans le châssis.
- N'utilisez pas d'outils électriques pour l'embrochage.
- Ne tournez pas la manivelle lorsque le bouton-poussoir d'acquittement est sorti.

**Le non-respect de ces instructions peut provoquer des dommages matériels.**

## **Passer de la position Embroché à Test**

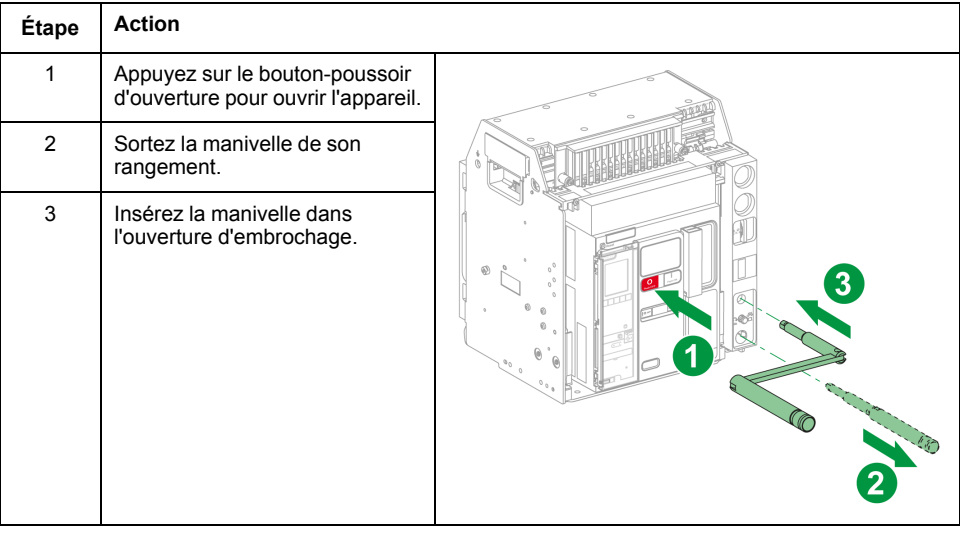

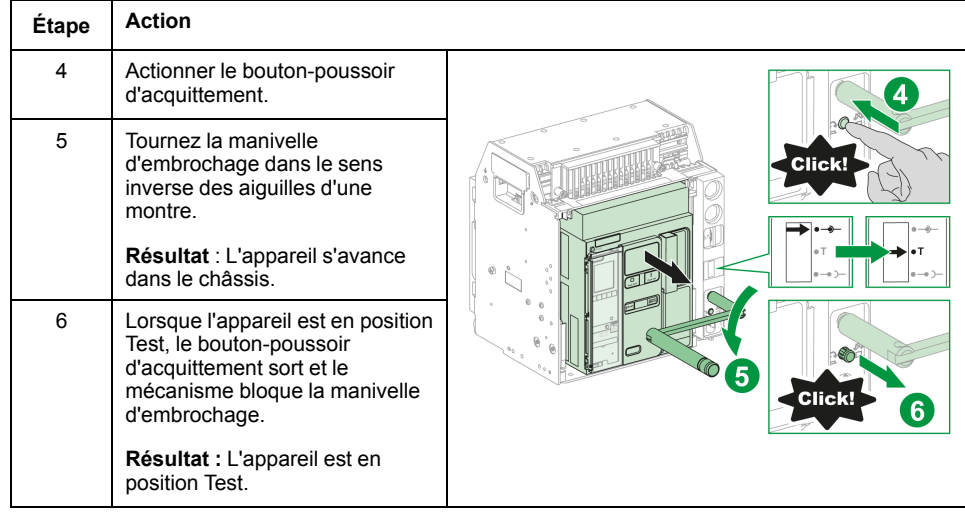

# **Passer de la position Test à Débroché**

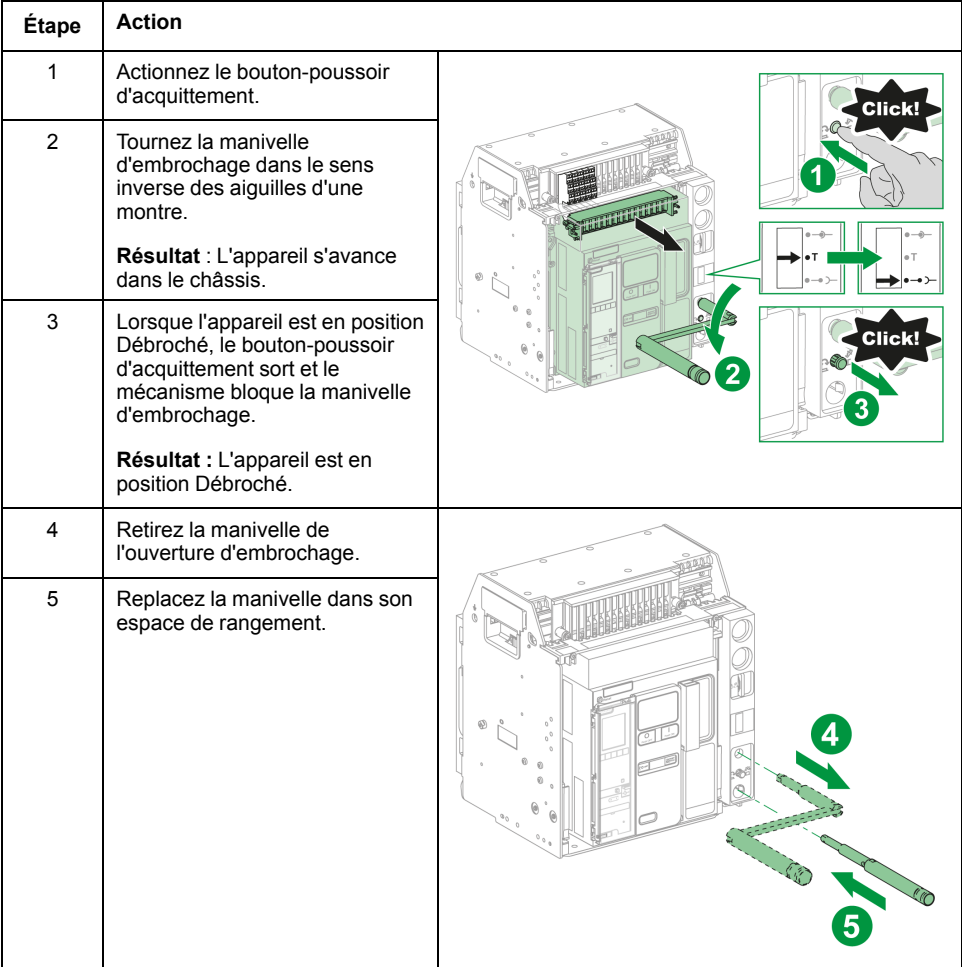

# <span id="page-70-0"></span>**Embrocher l'appareil débrochable**

## **Conditions de manutention des appareils débrochables**

Pour embrocher ou débrocher un appareil débrochable, l'utilisation de la manivelle d'embrochage est indispensable. Lorsque le châssis est verrouillé par serrures ou cadenas, ou qu'un verrouillage porte ouverte est en place, la manivelle d'embrochage ne peut être insérée.

# **DANGER**

#### **RISQUE D'ÉLECTROCUTION, D'EXPLOSION OU D'ÉCLAIR D'ARC ÉLECTRIQUE**

- Portez un équipement de protection individuelle adapté et respectez les consignes de sécurité électrique courantes. Consultez le document NFPA 70E ou CSA Z462, ou son équivalent local.
- Seul un personnel qualifié est habilité à effectuer l'installation et l'entretien de cet appareil.

**Le non-respect de ces instructions provoquera la mort ou des blessures graves.**

# *AVIS*

#### **RISQUE DE DOMMAGES MATÉRIELS**

- Utiliser la manivelle fournie pour embrocher ou débrocher l'appareil dans le châssis.
- N'utilisez pas d'outils électriques pour l'embrochage.
- Ne tournez pas la manivelle lorsque le bouton-poussoir d'acquittement est sorti.

**Le non-respect de ces instructions peut provoquer des dommages matériels.**

## **Passer de la position Débroché à Test**

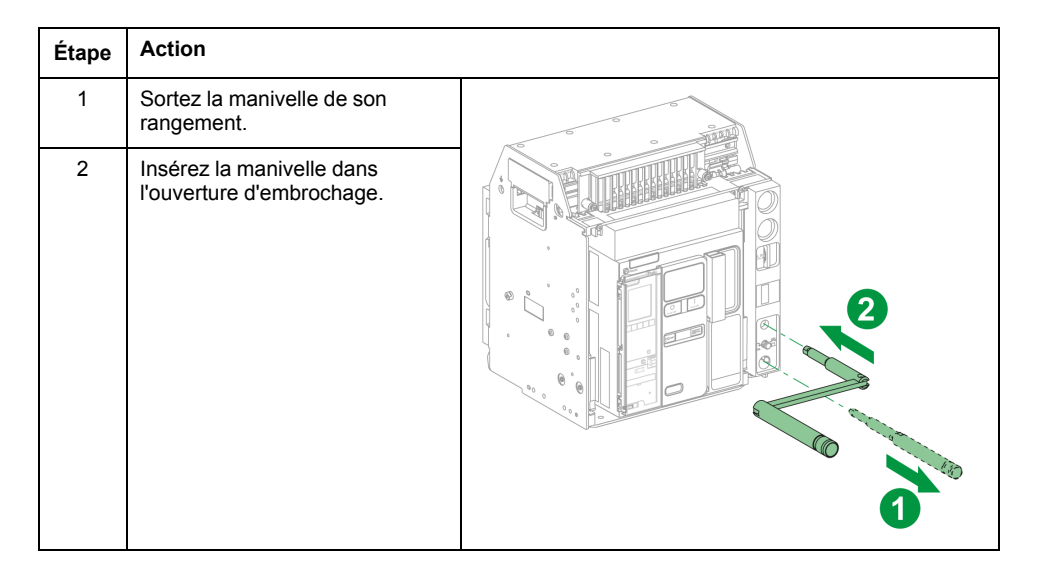

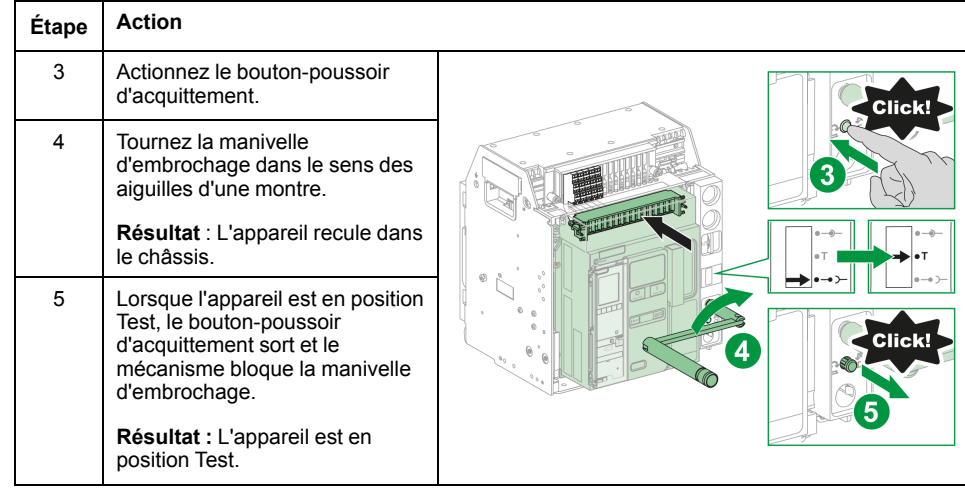

# **Passer de la position Test à Embroché**

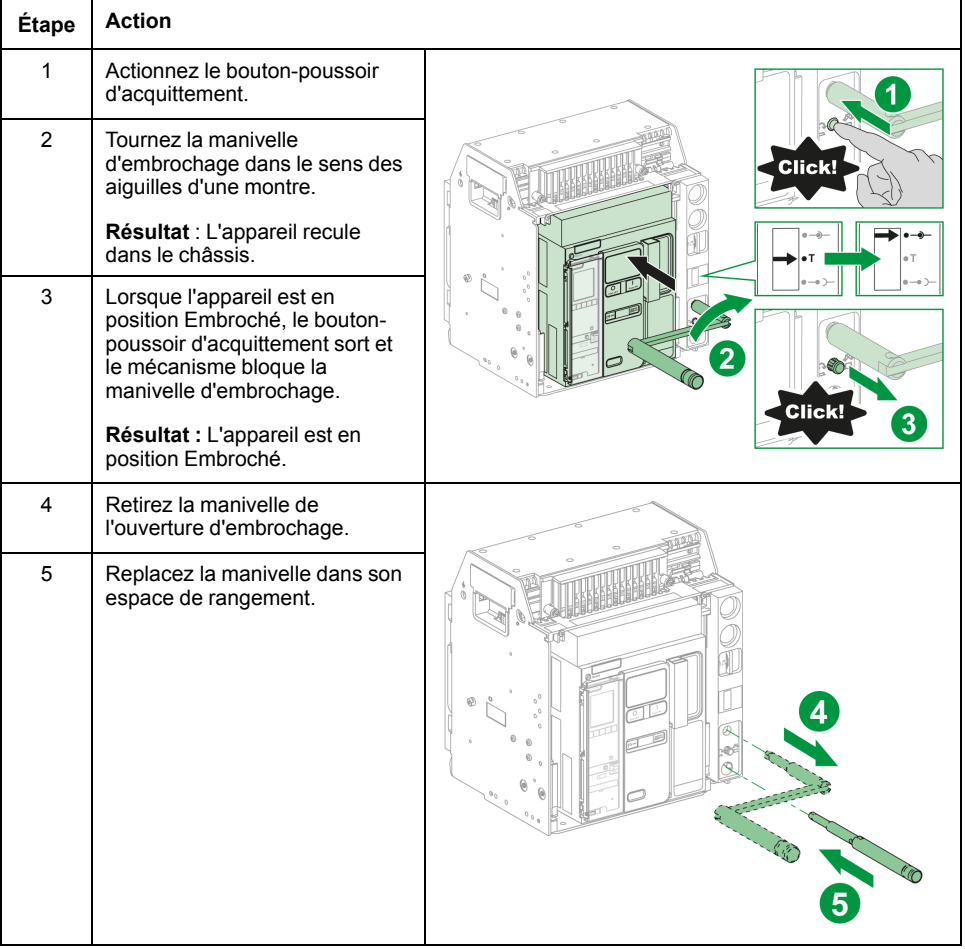
# <span id="page-72-0"></span>**Extraire l'appareil débrochable**

# **Extraire l'appareil**

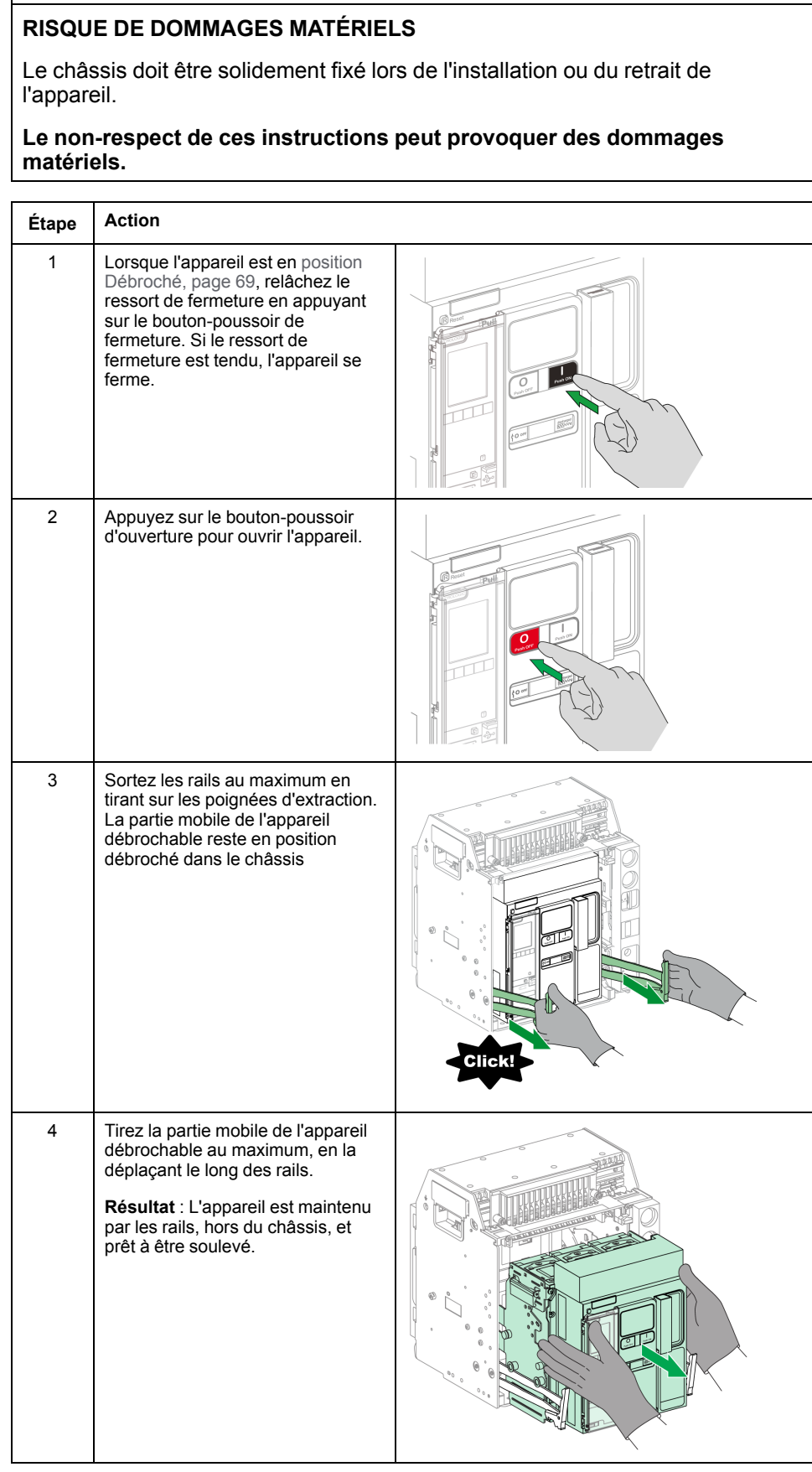

*AVIS*

### **Soulever l'appareil**

L'appareil et le châssis disposent tous deux de poignées de manutention permettant de les soulever. Pour soulever l'appareil, utilisez un dispositif de levage fixé aux poignées de manutention, conformément aux instructions fournies dans cette section.

### **DANGER**

#### **RISQUE DE CHUTE DE L'ÉQUIPEMENT**

- Vérifiez que la capacité du dispositif de levage est suffisante pour l'appareil.
- Suivez les instructions du constructeur pour utiliser l'équipement de levage.
- Portez un casque de protection, des chaussures de sécurité et des gants résistants.

#### **Le non-respect de ces instructions provoquera la mort ou des blessures graves.**

Soulevez l'appareil des rails du châssis à l'aide des poignées situées sur les côtés.

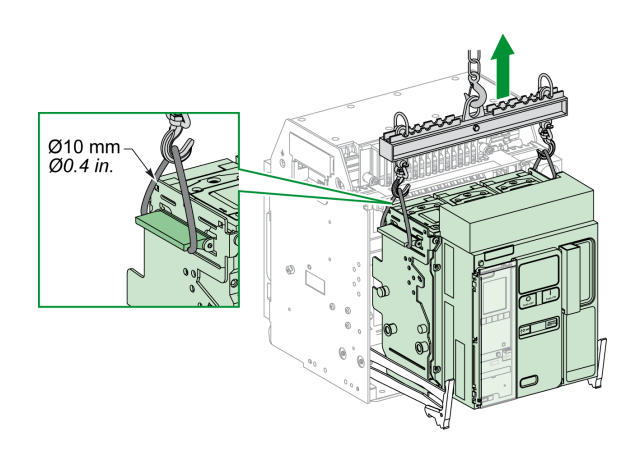

### **Poids de l'appareil**

Le tableau suivant donne le poids des différents appareils disponibles.

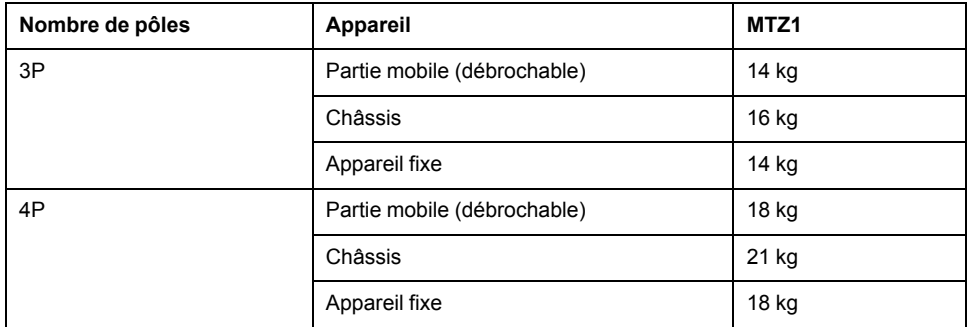

# **Installer l'appareil débrochable dans le châssis**

### **Conditions de manutention des appareils débrochables**

Pour embrocher ou débrocher un appareil débrochable, l'utilisation de la manivelle d'embrochage est indispensable. Lorsque le châssis est verrouillé par serrures ou cadenas, ou qu'un verrouillage porte ouverte est en place, la manivelle d'embrochage ne peut être insérée.

## **DANGER**

#### **RISQUE D'ÉLECTROCUTION, D'EXPLOSION OU D'ÉCLAIR D'ARC ÉLECTRIQUE**

- Portez un équipement de protection individuelle adapté et respectez les consignes de sécurité électrique courantes. Consultez le document NFPA 70E ou CSA Z462, ou son équivalent local.
- Seul un personnel qualifié est habilité à effectuer l'installation et l'entretien de cet appareil.

#### **Le non-respect de ces instructions provoquera la mort ou des blessures graves.**

### *AVIS*

#### **RISQUE DE DOMMAGES MATÉRIELS**

- Utiliser la manivelle fournie pour embrocher ou débrocher l'appareil dans le châssis.
- N'utilisez pas d'outils électriques pour l'embrochage.
- Ne tournez pas la manivelle lorsque le bouton-poussoir d'acquittement est sorti.

#### **Le non-respect de ces instructions peut provoquer des dommages matériels.**

### **Détrompeur (en option)**

Le [détrompeur,](#page-97-0) page 98 empêche l'installation d'un appareil débrochable dans un châssis aux caractéristiques incompatibles.

### **Installer l'appareil**

# **DANGER**

#### **RISQUE DE CHUTE DE L'ÉQUIPEMENT**

- Vérifiez que la capacité du dispositif de levage est suffisante pour l'appareil.
- Suivez les instructions du constructeur pour utiliser l'équipement de levage.
- Portez un casque de protection, des chaussures de sécurité et des gants résistants.

#### **Le non-respect de ces instructions provoquera la mort ou des blessures graves.**

## *AVIS*

#### **RISQUE DE DOMMAGES MATÉRIELS**

- Le châssis doit être solidement fixé lors de l'installation ou du retrait de l'appareil.
- Avant de monter l'appareil, vérifiez qu'il correspond au châssis.

#### **Le non-respect de ces instructions peut provoquer des dommages matériels.**

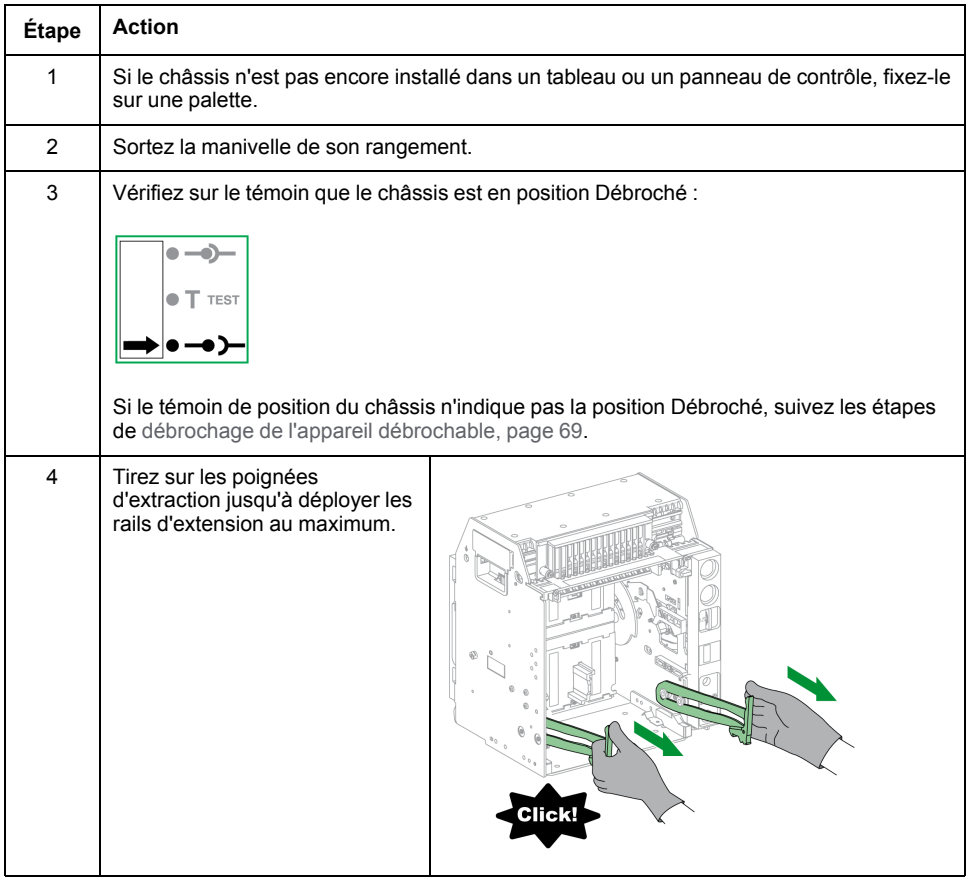

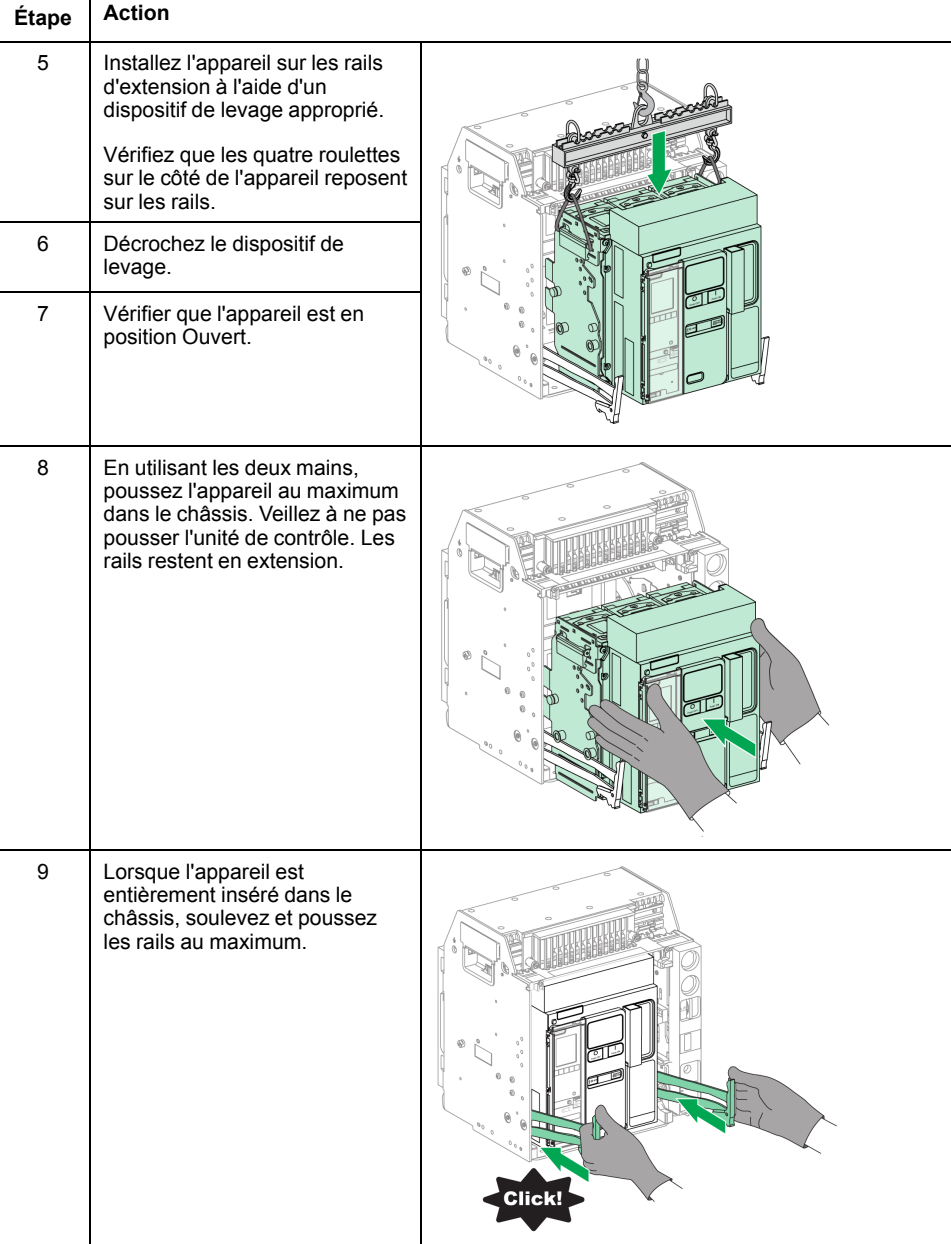

# <span id="page-77-0"></span>**Actions de verrouillage de l'appareil**

### **Contenu de ce chapitre**

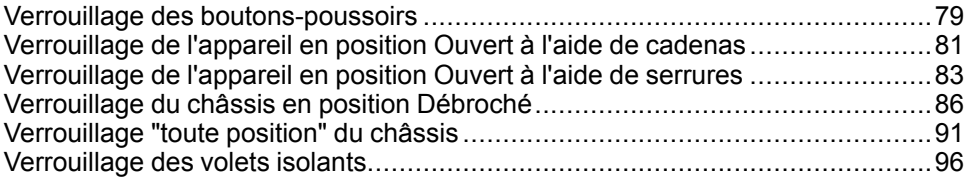

### **A propos des actions de verrouillage**

Il s'agit d'opérations manuelles de verrouillage effectuées par l'utilisateur. Un certain nombre d'accessoires de verrouillage sont disponibles en option pour l'équipement MasterPact MTZ1 et son châssis. Pour obtenir la liste complète des verrous disponibles, consultez la documentation [LVPED216026EN](https://www.se.com/ww/en/download/document/LVPED216026EN_WEB) *MasterPact MTZ Catalogue*.

# <span id="page-78-0"></span>**Verrouillage des boutons-poussoirs**

## **Description**

Le capot de condamnation des boutons-poussoirs est un accessoire en option pour l'appareil MasterPact MTZ1 qui condamne l'accès aux boutons-poussoirs d'ouverture et de fermeture :

- Ensemble ou indépendamment l'un de l'autre.
- A l'aide d'un cadenas (manille de diamètre 5 à 8 mm).
- A l'aide d'un plombage.
- A l'aide de vis.

**IMPORTANT:** L'utilisation du capot de condamnation des boutons-poussoirs est obligatoire pour cadenasser le bouton-poussoir de fermeture lorsqu'un appareil MasterPact MTZ1 est utilisé comme commutateur de transfert.

Pour plus d'informations, reportez-vous à la section [Interverrouillage](#page-106-0) mécanique pour [commutateurs](#page-106-0) de transfert, page 107.

### **Accessoire de condamnation des boutons-poussoirs VBP**

L'accessoire de condamnation des boutons-poussoirs est un capot transparent en option, monté sur la face avant de l'appareil, et qui couvre les boutons-poussoirs d'ouverture et de fermeture.

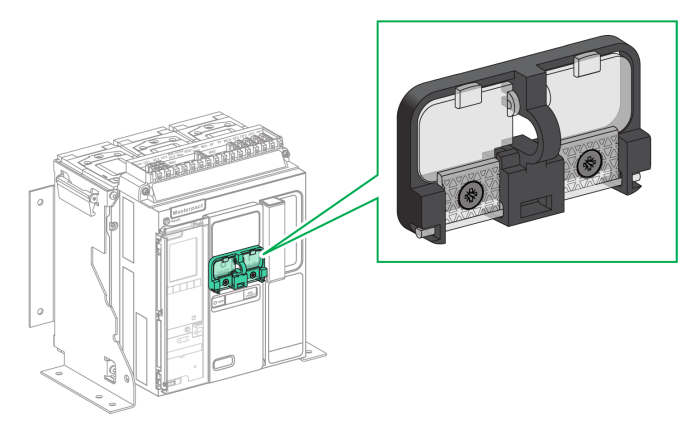

Pour plus d'informations sur la procédure d'installation de l'accessoire, consultez la notice suivante sur le site Web de Schneider Electric : [NVE56769](https://www.se.com/ww/en/download/document/NVE56769)

## **Verrouillage des boutons-poussoirs**

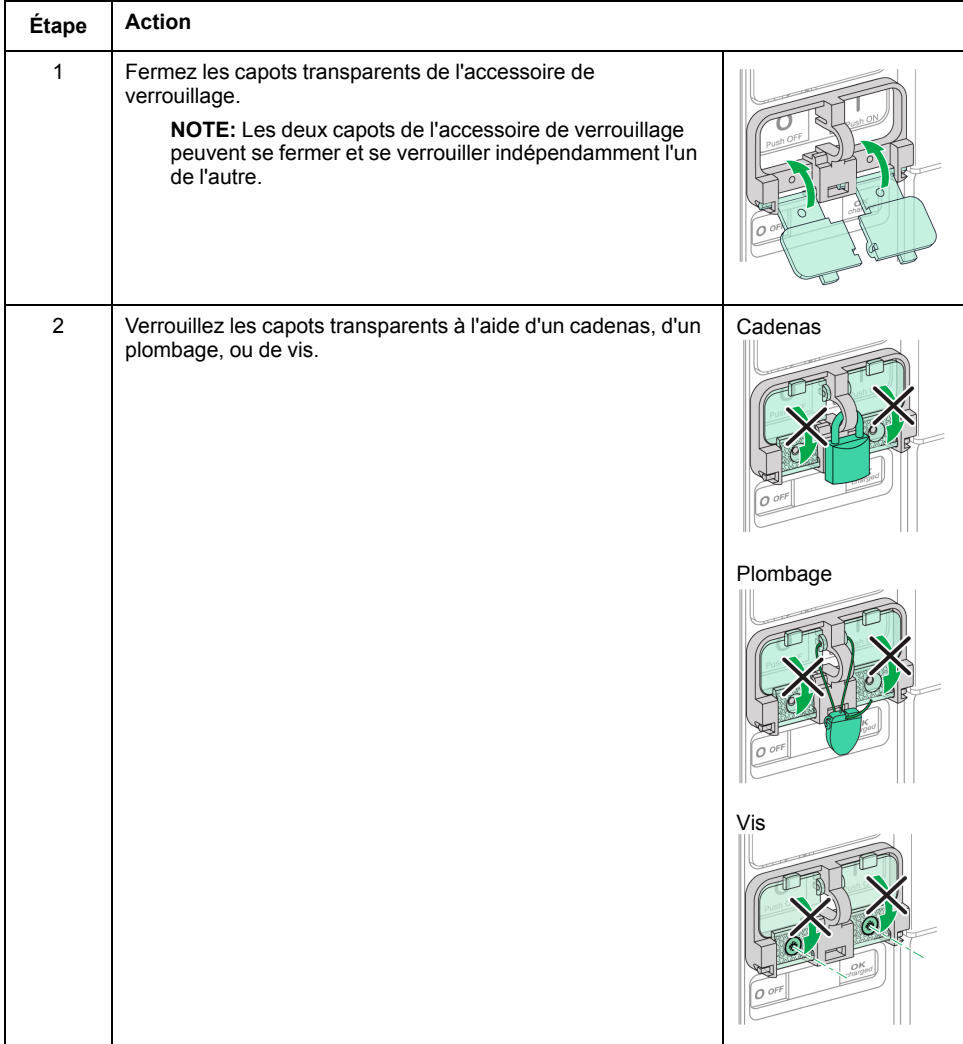

# <span id="page-80-0"></span>**Verrouillage de l'appareil en position Ouvert à l'aide de cadenas**

### **Description**

Le MasterPact MTZ1 peut être verrouillé en position Ouvert à l'aide de cadenas (en option). Lorsqu'il est verrouillé, l'appareil ne peut être fermé, que ce soit localement, avec le bouton-poussoir de fermeture, ou à distance.

Le verrouillage de l'appareil en position Ouvert par cadenas ne peut se faire qu'à l'aide d'un accessoire de verrouillage en option. Cet accessoire permet d'utiliser jusqu'à trois cadenas à manille de 5 à 8 mm de diamètre.

Cet accessoire n'est pas compatible avec l'accessoire de verrouillage VSPO en position Ouvert par serrure ; les deux accessoires ne peuvent pas être utilisés en même temps.

### **Accessoire de verrouillage en position Ouvert (VCPO)**

L'accessoire de verrouillage en position Ouvert est un accessoire en option monté sur la face avant de l'appareil.

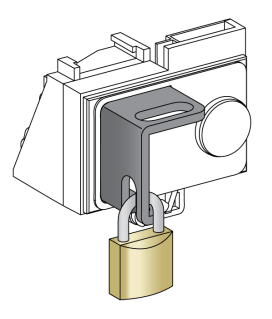

Pour plus d'informations sur la procédure d'installation de l'accessoire, consultez l'instruction de service sur le site Web de Schneider Electric : [NVE56770](https://www.se.com/ww/en/download/document/NVE56770)

## **Verrouiller l'appareil en position Ouvert**

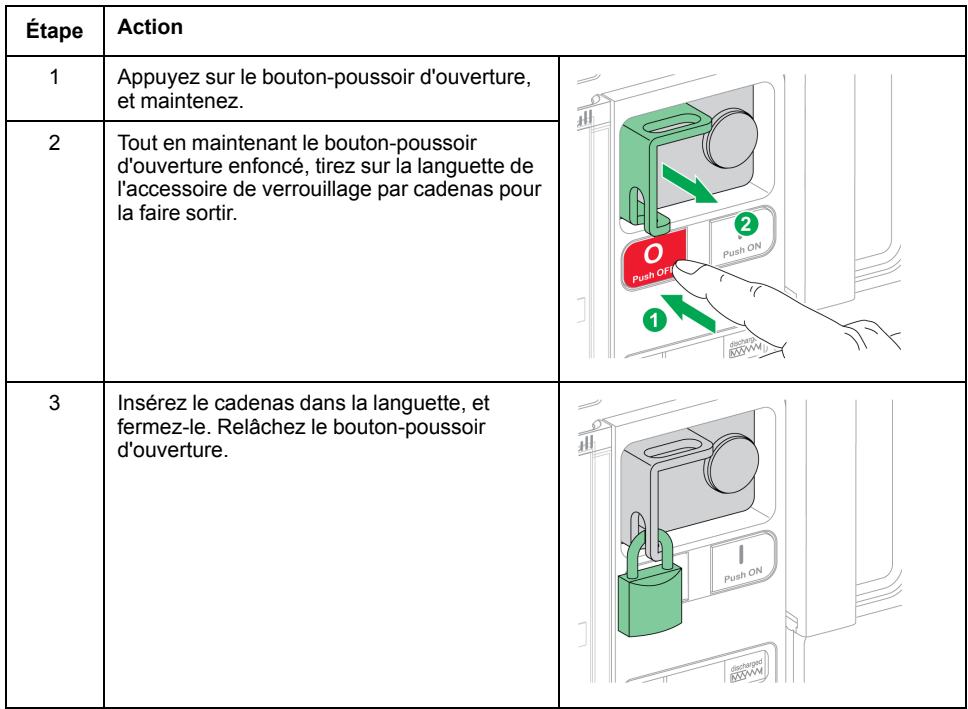

## **Déverrouiller l'appareil**

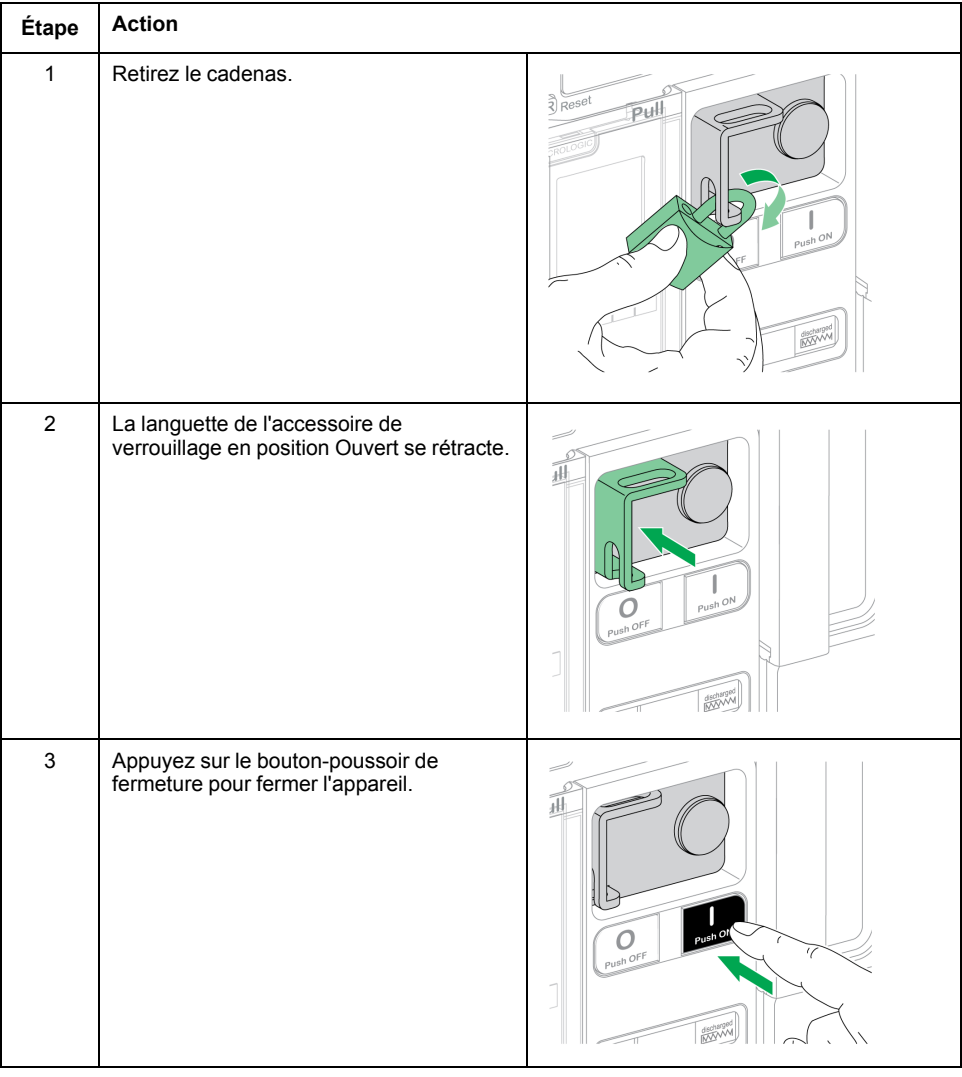

# <span id="page-82-0"></span>**Verrouillage de l'appareil en position Ouvert à l'aide de serrures**

### **Description**

Des serrures en option peuvent être employées :

- Pour verrouiller un MasterPact MTZ1 en position Ouvert. Lorsqu'il est verrouillé, l'appareil ne peut être fermé, que ce soit localement, avec le bouton-poussoir de fermeture, ou à distance.
- Pour interverrouiller plusieurs appareils MasterPact MTZ1 à l'aide d'une seule et même clé.

Pour verrouiller l'appareil en position Ouvert à l'aide de serrures, l'accessoire correspondant (fourni en option) est nécessaire.

Cet accessoire n'est pas compatible avec l'accessoire de verrouillage VSPO en position Ouvert par cadenas, les deux accessoires ne peuvent pas être utilisés en même temps.

Cet accessoire n'est pas compatible avec le bouton-poussoir de fermeture BPFE.

### **Accessoire de verrouillage VSPO en position Ouvert**

L'accessoire de verrouillage en position Ouvert est un accessoire en option monté sur la face avant de l'appareil.

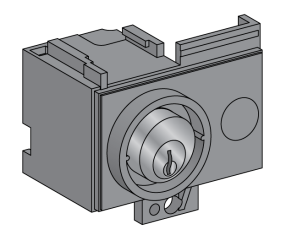

L'accessoire de verrouillage en position Ouvert par serrure peut être installé avec :

- Une serrure.
- Deux serrures avec des clés identiques ou différentes.

Il est possible d'installer les types de serrures suivants :

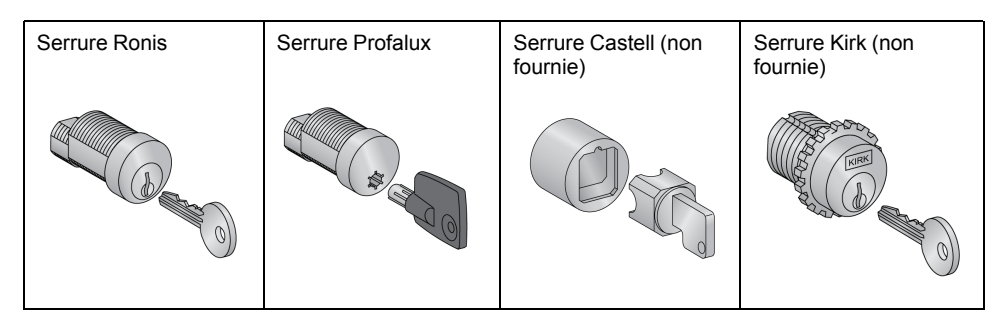

Pour plus d'informations sur la procédure d'installation de l'accessoire, consultez l'instruction de service sur le site Web de Schneider Electric : [NVE56770](https://www.se.com/ww/en/download/document/NVE56770)

# **Verrouiller l'appareil en position Ouvert**

Pour les appareils équipés de deux serrures, le verrouillage d'une seule est nécessaire au verrouillage de l'appareil en position Ouvert.

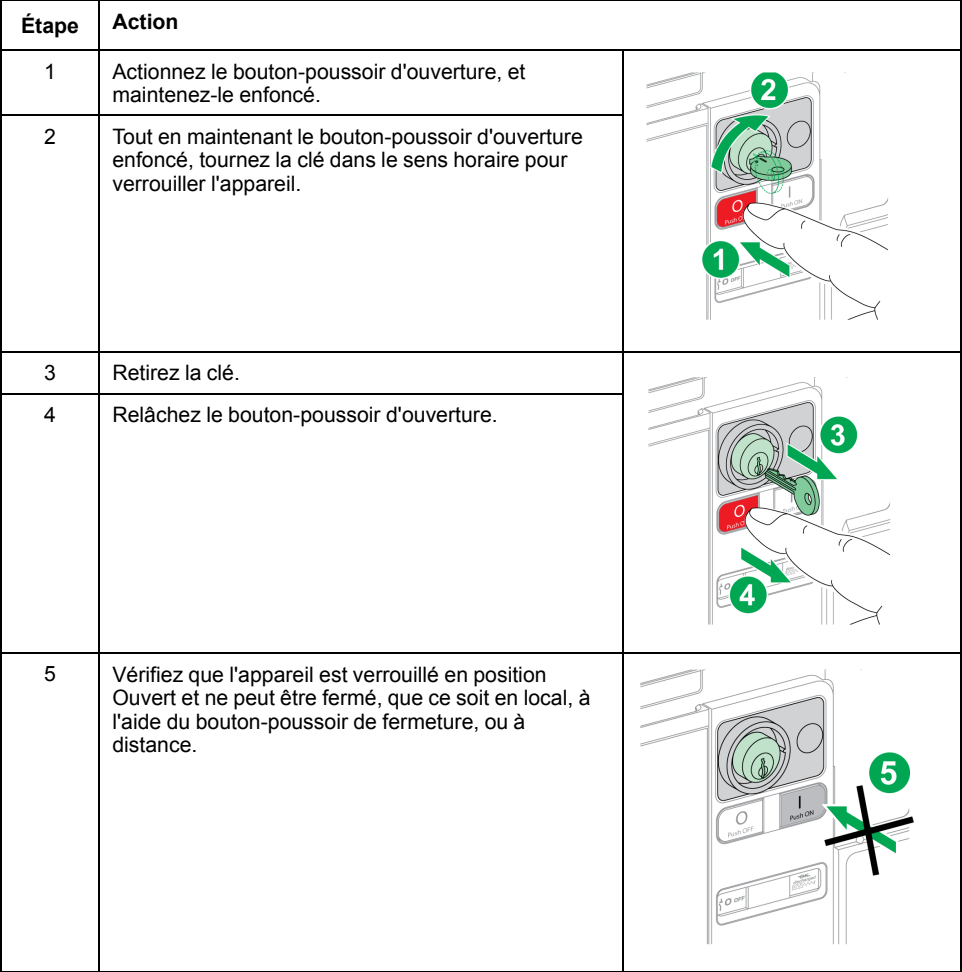

## **Déverrouiller l'appareil**

Pour les appareils équipés de deux serrures, il faut introduire une clé dans chaque serrure pour déverrouiller l'appareil.

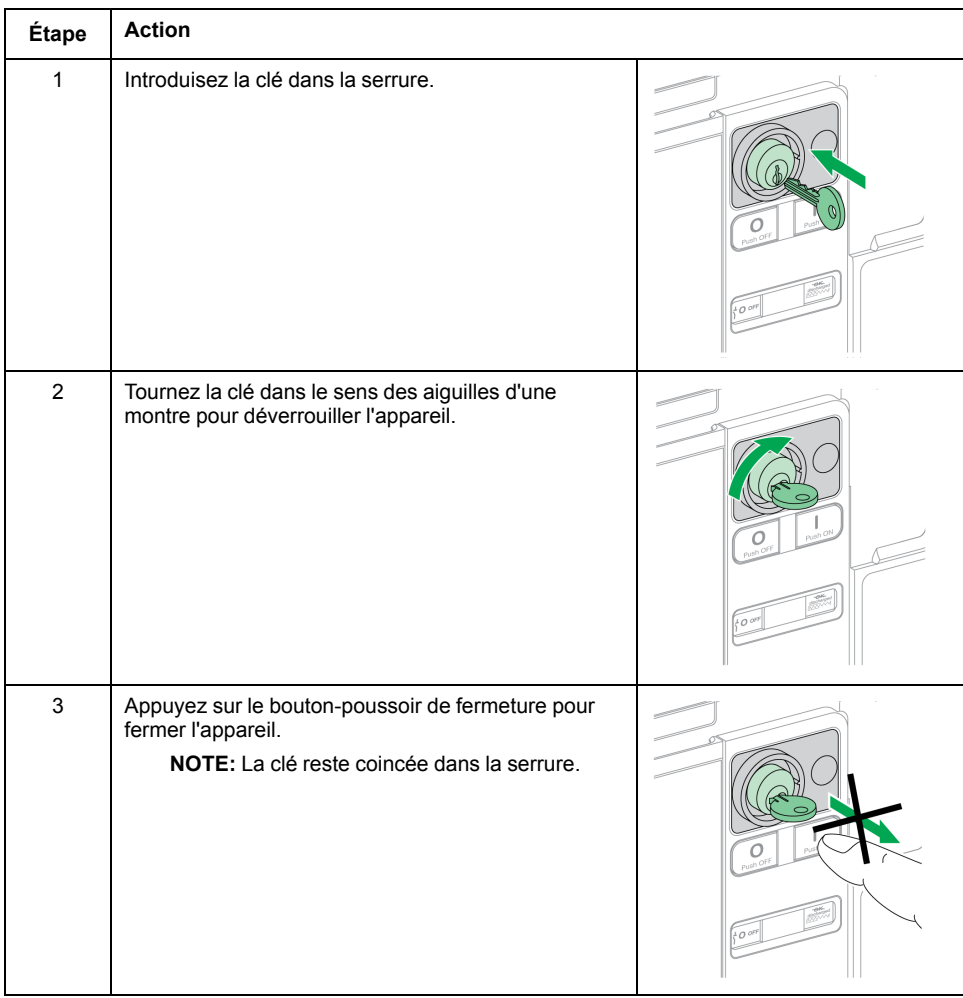

# <span id="page-85-0"></span>**Verrouillage du châssis en position Débroché**

# **Description**

Le châssis peut être verrouillé en position Débroché. Dans ce cas, la manivelle d'embrochage ne peut être insérée.

Le châssis peut être verrouillé en position Débroché :

- Par des cadenas (3 maximum) à manille de 5 à 8 mm.
- Par des serrures en option.

Les serrures peuvent être utilisées conjointement avec des cadenas.

Le verrouillage du châssis par cadenas est toujours possible, et ne nécessite aucun accessoire supplémentaire.

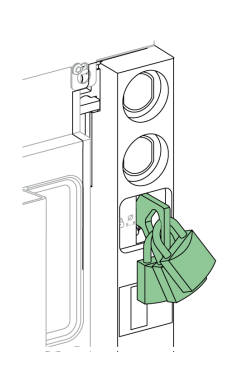

### <span id="page-85-1"></span>**Verrouillage du châssis grâce à l'accessoire de verrouillage par serrure VSPD**

L'accessoire de verrouillage du châssis par serrure peut être monté avec :

- Une serrure.
- Deux serrures avec des clés identiques ou différentes.

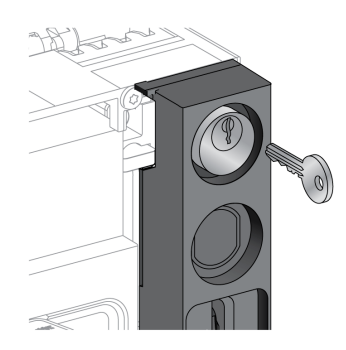

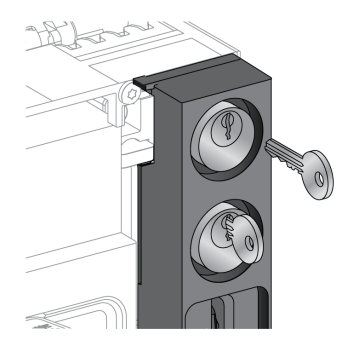

Il est possible d'installer les types de serrures suivants :

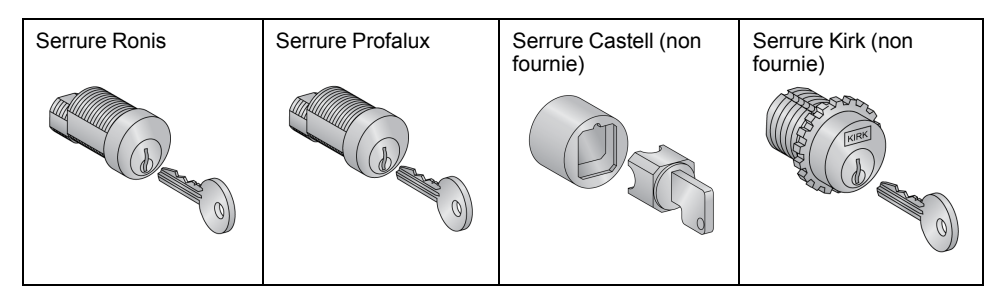

Pour plus d'informations sur la procédure d'installation de l'accessoire, consultez l'instruction de service sur le site Web de Schneider Electric : [NVE56768](https://www.se.com/ww/en/download/document/NVE56768)

### **Verrouillage du châssis par cadenas**

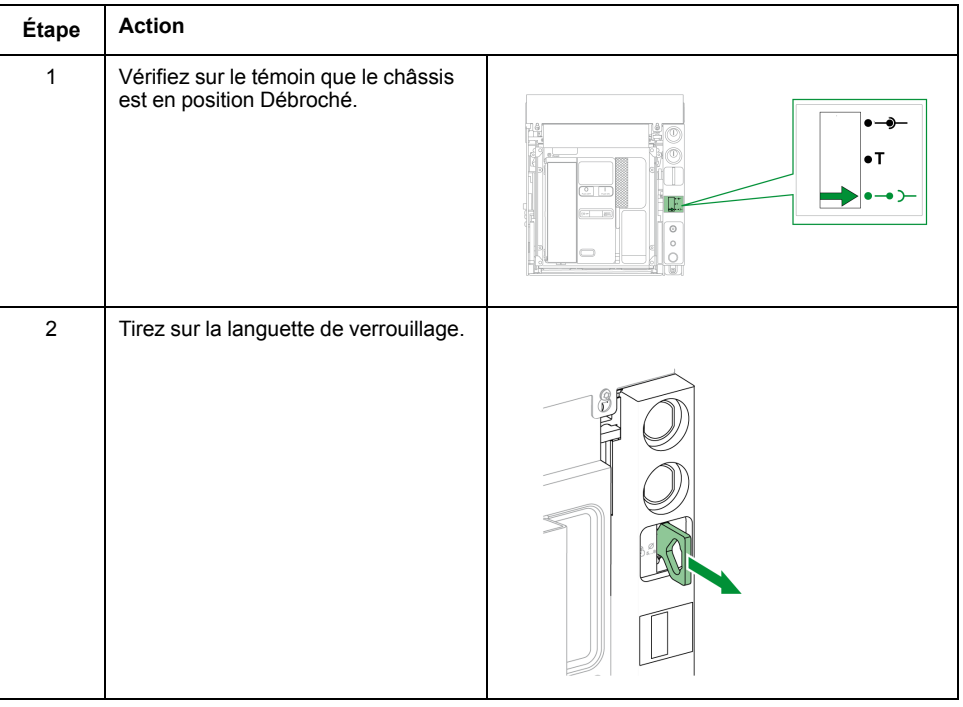

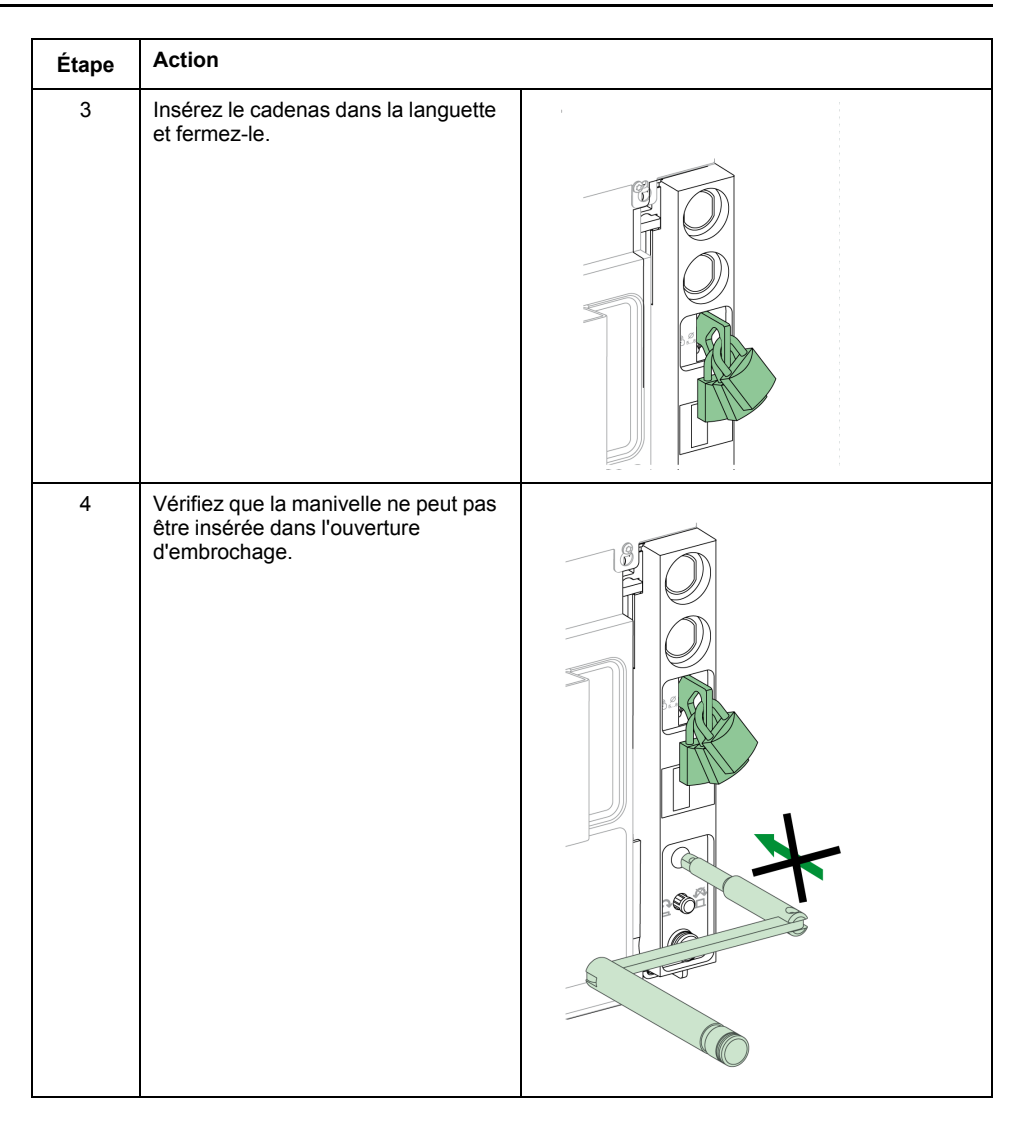

## **Déverrouillage du châssis muni de cadenas**

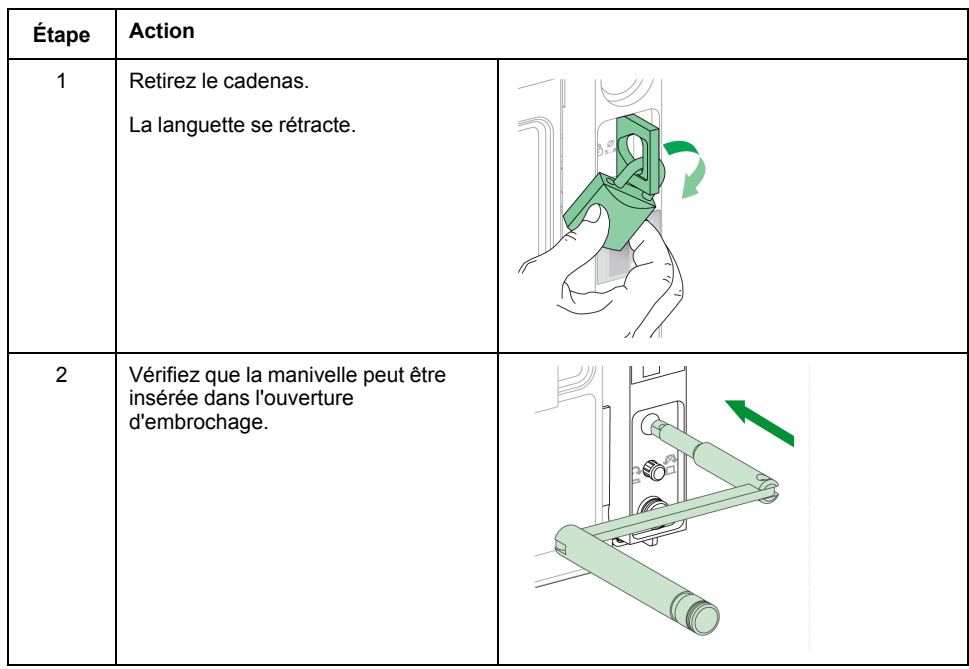

## **Verrouillage du châssis par serrures**

Pour un châssis muni de deux serrures, le verrouillage d'une seule est suffisant pour bloquer le châssis en position Débroché.

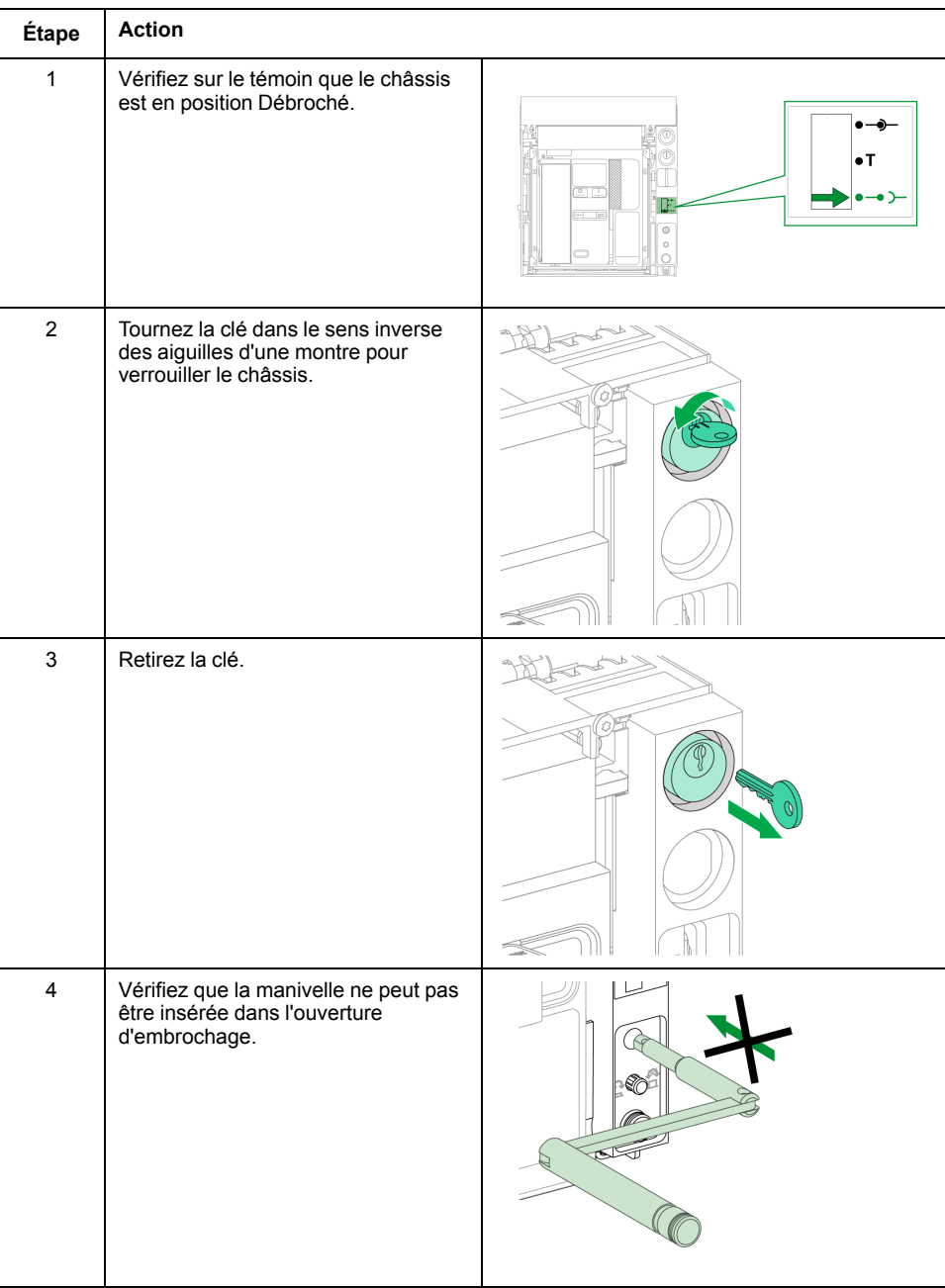

### **Déverrouillage du châssis muni de serrures**

Pour un châssis muni de deux serrures, une clé doit être insérée dans chaque serrure pour déverrouiller le châssis.

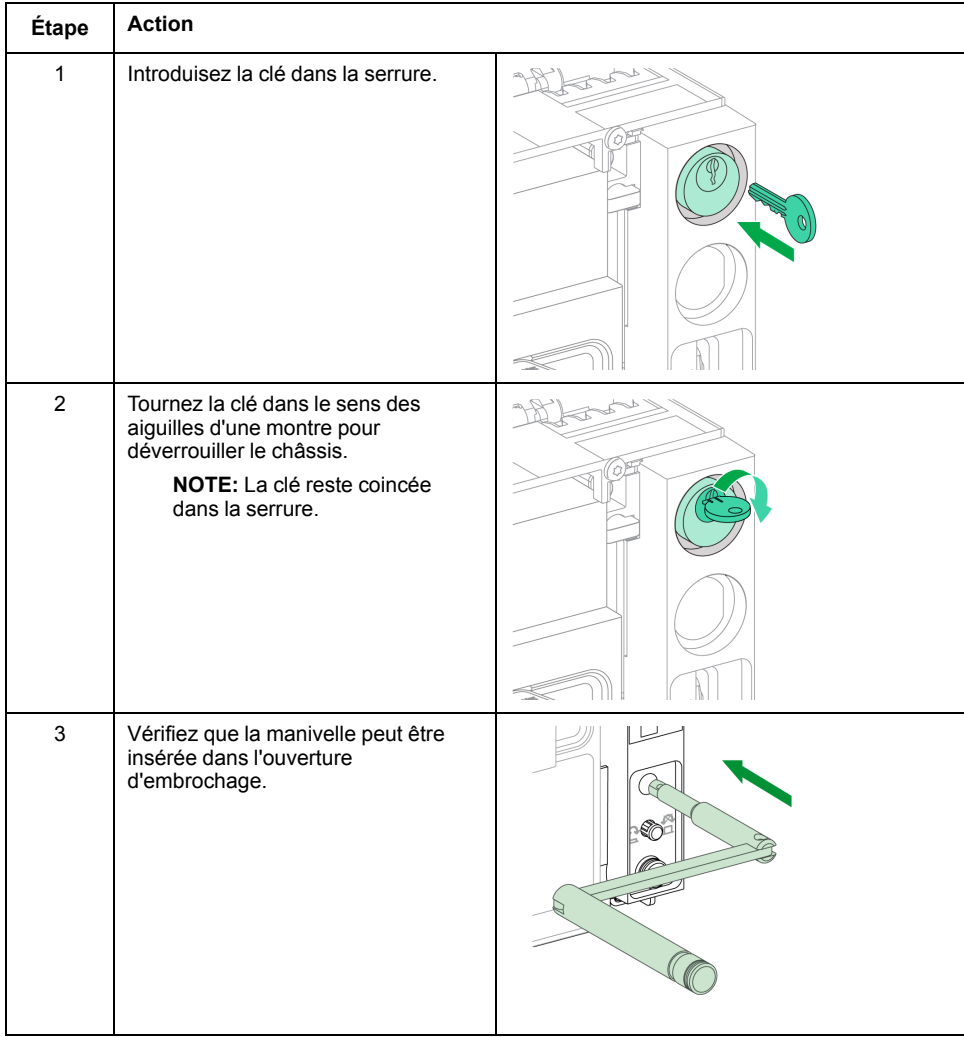

# <span id="page-90-0"></span>**Verrouillage "toute position" du châssis**

### **Description**

Le châssis peut être verrouillé en toute position (embroché, test, ou débroché).

Cette fonction de verrouillage nécessite une adaptation mécanique du châssis, expliquée dans la marche à suivre ci-dessous.

Lorsque le châssis est verrouillé, la manivelle d'embrochage ne peut être insérée dans l'ouverture d'embrochage.

Le châssis peut être verrouillé en toute position :

- Par des verrous (3 maximum) à cadenas de diamètre 5-8 mm en standard
- Par une à deux serrures (en option).

Les serrures peuvent être utilisées conjointement avec les cadenas.

### **Verrouillage du châssis grâce à l'accessoire de verrouillage par serrure VSPD**

Le verrouillage du châssis grâce à l'accessoire de verrouillage par serrure et les procédures de verrouillage et de déverrouillage sont les mêmes que pour le [verrouillage](#page-85-1) du châssis en position Débroché, page 86.

### **Adapter le châssis**

## **DANGER**

#### **RISQUE DE CHUTE DE L'ÉQUIPEMENT**

- Vérifiez que la capacité du dispositif de levage est suffisante pour l'appareil.
- Suivez les instructions du constructeur pour utiliser l'équipement de levage.
- Portez un casque de protection, des chaussures de sécurité et des gants résistants.

**Le non-respect de ces instructions provoquera la mort ou des blessures graves.**

### *AVIS*

#### **RISQUE DE DOMMAGES MATÉRIELS**

Le châssis doit être solidement fixé lors de l'installation ou du retrait de l'appareil.

**Le non-respect de ces instructions peut provoquer des dommages matériels.**

Suivez cette procédure pour adapter le mécanisme de verrouillage du châssis afin de pouvoir verrouiller le châssis en toute position.

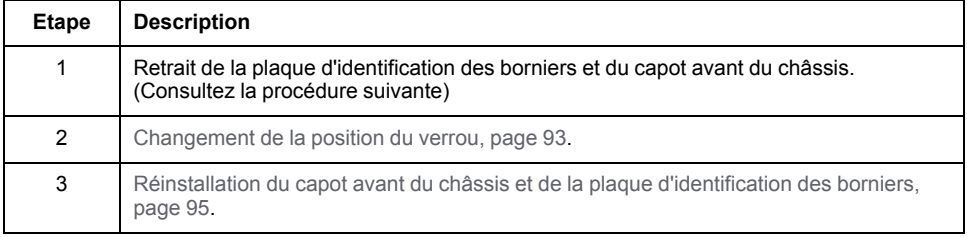

### **Retrait de la plaque d'identification des borniers et du capot avant du châssis**

Avant de commencer, vérifiez que l'appareil est en position [Débroché,](#page-68-0) page 69 et retirez [l'appareil](#page-72-0) du châssis, page 73.

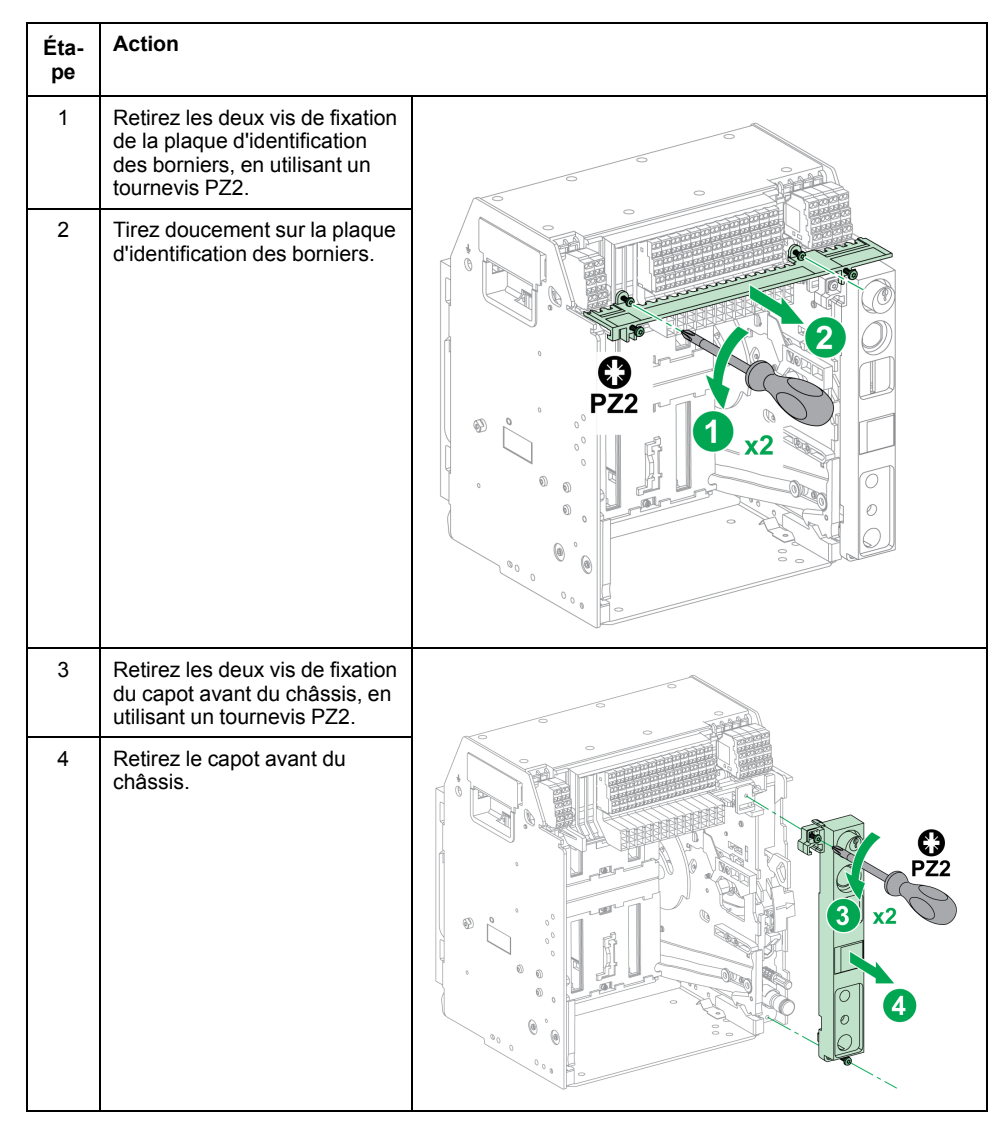

## <span id="page-92-0"></span>**Changement de la position du verrou**

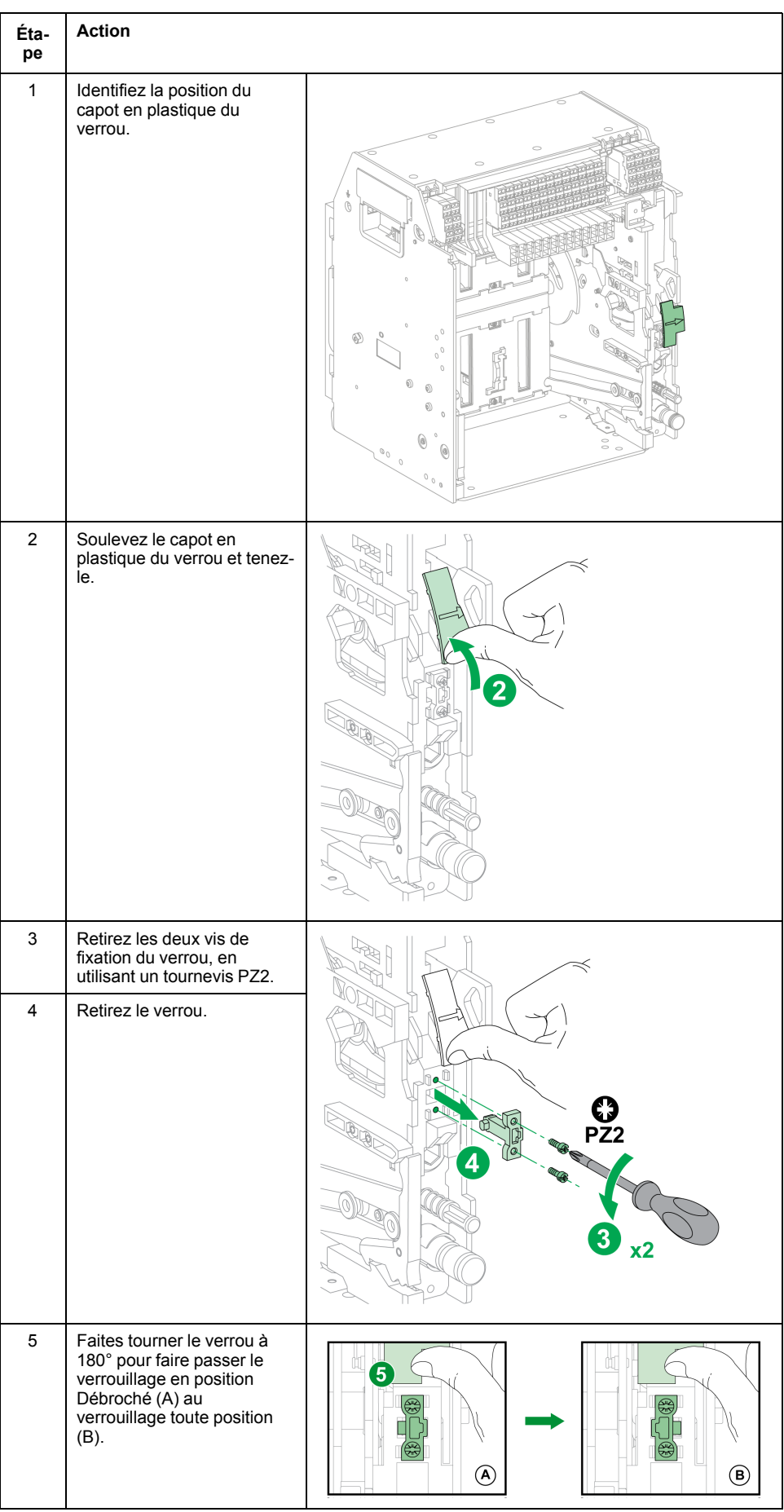

 $\mathbf{r}$ 

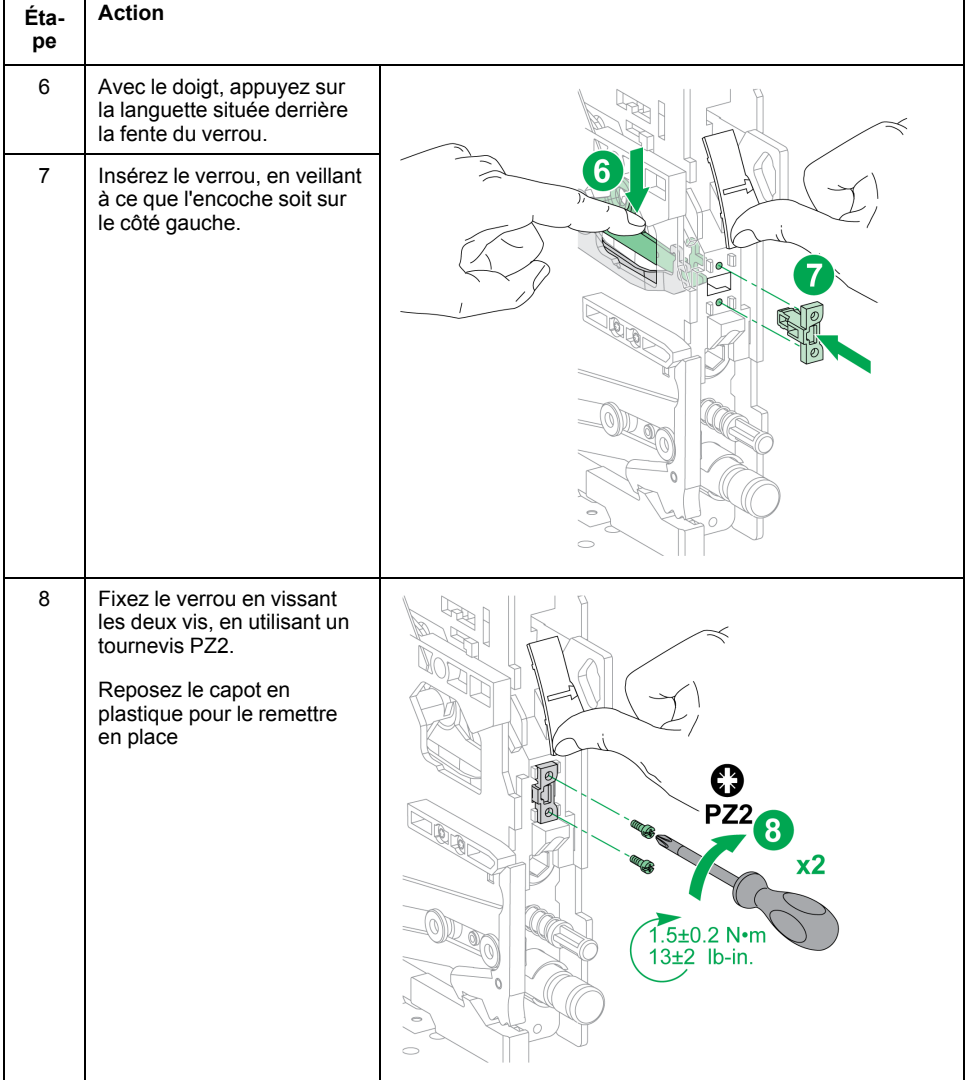

### <span id="page-94-0"></span>**Réinstallation du capot avant du châssis et de la plaque d'identification des borniers**

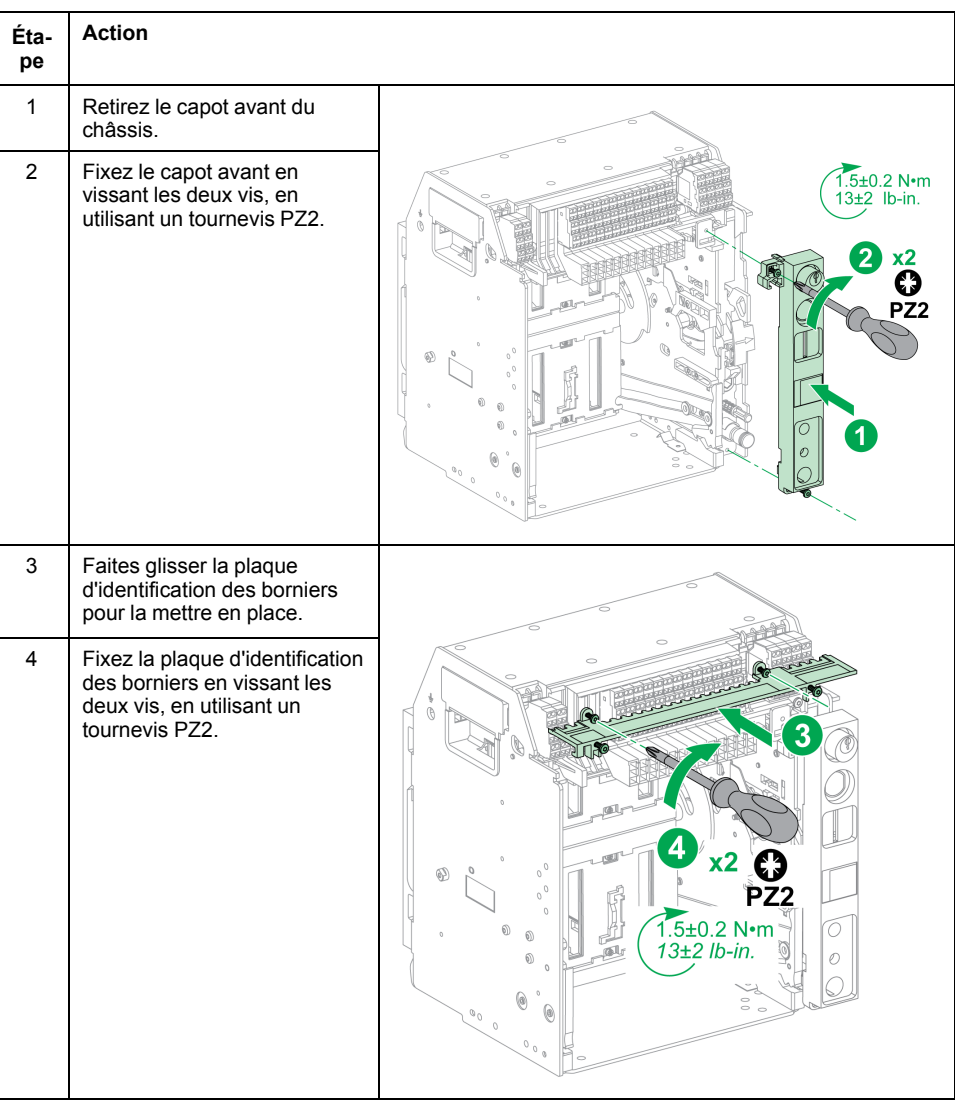

# <span id="page-95-0"></span>**Verrouillage des volets isolants**

# **Description**

Un dispositif de verrouillage bloque les volets isolants en position Fermé afin que l'appareil débrochable MasterPact MTZ1 ne puisse être embroché dans le châssis.

Les volets isolants haut et bas peuvent être verrouillés indépendamment l'un de l'autre.

### **Verrouillage des volets isolants**

Placez deux cadenas sur les guides de verrouillage des volets supérieurs et inférieurs pour verrouiller les volets.

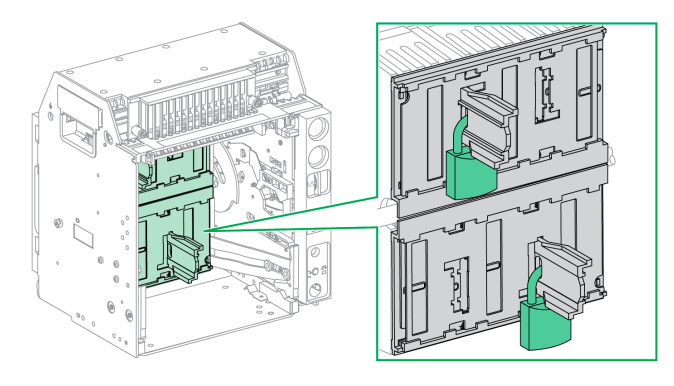

Pour plus d'informations, consultez l'instruction de service [NVE35509](https://www.se.com/ww/en/download/document/NVE35509).

# <span id="page-96-0"></span>**Actions d'interverrouillage de l'appareil**

### **Contenu de ce chapitre**

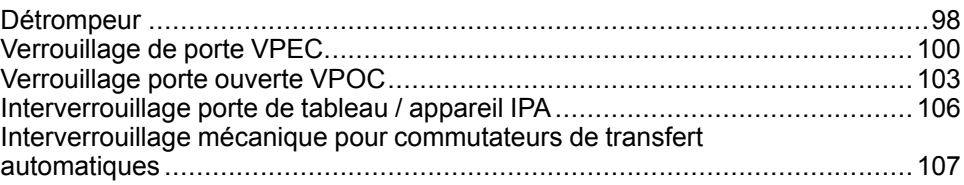

### **A propos des actions d'interverrouillage de l'appareil**

Une action d'interverrouillage est une opération de verrouillage automatique assurée par les accessoires d'interverrouillage ajoutés à l'appareil ou au châssis MasterPact MTZ1.

Un certain nombre d'accessoires d'interverrouillage sont disponibles en option pour l'appareil MasterPact MTZ1 et son châssis. Pour obtenir la liste complète des verrouillages disponibles, reportez-vous à la documentation [LVPED216026EN](https://www.se.com/ww/en/download/document/LVPED216026EN_WEB) *MasterPact MTZ Catalogue*.

Pour des instructions détaillées concernant l'installation d'interverrouillages pouvant être montés sur site, consultez les notices d'installation fournies avec ces accessoires.

### <span id="page-97-0"></span>**Détrompeur**

## **Description**

Le détrompeur évite l'installation d'un appareil MasterPact MTZ1 dans un châssis aux caractéristiques incompatibles.

Le détrompeur offre 35 combinaisons sélectionnables afin qu'un appareil ne puisse être monté que dans un châssis présentant la même combinaison.

### **Accessoire**

L'utilisation d'un détrompeur est optionnelle. Un seul détrompeur est nécessaire par appareil.

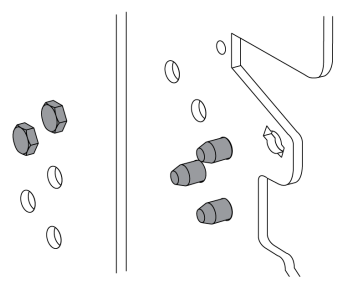

Pour plus d'informations sur l'installation de l'accessoire, consultez l'instruction de service disponible sur le site Web de Schneider Electric : [NVE35465](https://www.se.com/ww/en/download/document/NVE35465)

### **Emplacement du détrompeur**

Le schéma qui suit montre l'emplacement des deux parties du détrompeur, sur le châssis et l'appareil respectivement .

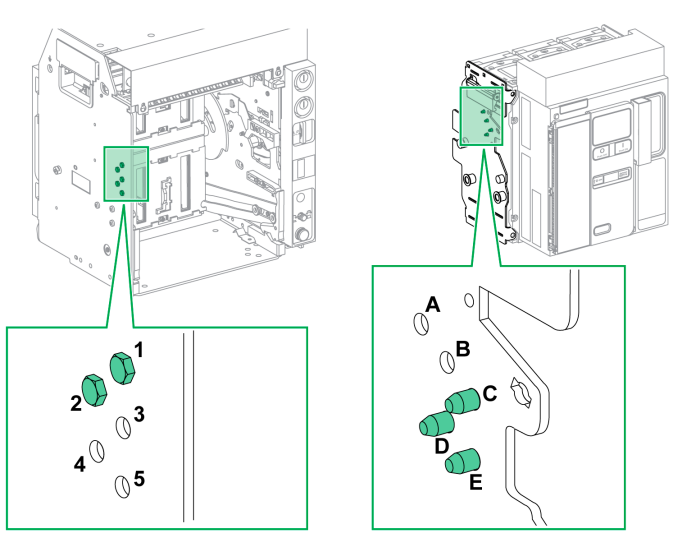

La combinaison sélectionnée sur le châssis doit correspondre à celle choisie sur l'appareil (voir le tableau suivant). Par exemple, la combinaison 12 sur le châssis correspond à la combinaison CDE sur l'appareil.

La partie du détrompeur située sur le châssis est numérotée 1, 2, 3, 4, 5.

La partie du détrompeur située sur l'appareil est numérotée A, B, C, D, E.

### **Combinaisons recommandées**

Les combinaisons recommandées sont les suivantes :

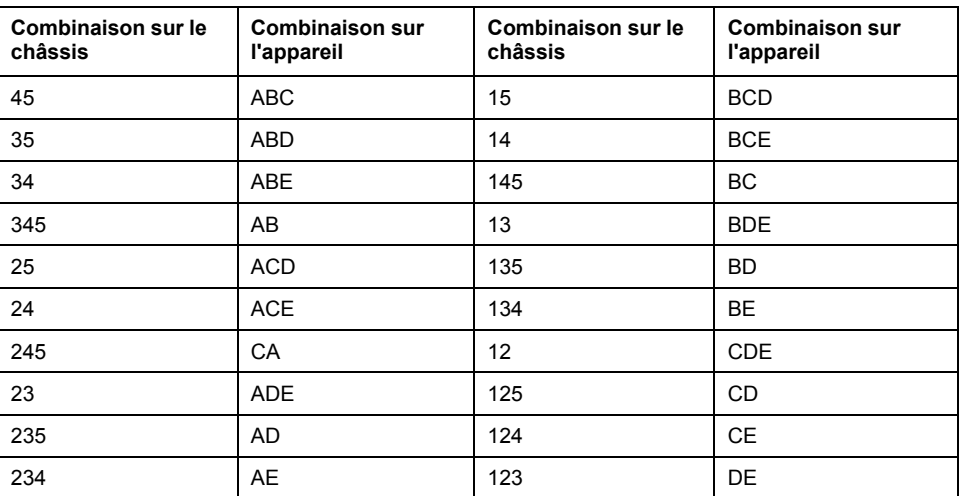

# <span id="page-99-0"></span>**Verrouillage de porte VPEC**

# **Description**

Lorsque le verrouillage de porte est en place :

- La porte de l'appareil débrochable est verrouillée et ne peut être ouverte tant que l'appareil est en position Embroché ou Test.
- La porte de l'appareil débrochable peut être ouverte quand l'appareil est en position Débroché.
- La porte de l'appareil débrochable peut être fermée avec l'appareil en toute position.

### **Accessoire**

L'accessoire optionnel de verrouillage de porte VPEC est monté sur le côté gauche ou droit du châssis. Un seul verrouillage de porte est nécessaire par châssis.

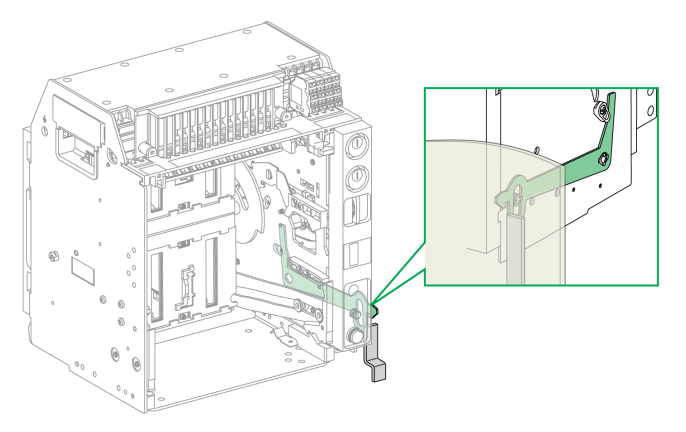

Pour plus d'informations sur l'installation de l'accessoire, consultez l'instruction de service disponible sur le site Web de Schneider Electric : [NVE35519](https://www.se.com/ww/en/download/document/NVE35519)

# **Verrouillage de la porte de l'appareil**

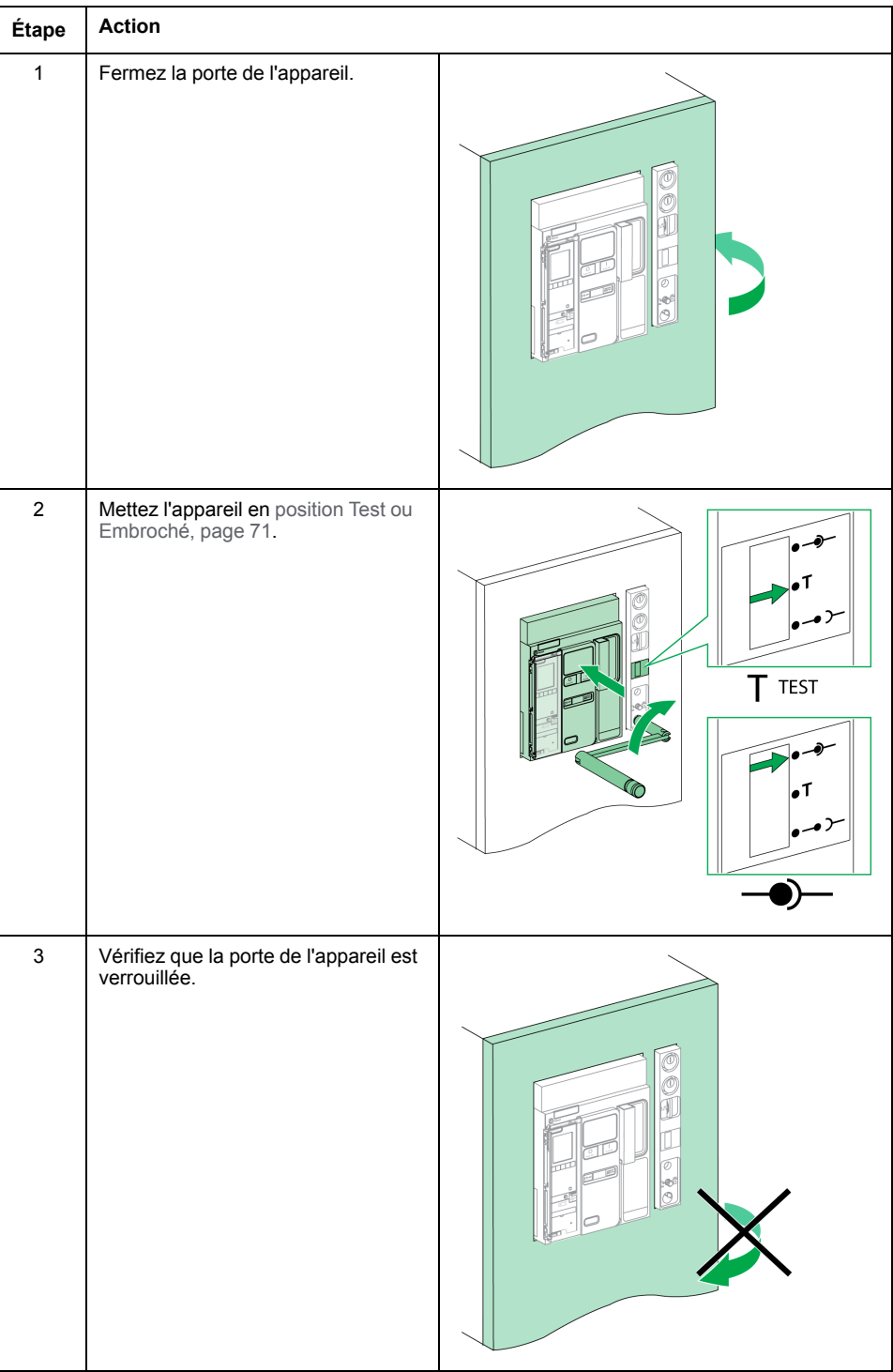

### **Déverrouillage de la porte de l'appareil**

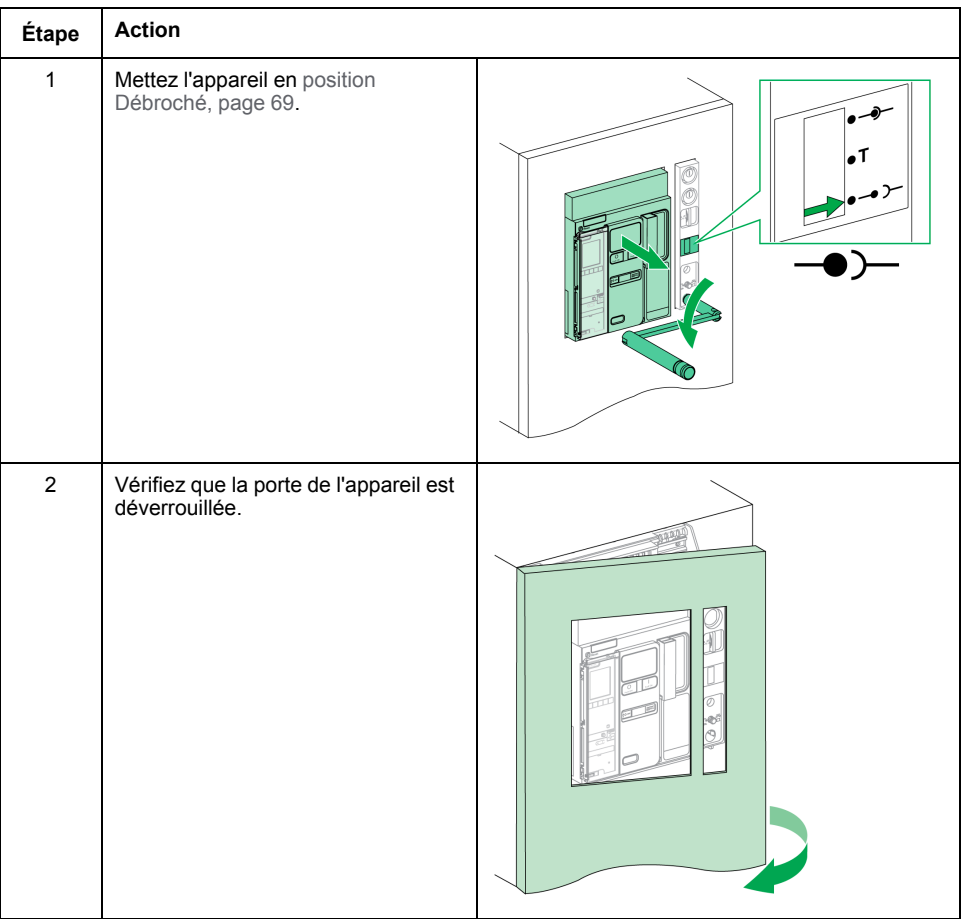

# <span id="page-102-0"></span>**Verrouillage porte ouverte VPOC**

# **Description**

Si ce verrouillage est installé, un appareil MasterPact MTZ1 débrochable ne peut être débroché ni embroché lorsque la porte de l'appareil est ouverte, car la manivelle d'embrochage ne peut être insérée.

### **Accessoire**

Le verrouillage d'embrochage VPOC optionnel peut être installé sur le côté droit du châssis.

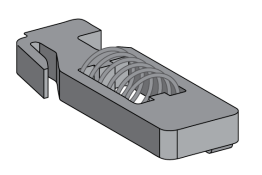

Pour plus d'informations sur la procédure d'installation de l'accessoire, consultez l'instruction de service sur le site Web de Schneider Electric : [NVE35520](https://www.se.com/ww/en/download/document/NVE35520)

## **Activation du verrouillage d'embrochage**

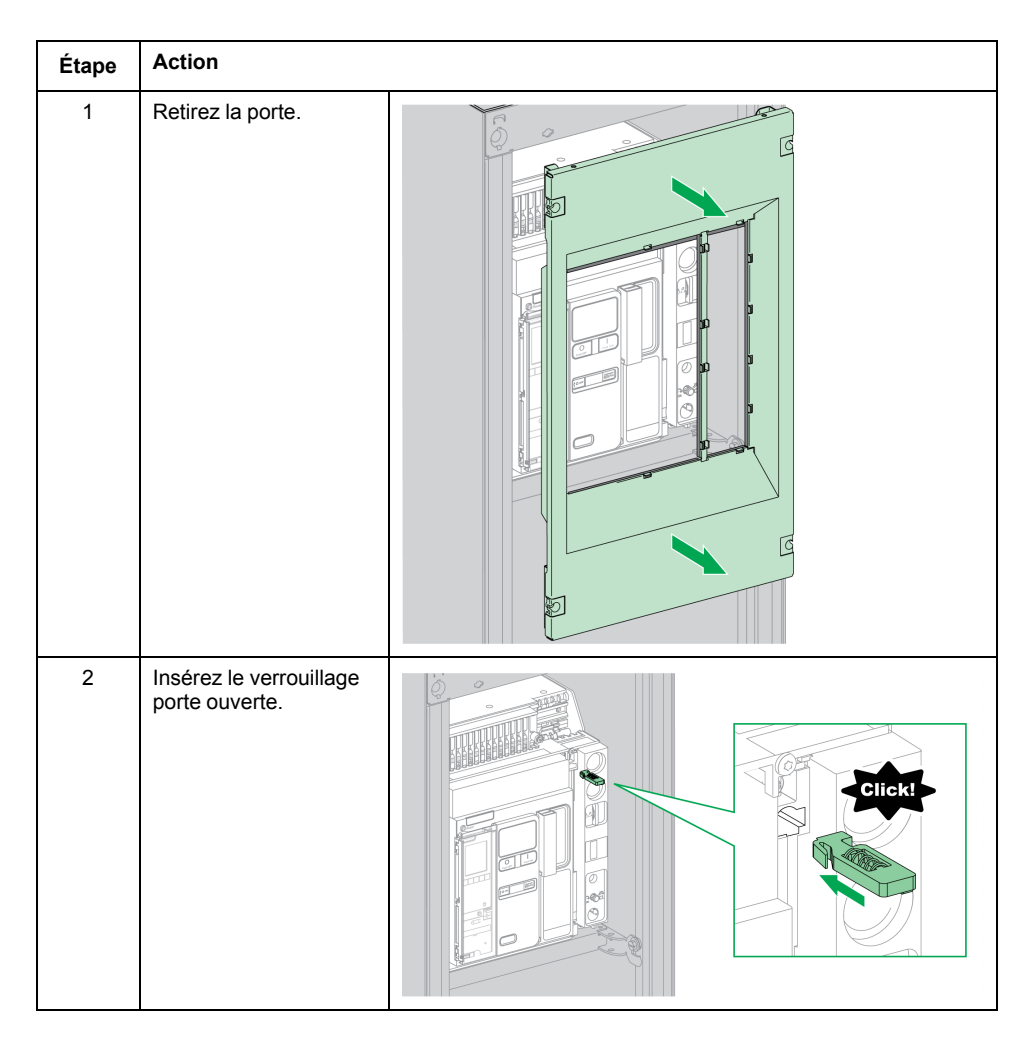

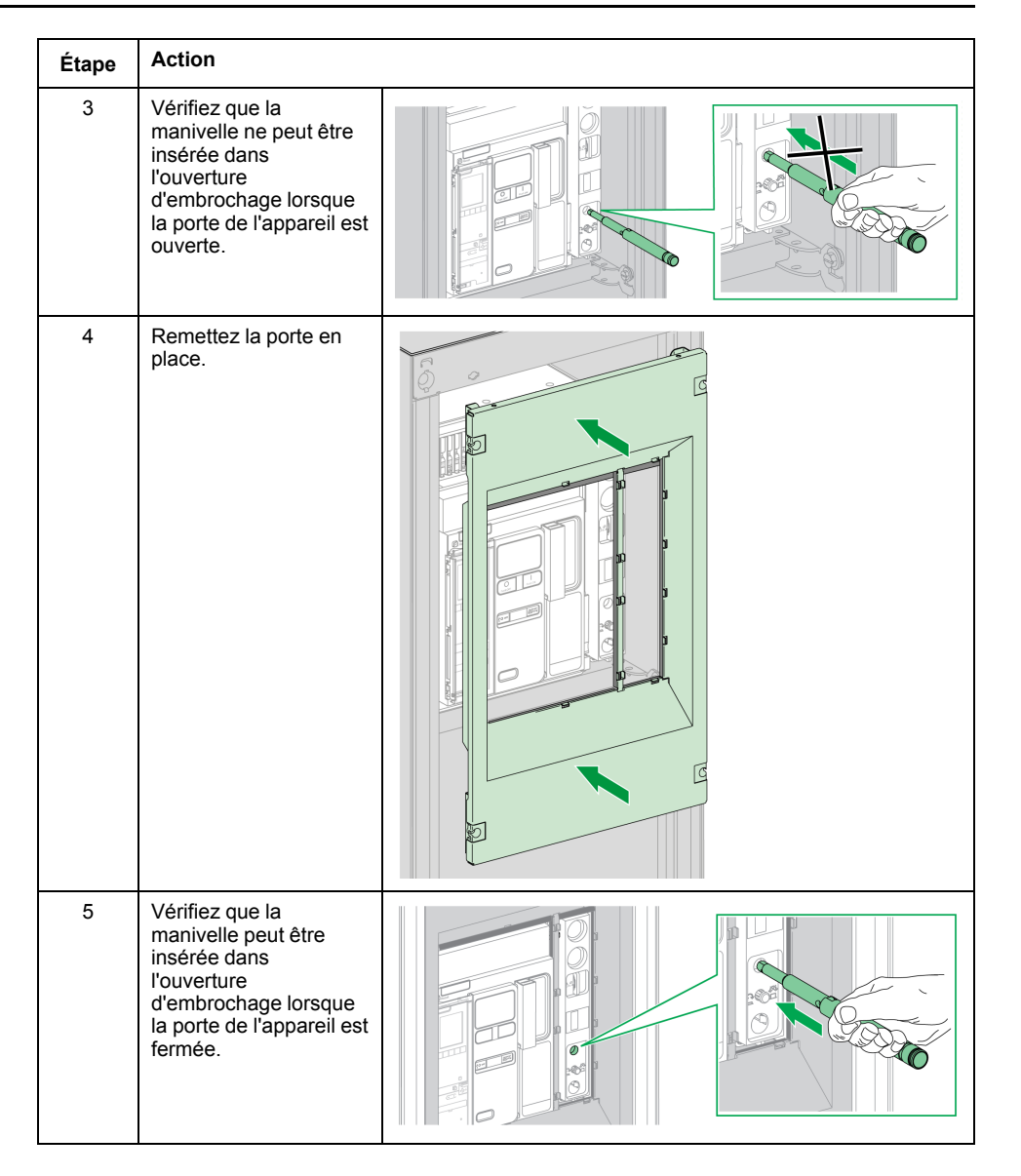

### **Désactivation du verrouillage d'embrochage**

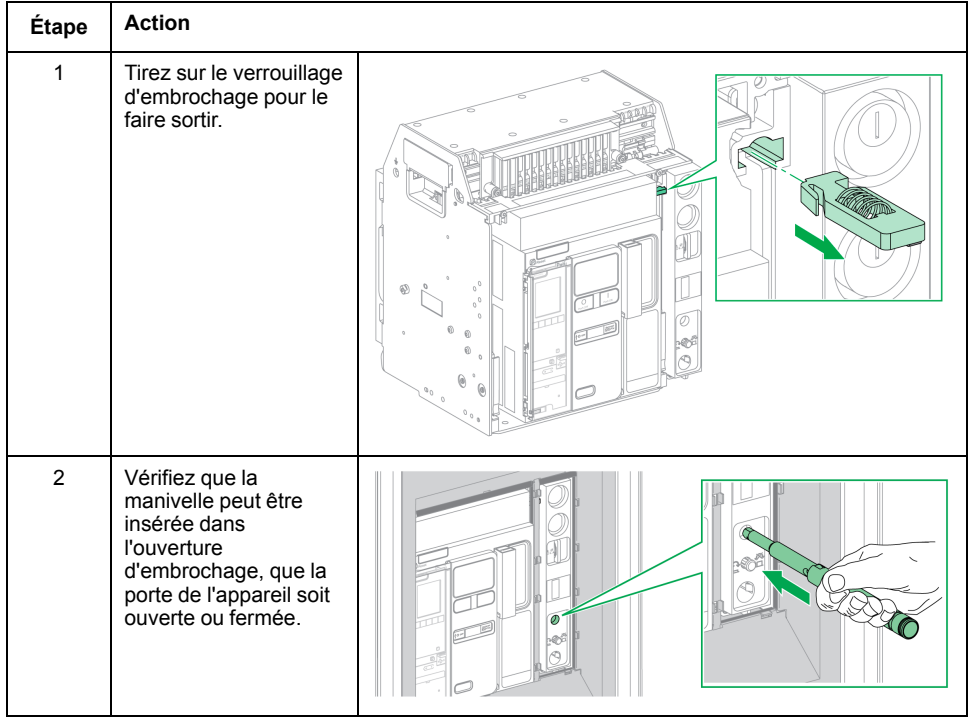

# <span id="page-105-0"></span>**Interverrouillage porte de tableau / appareil IPA**

# **Description**

Lorsque l'interverrouillage porte de tableau / appareil est installé, la porte ne peut être ouverte si l'appareil est fermé et l'appareil ne peut être fermé si la porte est ouverte.

L'interverrouillage porte de tableau / appareil comprend une platine, un verrou et un câble. Il est monté sur le côté droit de l'appareil.

Lorsque cet interverrouillage est installé, il est impossible d'utiliser un interverrouillage mécanique pour commutateurs de transfert automatiques.

### **Accessoire**

L'interverrouillage porte de tableau / appareil IPA est un accessoire en option.

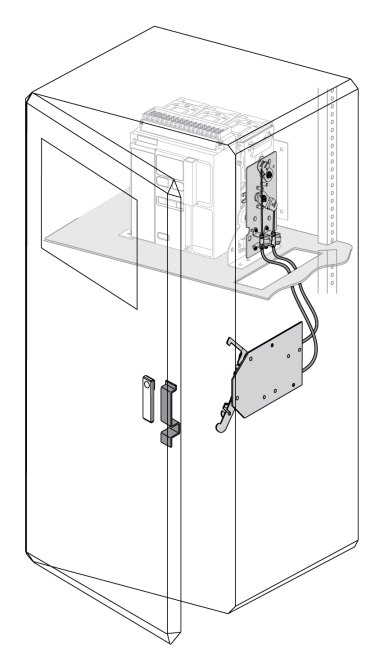

Pour plus d'informations sur l'installation de l'accessoire, consultez l'instruction de service disponible sur le site Web de Schneider Electric à l'adresse [NVE35521.](https://www.se.com/ww/en/download/document/NVE35521)

## <span id="page-106-0"></span>**Interverrouillage mécanique pour commutateurs de transfert automatiques**

## **Description**

L'interverrouillage mécanique pour commutateurs de transfert entre appareils MasterPact MTZ1 empêche les appareils interverrouillés de se fermer en même temps.

### **Accessoire de condamnation des boutons-poussoirs VBP**

L'accessoire de condamnation des boutons-poussoirs VBP assure la redondance en plus du système d'interverrouillage mécanique.

L'utilisation du capot de condamnation des boutons-poussoirs est obligatoire sur chacun des appareils MasterPact MTZ interverrouillés. Les boutons-poussoirs de fermeture des appareils interverrouillés doivent être verrouillés par des cadenas partageant la même clé pour éviter les ordres de fermeture simultanés de ces appareils.

Pour plus d'informations sur l'accessoire de condamnation des boutons-poussoirs reportez-vous à la section Accessoire de condamnation des [boutons-poussoirs](#page-78-0) [VBP,](#page-78-0) page 79

### **Interverrouillage mécanique entre deux appareils**

Il est possible d'interverrouiller deux appareils avec des câbles ou des tringles afin qu'ils ne puissent se fermer en même temps.

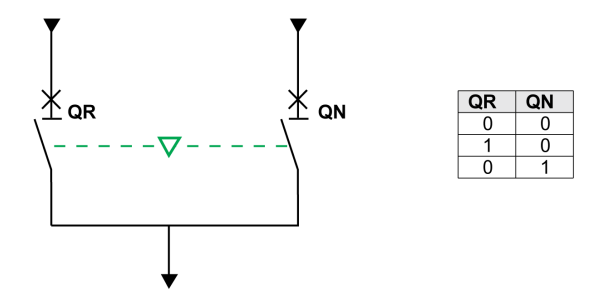

Pour plus d'informations sur la procédure d'installation de l'accessoire, consultez la notice suivante sur le site Web de Schneider Electric :

- Pour l'interverrouillage par câbles : [NVE35522](https://www.se.com/ww/en/download/document/NVE35522)
- Pour l'interverrouillage par tringles : [NVE35523](https://www.se.com/ww/en/download/document/NVE35523)

# **Unité d'interverrouillage électrique IVE**

L'interverrouillage électrique entre appareils MasterPact MTZ peut être effectué à l'aide de l'unité d'interverrouillage électrique IVE ou par un câblage dédié. L'unité IVE ne peut interverrouiller que deux appareils à la fois. Pour effectuer l'interverrouillage électrique de trois appareils, il est nécessaire de mettre en place un câblage dédié.

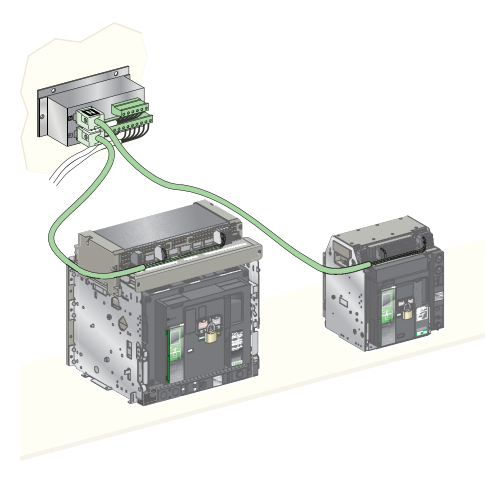

Pour plus d'informations sur l'installation de l'accessoire, consultez l'instruction de service sur le site Web de Schneider Electric à l'adresse : [51201201AA.](https://www.se.com/ww/en/download/document/51201201AA)
# <span id="page-108-0"></span>**Situations Critiques du MasterPact MTZ**

#### **Contenu de cette partie**

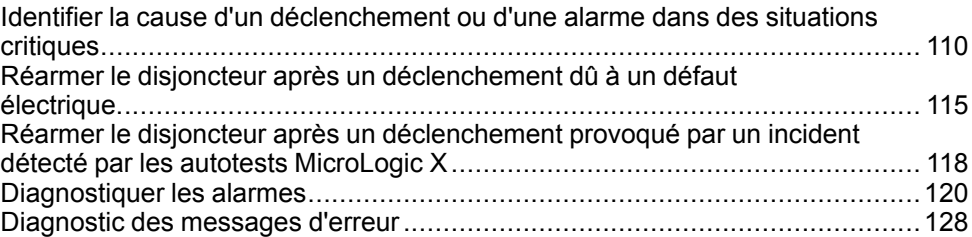

# <span id="page-109-0"></span>**Identifier la cause d'un déclenchement ou d'une alarme dans des situations critiques**

## **Définitions**

Lors du fonctionnement de l'appareil, l'utilisateur peut se trouver confronté à deux situations critiques :

- Le disjoncteur s'est déclenché automatiquement, coupant l'alimentation électrique.
- Le disjoncteur ne s'est pas déclenché, mais l'unité de contrôle MicroLogic X a détecté une alarme :
	- pour une alarme de sévérité haute, le voyant de service est rouge, indiquant l'urgence de la mise en place d'une action corrective.
	- pour une alarme de sévérité moyenne, le voyant de service est orange, ce qui signifie qu'une action corrective doit être programmée.

### **Notification d'un déclenchement ou d'une alarme**

Un déclenchement ou une alarme est signalé :

- Sur l'écran local de l'unité de contrôle MicroLogic X, par les voyants de cause de déclenchement ou les voyants de service. Lorsque l'unité de contrôle est sous tension, un message rouge ou orange s'affiche sur l'écran.
- Par le contact de signalisation défaut électrique SDE

Selon les options installées, un déclenchement ou une alarme peut également être signalé :

- Par un contact de signalisation défaut électrique SDE2 supplémentaire
- Par les sorties des contacts programmables M2C
- Par les sorties d'un module interface IO
- Par un e-mail envoyé par l'interface Ethernet IFE ou EIFE
- Sur un contrôleur à distance branché sur le réseau de communication (application configurée par l'utilisateur)
- Sur l'afficheur FDM128
- Sur l'afficheur FDM121

Les alarmes actives peuvent également être consultées :

- Sur un smartphone muni de EcoStruxure Power Device application et connecté à l'unité de contrôle MicroLogic X :
	- Via Bluetooth
	- Via une connection USB OTG
- Sur le logiciel EcoStruxure Power Commission connecté à l'unité de contrôle MicroLogic X :
	- Par connexion USB
	- Via l'interface Ethernet IFE ou EIFE
	- Via l'interface Modbus-SL IFM

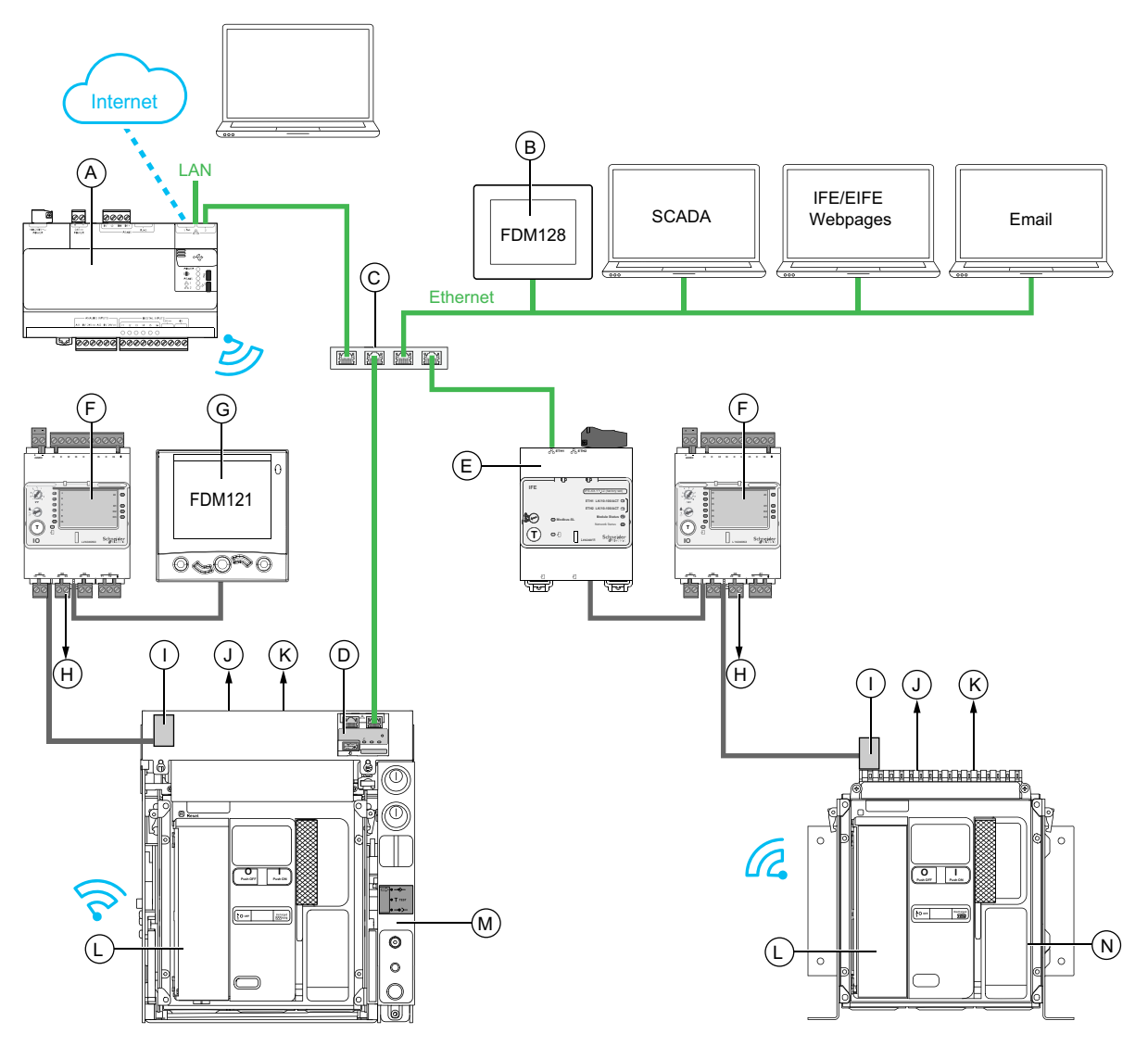

- **A** Serveur d'énergie Com'X
- **B** Afficheur Ethernet FDM128 pour 8 appareils
- **C** Commutateur Ethernet

**D** Interface Ethernet intégrée EIFE pour un disjoncteur débrochable MasterPact MTZ

- **E** Interface Ethernet IFE pour un disjoncteur MasterPact MTZ
- **F** Module interface d'entrée/sortie IO pour un disjoncteur
- **G** Module d'affichage frontal FDM121 pour un disjoncteur
- **H** Sorties de module IO utilisées pour les notifications d'événements
- **I** Module à port ULP
- **J** Un ou deux contacts de signalisation de défaut électrique SDE
- **K** Deux contacts programmables M2C en option
- **L** Unité de contrôle MicroLogic X
- **M** Disjoncteur MasterPact MTZ débrochable
- **N** Disjoncteur MasterPact MTZ fixe

#### **Identifier la cause d'un déclenchement ou d'une alarme à l'aide de l'unité de contrôle MicroLogic X**

En situation critique, la cause d'un déclenchement ou d'une alarme peut être identifiée en local par les moyens suivants :

- Bouton bleu de réarmement après déclenchement sur défaut du disjoncteur (**A**). Lorsque le bouton de déclenchement est sorti, cela veut dire que le déclenchement a eu lieu.
- Voyants de l'unité de contrôle [MicroLogic](#page-112-0) X, page 113 :
	- Voyant **Ready** (**B**)
	- Voyant de service (**C**)
	- Écran d'affichage MicroLogic X (**D**)
	- Voyants de cause de déclenchement (**E**)
- Smartphone doté de l'application EcoStruxure Power Device application pour obtenir la cause de déclenchement, le contexte du déclenchement ou de l'alarme, et l'ID d'appareil :
	- Via NFC
	- Via Bluetooth
	- Via une connexion USB OTG

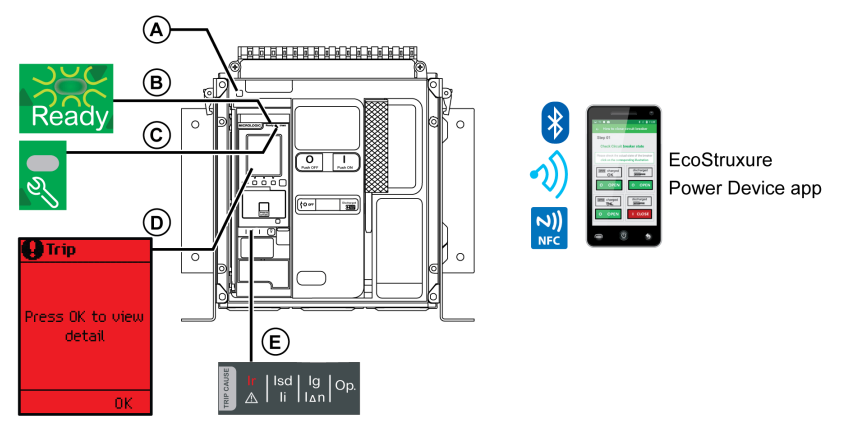

- **A** Bouton bleu de réarmement après déclenchement.
- **B Ready** Voyant
- **C** Voyant de service
- **D** Écran d'affichage MicroLogic X
- **E** Voyants de cause de déclenchement

**NOTE:** Le module Power Restoration Assistant Digital Module (module numérique d'assistance de remise sous tension) en option aide à rétablir l'alimentation après déclenchement. Pour plus d'informations, consultez le document [DOCA0102FR](https://www.se.com/ww/en/download/document/DOCA0102FR)*MasterPact MTZ - Unité de contrôle MicroLogic X - Guide utilisateur*.

#### **Disponibilité des données de diagnostic après un déclenchement**

Les données de diagnostic sont disponibles tant que l'unité de contrôle MicroLogic X est sous tension.

Si l'unité de contrôle MicroLogic X n'est pas alimentée en permanence par une source externe en 24 Vcc, branchez l'unité de contrôle MicroLogic X à une source externe (telle que le Mobile Power Pack) via le port mini-USB pour accéder aux données de diagnostic.

Lorsque l'unité de contrôle MicroLogic X est alimentée par une source externe, la disponibilité des données de diagnostic dépend de l'état du MicroLogic X :

- Si l'unité de contrôle MicroLogic X est opérationnelle, toutes les données de diagnostic seront disponibles.
- Si l'unité de contrôle MicroLogic X est inopérante, aucune donnée n'est disponible directement. Cependant, certaines données peuvent être extraites en utilisant la fonction NFC avec le EcoStruxure Power Device application.

Les voyants de cause de déclenchement et le voyant de service (rouge) sont alimentés par la pile au lithium MicroLogic X interne et restent allumés durant 4 heures lorsque l'unité de contrôle n'est alimentée par aucune autre source. Passées ces 4 heures, pour allumer les voyants de cause de déclenchement ou le voyant de service, appuyez sur le bouton de test/acquittement.

#### <span id="page-112-0"></span>**Utilisation de l'écran d'affichage et des voyants pour identifier la cause d'un déclenchement.**

Le disjoncteur s'est déclenché automatiquement, coupant l'alimentation électrique, et le bouton bleu de réarmement après déclenchement est sorti.

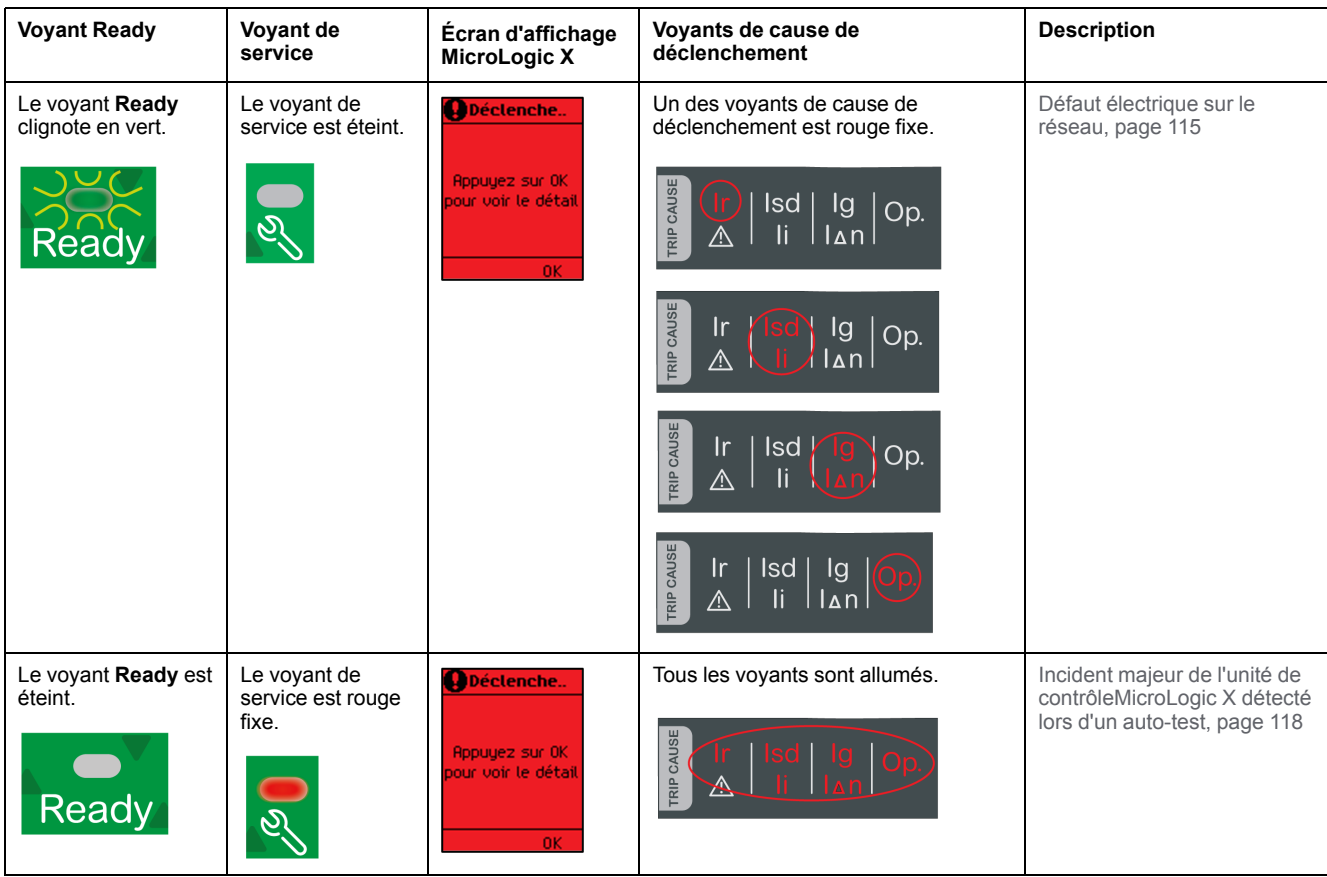

### **Utilisation de l'écran d'affichage et des voyants pour identifier la cause d'une alarme**

Le disjoncteur ne s'est pas déclenché, mais le voyant de service de l'unité de contrôle MicroLogic X est allumé.

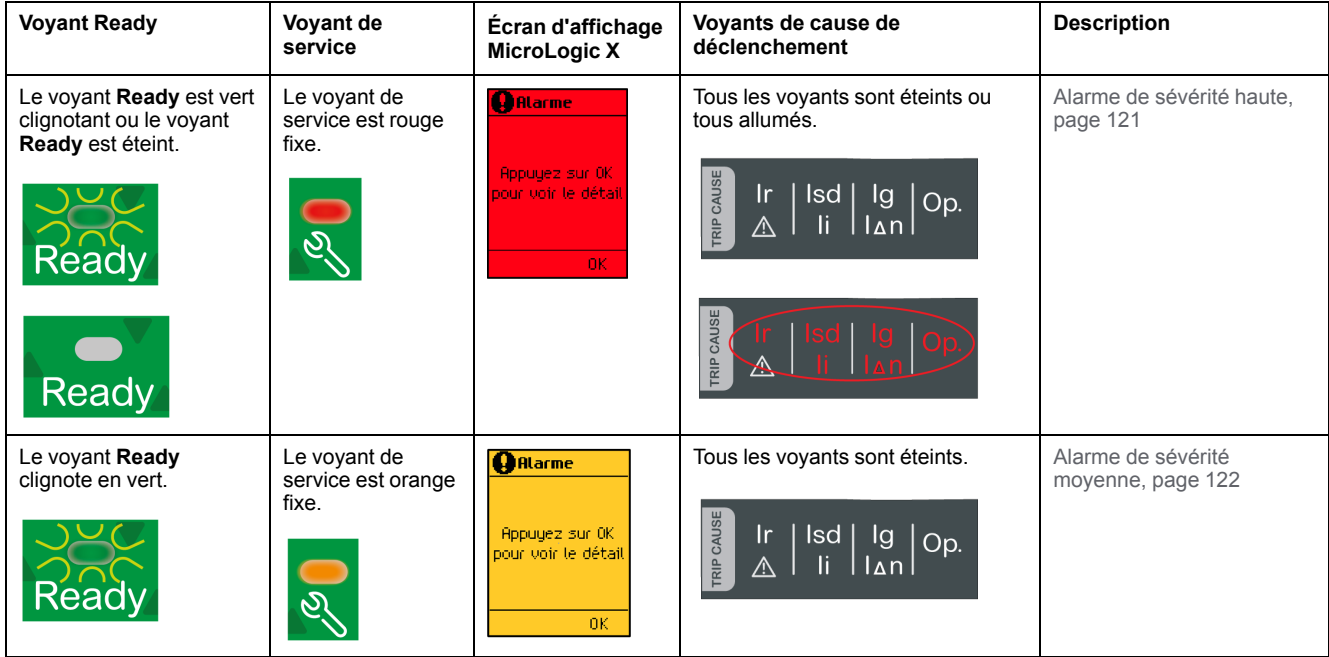

# <span id="page-114-0"></span>**Réarmer le disjoncteur après un déclenchement dû à un défaut électrique**

# **Séquence de réarmement**

# **AADANGER**

#### **RISQUE D'ELECTROCUTION, D'EXPLOSION OU D'ARC ELECTRIQUE**

Ne refermez pas l'appareil sur un défaut électrique. Dans un premier temps, inspectez l'installation électrique en aval et réparez-la si nécessaire.

**Le non-respect de ces instructions provoquera la mort ou des blessures graves.**

Le tableau qui suit présente la séquence d'actions à effectuer après un déclenchement dû à un défaut électrique. Chaque action est expliquée en détail dans les paragraphes qui suivent.

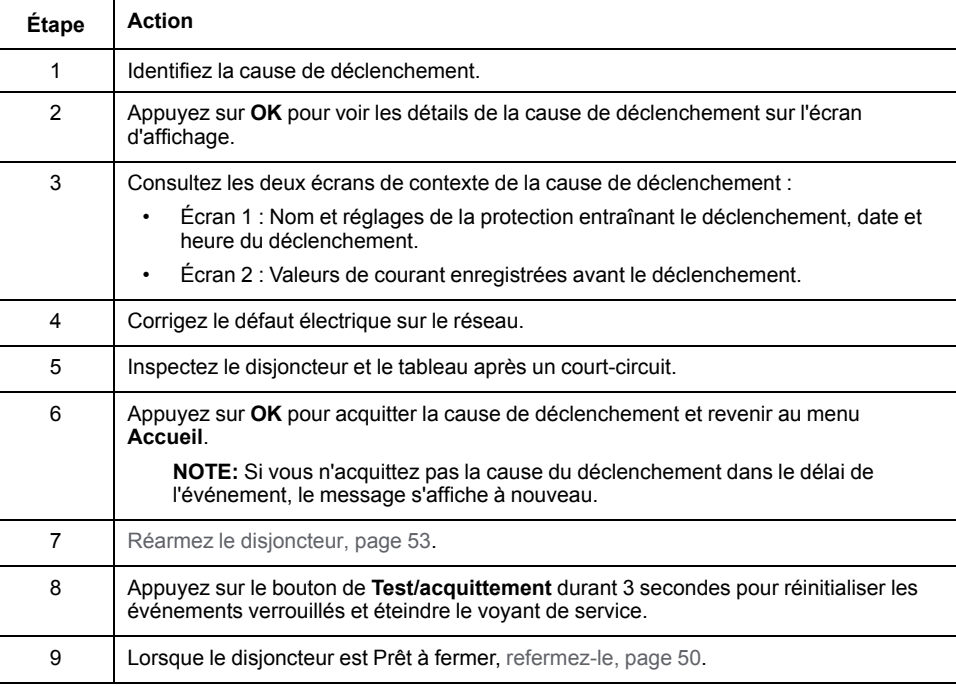

**NOTE:** Vous pouvez utiliser le EcoStruxure Power Device application avec le module numérique Power Restoration Assistant effectuer la réinitialisation après un déclenchement provoqué par un défaut électrique.

# **Identifier la cause de déclenchement**

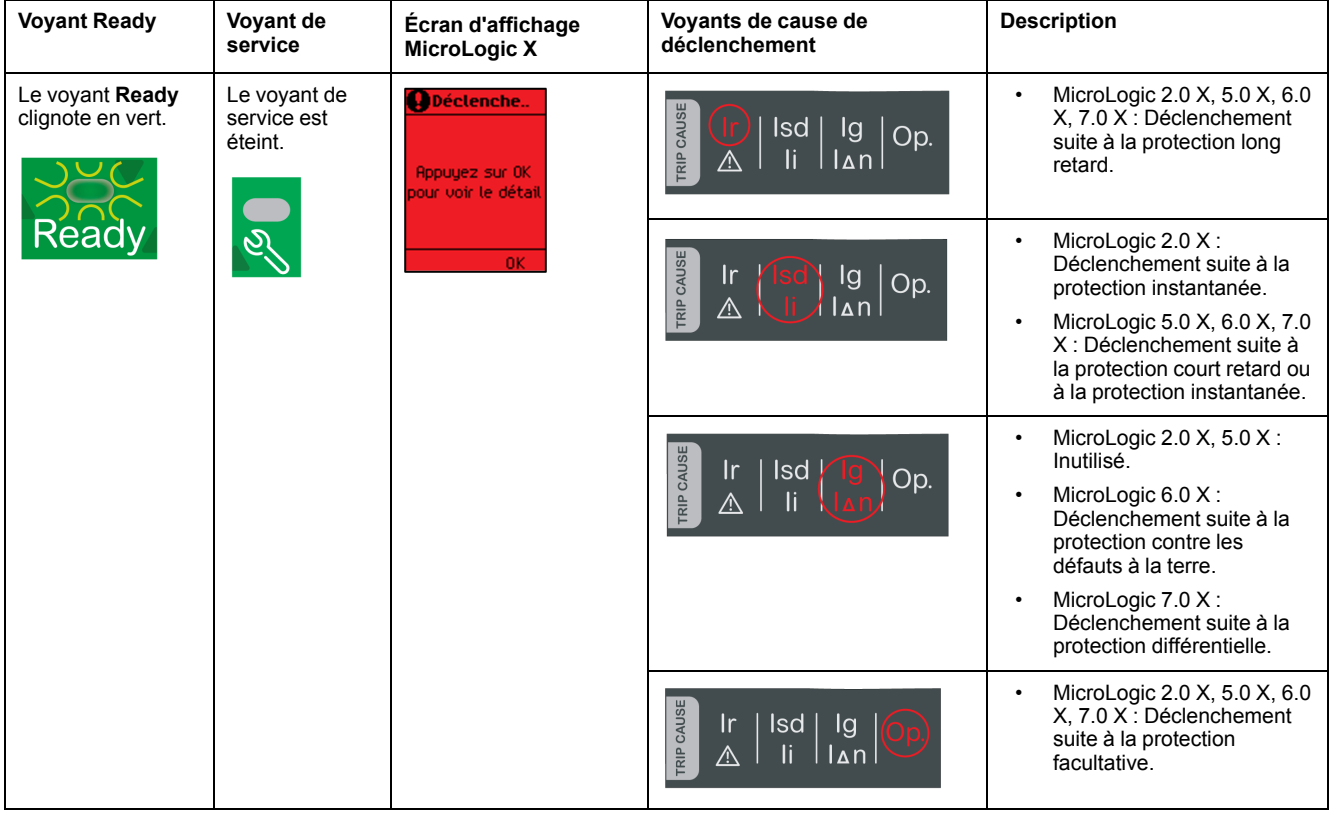

**NOTE:** L'application EcoStruxure Power Device application installée sur un smartphone peut fournir une assistance au diagnostic.

## **Corriger le défaut électrique**

# **DANGER**

#### **RISQUE D'ÉLECTROCUTION, D'EXPLOSION OU ÉCLAIR D'ARC ÉLECTRIQUE**

- Portez un équipement de protection individuelle adapté et respectez les consignes de sécurité électrique courantes. Voir NFPA 70E ou CSA Z462 ou leur équivalent local.
- Seul un personnel qualifié est habilité à effectuer l'installation et l'entretien de cet appareil.
- Coupez toute alimentation électrique de l'équipement avant d'effectuer les inspections de maintenance.Partez du principe que tous les circuits sont sous tension jusqu'à ce qu'ils aient été mis hors tension, reliés à la terre, testés et étiquetés. Tenez compte de toutes les sources d'alimentation, y compris des possibilités de rétroalimentation et d'alimentation de contrôle.
- Utilisez toujours un appareil de détection de tension approprié pour vérifier que l'alimentation est coupée.
- Replacez tous les dispositifs, les portes et les capots avant de mettre l'appareil sous tension.
- Faites attention aux dangers potentiels et inspectez soigneusement la zone de travail pour vérifier qu'aucun outil ou objet n'a été laissé à l'intérieur de l'appareil.

**Le non-respect de ces instructions provoquera la mort ou des blessures graves.**

# **AADANGER**

#### **RISQUE D'ELECTROCUTION, D'EXPLOSION OU D'ARC ELECTRIQUE**

Ne refermez pas l'appareil sur un défaut électrique. Dans un premier temps, inspectez l'installation électrique en aval et réparez-la si nécessaire.

**Le non-respect de ces instructions provoquera la mort ou des blessures graves.**

Il convient d'isoler le départ d'alimentation avant d'effectuer la vérification de l'installation électrique en aval de la protection.

Le déclenchement d'un disjoncteur ne corrige pas la cause du défaut électrique détecté sur l'installation électrique en aval.

#### **Inspecter le disjoncteur et le tableau après un déclenchement suite à un court-circuit**

Après un déclenchement suite à un court-circuit dû à la protection court retard ou instantanée, le disjoncteur et le tableau doivent être inspectés afin de détecter d'éventuels dépôts de fumée ou dommages sur le boîtier de l'appareil.

Consultez la documentation [DOCA0099FR](https://www.se.com/ww/en/download/document/DOCA0099FR) *MasterPact MTZ - Disjoncteurs et interrupteurs-sectionneurs CEI - Guide de maintenance* et contactez votre technicien de maintenance.

# <span id="page-117-0"></span>**Réarmer le disjoncteur après un déclenchement provoqué par un incident détecté par les autotests MicroLogic X**

### **Séquence de réarmement**

Le tableau suivant présente la séquence d'actions à accomplir après un déclenchement dû à un incident détecté par l'unité de contrôle MicroLogic X. Chaque action est expliquée en détail dans les paragraphes qui suivent.

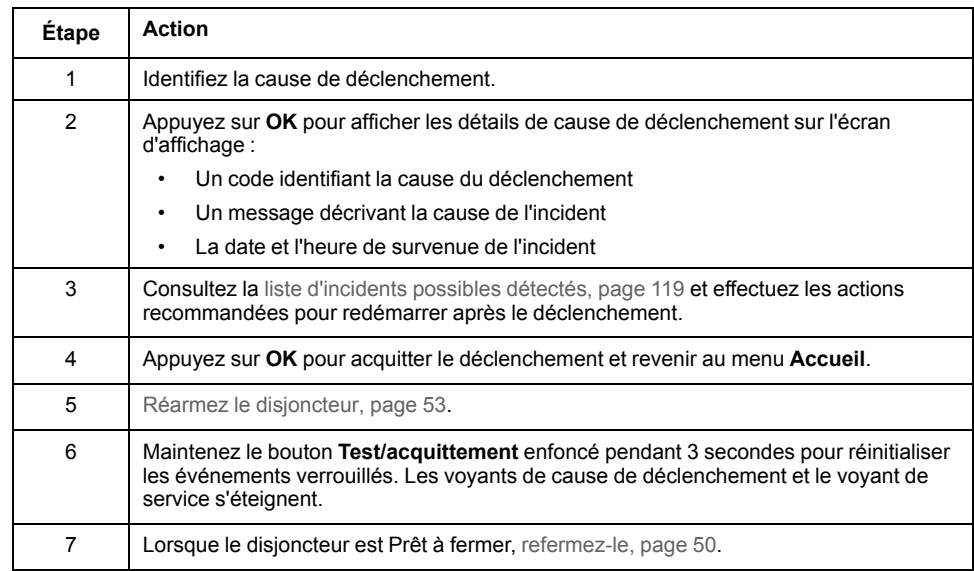

## **Identifier la cause de déclenchement**

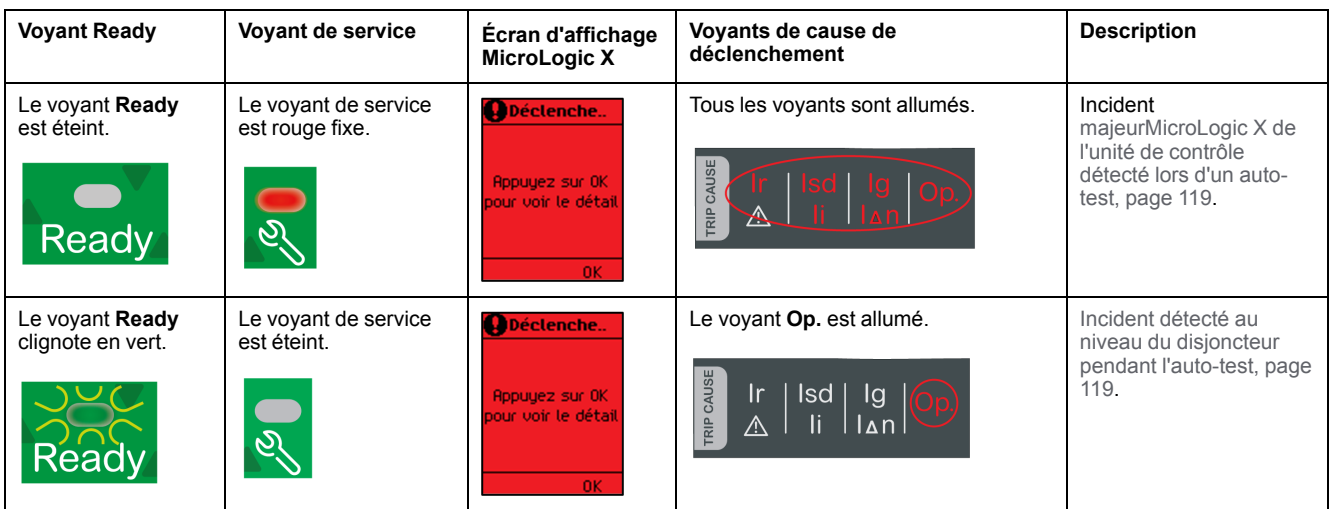

#### <span id="page-118-0"></span>**Actions recommandées après un déclenchement dû à un incident de MicroLogic X**

Le tableau suivant indique l'action à effectuer en fonction du message de déclenchement.

Pour plus d'informations, consultez les messages d'événement dans le document [DOCA0102FR](https://www.se.com/ww/en/download/document/DOCA0102FR) *MasterPact MTZ - Unité de contrôle MicroLogic X - Guide utilisateur*.

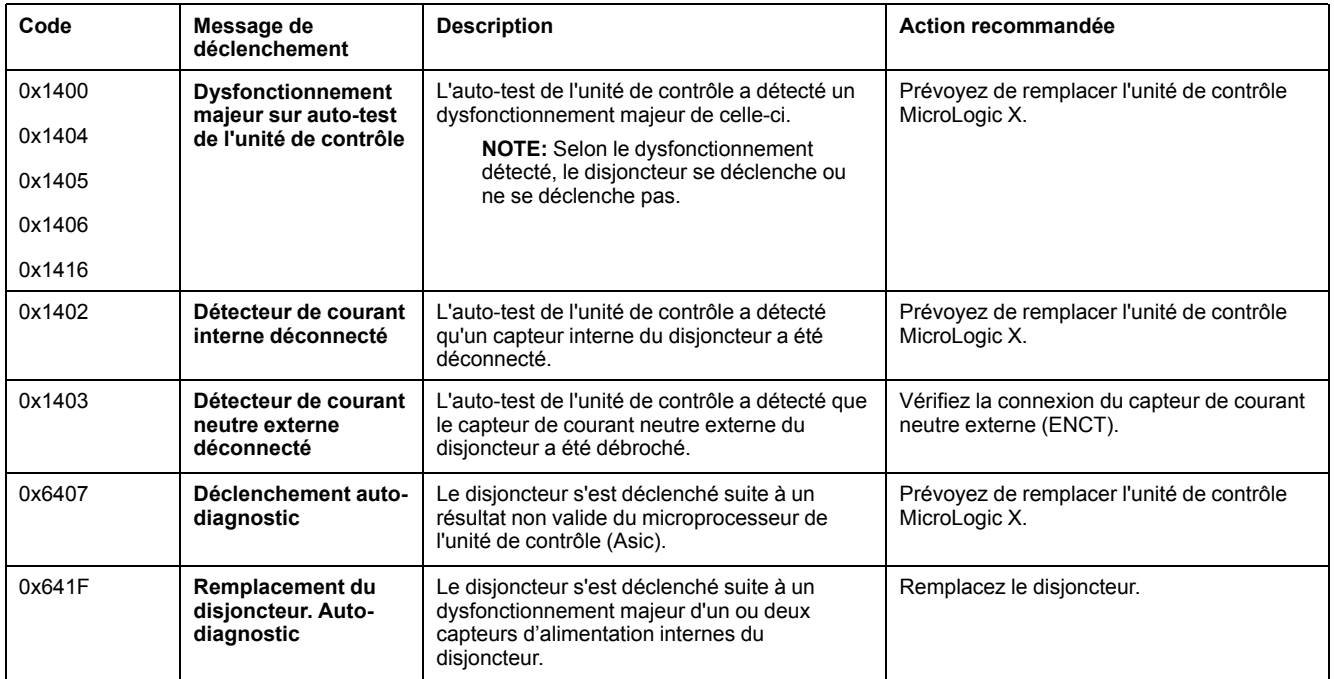

# <span id="page-119-0"></span>**Diagnostiquer les alarmes**

# **Séquence de diagnostic**

Le tableau suivant décrit la séquence d'actions nécessaires après que l'unité de contrôle MicroLogic X a détecté une alarme. Chaque action est expliquée en détail dans les paragraphes qui suivent.

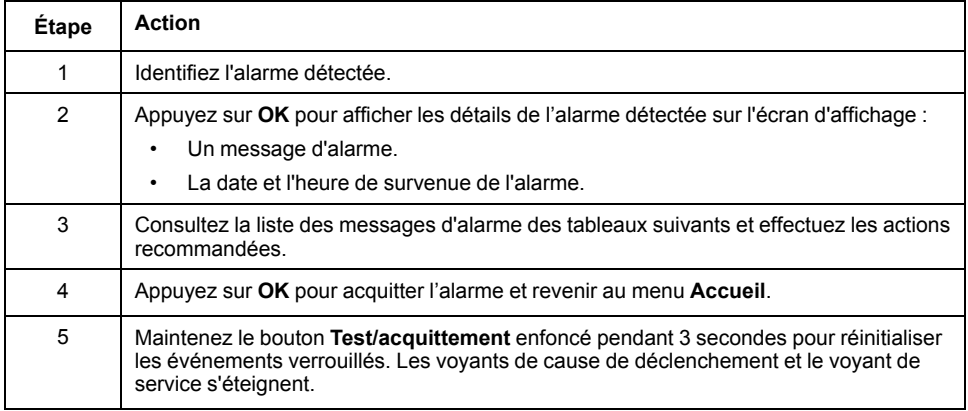

### **Identifier l'alarme détectée**

L'unité de contrôle MicroLogic X signale les alarmes à l'aide :

- Voyant **Ready** (vert clignotant ou éteint)
- Du voyant de service (rouge ou orange)
- D'un écran d'alarme qui s'affiche (rouge ou orange)

Deux niveaux d'alarme peuvent être détectés et signalés par la couleur du voyant de service :

- Rouge pour les alarmes de sévérité haute
- Orange pour les alarmes de sévérité moyenne

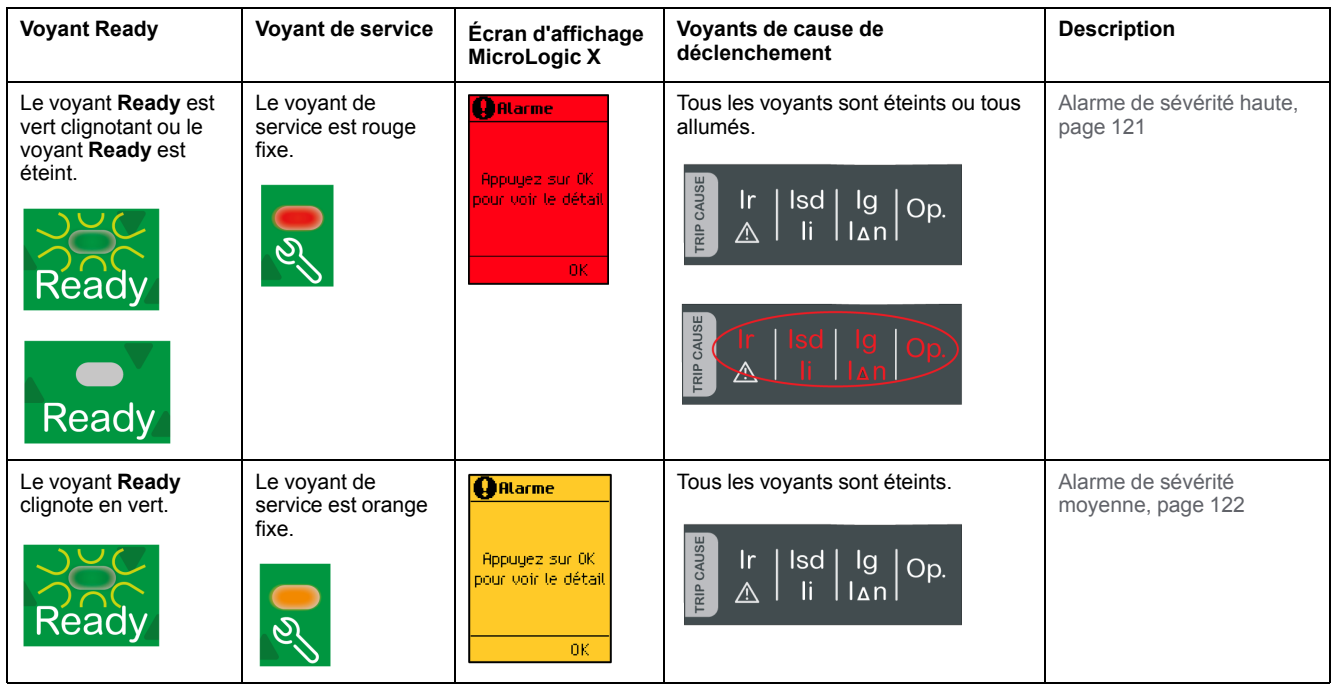

# <span id="page-120-0"></span>**Action recommandée après détection d'alarmes de sévérité haute**

Le tableau suivant indique l'action à effectuer en fonction du message de l'alarme.

Pour plus d'informations, consultez les messages d'événement dans le document [DOCA0102FR](https://www.se.com/ww/en/download/document/DOCA0102FR) *MasterPact MTZ - Unité de contrôle MicroLogic X - Guide utilisateur*.

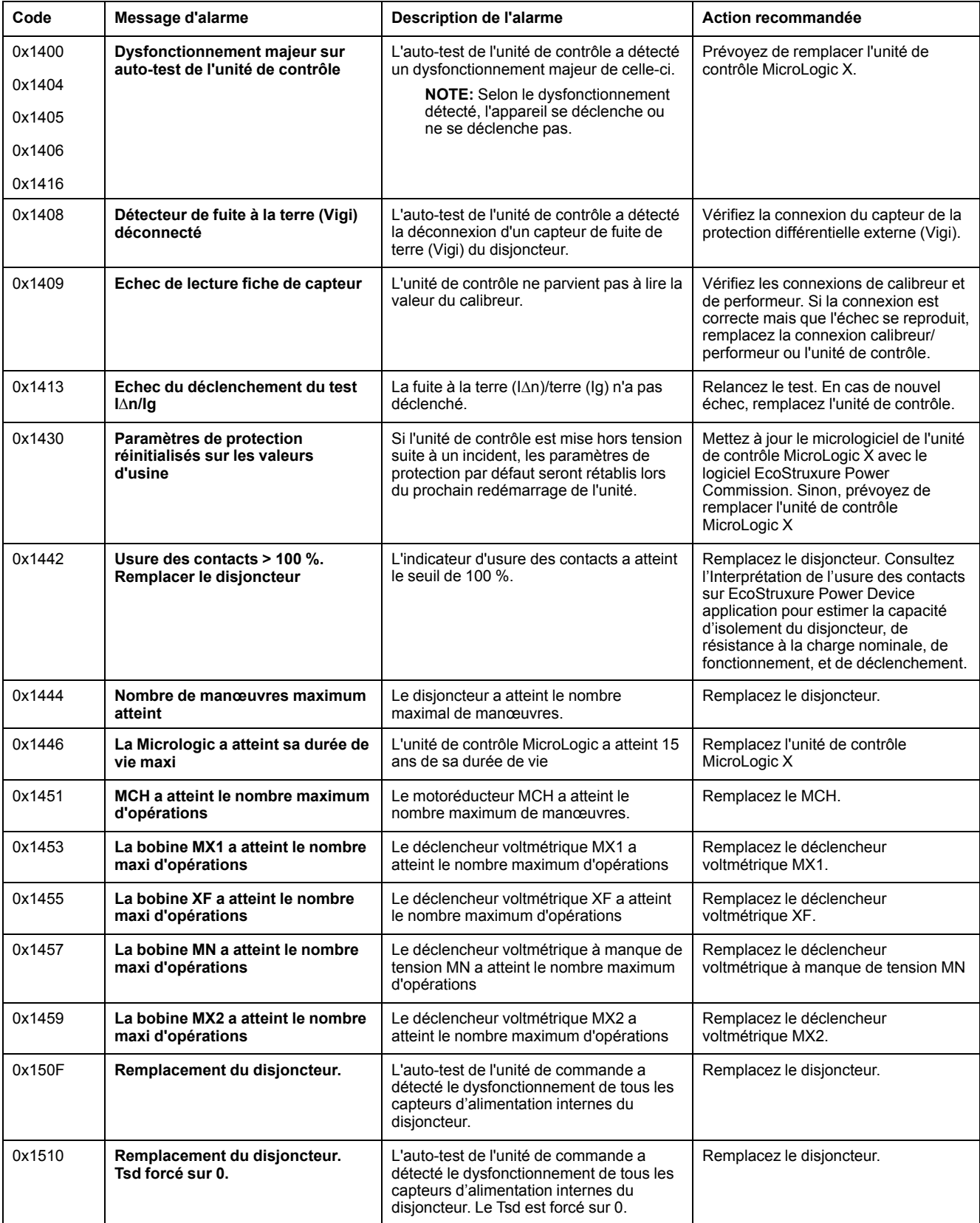

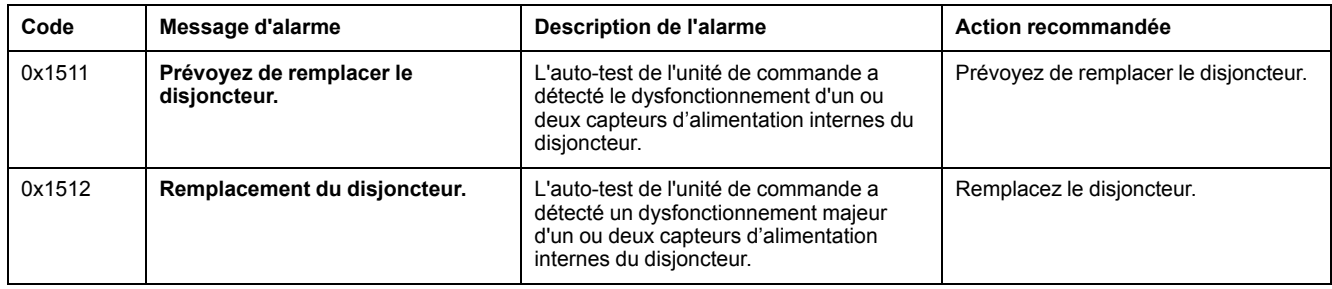

Pour plus d'informations sur le nombre maximal d'opérations de chaque partie, reportez-vous au document [DOCA0099FR](https://www.se.com/ww/en/download/document/DOCA0099FR) *MasterPact MTZ - Disjoncteurs et interrupteurs-sectionneurs CEI - Guide de maintenance*.

Contactez votre technicien de maintenance Schneider Electric pour savoir qui doit réaliser les actions recommandées.

# <span id="page-121-0"></span>**Action recommandée avec détection d'une alarme de sévérité moyenne**

Le tableau suivant indique l'action à effectuer en fonction du message de l'alarme.

Pour plus d'informations, consultez les messages d'événement dans le document [DOCA0102FR](https://www.se.com/ww/en/download/document/DOCA0102FR) *MasterPact MTZ - Unité de contrôle MicroLogic X - Guide utilisateur*.

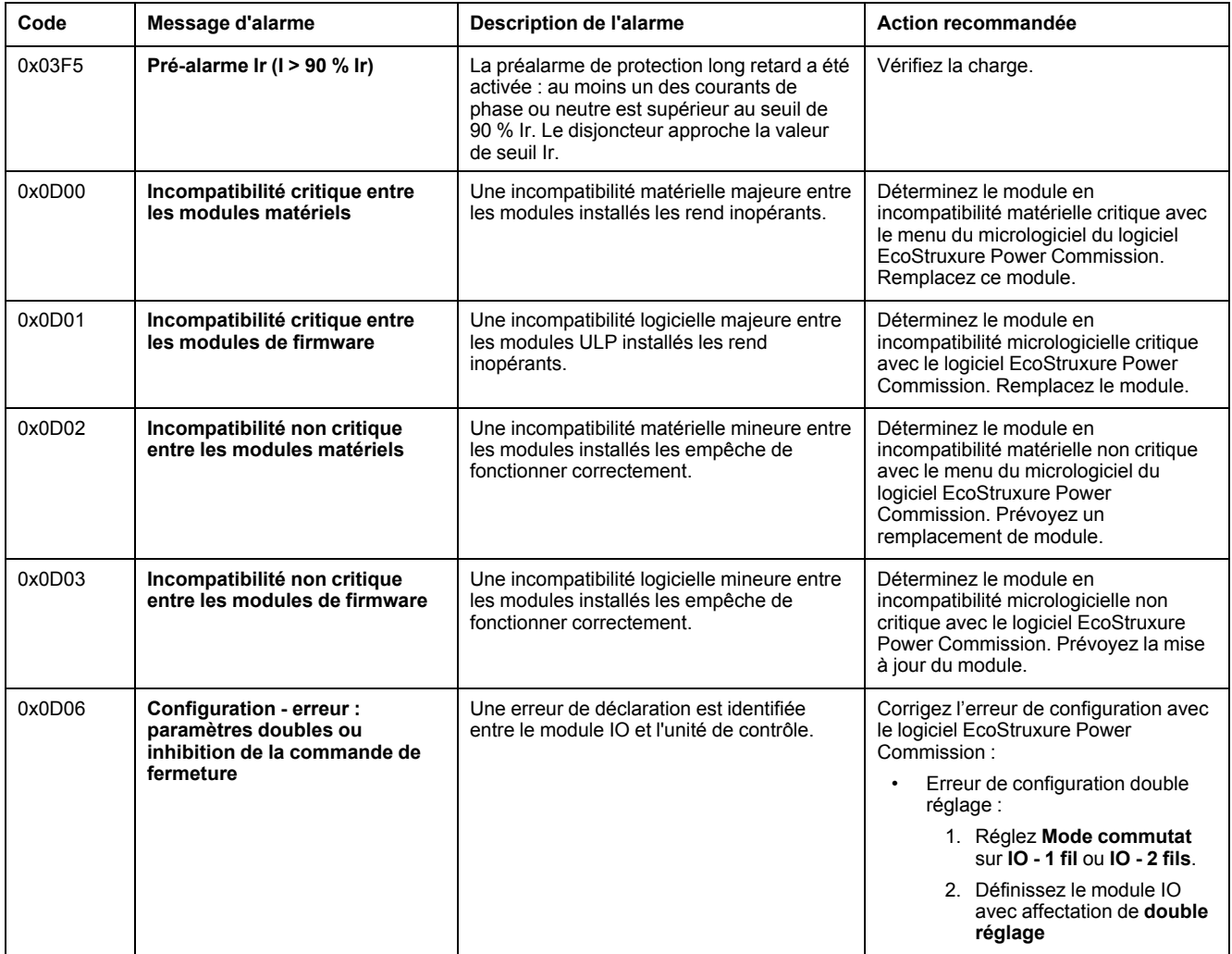

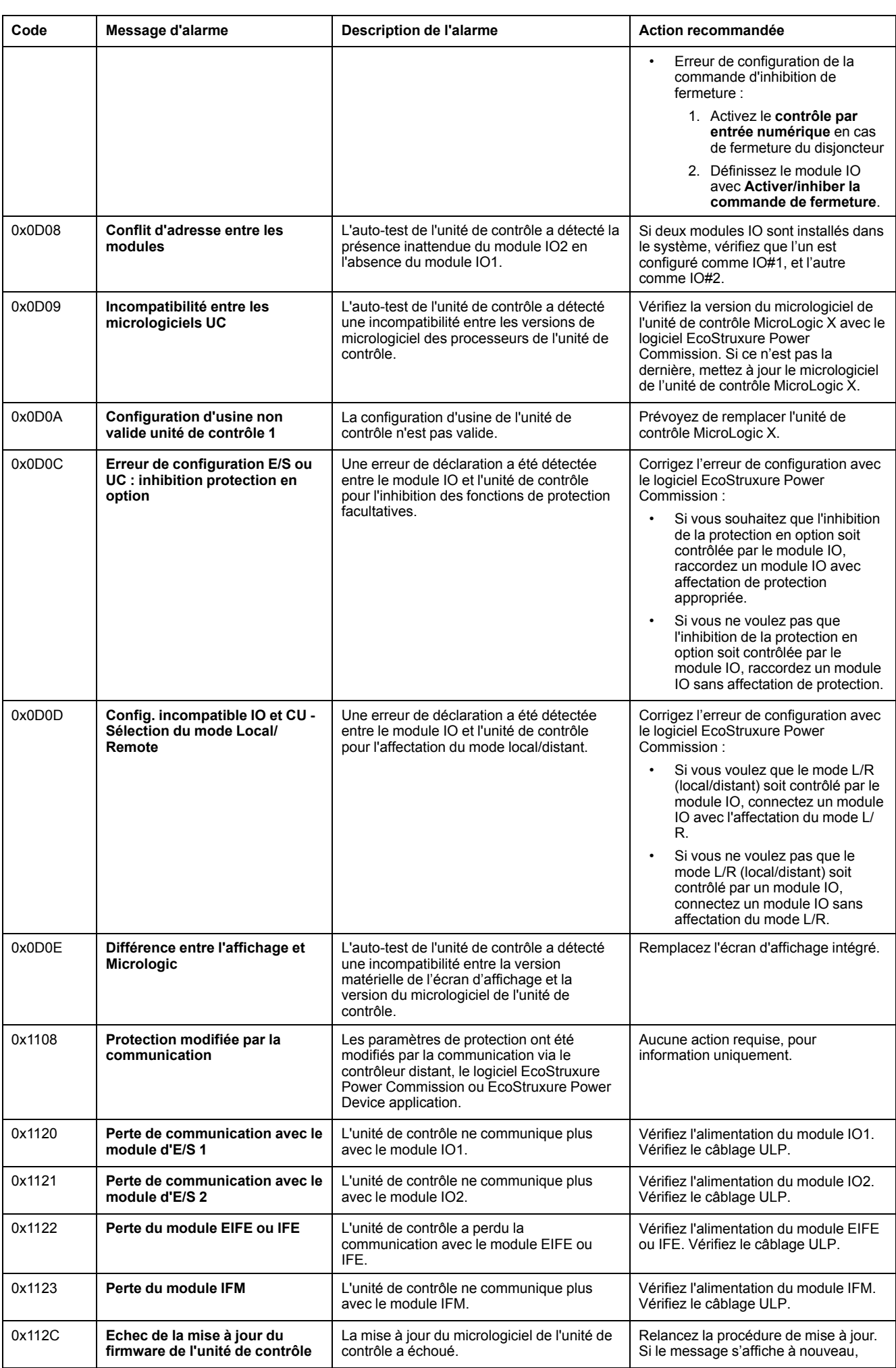

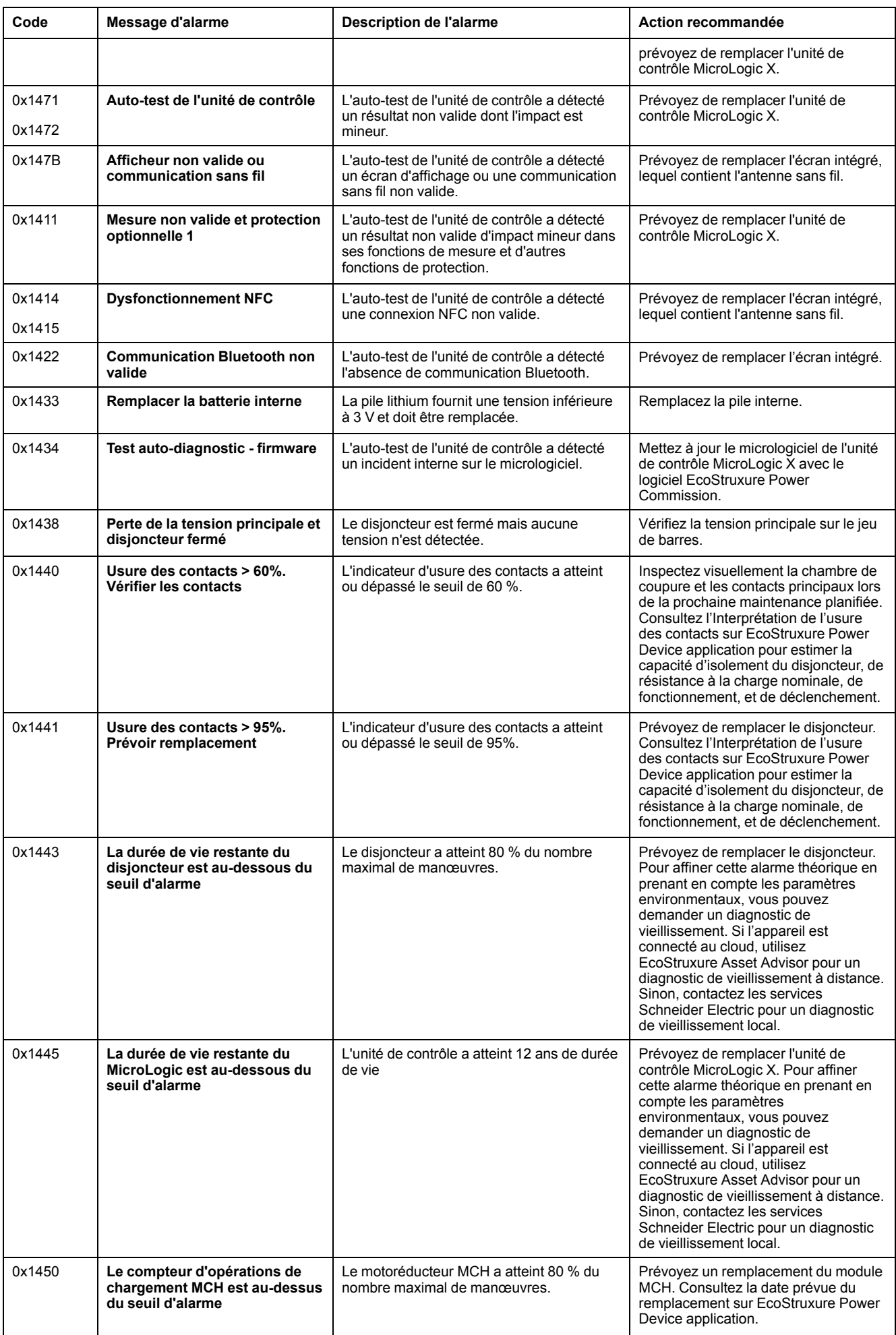

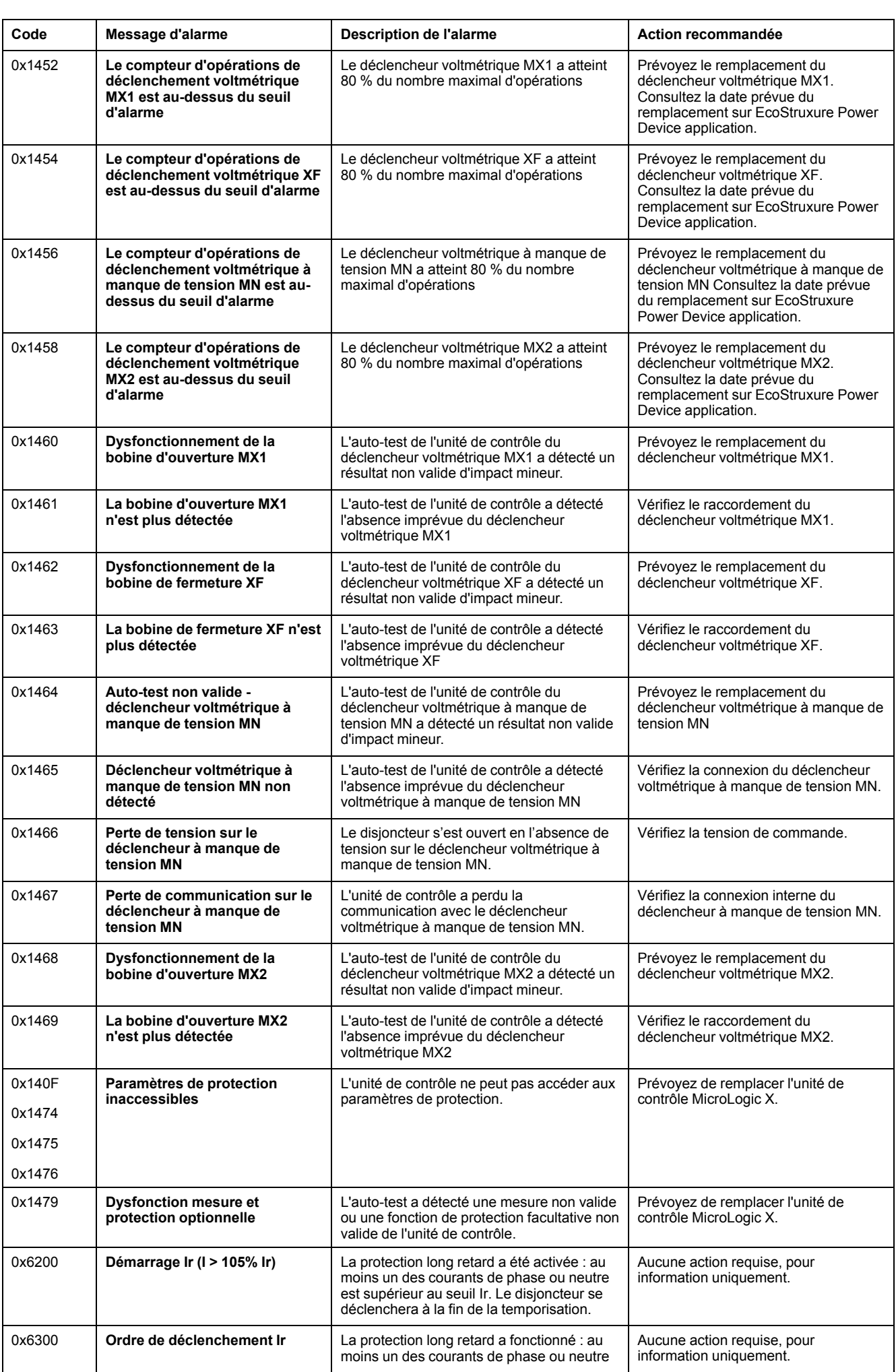

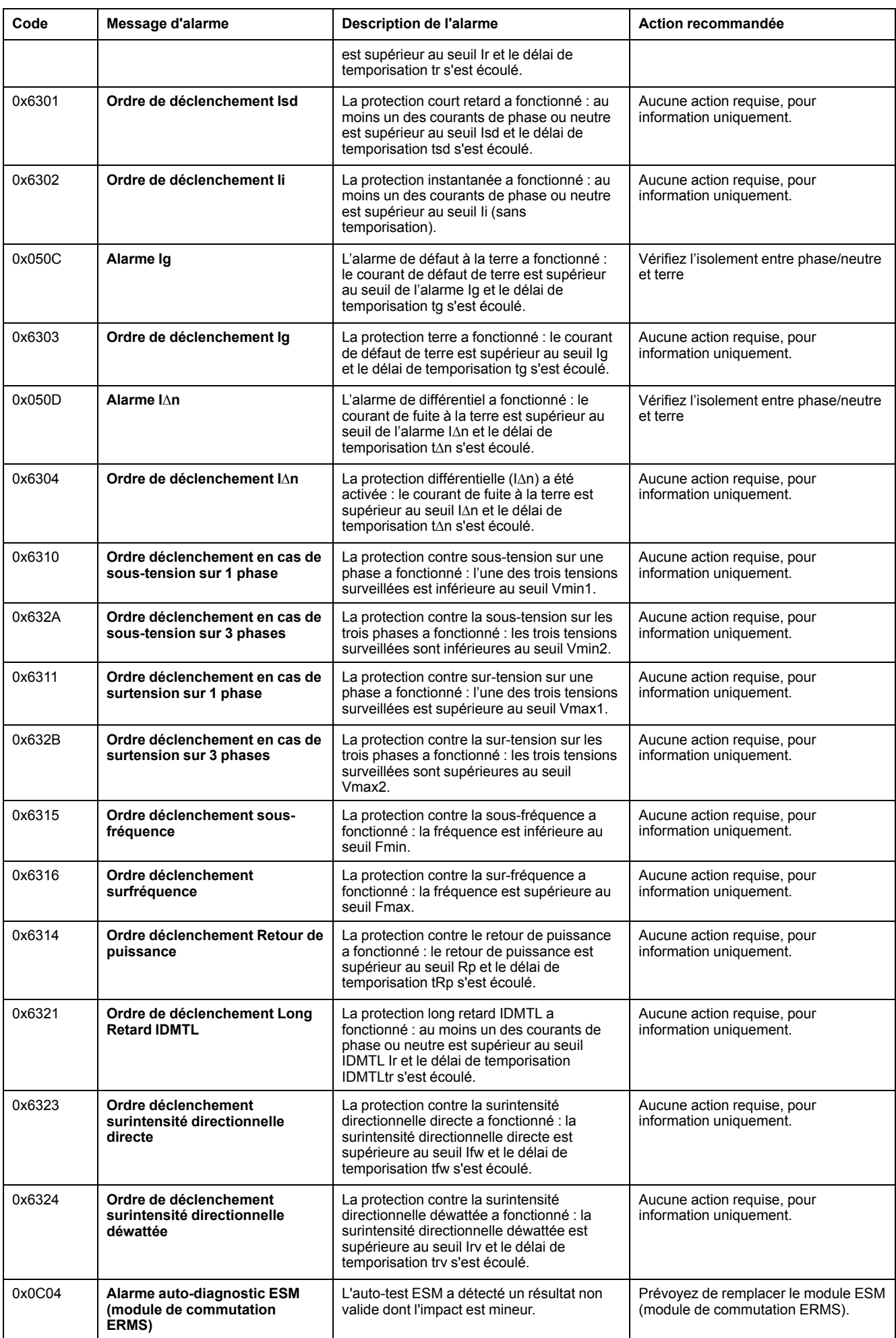

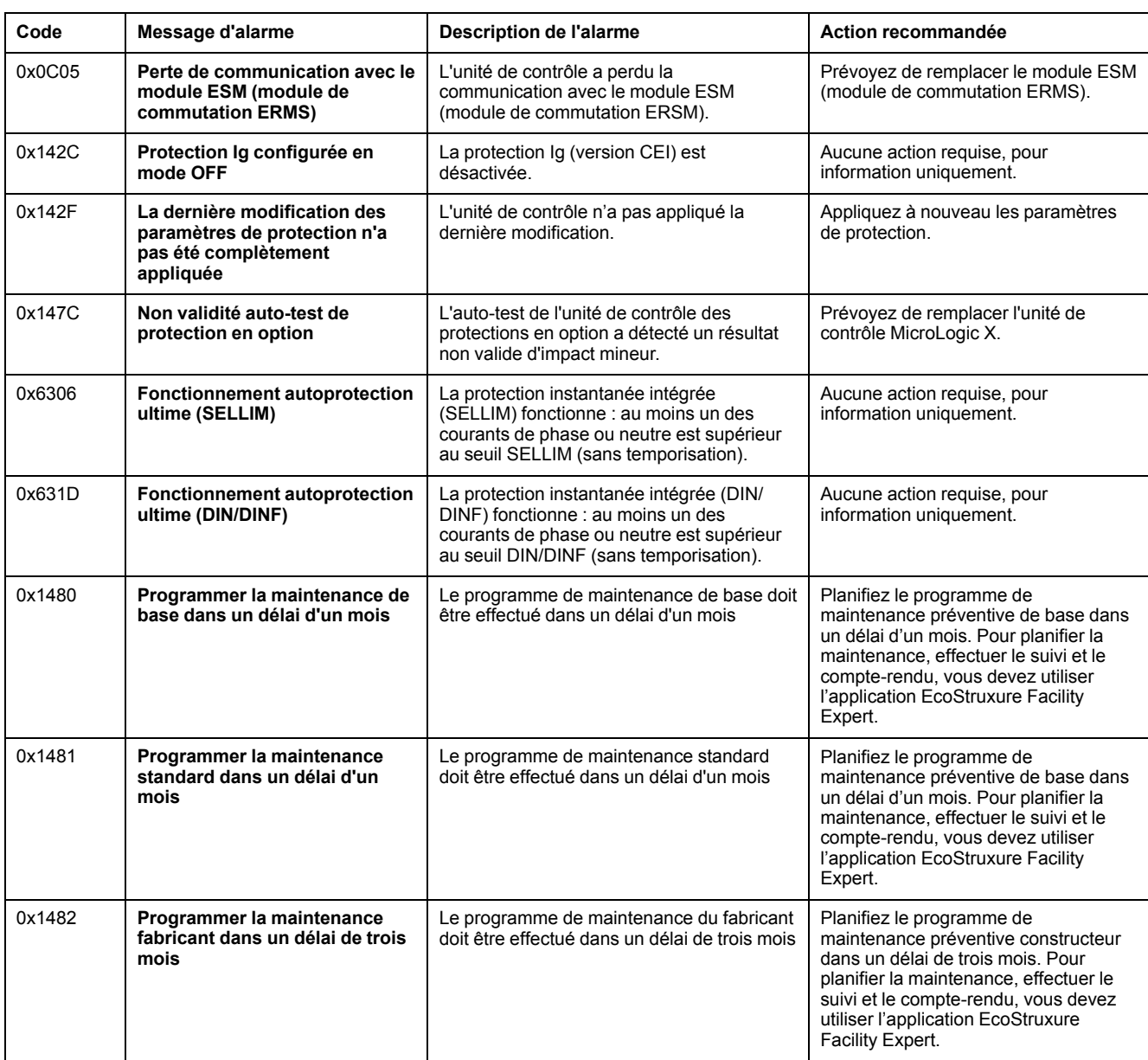

# <span id="page-127-0"></span>**Diagnostic des messages d'erreur**

# **Séquence de diagnostic**

Le tableau suivant décrit la séquence d'actions nécessaires après que l'unité de contrôle MicroLogic X a détecté une erreur. Chaque action est expliquée en détail dans les paragraphes qui suivent.

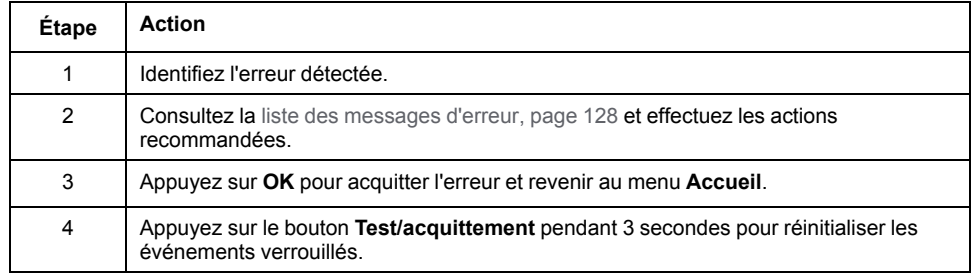

#### **Identifier l'erreur détectée**

Un message d'erreur s'affiche lorsque l'unité de contrôle MicroLogic X détecte une erreur interne.

Exemple d'écran d'erreur :

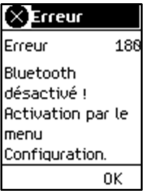

### <span id="page-127-1"></span>**Action recommandée suite à la détection d'erreurs**

Le tableau suivant indique l'action à effectuer en fonction du message d'erreur.

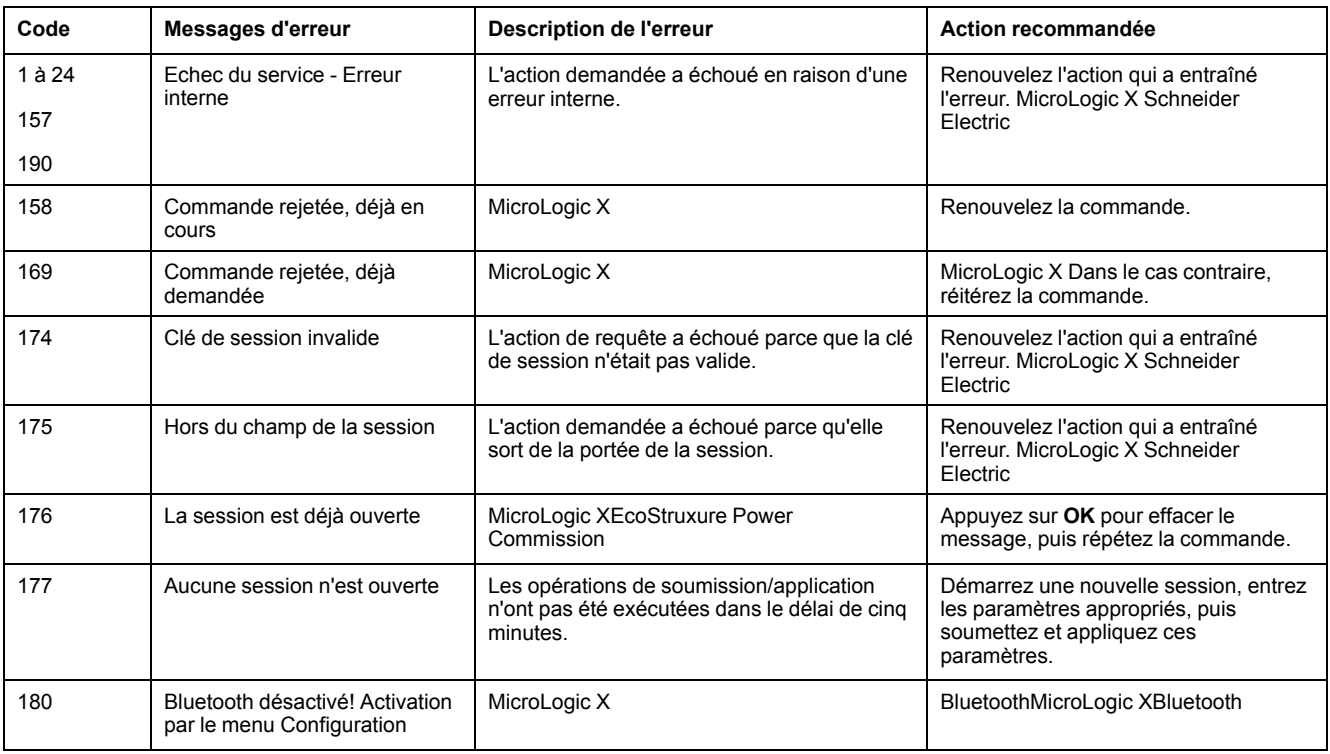

Contactez votre technicien de maintenance Schneider Electric pour savoir qui doit réaliser les actions recommandées.

# **MasterPact MTZ Mise en service**

#### **Contenu de cette partie**

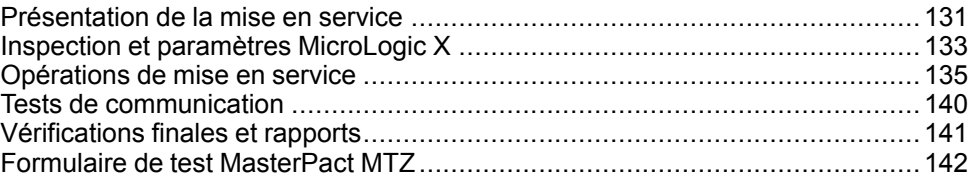

# <span id="page-130-0"></span>**Présentation de la mise en service**

# **Présentation**

# **AADANGER**

#### **RISQUE D'ÉLECTROCUTION, D'EXPLOSION OU ÉCLAIR D'ARC ÉLECTRIQUE**

- Portez un équipement de protection individuelle adapté et respectez les consignes de sécurité électrique courantes. Consultez NFPA 70E, CSA Z462, NOM 029-STPS ou l'équivalent local.
- Seul un personnel qualifié est habilité à effectuer l'installation et l'entretien de cet appareil.
- Sauf mention contraire dans les procédures de mise en service, toutes les opérations (inspection, test et maintenance préventive) doivent être effectuées avec l'appareil, le châssis et les circuits auxiliaires non alimentés.
- Vérifiez que l'appareil et le châssis ne sont pas alimentés sur les bornes amont et aval.
- Utilisez systématiquement un appareil de détection de tension approprié pour vérifier que l'appareil, le châssis et les circuits auxiliaires ne sont pas alimentés.
- Installez des barrières de sécurité et une signalisation de danger.
- Pendant les tests, il est strictement interdit à quiconque de toucher l'appareil, le châssis ou les conducteurs lorsqu'une tension est appliquée.
- Avant de remettre l'appareil en marche, il est impératif de vérifier que tous les raccordements sont établis avec le couple de serrage correct, qu'aucun outil ou objet ne se trouve dans l'appareil, que tous les appareils, portes et caches de protection sont en place, et que l'appareil est hors tension (position Ouvert).

**Le non-respect de ces instructions provoquera la mort ou des blessures graves.**

Ce chapitre détaille la procédure de tests et de mise en service des appareils MasterPact MTZ qui doit être mise en place avant que les appareils puissent être considérés comme prêts à l'emploi et branchés à une source d'alimentation.

L'ingénieur chargé de la procédure de mise en service doit être dûment qualifié et posséder l'expérience et la formation requises.

Les opérations décrites dans ce chapitre ne doivent être effectuées que par des électriciens qualifiés et disposant d'une expérience suffisante des circuits basse tension.

Le personnel doit être au fait des risques que comporte le travail sur ou à proximité d'équipement basse tension. La procédure de mise en service ne doit être effectuée qu'après avoir lu l'intégralité des instructions qui suivent.

- Certaines inspections ou procédures nécessitent de garder certaines parties du système sous tension, à des tensions dangereuses, tout au long de la procédure. Respectez tous les messages de sécurité (Danger, Avertissement, Attention) de ce chapitre et les instructions qui s'y rattachent.
- Portez des équipements de protection individuelle, évaluez les dangers potentiels, et prenez les mesures de sécurité adéquates lors de la procédure décrite dans ce chapitre et par rapport aux instructions qui y sont détaillées.

Les conditions suivantes doivent être remplies avant de commencer la procédure de mise en service :

- Appareil non branché sur un système électrique ou un système de contrôle.
- Appareil débrochable en position Débroché.
- Appareil non connecté au réseau de communication.

Les résultats de tous les tests, observations, réglages, ainsi que tous les commentaires appropriés doivent être consignés sur le formulaire adéquat.

Les tests doivent être menés, dans la mesure du possible, sans débrancher ni déplacer le câblage existant.

## **Portée**

La procédure de mise en service concerne l'unité fonctionnelle intelligente (IMU) MasterPact MTZ, qui se compose des éléments suivants :

- MasterPact MTZMicroLogic XULP
	- Interface de communication IFE, EIFE ou IFM
	- Un ou deux modules IO
	- Un afficheur FDM121
- MasterPact MTZ

Les informations associées à cette procédure doivent être lues en intégralité, et comprennent des schémas de principe spécifiques et les branchements et seuils de déclenchement des appareils concernés par ce document.

# **Équipement**

Les tests détaillés dans la procédure de mise en service nécessitent l'équipement suivant :

- Appareil de mesure de la résistance d'isolation
- **Multimètre**
- EcoStruxure Power Commission
- Câble USB mini-USB (LV850067SP) pour brancher le PC sur l'unité de contrôle MicroLogic X

#### **Formulaire de test**

Un [formulaire](#page-141-0) de test, page 142 vous est fourni pour vous guider au cours de la procédure de mise en service et pour y consigner les résultats des tests. Chaque test est décrit en détail au chapitre Mise en service.

N'effectuez que les tests obligatoires, qui dépendent du type de MasterPact MTZ et des fonctions installées.

# <span id="page-132-0"></span>**Inspection et paramètres MicroLogic X**

# **Inspection visuelle**

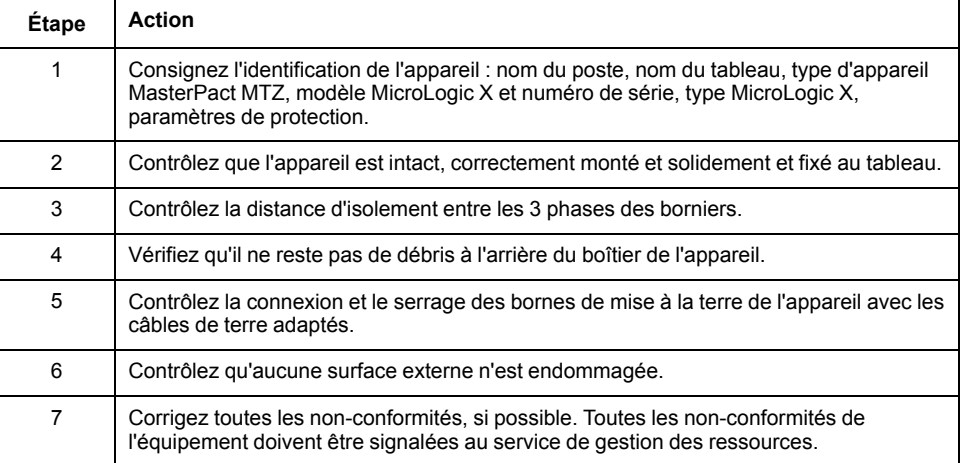

### **État des raccordements et des auxiliaires**

Contrôlez le montage de l'appareil dans le tableau et vérifiez que les raccordements sont bien serrés (connexion principale et câble auxiliaire).

Contrôlez que tous les auxiliaires et accessoires sont correctement installés :

- Auxiliaires électriques
- **Borniers**
- Branchements des circuits auxiliaires

### **Contrôler la compatibilité du micrologiciel**

En utilisant la plus récente version du logiciel EcoStruxure Power Commission, vérifiez que les micrologiciels de l'unité de contrôle MicroLogic X et des modules ULP de l'IMU sont à jour, compatibles entre eux et compatibles avec les Digital Modules installés. Les modules ULP sont des interfaces de communication EIFE, IFE ou IFM, un module IO et un afficheur FDM121.

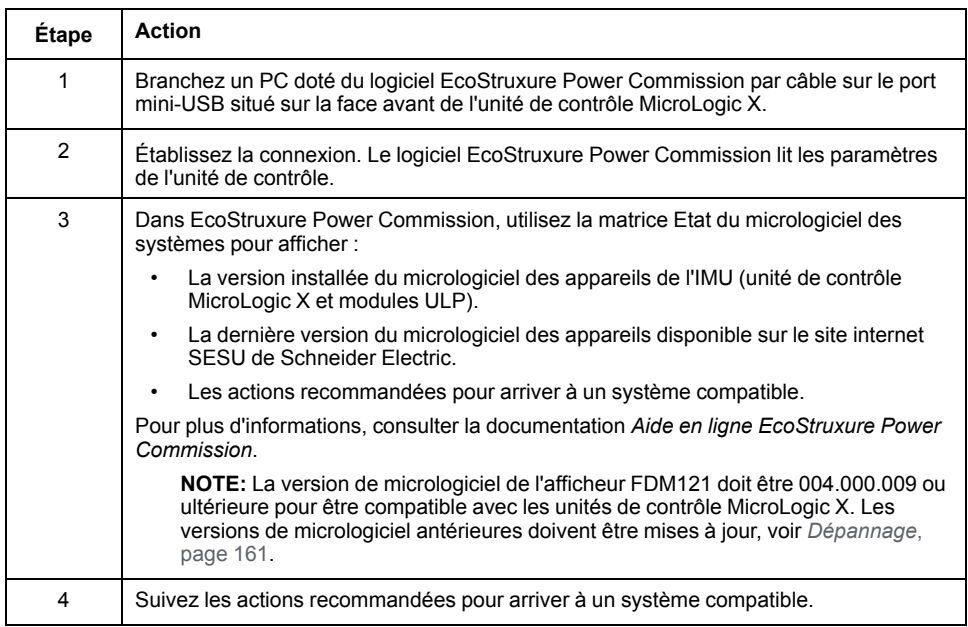

# **Paramètres MicroLogic X**

# *AVIS*

#### **RISQUE DE FONCTIONNEMENT IMPRÉVU**

- L'appareil doit être configuré par du personnel qualifié et à l'aide des résultats de l'analyse du système de protection de l'installation.
- Lors de la mise en service de l'installation et après toute modification, vérifiez que la configuration de MicroLogic X et les réglages des fonctions de protection sont cohérents avec les résultats de cette analyse.
- Les fonctions de protection MicroLogic X sont définies par défaut sur la valeur minimale, sauf la protection long retard qui est définie par défaut sur la valeur maximale.

#### **Le non-respect de ces instructions peut provoquer des dommages matériels.**

Contrôlez les paramètres à l'aide du logiciel EcoStruxure Power Commission connecté à l'unité de contrôle MicroLogic X.

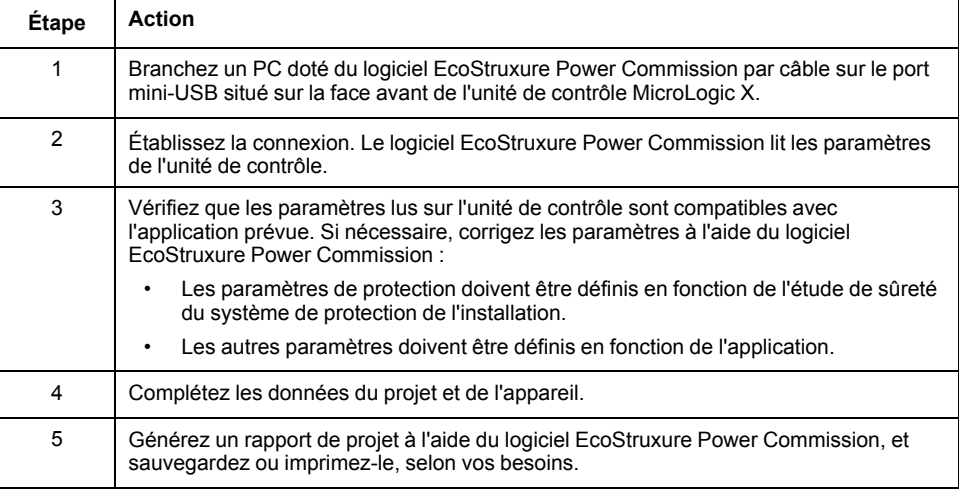

**NOTE:** MicroLogic X

# <span id="page-134-0"></span>**Opérations de mise en service**

# **Présentation**

Cette section décrit les tests à réaliser lors de la mise en service d'un appareil  $MTZ$ 

- Vérifications fonctionnelles
- Vérification du motoréducteur MCH (le cas échéant)
- Vérification des contacts programmables M2C et du module IO (le cas échéant)
- Vérification du module de commutation ESM ERMS (le cas échéant)
- Vérification de la continuité électrique
- Vérification de l'isolation haute tension
- Vérification de l'état du voyant **Ready** sur MicroLogic X
- Vérification du mécanisme de déclenchement à l'aide du logiciel EcoStruxure Power Commission
- Vérification du mécanisme de déclenchement à l'aide du bouton test (unités de contrôle MicroLogic 6.0 X et 7.0 X)
- Test automatique de la courbe de déclenchement avec le logiciel EcoStruxure Power Commission

Ne faites que les tests obligatoires, selon le type de MasterPact MTZ et les fonctions installées, et consignez les résultats sur le [formulaire](#page-141-0) de test, page 142. Dans l'éventualité d'une non-conformité, le résultat doit être consigné et l'appareil MasterPact MTZ ne doit pas être mis en service.

#### **Vérifications fonctionnelles**

Suivez cette procédure pour vérifier le fonctionnement de l'appareil MasterPact MTZ et consignez les résultats sur le formulaire de test.

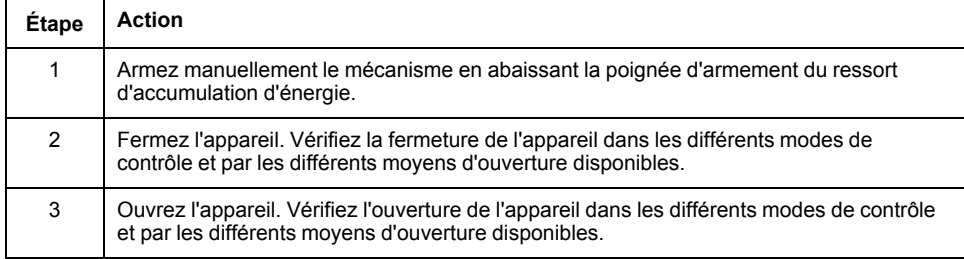

Si l'appareil ne se ferme pas ou ne s'ouvre pas, reportez-vous à la section *[Dépannage](#page-145-0)*, page 146.

### **Vérification du motoréducteur MCH (le cas échéant)**

Suivez cette procédure pour vérifier le fonctionnement du motoréducteur MCH et consignez les résultats sur le formulaire de test.

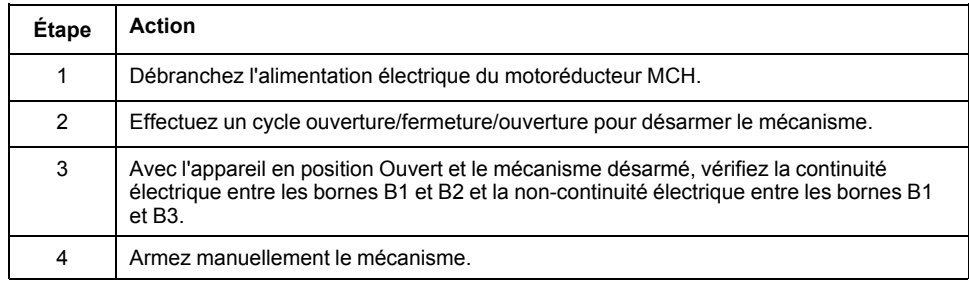

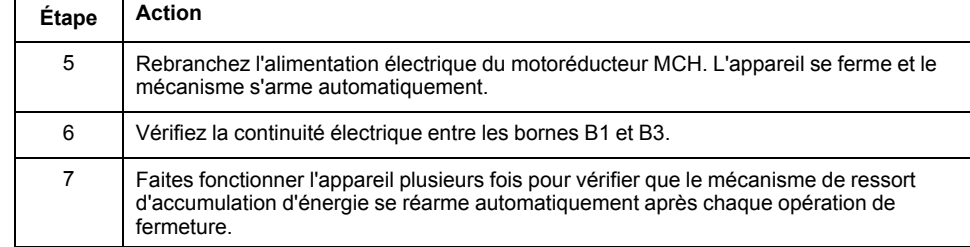

### **Vérification des contacts programmables M2C et du module IO (le cas échéant)**

Suivez cette procédure pour contrôler le fonctionnement des entrées et sorties, et consignez les résultats sur le formulaire de test.

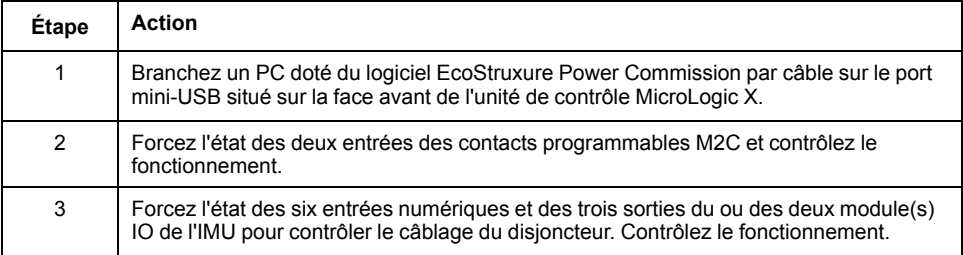

# **Vérification du module de commutation ERMS ESM (le cas échéant)**

Suivez cette procédure pour vérifier le fonctionnement du module de commutation ERMS ESM et consignez les résultats sur le formulaire de test.

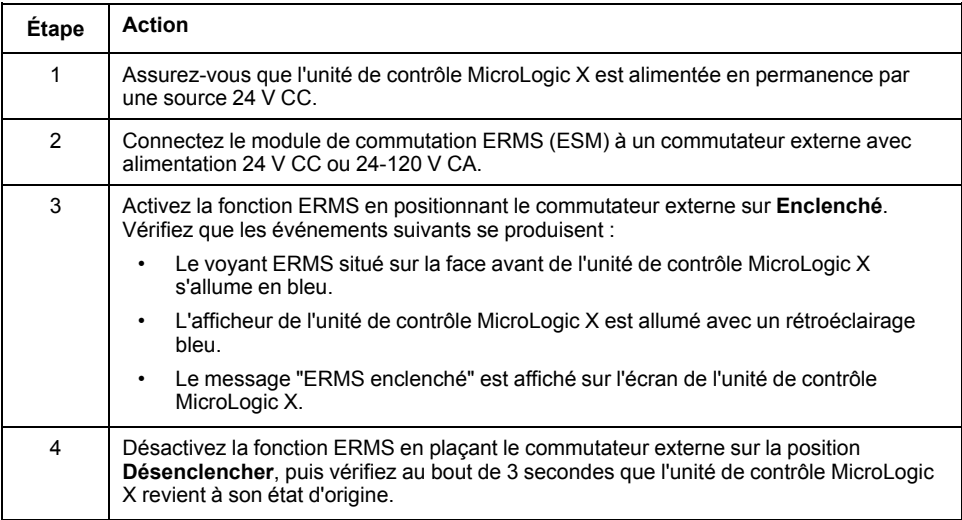

### **Vérification de la continuité électrique**

Suivez cette procédure pour vérifier la continuité électrique à l'aide d'un multimètre ou d'un testeur de continuité, et consignez les résultats dans le formulaire de test.

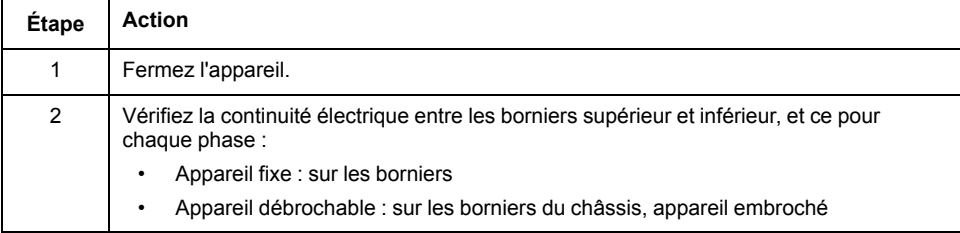

# **Vérification de l'isolation haute tension**

Des tests diélectriques sont effectués pour vérifier l'isolation entre les phases, et l'isolation entre chaque phase et la terre. L'équipement utilisé pour mener ces tests crée une tension de fort potentiel (des milliers de volts) pour vérifier l'intégrité diélectrique ou l'intégrité de l'isolation.

S'il est inclus avec l'unité de contrôle MicroLogic X, le module d'alimentation électrique (VPS) connecte et déconnecte l'unité de contrôle aux connexions de tension du disjoncteur.

Avant toute opération de vérification de l'isolation haute tension, placez le module VPS en position Débroché et débranchez les câbles du port mini-USB à l'avant de l'unité de contrôle MicroLogic X. Pour plus d'informations sur le débrochage du VPS, consultez l'instruction de service sur le site Web de Schneider Electric : [NVE40741](https://www.se.com/ww/en/download/document/NVE40741)

# **ATTENTION**

#### **DÉTÉRIORATION DU MODULE VPS**

Avant de réaliser un test diélectrique sur l'équipement, débranchez le module VPS en tirant dessus pour le mettre en position Débroché.

**Le non-respect de ces instructions peut provoquer des blessures ou des dommages matériels.**

Suivez cette procédure pour contrôler la résistance d'isolation et consignez les résultats sur le formulaire de test.

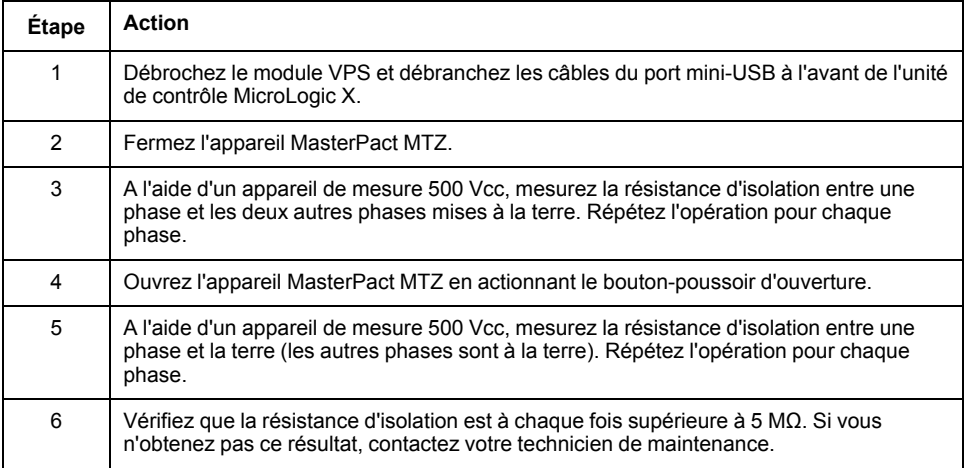

### **Vérification de l'état du voyant Ready sur MicroLogic X**

Suivez cette procédure pour contrôler le fonctionnement de l'unité de contrôle MicroLogic X et consignez les résultats sur le formulaire de test.

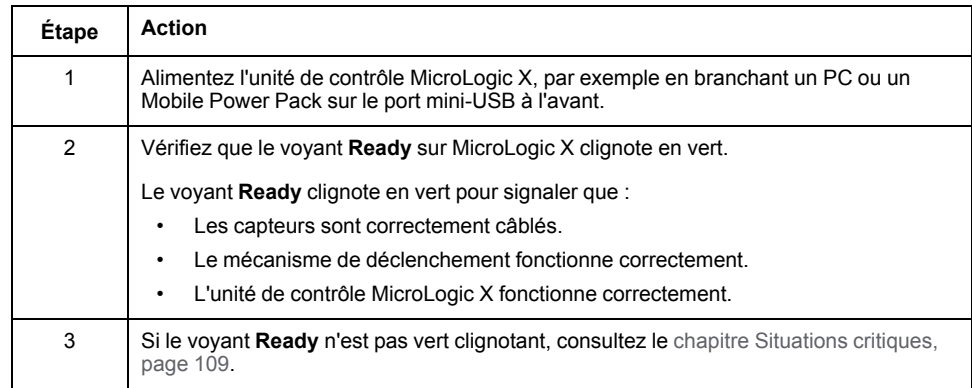

#### **Vérification du mécanisme de déclenchement à l'aide du logiciel EcoStruxure Power Commission**

Suivez cette procédure pour contrôler le mécanisme de déclenchement du disjoncteur et consignez les résultats dans le formulaire de test.

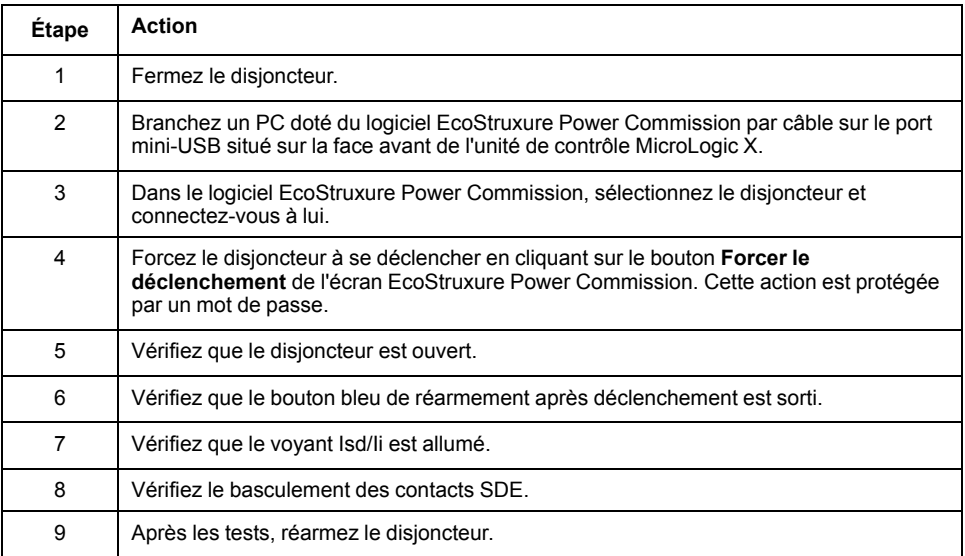

#### **Test du mécanisme de déclenchement avec le bouton de test (unités de contrôle MicroLogic 6.0 X et 7.0 X)**

Suivez cette procédure pour tester le mécanisme de déclenchement du disjoncteur équipé d'une unité de contrôle MicroLogic 6.0 X ou 7.0 X et consignez les résultats sur le formulaire de test.

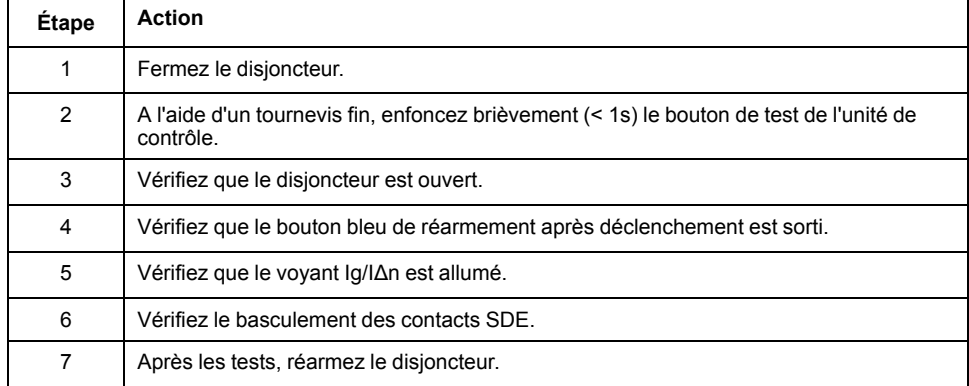

### **Test automatique de la courbe de déclenchement avec le logiciel EcoStruxure Power Commission**

Suivez cette procédure pour exécuter le test automatique de la courbe de déclenchement et consignez les résultats sur le formulaire de test.

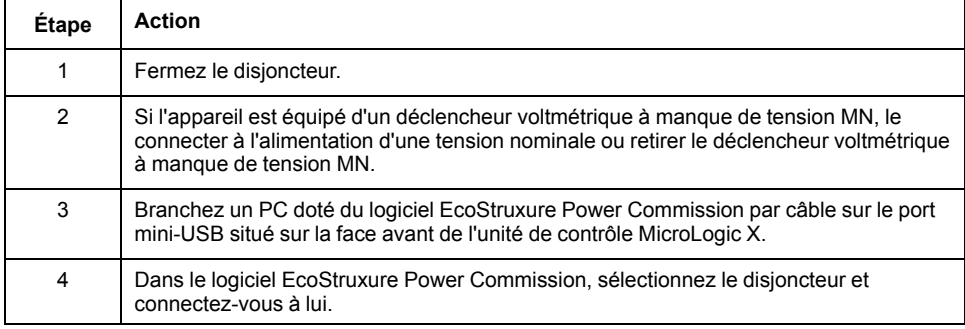

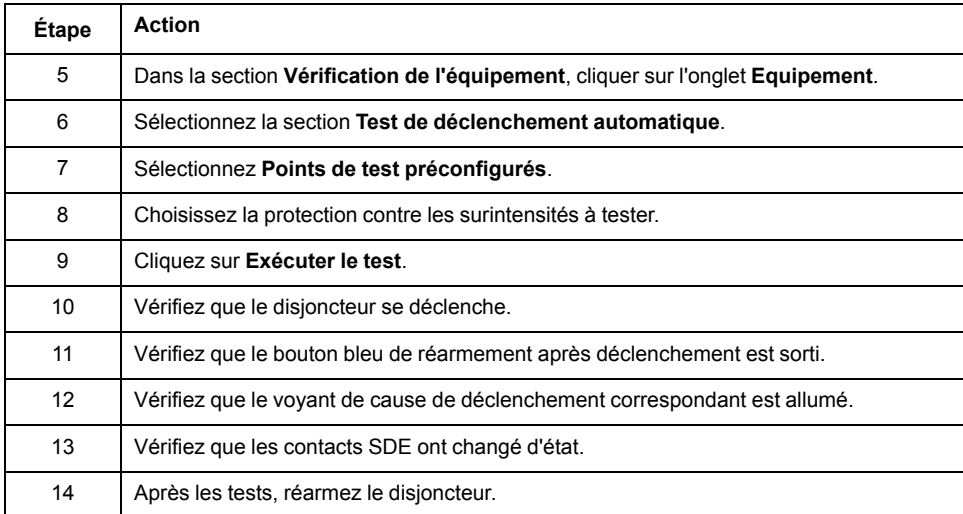

# <span id="page-139-0"></span>**Tests de communication**

## **Test du réseau de communication**

Le logiciel EcoStruxure Power Commission peut être utilisé pour tester le réseau de communication entre tous les appareils communicants du projet :

- Disjoncteurs connectés au réseau Ethernet via une interface Ethernet IFE ou EIFE.
- Disjoncteurs connectés à un réseau ligne série Modbus via une interface IFM empilée sur un serveur Ethernet IFE.
- Disjoncteurs connectés à un réseau ligne série Modbus à partir d'une interface IFM.

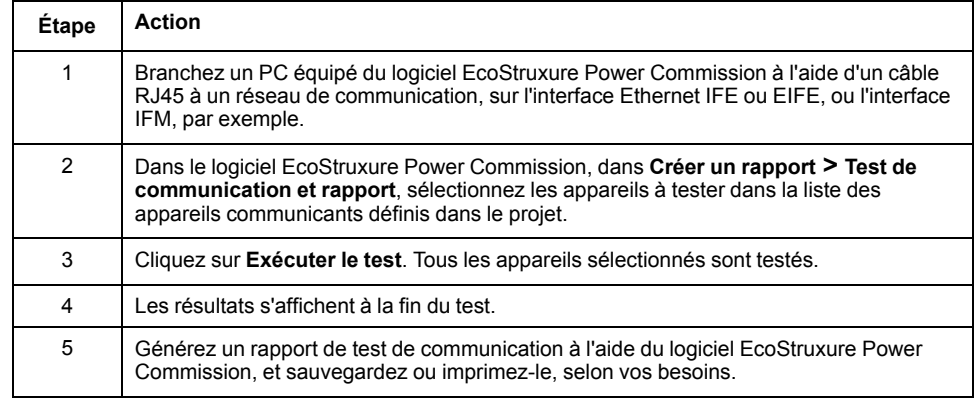

#### **Tests de contrôle à distance**

#### MasterPact MTZ

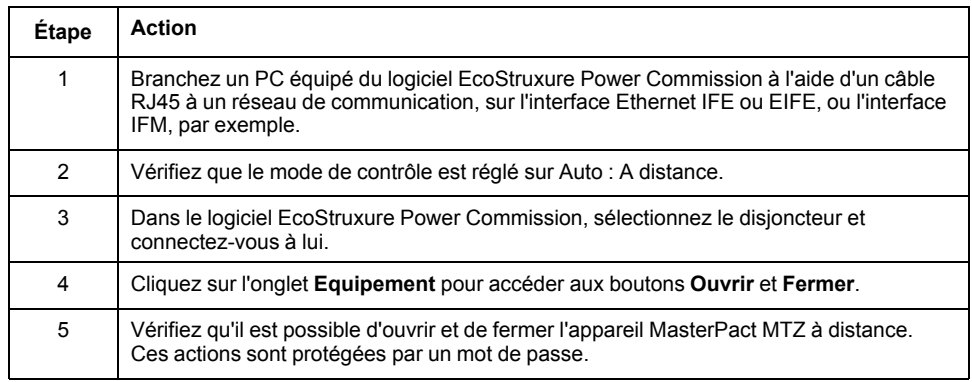

# <span id="page-140-0"></span>**Vérifications finales et rapports**

# **Vérifications finales**

Après avoir effectué les tests de mise en service, contrôlez que :

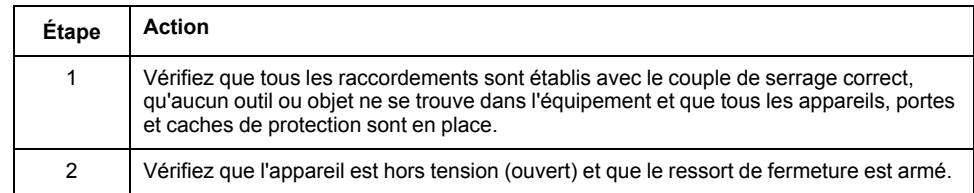

### **Rapport de projet généré par le logiciel EcoStruxure Power Commission**

EcoStruxure Power Commission MasterPact MTZ

- Les données d'identification du disjoncteur
- Les données d'identification MicroLogic X, et notamment la liste des Digital Modules installés
- La liste des accessoires, notamment les accessoires internes (par exemple, les contacts programmables M2C), et des modules externes (par exemple, le IO)
- Les paramètres de protection de l'unité de contrôle MicroLogic X
- Les paramètres d'alarmes
- Paramètres d'interface de communication IFE, EIFE ou IFM

#### **Rapport de test de communication généré par le logiciel EcoStruxure Power Commission**

Le logiciel EcoStruxure Power Commission réalise un test de communication et génère un rapport. Pour chaque appareil communiquant, il fournit les informations suivantes :

- Le nom et le type de l'appareil
- Le type de communication
- Adresse de l'appareil
- L'état de la connexion

# <span id="page-141-0"></span>**Formulaire de test MasterPact MTZ**

### **Utilisation du formulaire de test**

Imprimez ce formulaire de test pour consigner les résultats des tests de mise en service.

Cochez la case (✔) lorsque le test a été effectué et s'est révélé concluant.

Le formulaire de test, le rapport de projet et le rapport de test de communication doivent être conservés sur site, dans une pochette plastique, dans un lieu sûr et facile d'accès.

Chaque test est décrit en détail au chapitre Mise en service.

N'effectuez que les tests obligatoires, qui dépendent du type de MasterPact MTZ et des fonctions installées.

Lorsque tous les tests ont été effectués avec succès, signez et datez le formulaire de test.

#### **Identification**

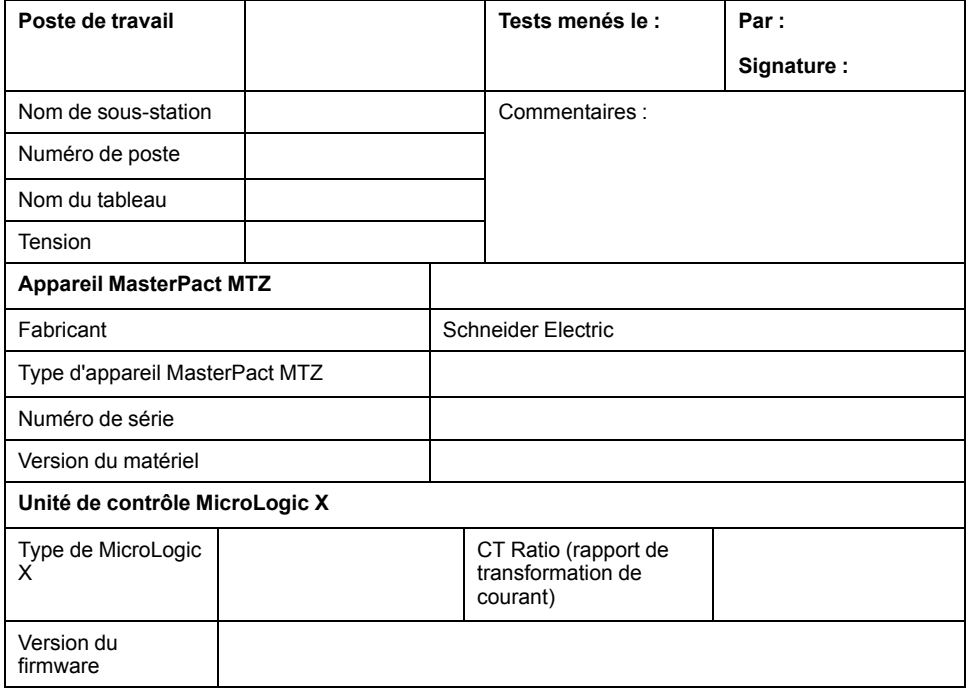

#### **Vérifications préliminaires**

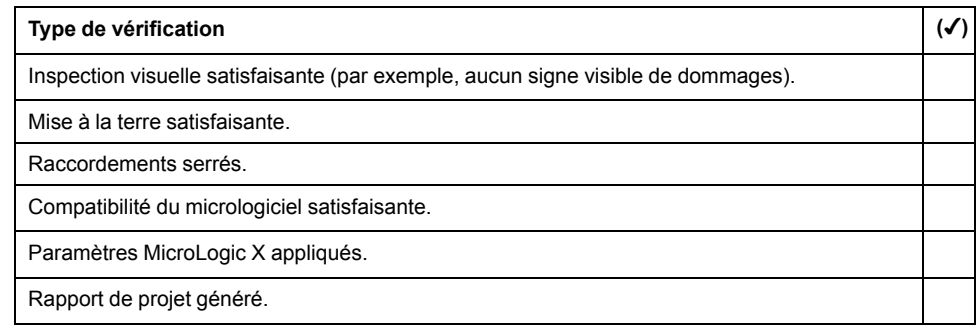

# **Vérification fonctionnelle et contrôle des verrouillages**

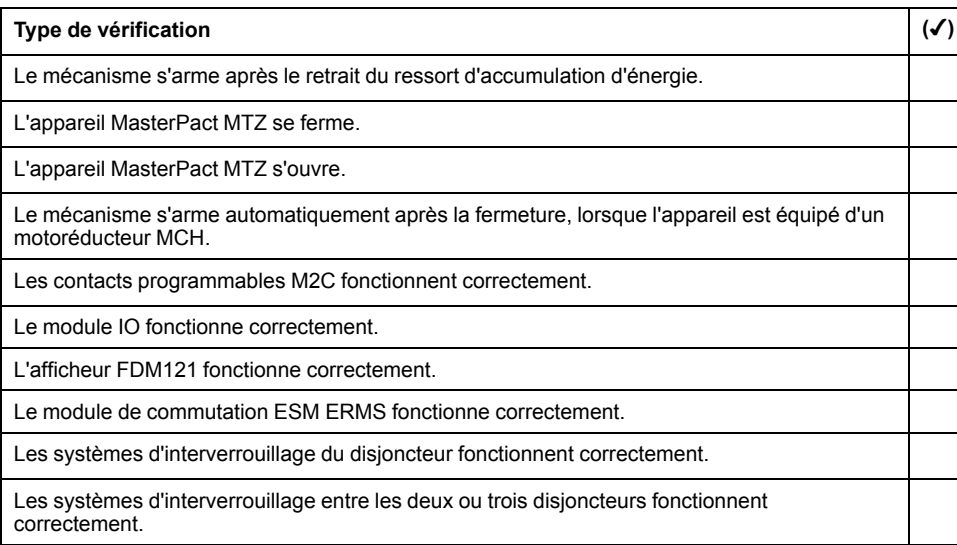

# **Vérification de la continuité électrique**

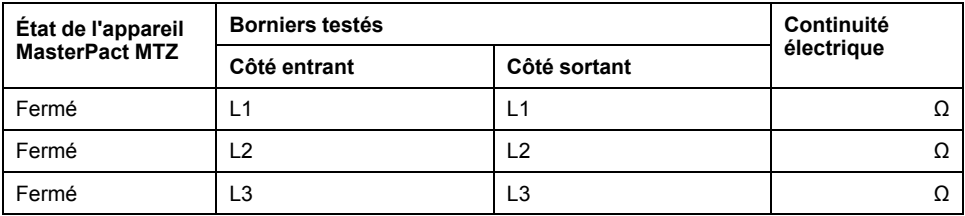

## **Vérification de l'isolation du MasterPact MTZ**

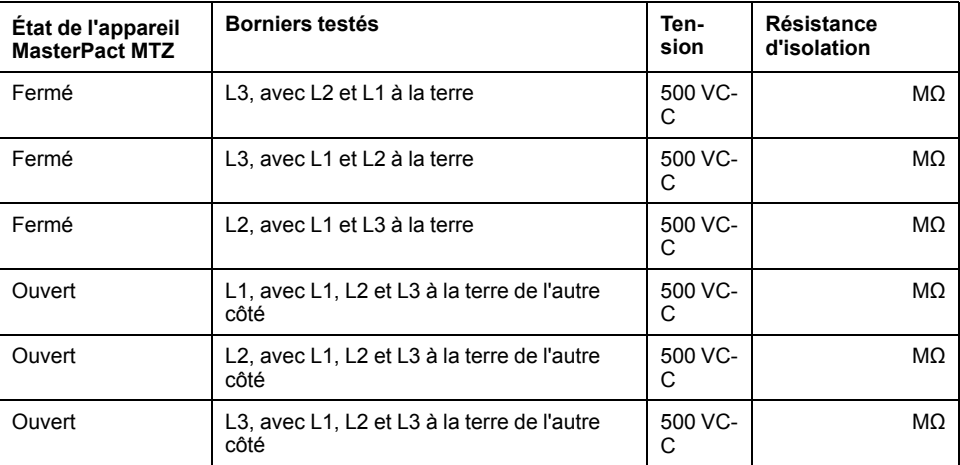

## **Vérification de l'état du voyant Ready sur MicroLogic X**

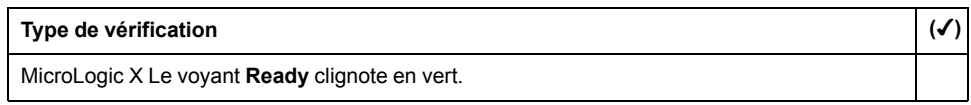

### **Test du mécanisme de déclenchement pour les unités de contrôle MicroLogic X**

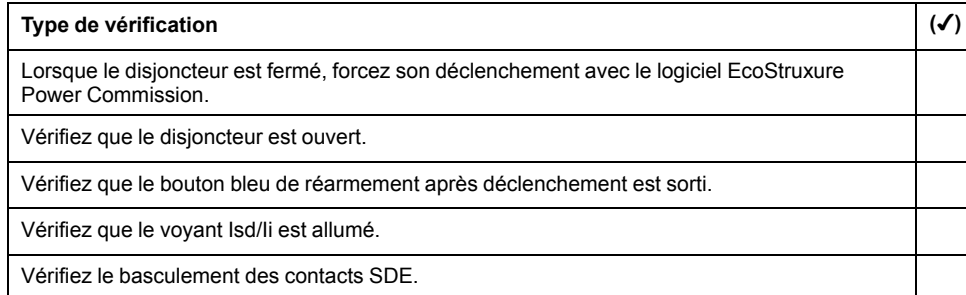

### **Test du mécanisme de déclenchement pour les unités de contrôle MicroLogic 6.0 X et 7.0 X**

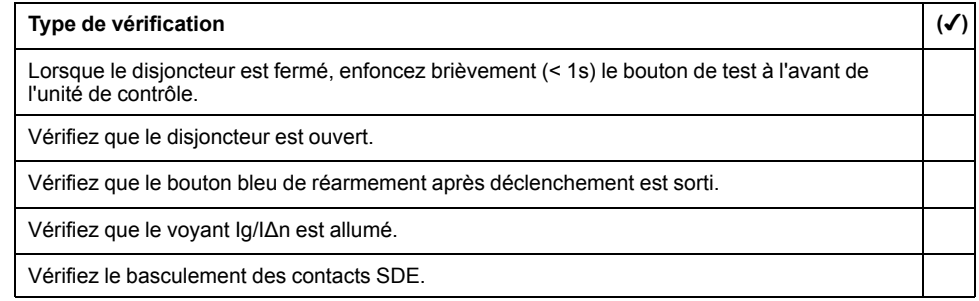

### **Test automatique de la courbe de déclenchement**

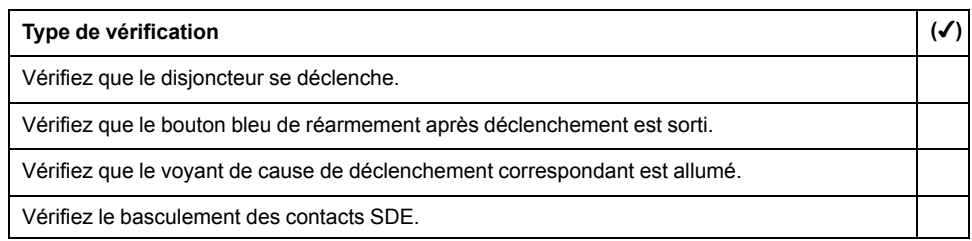

# **Tests de communication**

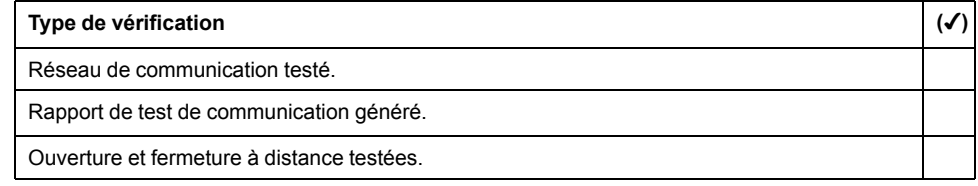

# **Vérifications finales**

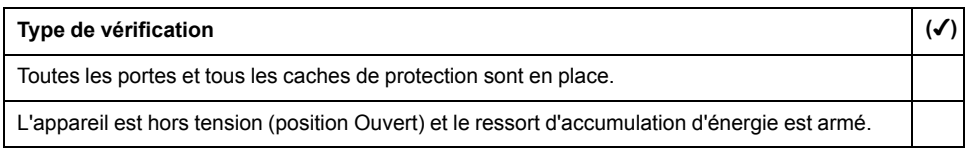
# **Dépannage du MasterPact MTZ**

### **Contenu de cette partie**

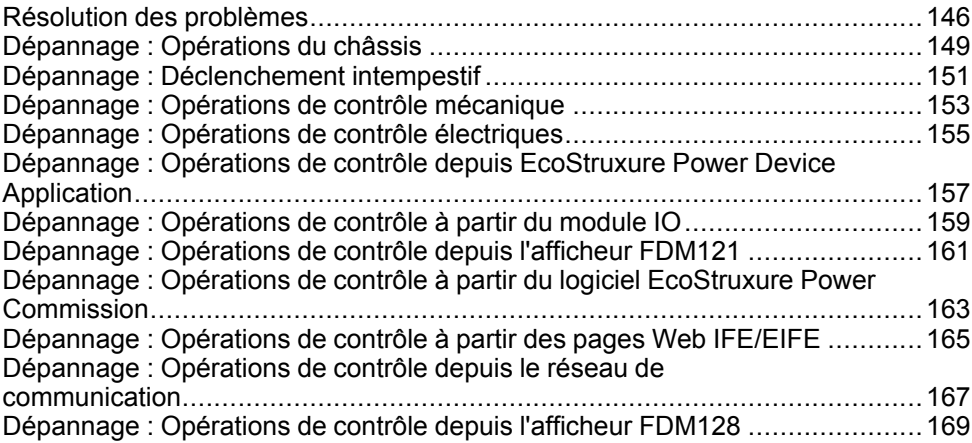

## <span id="page-145-0"></span>**Résolution des problèmes**

## **Présentation**

Ce chapitre contient des informations utiles pour résoudre les problèmes rencontrés dans un système en exploitation. Il suppose que le système est installé correctement et que tous les tests de mise en service ont été concluants. Les opérations de dépannage sont décrites sous les rubriques suivantes :

- Fonctionnement du châssis
- Déclenchement intempestif
- Opérations de contrôle mécanique
- Opérations de contrôle électrique
- Opérations de contrôle depuis EcoStruxure Power Device app
- Opérations de contrôle depuis le module IO
- Opérations de contrôle depuis le logiciel EcoStruxure Power Commission
- Opérations de contrôle depuis les pages Web IFE/EIFE
- Opérations de contrôle depuis le réseau de communication
- Opérations de contrôle depuis l'afficheur FDM128

#### **Modèle en couches**

Pour aborder le dépannage de l'appareil, il est utile de se baser sur un modèle à plusieurs couches. Il y a quatre couches à considérer :

- Réseau de communication
- Raccordement direct
- **Électrique**
- **Mécanique**

Le schéma suivant illustre les différentes couches de l'équipement :

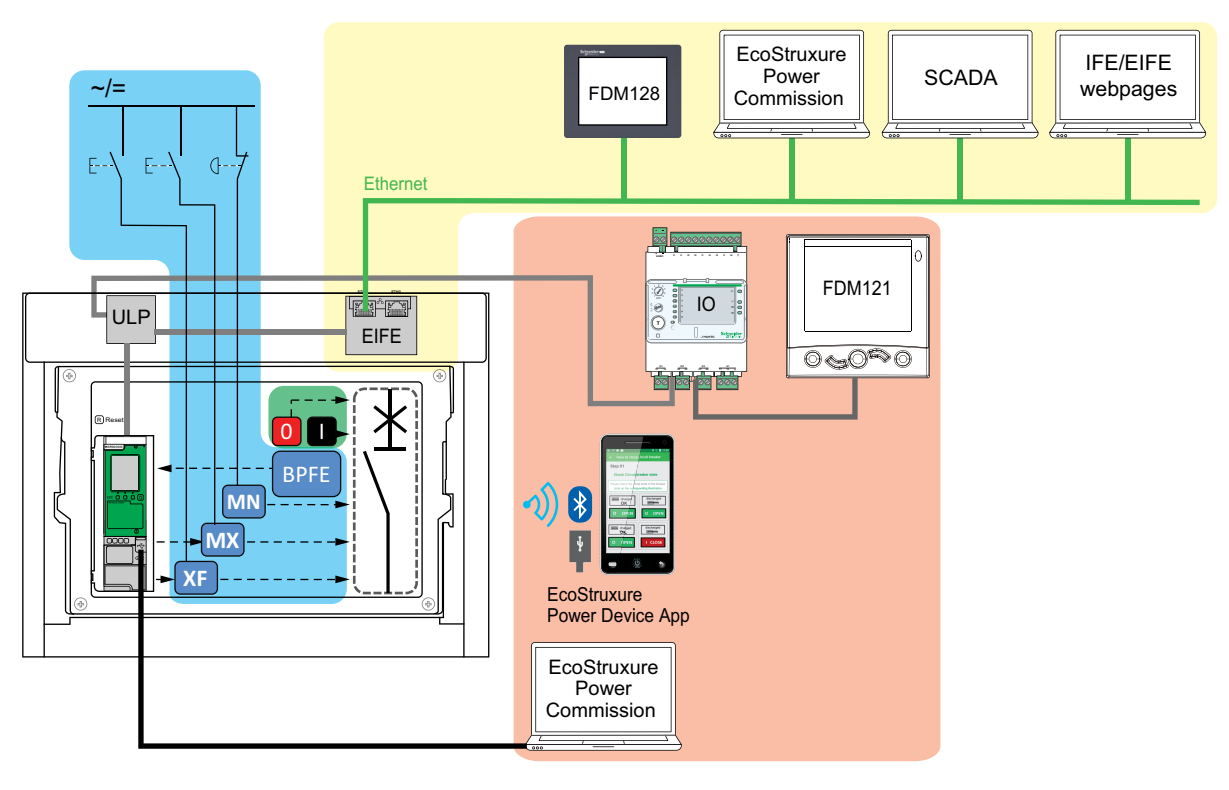

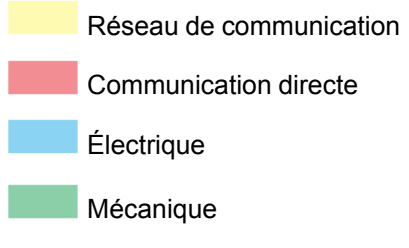

En cas d'échec d'actions de dépannage proposées pour une couche, passez à la couche suivante, et ainsi de suite jusqu'à la couche Mécanique. Si vous ne pouvez pas résoudre le problème avec les actions de la couche Mécanique, contactez votre technicien de maintenance.

#### **Assistance au dépannage**

L'assistance au dépannage est assurée par le Digital Module Assistant de réenclenchement MasterPact.

Le Digital Module Assistant de réenclenchement MasterPact aide à la fermeture d'un disjoncteur après un déclenchement ou une ouverture.

Les fonctions suivantes sont disponibles :

- État prêt-à-fermer
- Réarmement (si nécessaire)
- Réarmement du ressort d'accumulation d'énergie (si nécessaire)

• Diagnostics concernant les informations de fermeture, comme par exemple : pas d'alimentation électrique sur le déclencheur voltmétrique d'ouverture MX, le déclencheur voltmétrique à manque de tension MN, ou le motoréducteur MCH.

Reportez-vous à la documentation [DOCA0102FR](https://www.se.com/ww/en/download/document/DOCA0102FR) *MasterPact MTZ - Unité de contrôle MicroLogic X - Guide utilisateur* pour plus d'informations sur le téléchargement de Digital Modules.

#### **Maintenance de l'appareil**

Schneider Electric préconise un programme de maintenance préventive afin de préserver les caractéristiques de fonctionnement et de sécurité indiquées dans les catalogues tout au long de la durée de vie. La maintenance doit être réalisée par des personnes expérimentées et qualifiées.

Pour plus d'informations sur le programme de maintenance préventive et les procédures de maintenance, reportez-vous à la documentation [DOCA0099FR](https://www.se.com/ww/en/download/document/DOCA0099FR) *MasterPact MTZ - Disjoncteurs et interrupteurs-sectionneurs CEI - Guide de maintenance*.

# <span id="page-148-0"></span>**Dépannage : Opérations du châssis**

## **Définition**

Les opérations du châssis sont les suivantes :

- Embrochage et débrochage de l'appareil débrochable
- Verrouillage et déverrouillage du châssis

## **Dépannage**

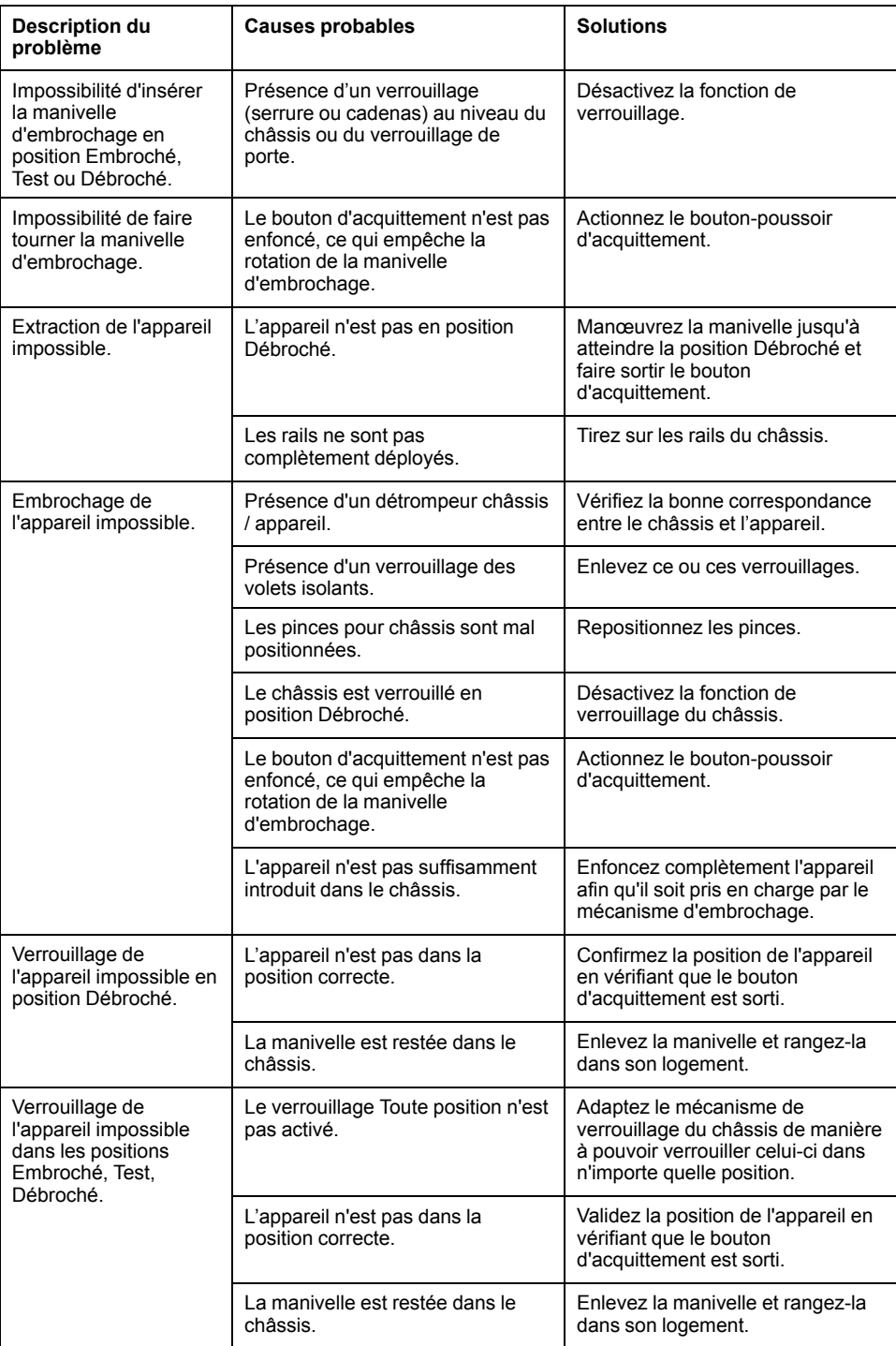

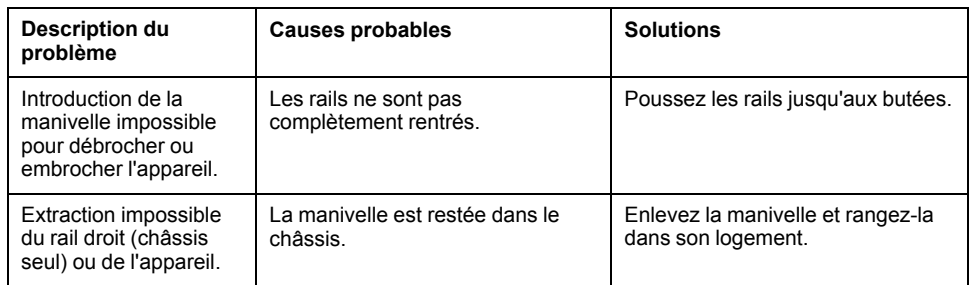

# <span id="page-150-0"></span>**Dépannage : Déclenchement intempestif**

## **Définition**

Un déclenchement intempestif est un déclenchement qui n'est pas causé par une fonction de protection (en fonctionnement normal) ou par des tests.

### **Dépannage**

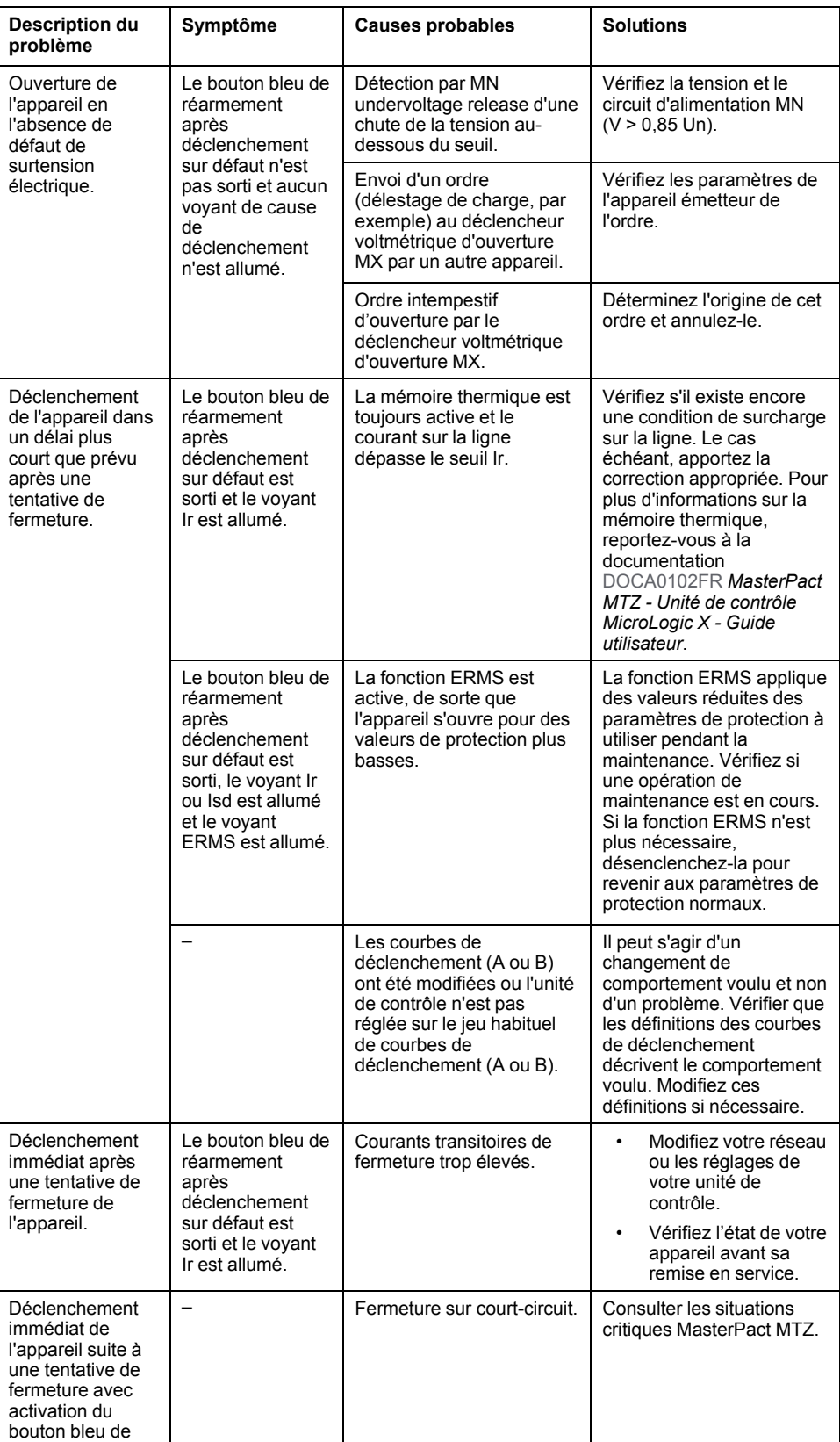

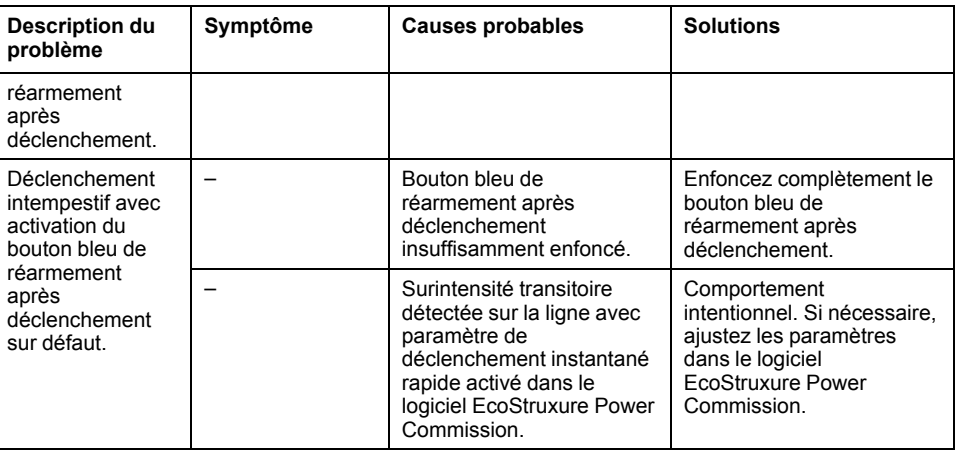

# <span id="page-152-0"></span>**Dépannage : Opérations de contrôle mécanique**

## **Définition**

Les opérations de contrôle mécanique sont celles qui sont effectuées à l'aide des boutons-poussoirs d'ouverture ou de fermeture.

### **Impossibilité de fermer l'appareil à l'aide du bouton-poussoir de fermeture mécanique**

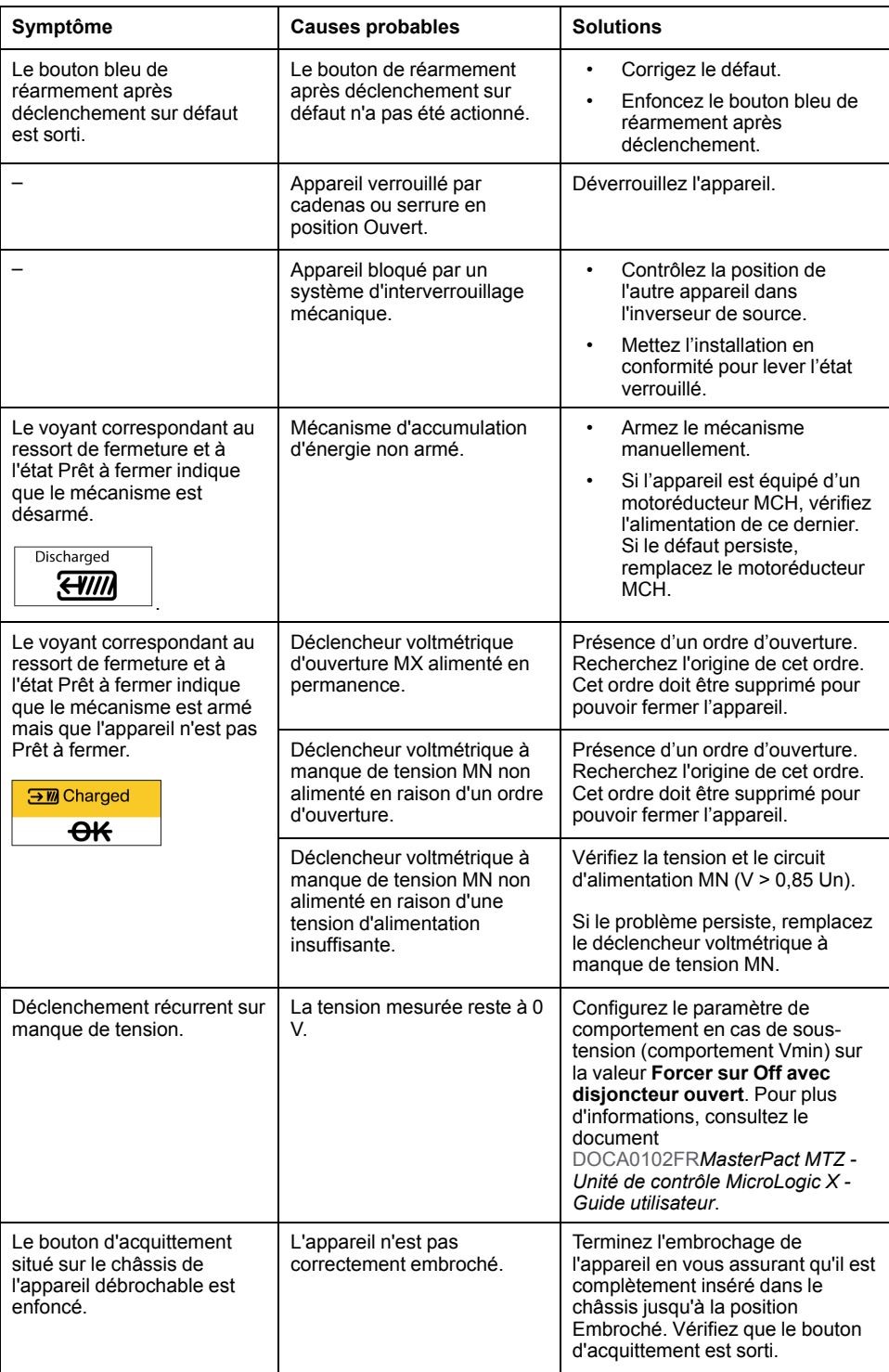

## **Impossibilité d'ouvrir l'appareil à l'aide du bouton-poussoir d'ouverture mécanique**

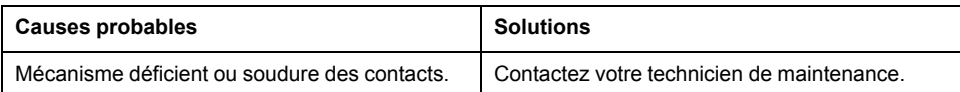

# <span id="page-154-0"></span>**Dépannage : Opérations de contrôle électriques**

## **Définition**

Les opérations de contrôle électriques sont lancées par un ordre électrique via un déclencheur voltmétrique ou un bouton-poussoir externe raccordé directement à un déclencheur voltmétrique.

### **Dépannage des déclencheurs voltmétriques**

Les actions de dépannage dépendent du type de déclencheur voltmétrique :

- Pour les déclencheurs voltmétriques communicants, consultez les messages d'événements MicroLogic X, puis les Situations critiques MasterPact MTZ
- Pour les déclencheurs voltmétriques standard, suivez les instructions fournies dans les tableaux ci-après. Si le défaut persiste, remplacez le déclencheur voltmétrique.

#### **Impossibilité de fermer l'appareil à l'aide d'un bouton-poussoir externe ou d'un ordre électrique**

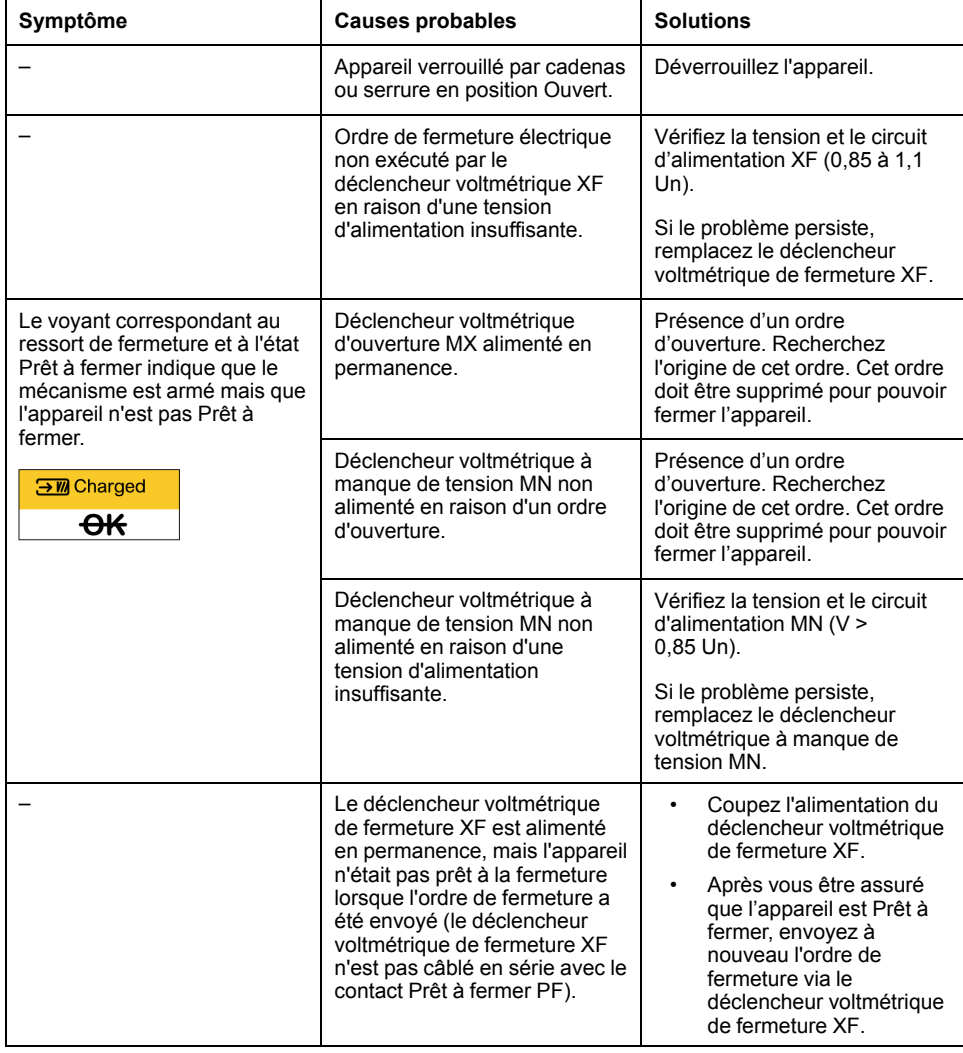

### **Impossibilité d'ouvrir l'appareil à l'aide d'un bouton-poussoir externe ou d'un ordre électrique**

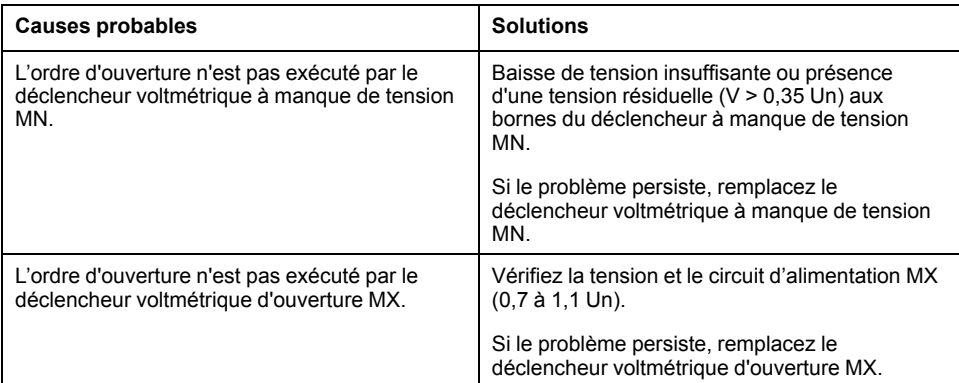

#### **Impossibilité de réarmer l'appareil via un réarmement à distance électrique RES**

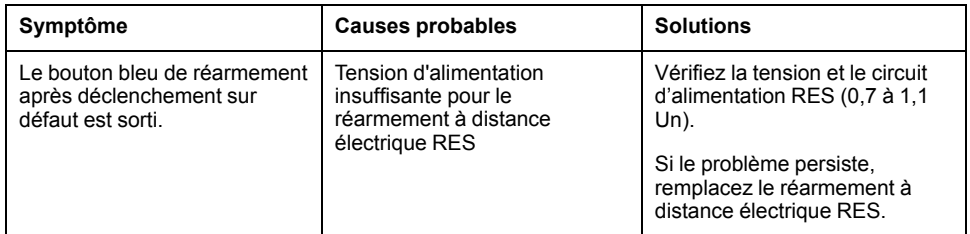

#### **Vérifications supplémentaires**

Si les actions de dépannage décrites ci-avant ne fonctionnent pas, reportez-vous aux informations de dépannage de la section Opérations de contrôle [mécanique,](#page-152-0) [page](#page-152-0) 153.

## <span id="page-156-0"></span>**Dépannage : Opérations de contrôle depuis EcoStruxure Power Device Application**

## **Définition**

Les opérations de contrôle comprennent les commandes d'ouverture et de fermeture de l'appareil émises par l'EcoStruxure Power Device app.

## **Impossibilité de contrôler l'appareil depuis EcoStruxure Power Device Application**

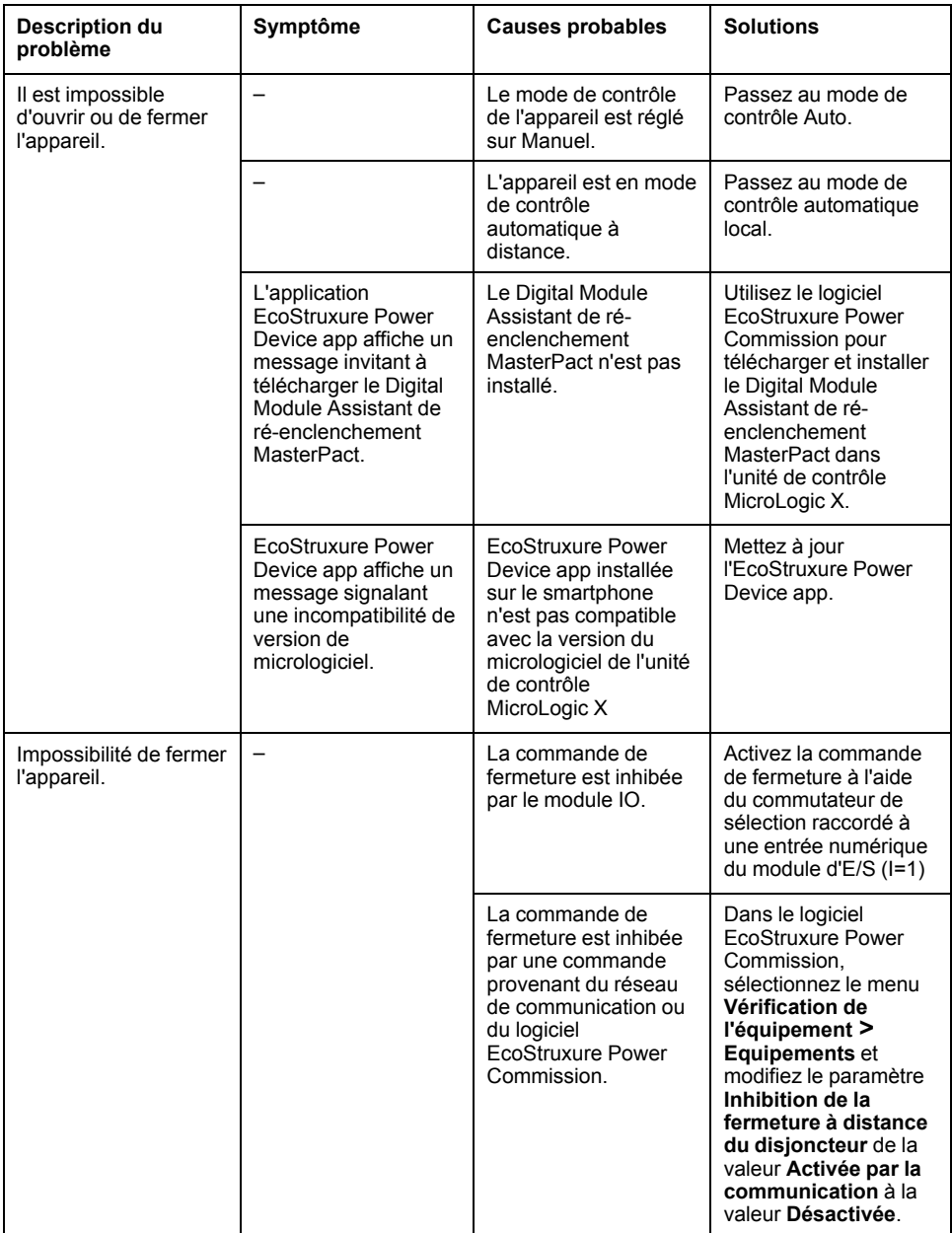

## **L'inhibition de la fermeture par le module d'E/S n'est pas opérationnelle**

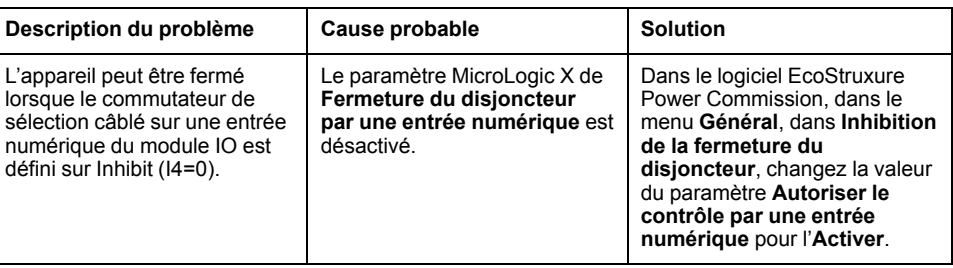

### **Impossibilité de contrôler l'appareil depuis l'EcoStruxure Power Device Application connectée via Bluetooth**

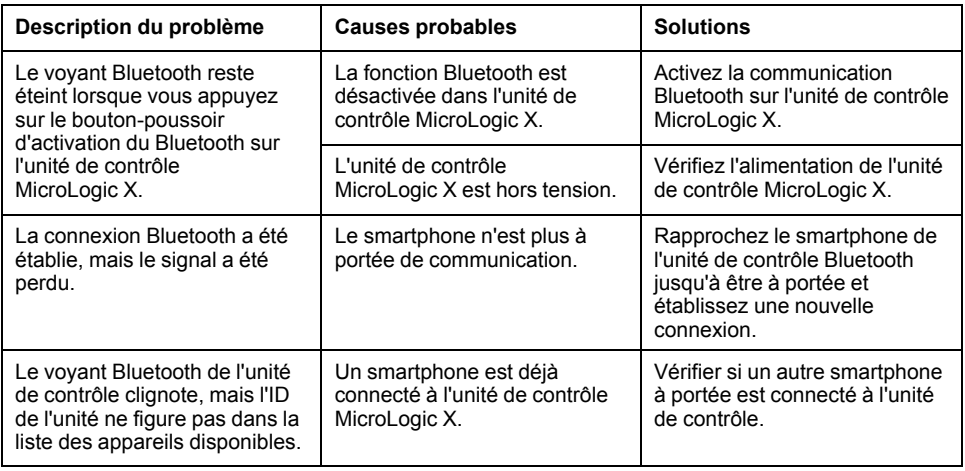

### **Vérifications supplémentaires**

## <span id="page-158-0"></span>**Dépannage : Opérations de contrôle à partir du module IO**

## **Définition**

Les opérations de contrôle comprennent les commandes d'ouverture et de fermeture de l'appareil depuis le module IO à l'aide de l'application prédéfinie de manipulation du disjoncteur.

Pour plus d'informations sur les opérations de contrôle à partir du module IO, reportez-vous à la documentation [DOCA0055FR](https://www.se.com/ww/en/download/document/DOCA0055FR) *Enerlin'X IO – Module d'interface d'entrée/sortie pour un disjoncteur CEI - Guide utilisateur*.

## **Impossibilité de contrôler l'appareil depuis le module IO**

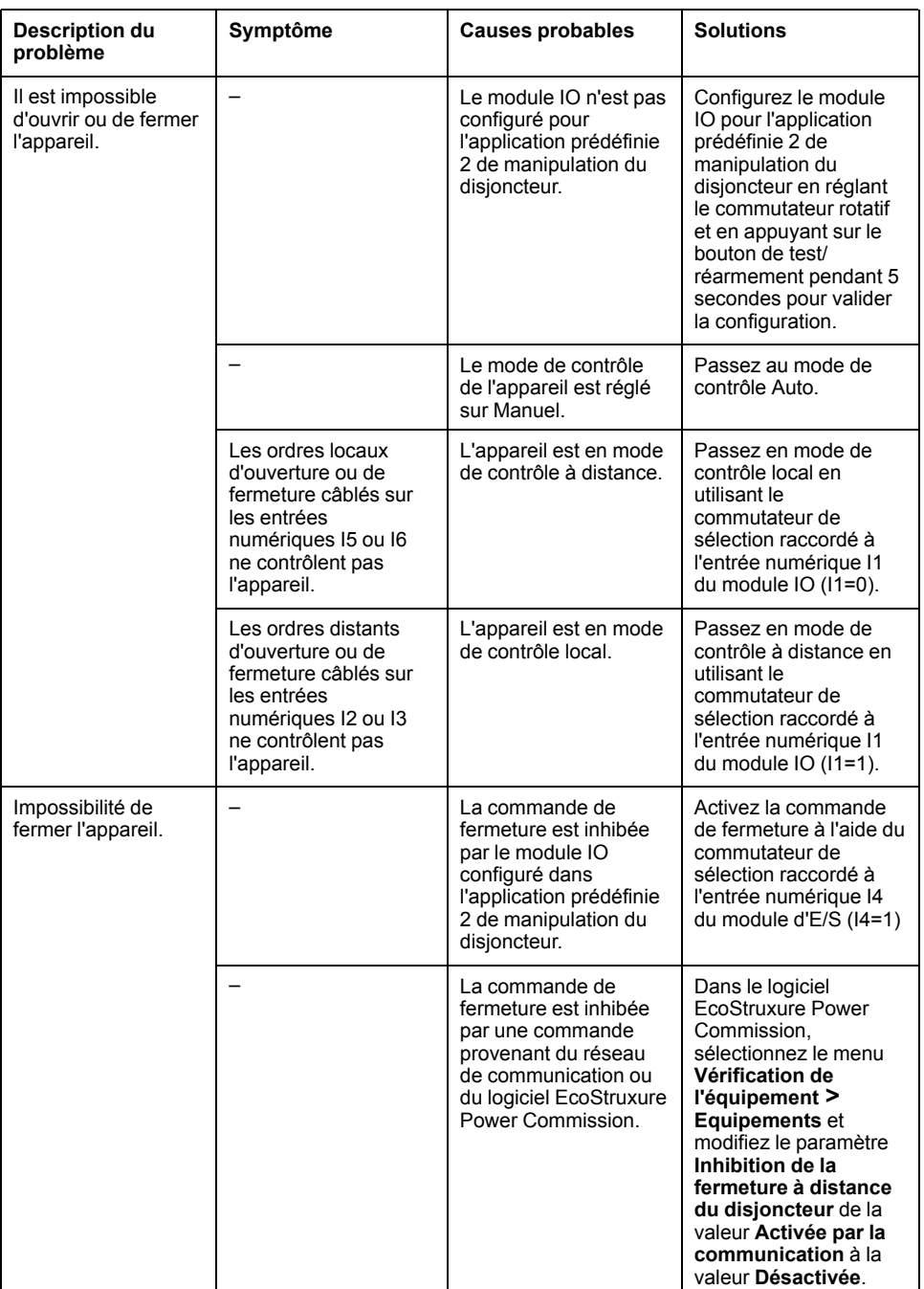

## **L'inhibition de la fermeture par le module d'E/S n'est pas opérationnelle**

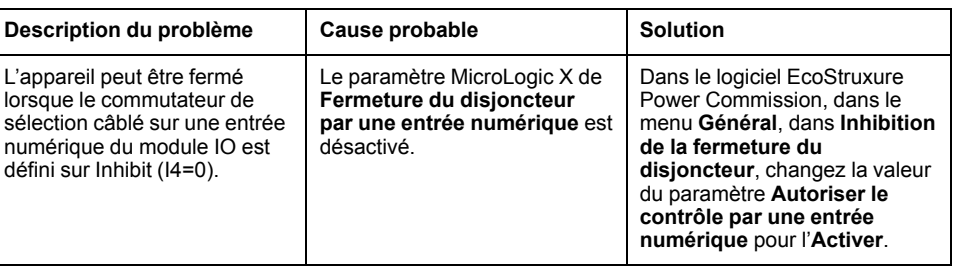

### **Vérifications supplémentaires**

## <span id="page-160-0"></span>**Dépannage : Opérations de contrôle depuis l'afficheur FDM121**

## **Définition**

Les opérations de contrôle comprennent les commandes d'ouverture et de fermeture de l'appareil émises depuis l'afficheur FDM121.

Pour plus d'informations sur les opérations de contrôle à partir de l'afficheur FDM121, consultez [DOCA0088FR](https://www.se.com/ww/en/download/document/DOCA0088FR/) *Enerlin'X FDM121 - Module d'affichage en face avant pour un disjoncteur - Guide utilisateur*.

### **Impossibilité de contrôler l'appareil depuis l'afficheur FDM121**

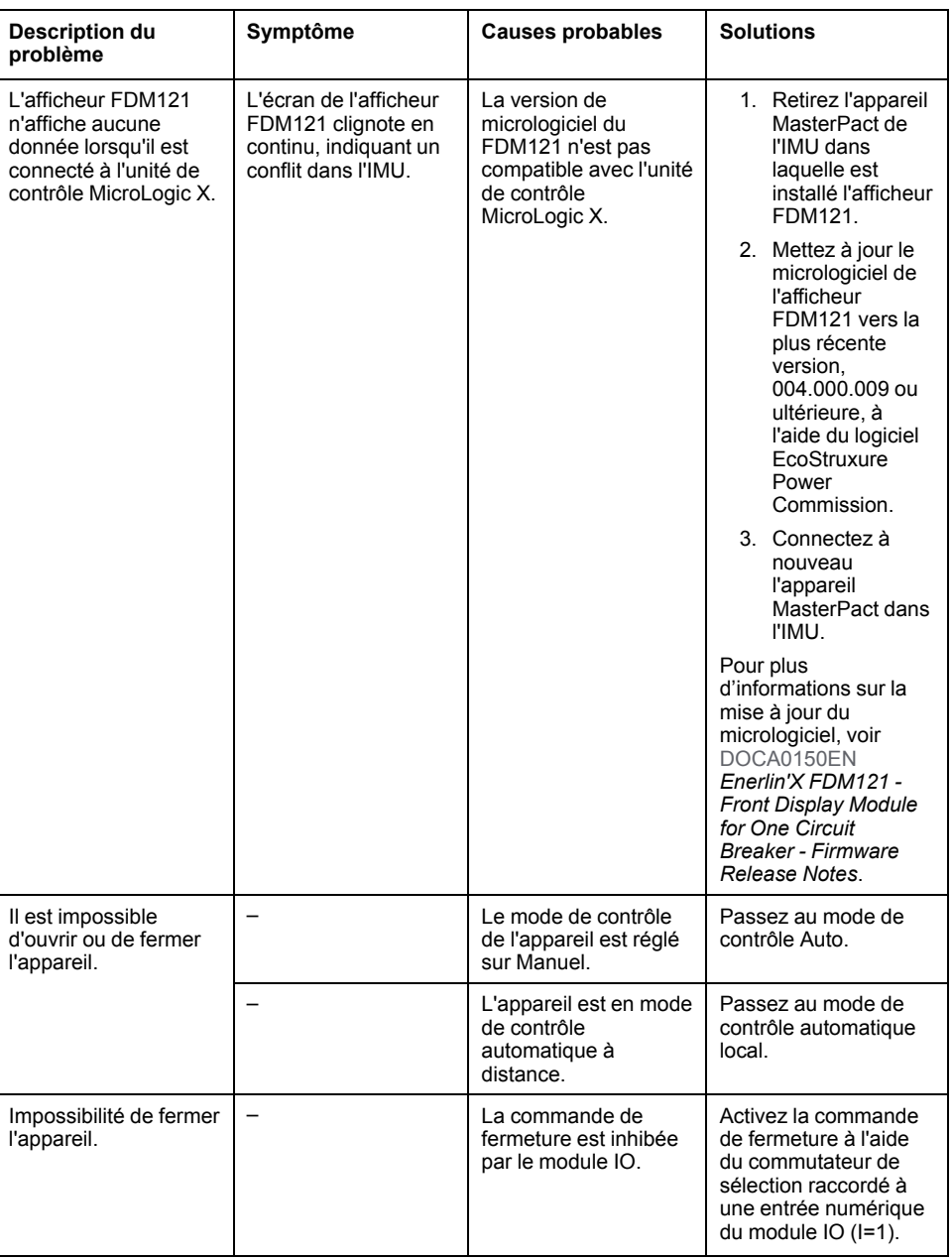

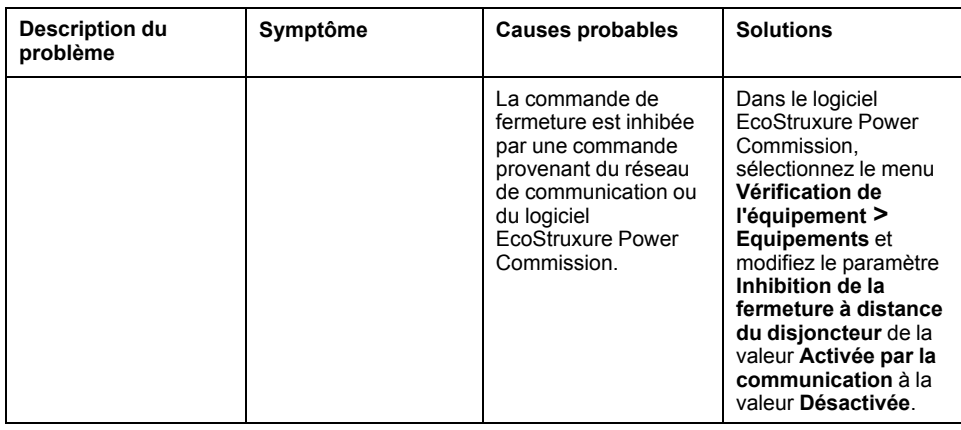

## **L'inhibition de la fermeture par le module IO n'est pas opérationnelle**

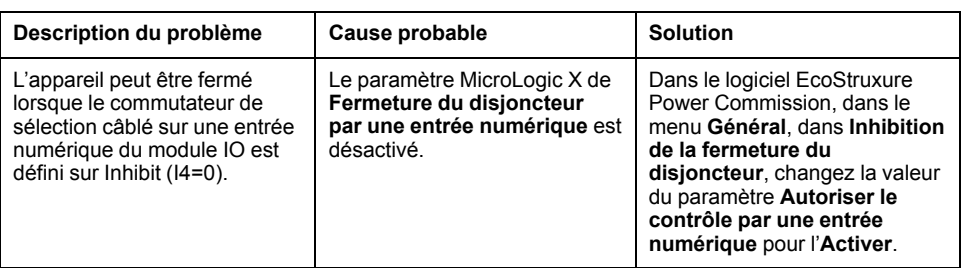

#### **Vérifications supplémentaires**

## <span id="page-162-0"></span>**Dépannage : Opérations de contrôle à partir du logiciel EcoStruxure Power Commission**

## **Définition**

Les opérations de contrôle comprennent les commandes d'ouverture et de fermeture de l'appareil à partir du logiciel EcoStruxure Power Commission.

### **Il est impossible de contrôler l'appareil depuis le logiciel EcoStruxure Power Commission connecté à un port Mini USB**

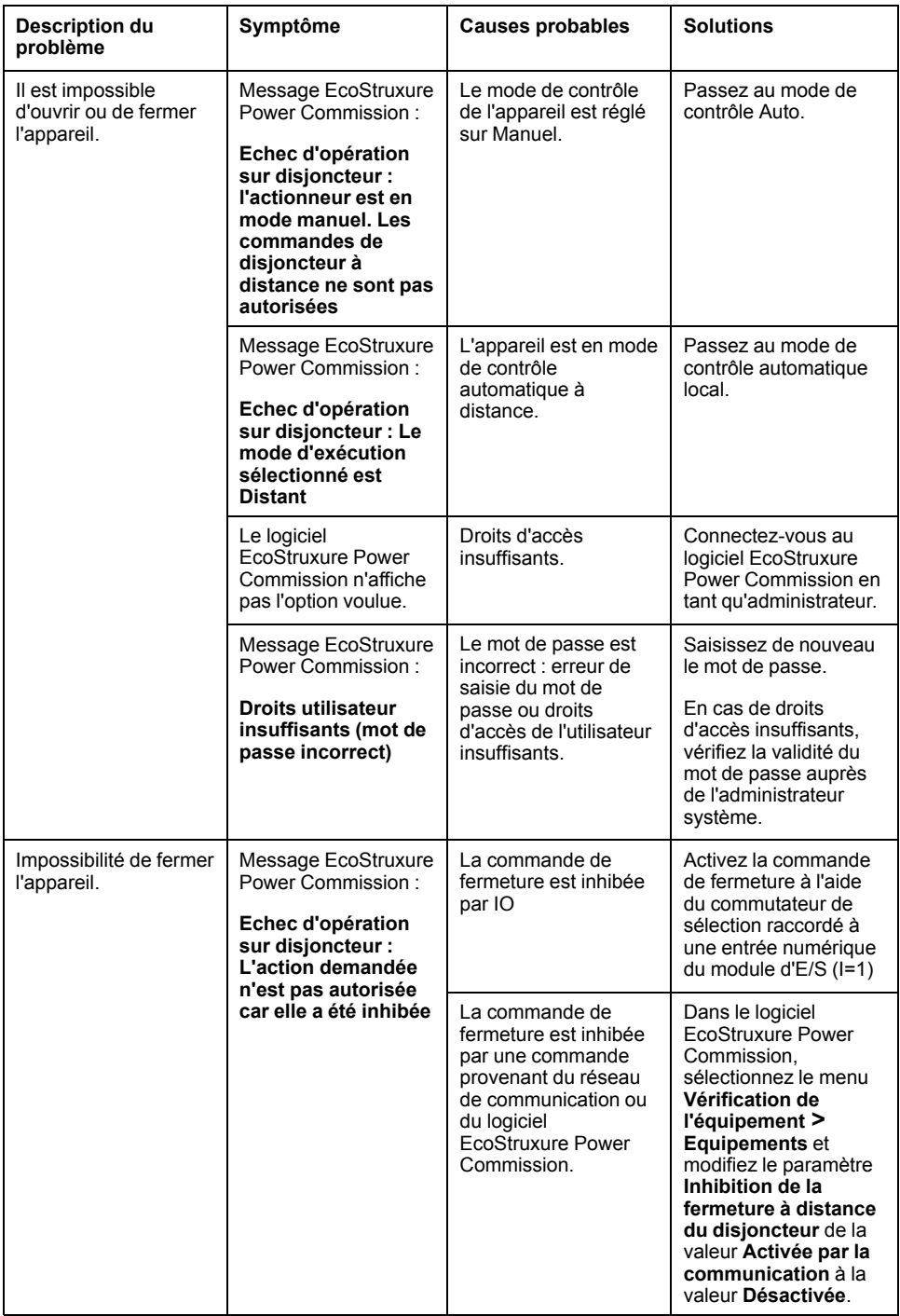

## **L'inhibition de la fermeture par le module d'E/S n'est pas opérationnelle**

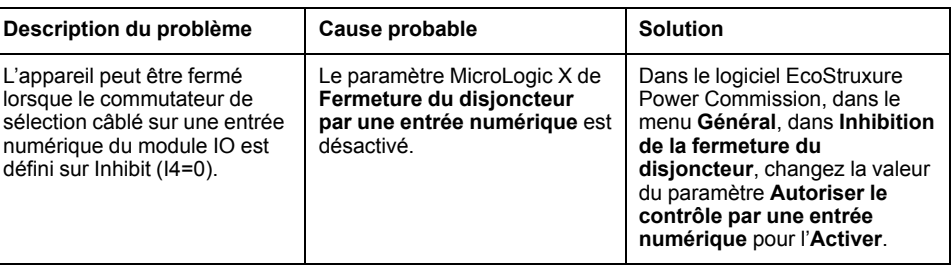

#### **Impossibilité de contrôler l'appareil depuis le logiciel EcoStruxure Power Commission connecté par une interface IFE, EIFE ou IFM**

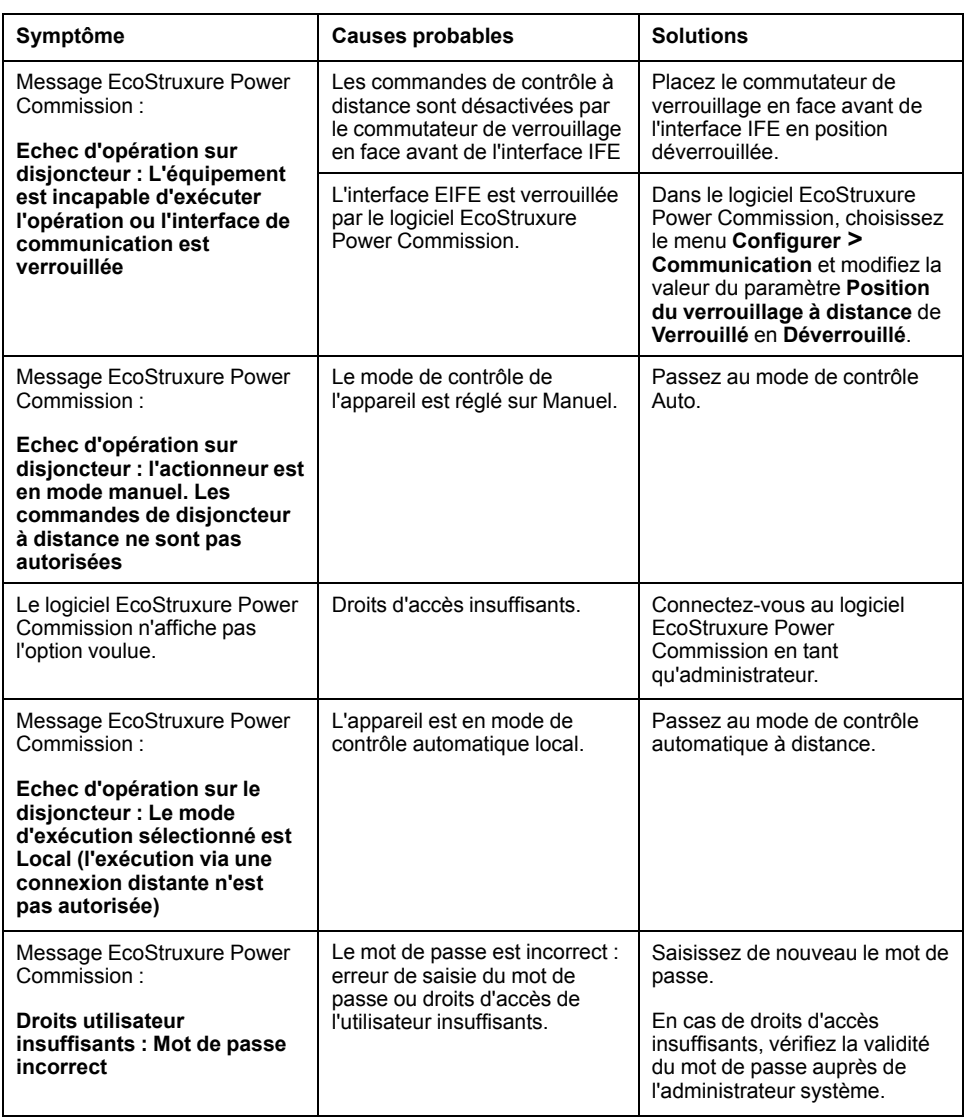

### **Vérifications supplémentaires**

## <span id="page-164-0"></span>**Dépannage : Opérations de contrôle à partir des pages Web IFE/EIFE**

## **Définition**

Les opérations de contrôle comprennent les commandes d'ouverture et de fermeture de l'appareil lancées à partir des pages Web de l'IFE ou de l'EIFE.

Pour plus d'informations sur les opérations de contrôle lancées depuis les pages Web de IFE ou EIFE, consultez les guides suivants :

- [DOCA0084FR](https://www.se.com/ww/en/download/document/DOCA0084FR) *Enerlin'X IFE - Serveur de tableau Ethernet - Guide de l'utilisateur*
- [DOCA0142FR](https://www.se.com/ww/en/download/document/DOCA0142FR) *Enerlin'X IFE - Interface Ethernet pour un disjoncteur IEC - Guide de l'utilisateur*
- [DOCA0106FR](https://www.se.com/ww/en/download/document/DOCA0106FR) *Enerlin'X EIFE - Interface Ethernet intégrée pour un disjoncteur débrochable MasterPact MTZ - Guide de l'utilisateur*

#### **Impossibilité de contrôler l'appareil à partir des pages Web de l'IFE ou de l'EIFE**

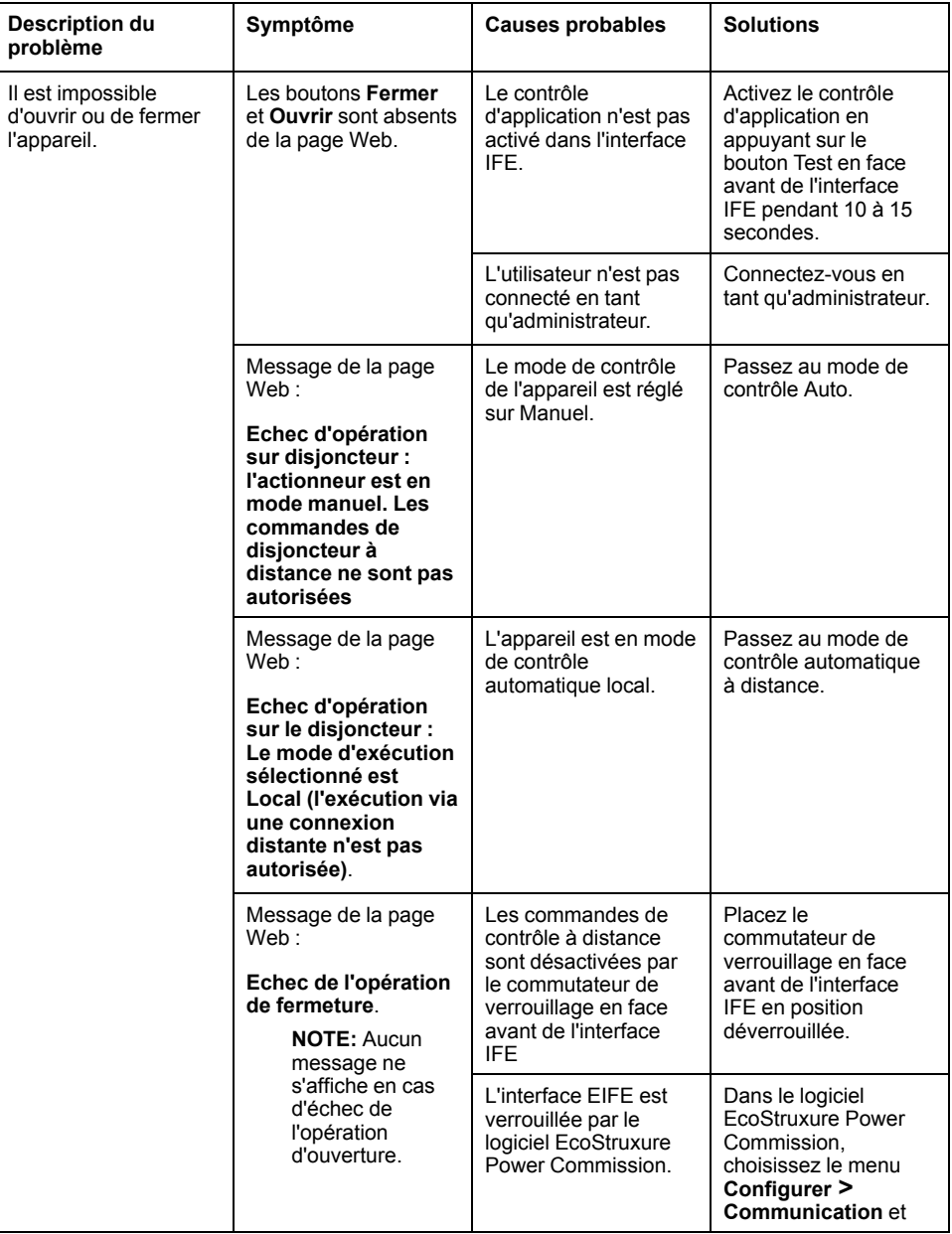

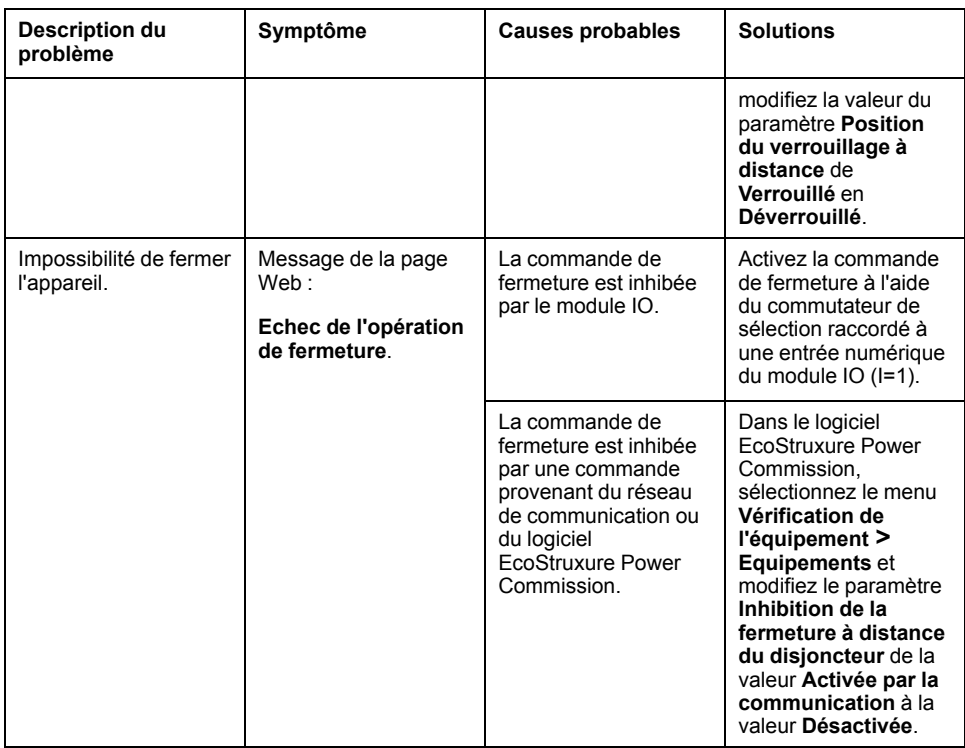

### **L'inhibition de la fermeture par le module d'E/S n'est pas opérationnelle**

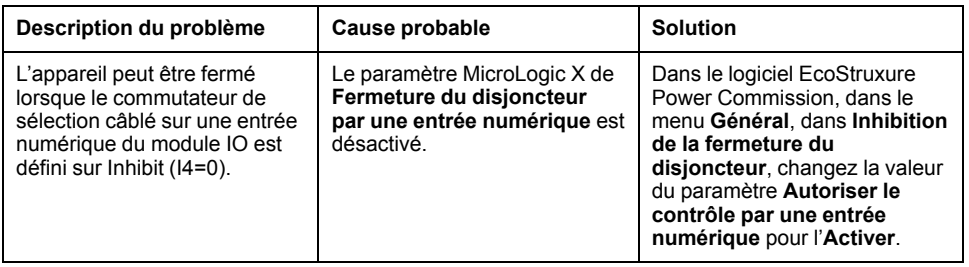

### **Vérifications supplémentaires**

## <span id="page-166-0"></span>**Dépannage : Opérations de contrôle depuis le réseau de communication**

## **Définition**

Les opérations de contrôle comprennent les commandes d'ouverture et de fermeture de l'appareil provenant du réseau de communication.

Pour plus d'informations sur les opérations de contrôle via le réseau de communication, consultez les guides suivants :

- [DOCA0105FR](https://www.se.com/ww/en/download/document/DOCA0105FR) *MasterPact MTZ - Communication Modbus - Guide utilisateur*
- [DOCA0162FR](https://www.se.com/ww/en/download/document/DOCA0162FR) *MasterPact MTZ - IEC 61850 - Guide de la communication*

#### **L'appareil ne peut pas être contrôlé avec un contrôleur distant connecté via une interface IFE, EIFE ou IFM.**

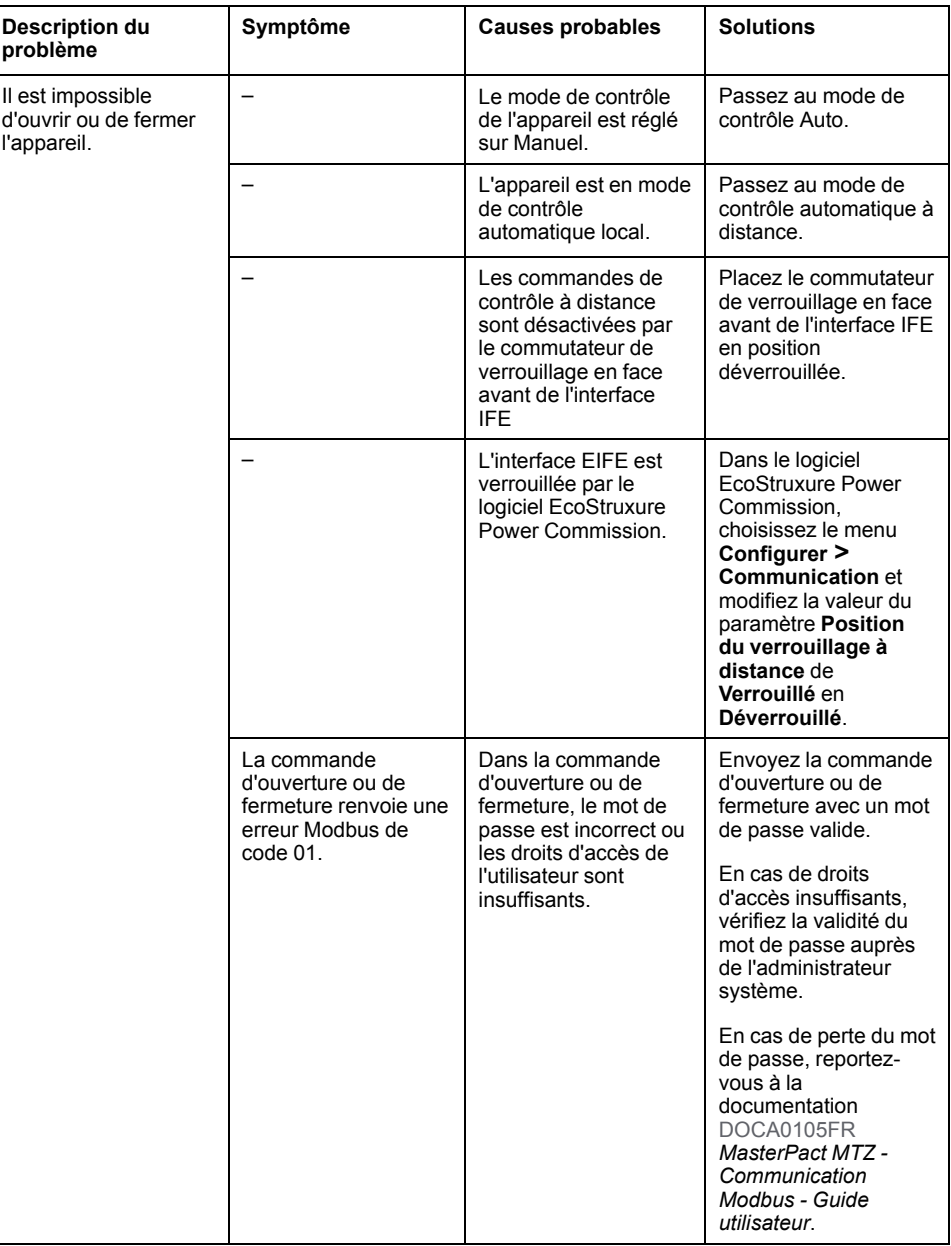

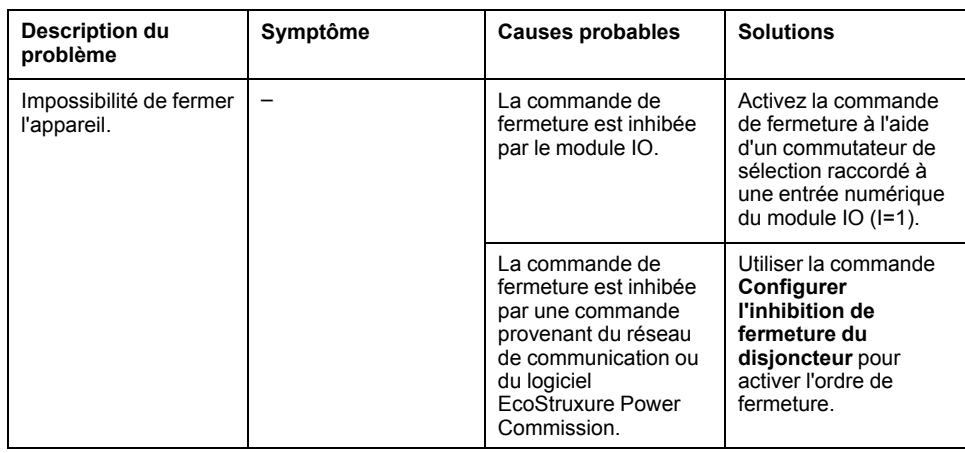

## **L'inhibition de la fermeture par le module IO n'est pas opérationnelle**

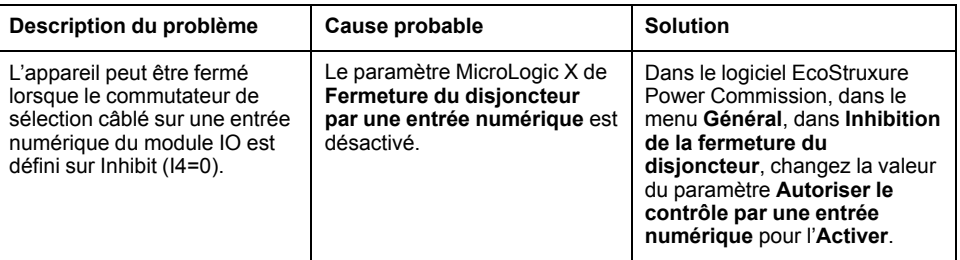

### **Vérifications supplémentaires**

## <span id="page-168-0"></span>**Dépannage : Opérations de contrôle depuis l'afficheur FDM128**

## **Définition**

Les opérations de contrôle comprennent les commandes d'ouverture et de fermeture de l'appareil émises depuis l'afficheur FDM128.

Pour plus d'informations sur les opérations de contrôle à partir de l'afficheur FDM128, consultez [DOCA0037FR](https://www.se.com/ww/en/download/document/DOCA0037FR) *Enerlin'X FDM128 - Afficheur Ethernet pour huit appareils - Guide utilisateur*.

### **Impossibilité de contrôler l'appareil depuis l'afficheur FDM128**

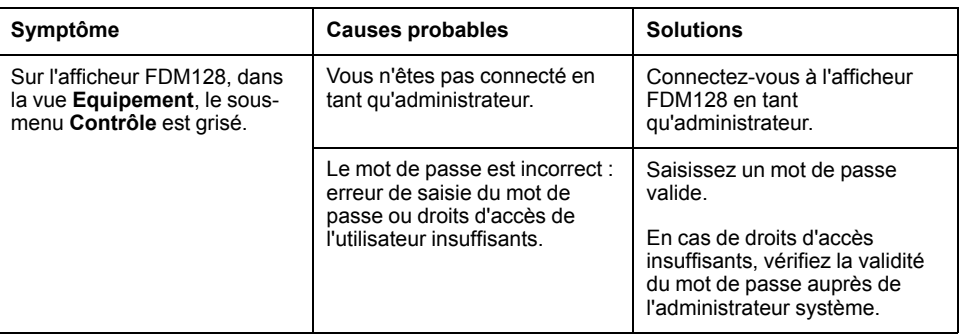

#### **Vérifications supplémentaires**

Si les actions de dépannage décrites ci-dessus ne résolvent pas le problème, il se peut que le réseau de communication soit en cause. Reportez-vous aux informations de dépannage concernant le réseau de [communication,](#page-166-0) page 167.

# **Ecolabel Green Premium™ de Schneider Electric**

#### **Contenu de cette partie**

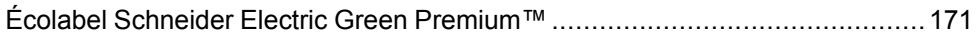

# <span id="page-170-0"></span>**Écolabel Schneider Electric Green Premium™**

## **Description**

Le label Green Premium de Schneider Electric vous permet de développer et promouvoir une politique environnementale tout en préservant l'efficacité au sein de votre entreprise. Cet écolabel garantit le respect des normes environnementales en vigueur.

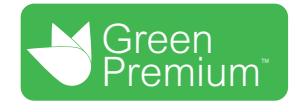

### **Accéder à Green Premium**

Les données sur les produits portant le label Green Premium sont accessibles en ligne :

- Sur la page Green Premium du site Web Schneider Electric.
- En scannant le code QR ci-dessous :

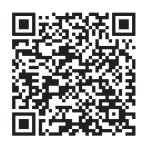

#### **Consulter le profil environnemental d'un produit sur le site Web Schneider Electric**

Pour consulter le profil environnemental d'un produit à l'aide d'un PC ou d'un smartphone, voici la marche à suivre :

- 1. Depuis [www.se.com](https://www.se.com/ww/en/), sélectionner **Assistance > Green Premium : RoHS, REACH**.
- 2. Cliquer sur **Vérifiez votre produit** puis sur **Essayez-le maintenant** pour ouvrir la page Web de l'outil de recherche.
- 3. Saisir la référence commerciale ou la gamme du produit que vous recherchez.
- 4. Pour rechercher plusieurs produits simultanément, cliquer sur le bouton **Ajoutez**, puis compléter les champs.
- 5. Cliquer sur **Check product(s)** pour générer un rapport sur les critères environnementaux disponibles pour les produits dont vous avez saisi les références.

#### **Critères environnementaux**

L'écolabel Green Premium donne les informations liées aux produits sur les critères d'impact environnemental suivants :

- RoHs : Directive Européenne sur la limitation de six substances dangereuses.
- REACh : Réglementation Européenne sur les risques liés aux substances chimiques.
- PEP : Profil Environnemental Produit.
- EoLI : Instructions de fin de vie.

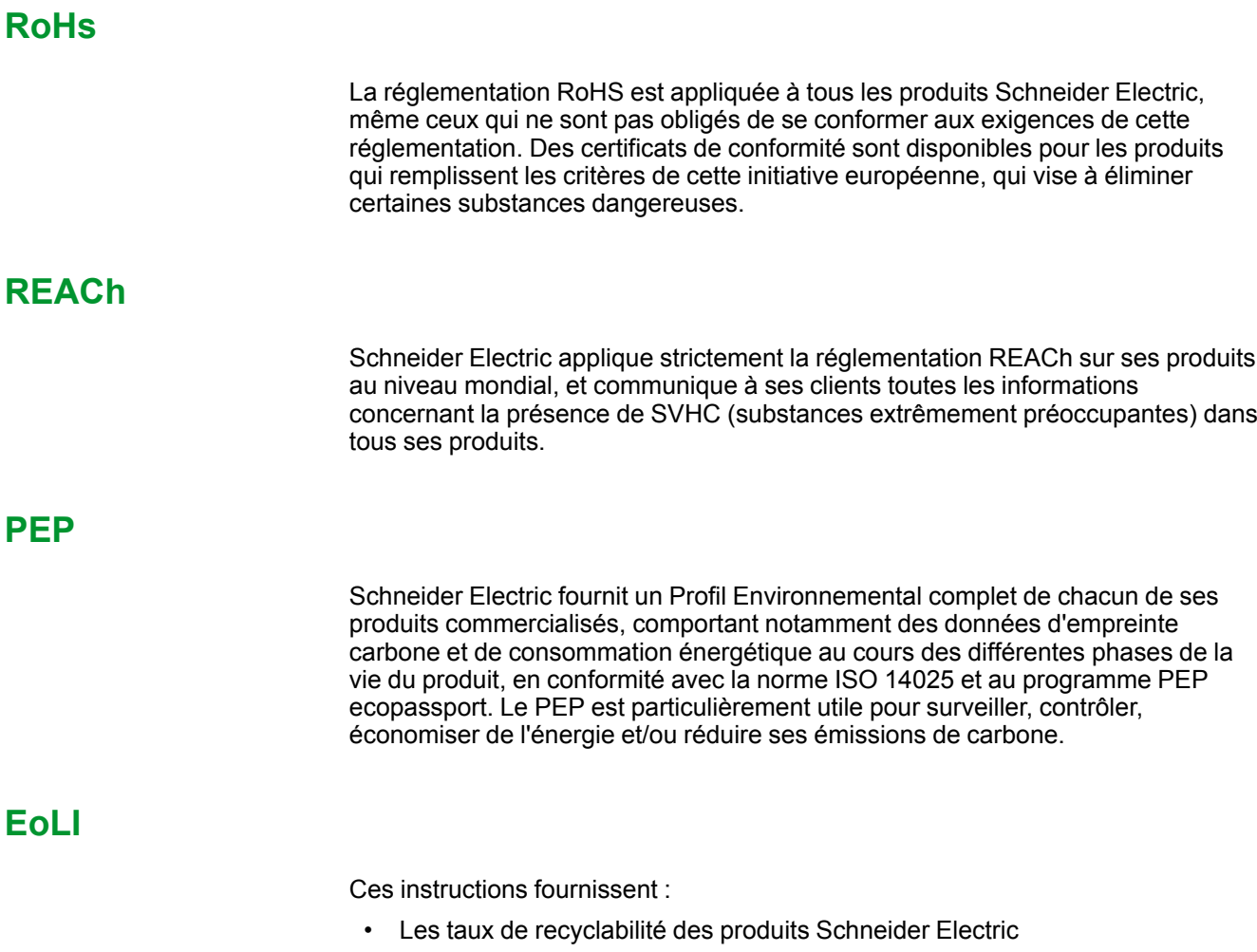

- Des conseils pour limiter les risques aux personnes au cours du démontage des produits avant toute opération de recyclage.
- L'identification des pièces à démonter pour recyclage ou tri sélectif, afin de limiter les dangers pour l'environnement et les incompatibilités avec les processus standard de recyclage.

Schneider Electric 35 rue Joseph Monier

92500 Rueil Malmaison France

+ 33 (0) 1 41 29 70 00

www.se.com

Les normes, spécifications et conceptions pouvant changer de temps à autre, veuillez demander la confirmation des informations figurant dans cette publication.

© 2022 Schneider Electric. Tous droits réservés.

DOCA0100FR-05